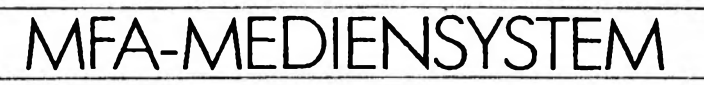

# Mikrocomputer. Technik

Fachpraktische Übungen<br>Herausgegeben vom BFZ Essen

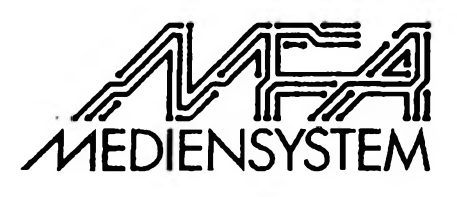

VGS BE

 $3.91$ 

بدانهما الدار

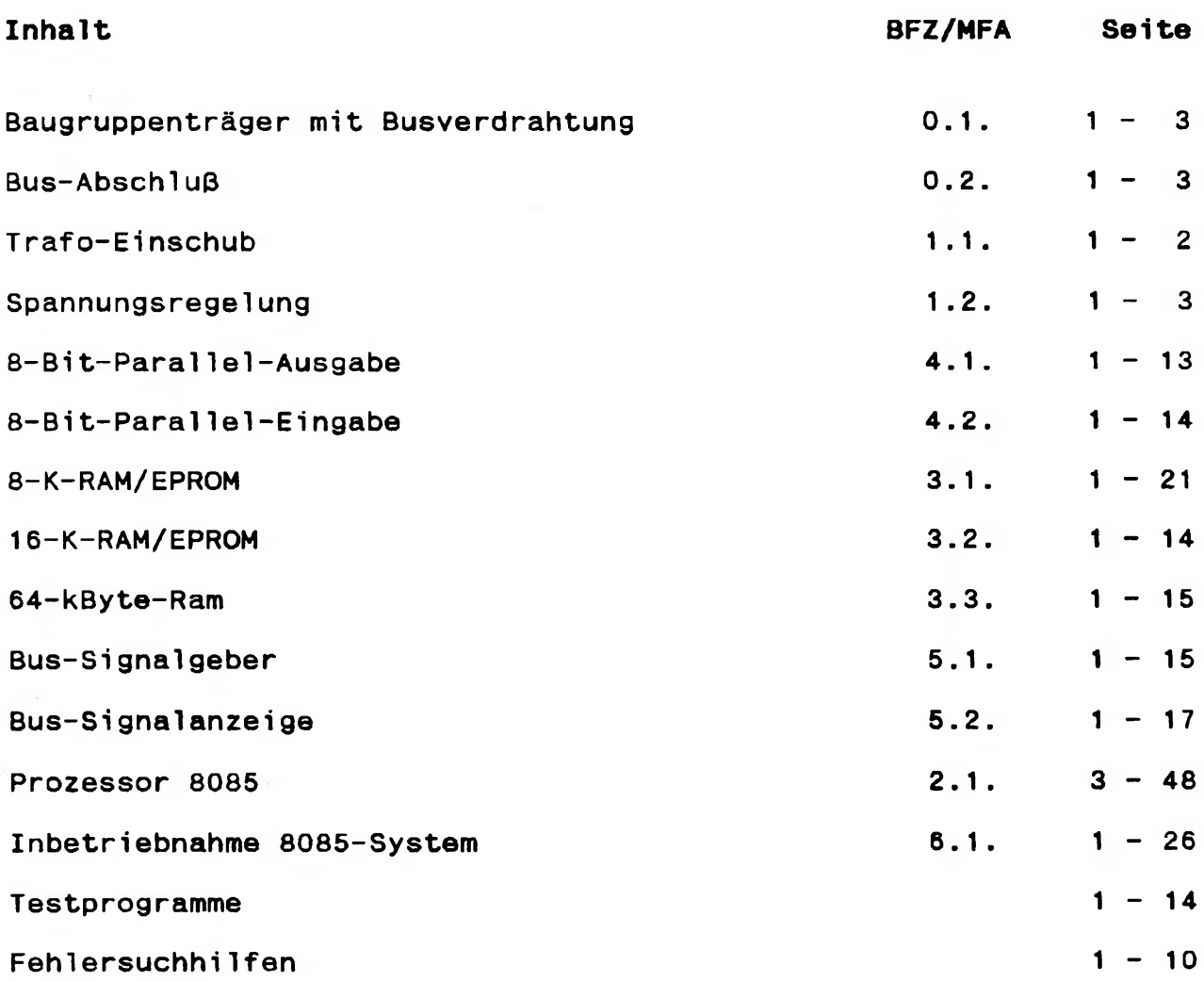

**Contract** 

٠

# **FACHPRAKTISCHE UBUNG MIKROCOMPUTER-TECHNIK**

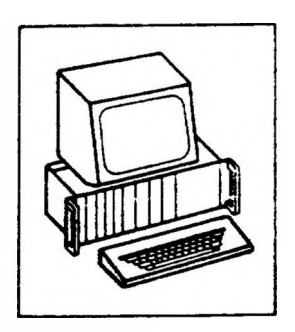

# 16-K-RAM/EPROM

**BFZ/MFA 3.2.**

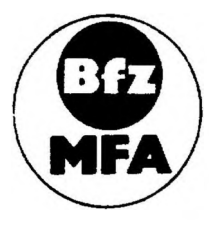

**Diese Übung ist Bestandteil eines Mediensystems, das im Rahmen eines vc« Bund esminis ter für Bildung und Wissenschaft, vom Bundesminister fir Forschung und Technologie sowie der Bundesanstalt für Aroei\* geforderten Modellversuches zum Einsatz der Mixrocompurer-Technm in der Facharbeiterausbildung" vor 5FZ-£ssen eV entwicKelt wurde**

# **Funkti onsbeschrei bung BFZ/MFA 3.2. - <sup>1</sup>**

# **16-K-RAM/EPROM**

# **1. Einleitung**

**Um die Anzahl der Speicherbaugruppen in einem Mikrocomputer-System möglichst klein zu halten, werden besonders für Anwendungen mit umfangreichen Programmen Speicherbaugruppen mit höherer Speicherkapazität benötigt. Die in dieser Obung beschriebene 16-K-RAM/EPROM-Speicherbaugruppe kann mit maximal 8 Speicherbausteinen zu je 2K-Byte Speicherkapazität bestückt werden. Die Bausteine können sowohl RAM- als auch EPROM-Speicher sein. Eine gemischte Bestückung ist ebenfalls möglich. Zusätzlich ist die Baugruppe mit einem 2-K-Urladerspeicher bestückbar, mit dessen Hilfe sich das Betriebssystem für den Mikrocomputer von einem Massenspeicher (Floppy-Disk) in den RAM-Speicher laden läßt.**

# **1.1. Hinweise zur Urladereinrichtung**

**Die Urlader-Einrichtung ist eine Erweiterung der 16-K-RAM/EPROM-Baugruppe und auf dem Layout der Leiterplatte bereits vorbereitet. Bild <sup>1</sup> zeigt den Stromlaufplan der Baugruppe ohne, Bild <sup>7</sup> mit Urladereinrichtung.**

**Die Urlader-Einrichtung wird immer dann erforderlich, wenn der Systemspeicher des Mikrocomputers ab der Adresse 0000 mit Schreib-Lese-Speicher ausgerüstet werden soll. Da der Mikroprozessor nach einem System-Start oder einem RESET unter der Adresse 0000 den ersten auszuführenden Befehl erwartet, muß zunächst ab dieser Adresse ein ROM eingeblendet werden. Dieses ROM bezeichnet man als Urlader-ROM, weil darin üblicherweise ein Programm abgelegt wird, welches das eigentliche Verarbeitungsprogramm, z.B. von einem Massenspeicher (Floppy Disk), in den Systemspeicher des Mikrocomputers laden soll. Nach Beendigung dieses Ladevorgangs wird der Prozessor durch einen Sprungbefehl veranlaßt, zum geladenen Verarbeitungsprogramm zu verzweigen. Nach Ausführung des Sprungbefehls wird das Urlader-ROM abgeschaltet.**

**Eine detaillierte Beschreibung der Urladereinrichtung mit Anwendungsbeispielen erfolgt**

# **2. Strocnlaufplan**

**Bild <sup>1</sup> zeigt den Stromlaufplan der Baugruppe. Sie sollten diesen Plan bei allen folgenden Erklärungen mitbenutzen.**

# **16-K-RAM/EPROM**

Ì

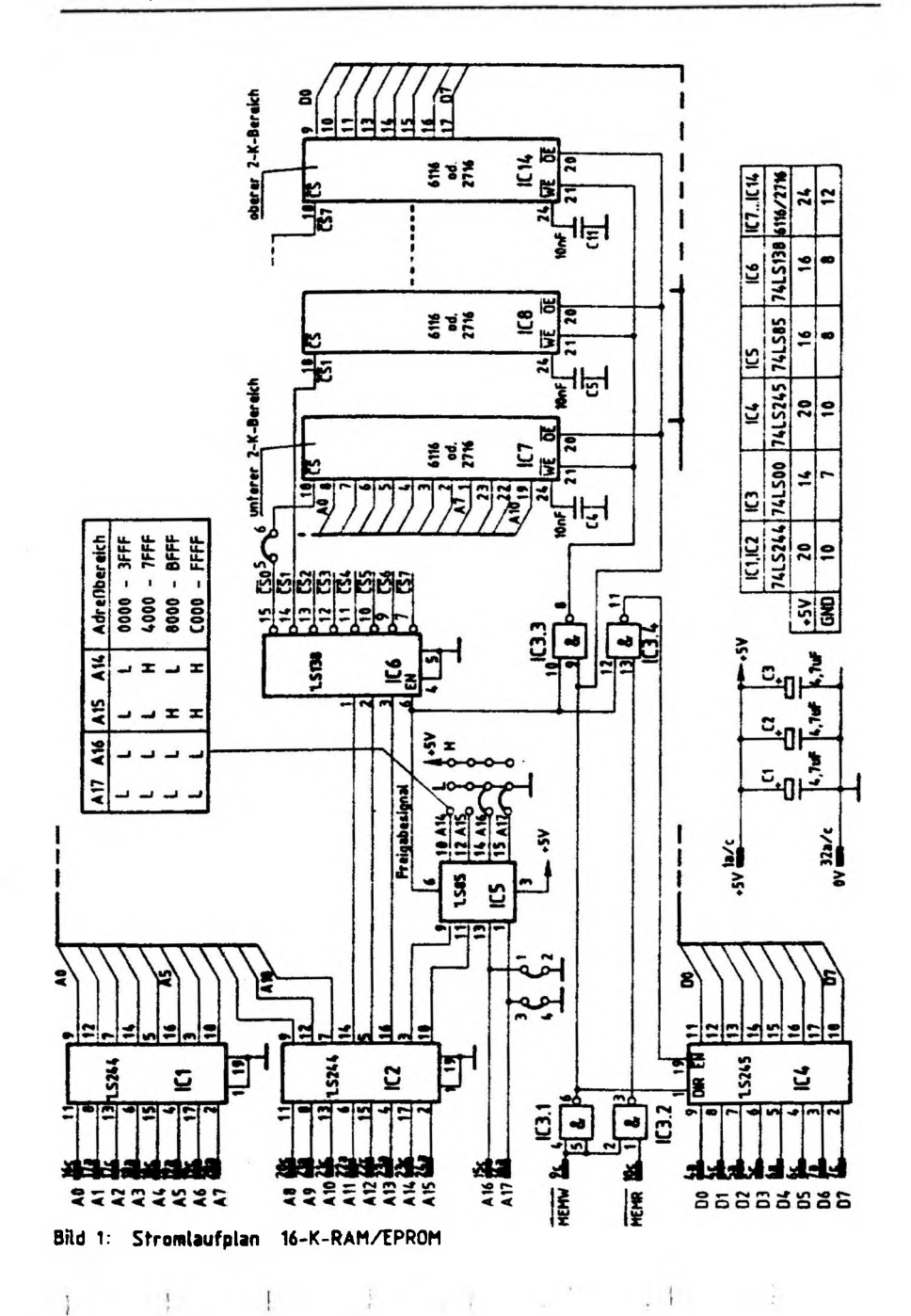

# **16-K-RAM/EPROM**

# **3. Funktionsbeschreibung**

**Die folgende Funktionsbeschreibung beschrankt sich auf die Verwendung der Speicherbaugruppe ohne Urladerspeicher.**

# **3.1. Baugruppenauswahl**

**Bei dieser Speicherbaugruppe wurde eine Volldecodierung angewendet, bei der alle <sup>16</sup> Adreßleitungen an der Decodierung der Baugruppe bzw. der Speicherbausteine beteiligt sind. Oie zusätzlichen Anschlüsse für A16 und A17 sind für spätere Anwendungen vorgesehen.**

**Die Baugruppenauswahl erfolgt über die Adreßleitungen A14 und A15, mit denen sich <sup>4</sup> Baugruppen zu je 16K-Byte Speicherkapazität adressieren lassen. Bild <sup>2</sup> zeigt den 4-Bit-Komparator 74 LS 85, der dieser Baugruppenauswahl dient.**

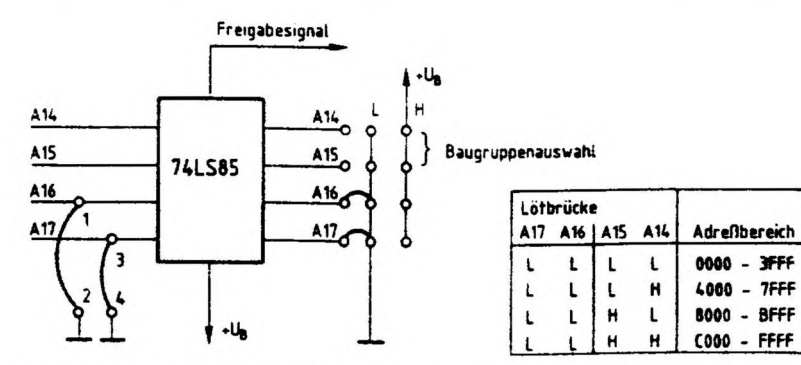

Bild 2: Die Auswahl von 16K-Speicherbaugruppen

**Mit Hilfe der entsprechend bezeichneten Lötbrücken A14 und A15 läßt sich der Adreßbereich einstellen, in dem die Speicherkarte arbeiten soll.**

# **16-K-RAM/EPROM**

# **3.3.2. Die Steuerung des Lesevorgangs**

**Soll der Inhalt einer Speicherzelle gelesen werden, so müssen die Pegel der drei Steuereingänge 1t. Bild <sup>3</sup> der Signalkombination Nr. <sup>2</sup> (CS - L, OE - L, WE <sup>=</sup> H) entsprechen. Dieser Signalzustand ist in Bild <sup>5</sup> eingetragen.**

**Das CS-Signal wird vom Adreßdecoder erzeugt. Führt zusätzlich das Steuersignal ME MR L-Pegel, so hat MEMW einen H-Pegel, weil der Zustand MEMW = MEHR <sup>=</sup> <sup>L</sup> bei normalem Betrieb nicht vorkommt.**

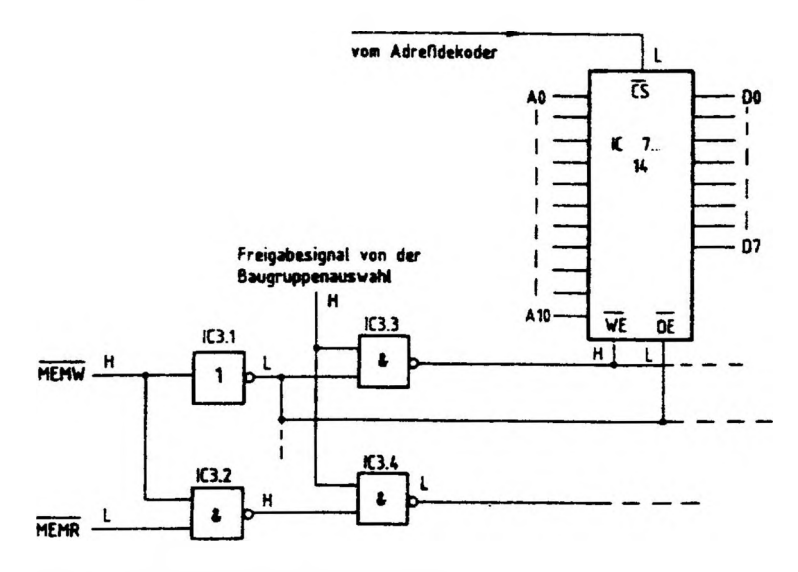

**Bild 5: Die Steuerung des Lesevorgangs**

# **3.4. Die Steuerung der Datenflußrichtung**

 $\downarrow$ 

ì

**Der Datenbustreiber 74 LS 245 (Bild 6) besitzt die beiden Steuereingänge DIR und EN. Ein H-Pegel am EN-Eingang (Enable « ermöglichen) schaltet die Datenleitungen auf beiden Seiten des Treiberbausteines in den hochohmigen Zustand (Tristate). Ein L-Pegel gibt den Datenfluß in einer der beiden möglichen Richtungen frei. Diese Datenflußrichtung wird mit dem Steuersignal MEMW über den Steuereingang DIR (Direction « Richtung) bestimmt. Bei einem Schreibvorgang (MEMW « L) liegt am DIR-Eingang ein H-Pegel an und die Daten gelangen vom System-Bus in den Speicher. Bei einem Lesevorgang liegt am DIR-Eingang L-Pegel an, und die Daten gelangen vom Speicher zum System-Bus.**

 $1 - 11 - 11$ 

 $\ddot{1}$ 

**Funktionsbeschreibung BFZ/MFA 3.2. - <sup>7</sup>**

**16-K-RAM/EPROM**

**Die Freigabe des Datentransportes erfolgt allerdings nur dann, wenn...**

- **1. die Baugruppe frei gegeben ist» d.h. eine für die Baugruppe gültige Adresse auf dem Adreßbus ansteht und**
- **2. entweder das Steuersignal MEMW oder ME MR L-Pegel führt.**

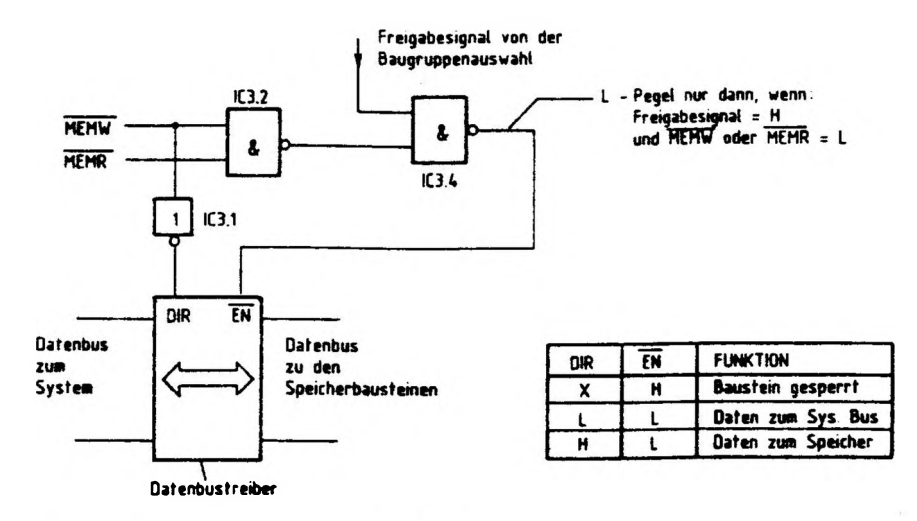

E. Samuel

**Bild 6: Die Steuerung der Datenfhjflnchtung**

 $\frac{1}{2}$ 

# Prüfen der Bausteinauswahl

Oberprüfen Sie den Signalzustand an den Chip-Select-Eingängen der Speicherbausteine (Meßpunkte MP2 bis MP9 bzw. Stift 18 der entsprechenden Speicher-ICs).

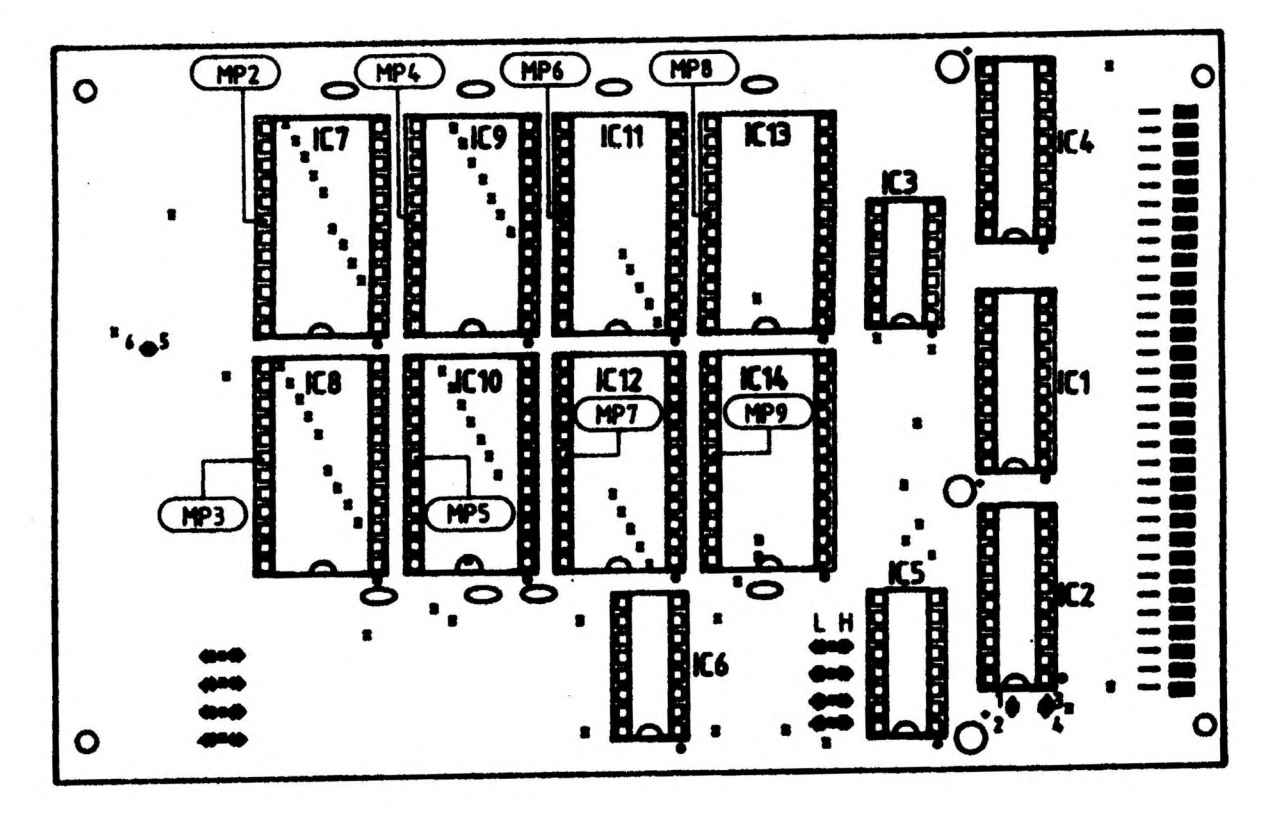

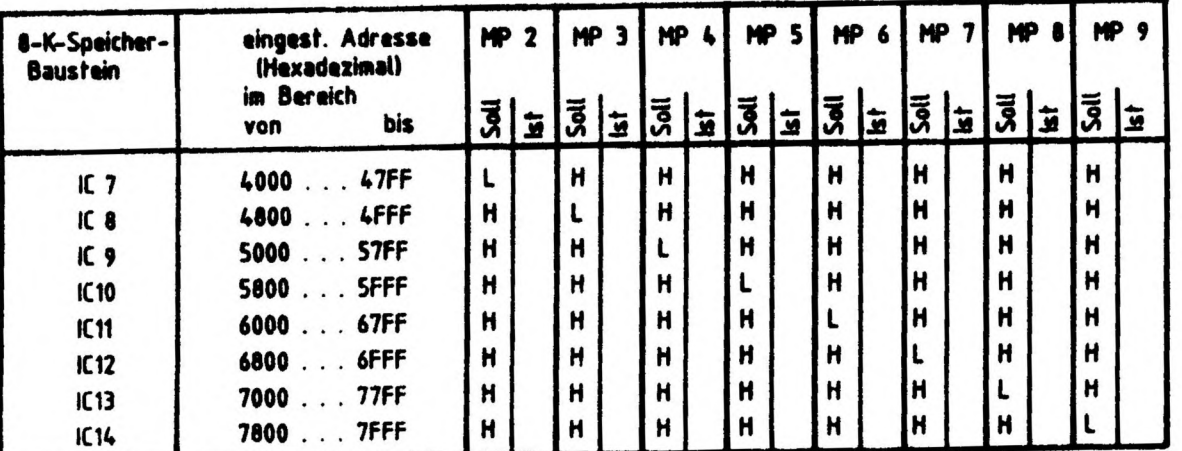

Arbeitsblatt 16-K-RAM/EPROM

 $\label{eq:2.1} \frac{1}{\sqrt{2}}\int_{\mathbb{R}^{3}}\frac{1}{\sqrt{2}}\left(\frac{1}{\sqrt{2}}\left(\frac{1}{\sqrt{2}}\right)^{2}+\frac{1}{\sqrt{2}}\left(\frac{1}{\sqrt{2}}\right)^{2}+\frac{1}{\sqrt{2}}\left(\frac{1}{\sqrt{2}}\right)^{2}+\frac{1}{\sqrt{2}}\left(\frac{1}{\sqrt{2}}\right)^{2}+\frac{1}{\sqrt{2}}\left(\frac{1}{\sqrt{2}}\right)^{2}+\frac{1}{\sqrt{2}}\left(\frac{1}{\sqrt{2}}\right)^{2}+\frac{1}{\sqrt{2$ 

 $\sim$   $\sim$ 

 $\sim$  58  $\pm$ 

 $\sim$ 

Arbeitsmittel

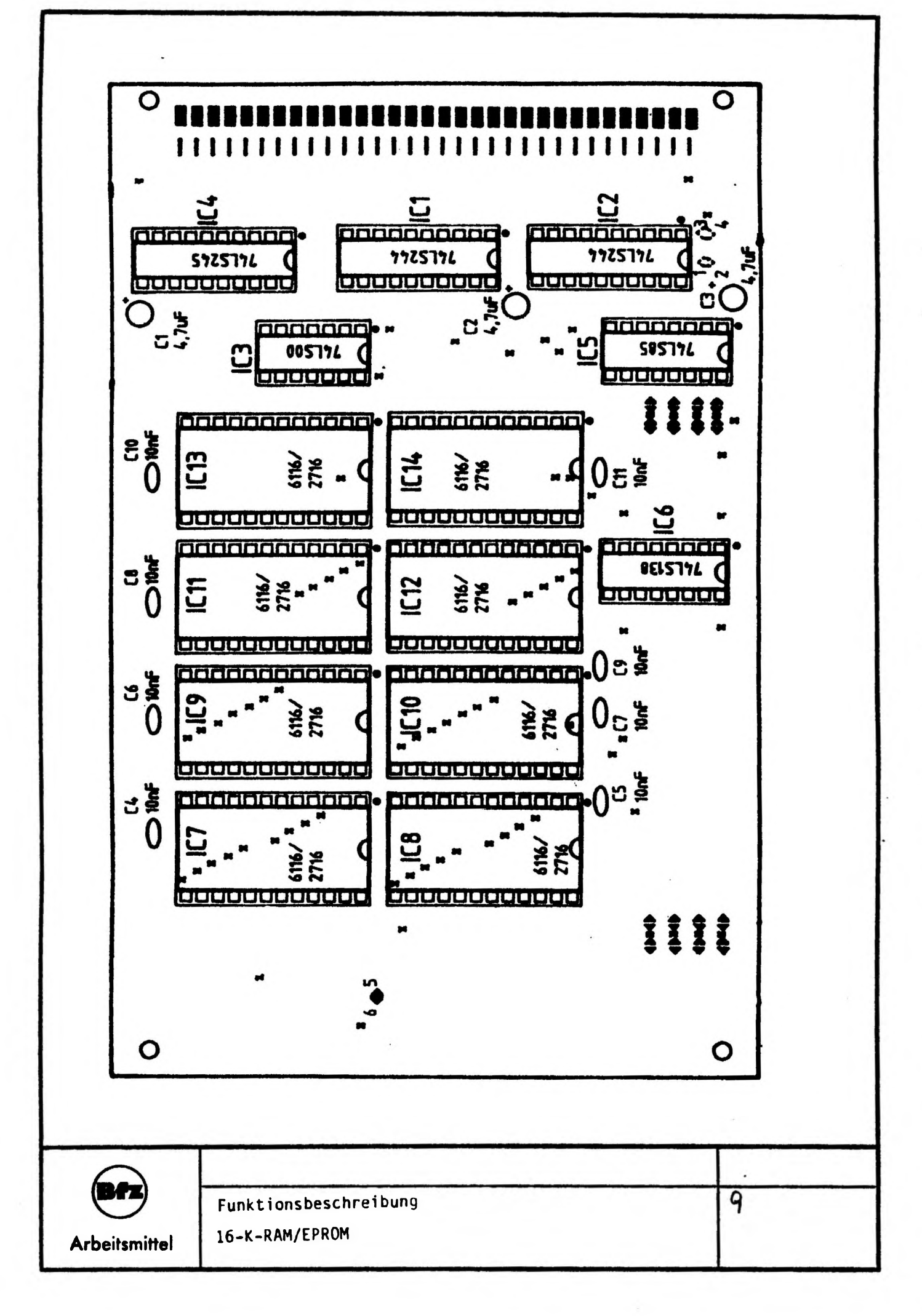

# **Oberprüfen des Speicher-Steuersignals WE (Write Enable)**

**Oberprüfen Sie für einige Adressen Innerhalb bzw. außerhalb des "gültigen" Speicherbereiches die Pegel an den jeweiligen WE-Anschlußst1ften (Siehe <sup>A</sup> 5.4) der Speicherbausteine IC7 bls IC14.**

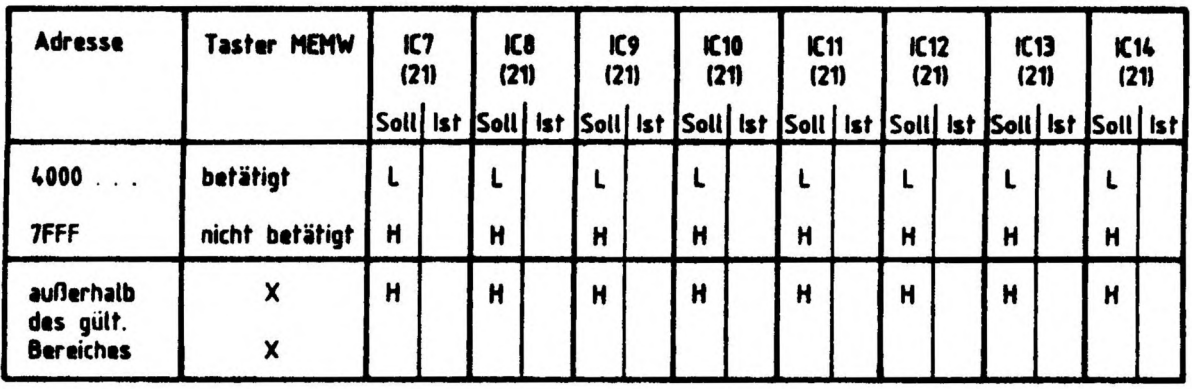

**X: Oer Pegel an Pin 21 hangt nicht von MEMW ab**

**Oberprüfen der Steuerung der Datenflußrichtung DIR (Direction)**

**Die Richtung des Datenflusses wird nur durch das Steuersignal MEMW bestimmt. Oberprüfen Sie entsprechend der folgenden Tabelle den Pegel des DIR-S1gnals (Siehe <sup>A</sup> 5.4).**

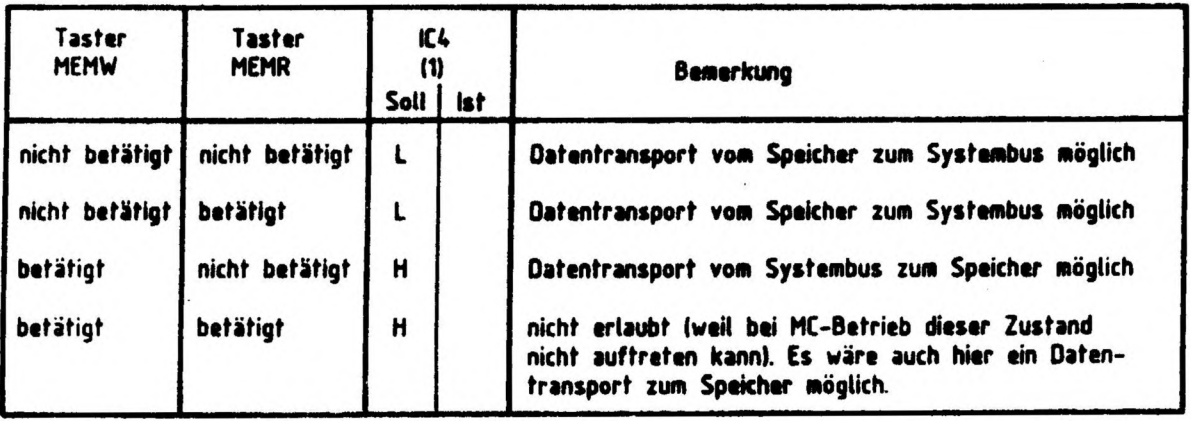

**Arbeitsblatt 16-K-RAM/EPROM** 40

**Arbeitsmittel**

# Oberprüfen des Speicher-Steuersignals OE (Output Enable)

Der Pegel dieses Signals hängt nur vom Pegel des Steuersignals MEMW ab. überprüfen Sie das ÖE-Signal an dem jeweiligen Anschiußpin der Speicherbausteine.

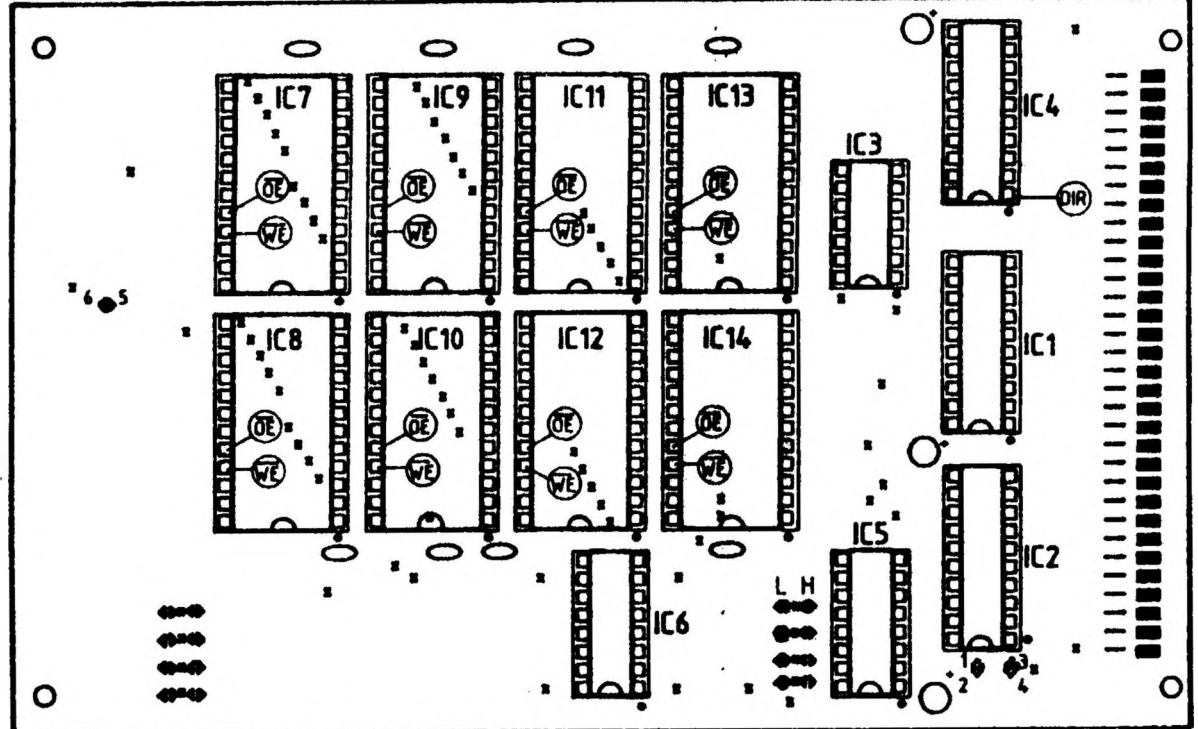

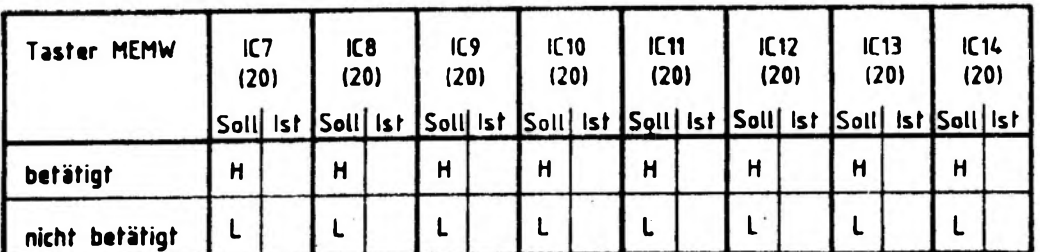

Arbeitsblatt

16-K-RAM/EPROM **Arbeitsmittel**

**4/|**

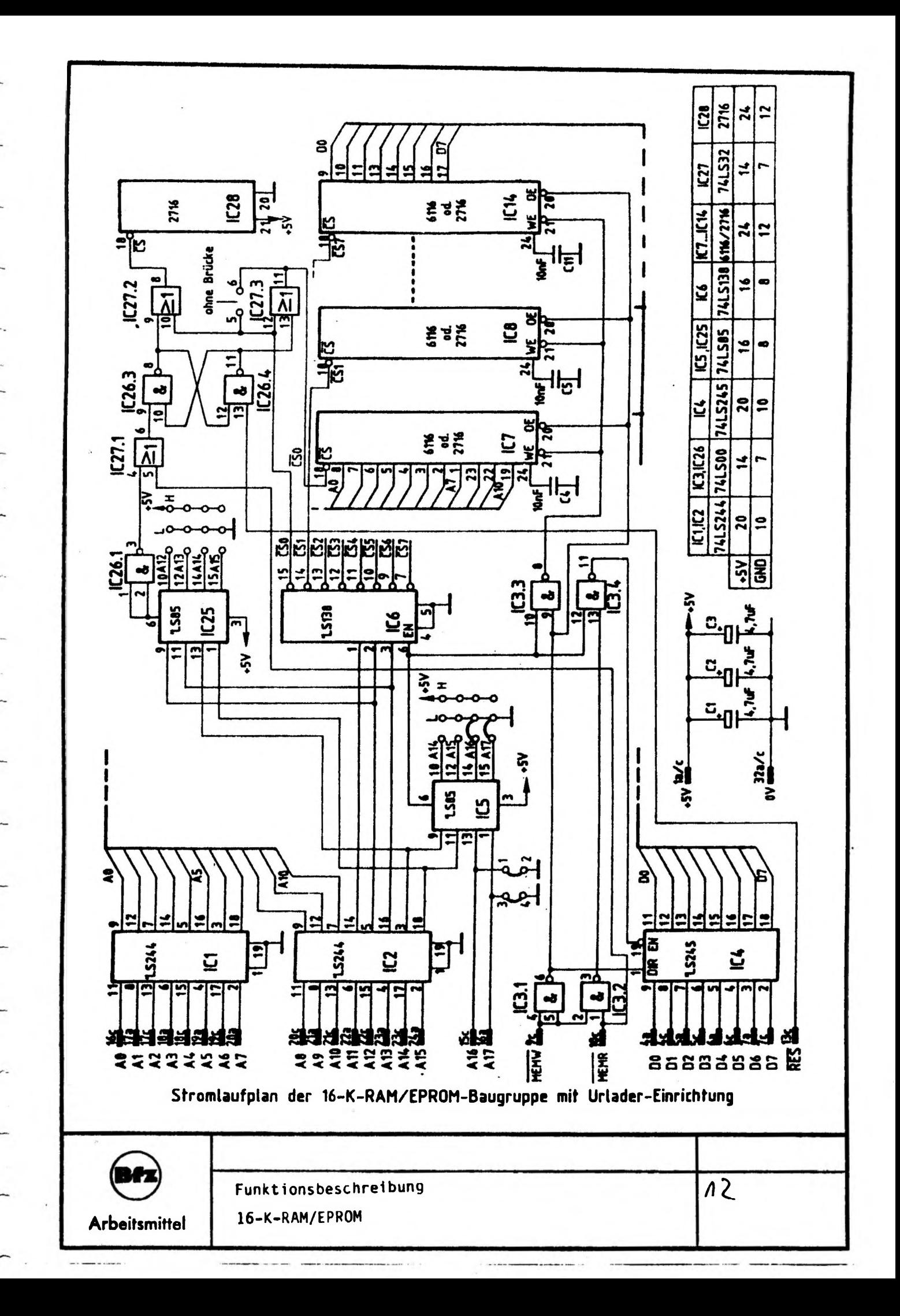

# Überprüfung des Freigabesignals EN (Enable) des Datenbustreibers

Die Freigabe des Datenbustreibers hängt vom Signalzustand auf dem Adreßbus und vom Pegel eines der beiden Steuersignale MEMR bzw. MEMW ab.

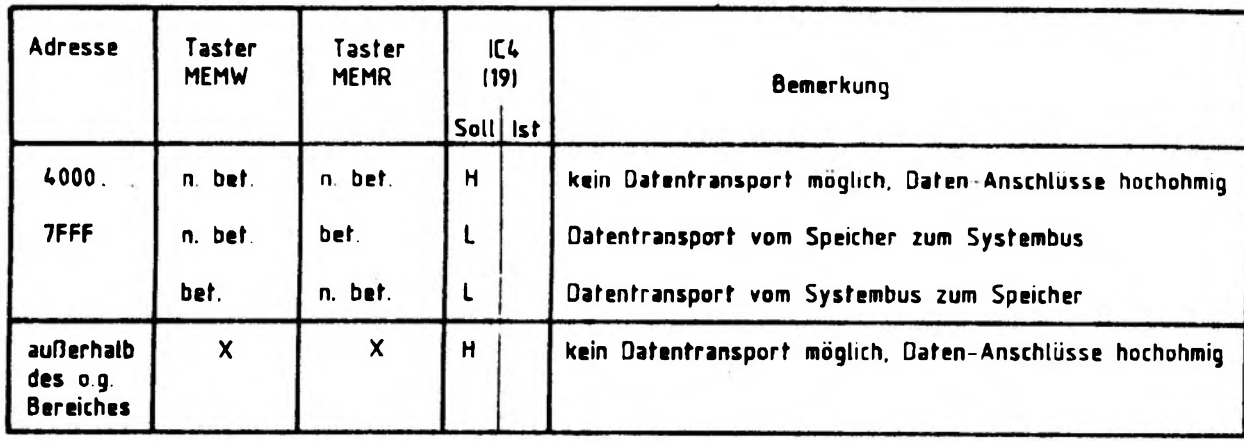

Überprüfung der Schreib-/Lese-Funktion

Um die beiden Operationen "Speicherinhalt lesen" und "Daten in eine Speicherzeile einschreiben" mit Hilfe von Bus-Signalgeber und Bus-Signalanzeige für einige Speicherzellen testen zu können, sollten RAMs als Speicherbausteine bestückt sein.

Schreiben Sie entsprechend der folgenden Tabelle in einige Speicherzellen jedes Speicherbausteines den Datenwert 55H ein. Kontrollieren Sie anschließend, ob der Inhalt dieser Speicherzellen diesen Wert angenommen hat.

Wiederholen Sie danach das Einschreiben und Auslesen mit dem Datenwert AAH.

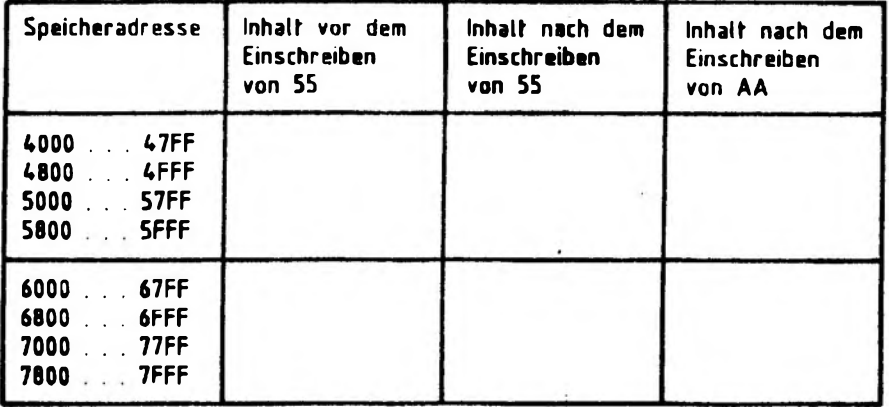

Arbeitsblatt

16-K-RAM/EPROM **Arbeitsmittel**

# **1. Voraussetzung**

Der Adreßvergleicher 1, IC 5 muß auf Baugruppe 0 (1) eingestellt sein.

Der Adreßvergleicher 2, IC 25 muß auf eine Adresse eingestellt sein, die durch die CPU nach dem Laden des Betriebsprogramms in einen anderen Bereich (z.B. EOOO-FFFFH) ausgegeben wird.

# **2. Ablauf**

Die CPU gibt bei jedem Einschalten bzw. bei jedem Reset L-Signal auf die Leitung RES und anschließend die Adresse 0000H aus. Durch das L-Signal auf der Leitung RES wird das FF IC 26.3/4 an Pin 11 auf H-Signal gesetzt. Es hält sich in dieser Stellung, da IC 25 ein L-Signal ausgibt, daß durch Invertierung (IC 26.1) und dem ODER Gatter IC 27.1 mit dem Rückgeführten H-Signal ein L-Signal an IC 26.3 Pin 8 erzeugt. Durch die nachfolgenden ODER Gatter IC 27.2 und IC 27.3 wird das CS L-Signal jetzt dem EPROM zugeführt. Das RAM ist gesperrt. Die CPU kann jetzt das Programm abarbeiten (Laufwerk anwählen, Betriebsprogramm laden u.s.w.) das in dem EPROM steht.

Zum Rücksetzen muß die CPU MEMR L-Signal und die an IC 25 eingestellte Adresse ausgeben. Durch das Rücksetzen wird das URLADER EPROM abgeschaltet und der RAM-Platz kann benutzt werden.

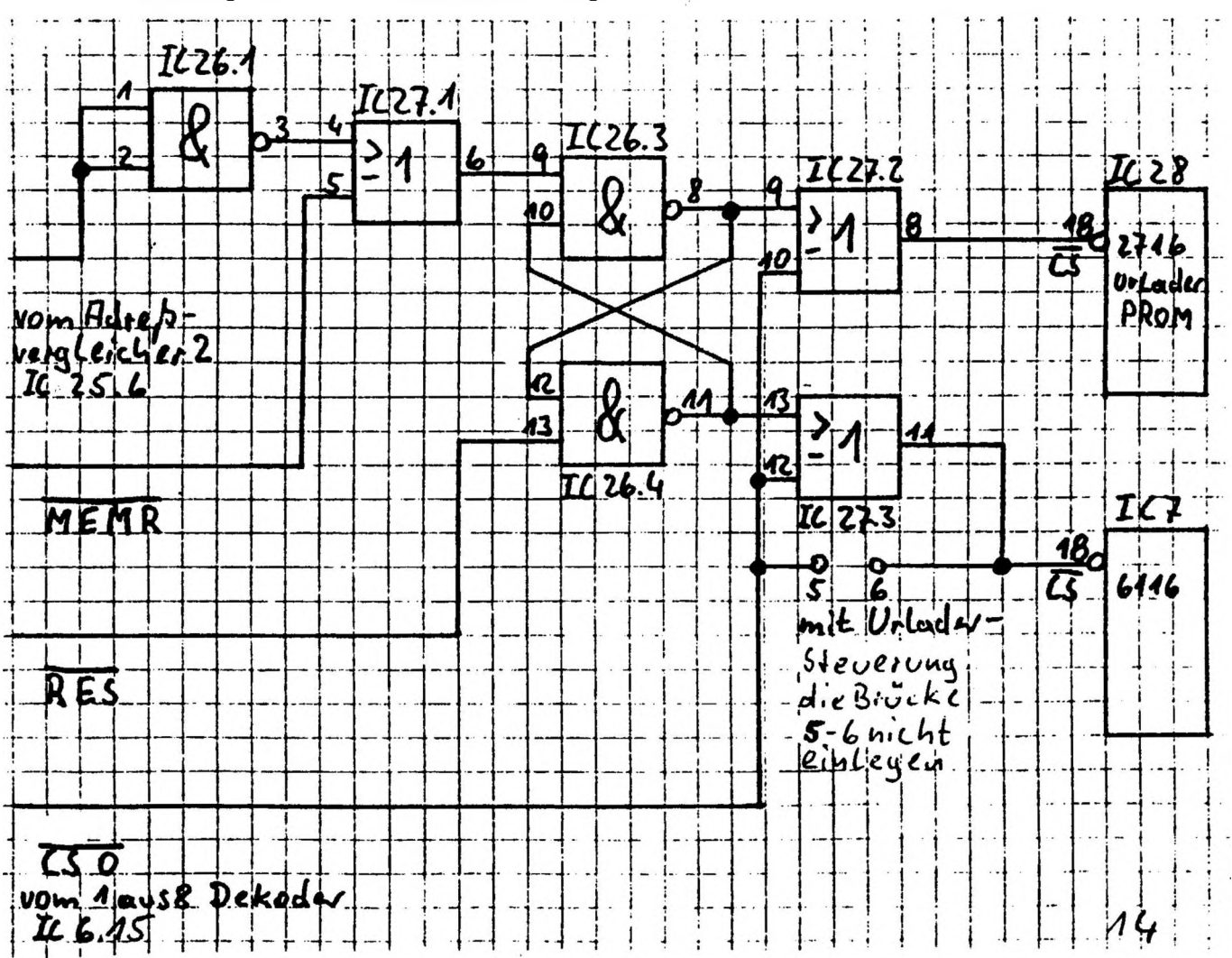

# **Außzug der Urladersteuerung**

# **MFA-MEDIENSYSTEM MIKROCOMPUTER-TECHNIK**

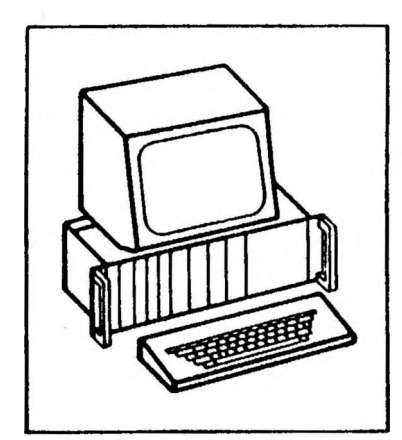

**64-KByte-RAM**

# **BFZ/MFA 3.3.**

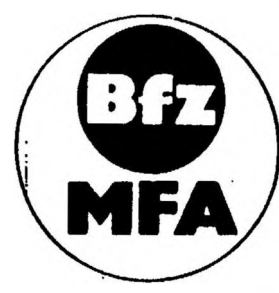

**Diese Unterlage ist eine vom BFZ-Essen erstellte Ergänzung zum MFA-Mediensystem. Das Mediensystem wurde im Rahmen eines vom Bundesminister für Bildung und Wissenschaft, vom Bundesminister für Forschung und Technologie sowie der Bundesanstalt für Arbeit geförderten Modellversuchs zum Einsatz der " Mikrocomputer-Technik in der Facharbeiterausbildung ° vom BFZ-Essen e.V. entwickelt und erprobt.**

**© <sup>1987</sup> Berufsförderungszentrum Essen e.V. (BFZ), Altenessener Str. 80-84, <sup>4300</sup> Essen <sup>12</sup> Vervielfältigung jeglicher Art, auch auszugsweise, nur nach schriftlicher Genehmigung des BFZ gestattet. Alle Rechte vorbehalten.**

۱

٦

**64-KByte-RAM BFZ/MFA 3.3. - <sup>1</sup>**

Ï

 $\overline{ }$ 

 $\mathbf{I}$ 

# **Inhaltsverzeichnis**

١

J

ţ

 $\overline{\ }$ 

ī

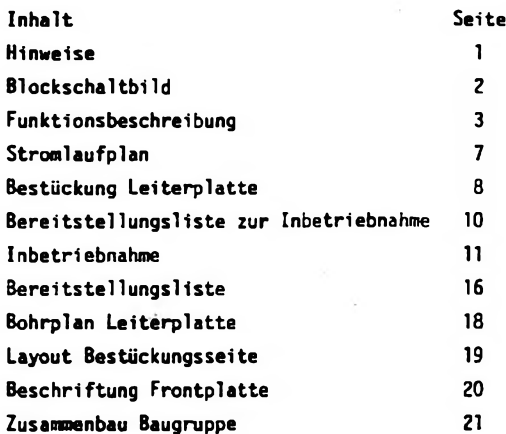

# **Hinweise**

**Oie 64-KByte-RAM-Baugruppe ist für den Betrieb des BFZ/MFA-Mikrocomputers unter dem Betriebssystem "CP/M" vorgesehen. Die Baugruppe enthält acht 8-KByte-RAM-Bausteine und ein EPROM mit wahlweise 2-, 4-, 8-, 16- oder 32-KByte-Speicherkapazitat.**

**Unter "CP/M" wird das EPROM nach dem Laden des Betriebssystems abgeschaltet, so daß anschließend der ganze 64-KByte-RAM-Bereich zur Verfügung steht. Für andere Anwendungen ist es möglich, RAM und EPROM gemeinsam zu benutzen, wobei der nutzbare RAM-Bereich um die Kapazität des EPROMs verringert wird.**

**Einzelheiten zum Betrieb des BFZ/MFA-Mikrocomputers in Verbindung mit dem Betriebssystem "CP/M" sind in der Übung "CP/M-Ausbaustufe des BFZ/MFA-Mikrocomputers" BFZ/MFA 7.X beschrieben.**

**64-K8yte-RAM BFZ/MFA 3.3.**

ı

 $\zeta$ 

 $-1$ 

**- 2**

 $\overline{1}$ 

Ì

 $-1$ 

 $\,$  }

**Blockschaltbild**

Ï

 $\mathbf{I}$ 

 $\mathbf{I}$ 

 $\mathbf{\n}$ 

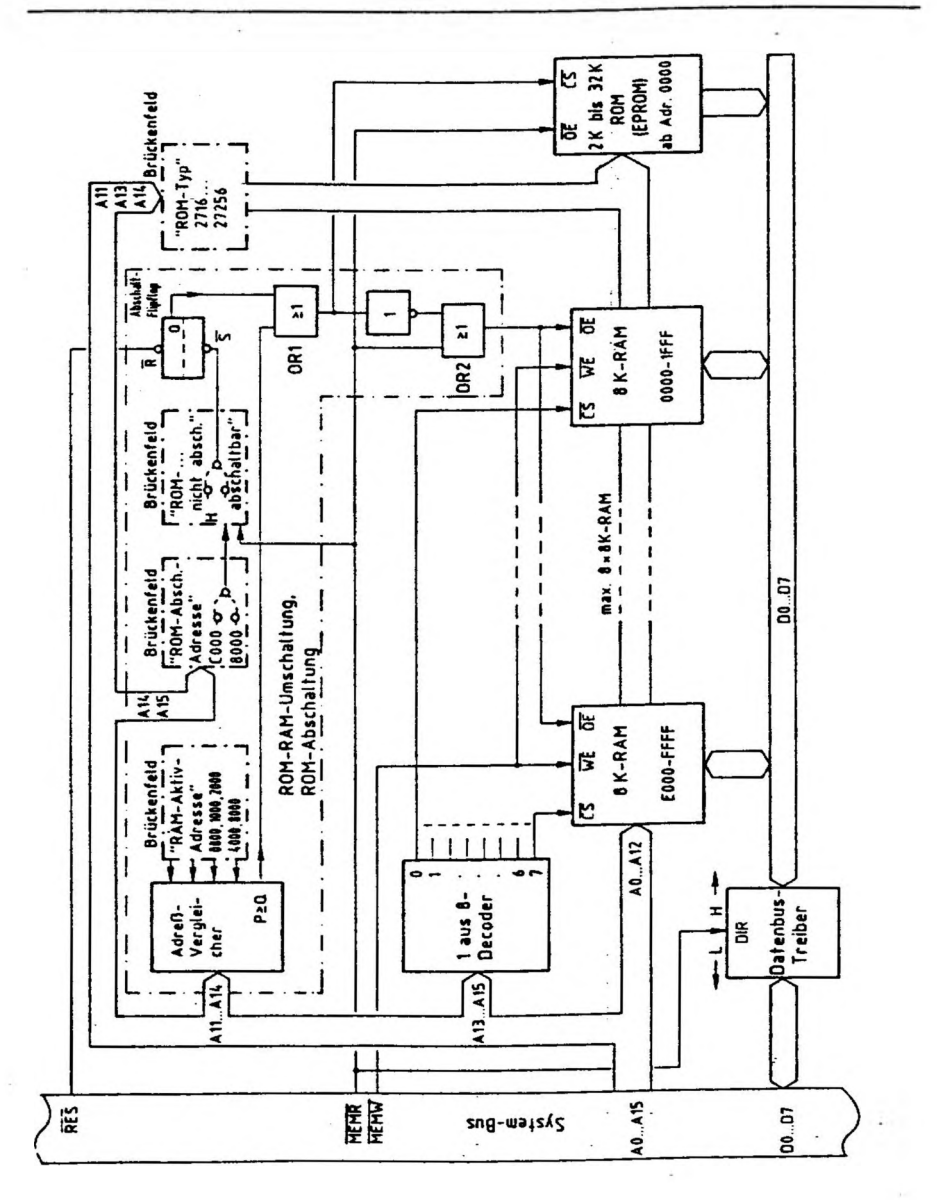

**64-KByte-RAM BFZ/MFA 3.3. -3**

# **Funktionsbeschreibung**

**Die Funktionsbeschreibung bezieht sich auf das Blockschaltbild der Baugruppe. Schaltungseinzelhelten sind dem Stromlaufplan zu entnehmen.**

**Die 64-KByte-RAM-Baugruppe kann wahlweise in der Betriebsart "ROM/RAM-Betrieb. ROM nicht abschaltbar" oder "ROM/RAM-Betrieb mit abschaltbarem ROM" eingesetzt werden. Die Einrichtung der Baugruppe für die gewünschte Betriebsart erfolgt durch Lötbriicken auf mehreren Brückenfeldern. Alle hierzu erforderlichen Angaben (technische Merkmale, typische Speicheraufteilungen) befinden sich am Ende der Funktionsbeschreibung.**

**Oatenbus-Treiber. <sup>1</sup> aus 8-Decoder und Speicher**

**Der Daten-Bus der Baugruppe ist über einen Datenbus-Treiber mit dem System-Bus verbunden. Die Arbeitsrichtung des Datenbus-Treibers wird mit dem Signal HEMR gesteuert.**

**Mit den Adreßleitungen AO bis Al2 werden die einzelnen Speicherzeilen der RAM-Bausteine und des EPROMs adressiert. Je nach verwendetem EPROM (2716...27256) werden die Adreßleitungen A11. Al3 und A14 im Brückenfeld "ROM-Typ" an die unterschiedlichen Anschlußbelegungen der ERPROMs angepaßt.**

**Die Adreßleitungen AI<sup>3</sup> bis AIS führen auf einen <sup>1</sup> aus 8-Oecoder. der jeweils einen der 8-K8yte-RAM-8austeine über dessen CS-Anschluß freigibt. (**

**Die OE-Anschlüsse aller RAM-Bausteine sind zusammengeführt. Daten des RAM-Speichers können nur dann gelesen werden, wenn die OE-Anschlüsse L-Pegel erhalten. Die Schre1b-Lese-Umscha1tung der RAM-Bausteine erfolgt über MEMW.**

## **ROM-RAM-Umschaltung**

**Zur ROM-RAM-Umschaltung gehören der Adreßvergleicher mit dem Brückenfeld "RAM-Aktiv-Adresse". die ODER-Verknüpfung "ORI" der Inverter und die ODER-Verknüpfung "0R2".**

**Beim Einschalten des Mikrocomputers (oder bei Betätigung der RESET-Taste) wird das Abschalt-Flipflop über das Signal RES zurückgesetzt, so daß der Ausgang 0 an die ODER-Verknüpfung ORI L-Pegel abgibt.**

) ' ) ) <sup>I</sup> <sup>I</sup> ) <sup>I</sup> <sup>I</sup> <sup>i</sup>

# **Funktionsbeschreibung**

**Der zweite Eingang von ORI erhält nach dem Einschalten vom Ausgang P>Q des Adreßvergleichers ebenfalls L-Pegel. da die vom Prozessor ausgegebene Adresse 0000 stets kleiner-als die mit dem Brückenfeld "RAM-Aktiv-Adresse" einstellbare Vergleichsadresse ist. Die ODER-Verknüpfung ORI gibt daher zunächst L-Pegel ab. Hiermit wird der CS-Anschluß des EPROMs angesteuert und das EPROM aktiviert.**

**Bei aktivem EPROM muß der RAM-Speicher abgeschaltet sein. Die RAM-Abschaltung erfolgt durch H-Pegel an den OE-Anschlüssen der RAM-Bausteine. Dieser H-Pegel stammt von der ODER-Verknüpfung 0R2 und wird durch Invertierung des Ausgangssignals von 0R1 (CS-Signal für das EPROM) gebildet.**

**Durch das beschriebene Verfahren wird nach dem Einschalten bzw. RESET stets zunächst das EPROM aktiviert und der RAM-Speicher abgeschaltet.**

**Mit dem Briickenfeld "RAM-Aktiv-Adresse" wird eingestellt, ab welcher Speicheradresse statt des EPROMs der RAM-Speicher aktiv sein soll. Einstellbar sind die Adreßwerte 0800, 1000, 2000, 4000 und 8000. Der einzustellende Wert richtet sich nach dem EPROM-Typ.**

**Sobald der Prozessor eine Adresse ausgibt, die gleich oder größer der eingestellten RAM-Aktiv-Adresse ist, führt der Adreßvergleicher am Ausgang P> <sup>Q</sup> H-Pegel und schaltet über 0R1 das EPROM ab.**

**Zum Lesen von Daten aus dem Speicher steuert der Prozessor die MEMR-Leitung ( auf L-Pegel. Da das EPROM z.Zt. nicht aktiviert ist. führen jetzt beide Eingänge von 0R2 L-Pegel, wodurch die ÖE-Anschlüsse der RAM-Bausteine L-Pegel erhalten und der RAM-Speicher zum Lesen von Daten freigegeben ist.**

**Zum Einschreiben von Daten in den RAM-Speicher ist L-Pegel an den OE-Anschlüssen nicht erforderlich.**

**Arbeitet der Prozessor wieder unterhalb der RAM-Aktiv-Adresse, nimmt der Ausgang P\*Q des Adreßvergleichers wieder L-Pegel an. Hierdurch wird wieder vom RAM auf das EPROM, umgeschaltet. Das Abschalt-Flipflop 1st an dieser Umschaltung nicht beteiligt.**

**64-KByte-RAM BFZ/MFA 3.3. -5**

1

**Funktionsbeschreibung**

# **ROM-Abschaltung**

**Beim Einschalten des Mikrocomputers ist zunächst immer das EPROM aktiviert. Für bestimmte Anwendungsfälle der Speicherbaugruppe wie z.B. das Arbeiten unter dem Betriebssystem "CP/M" muß der Speicher bereits ab der Adresse 0000 mit RAM beginnen. Da "CP/M" nicht in EPROMs gespeichert wird, sondern auf einer Diskette, muß das EPROM ein Programm enthalten, mit dessen Hilfe "CP/M" von der Diskette in den RAM-Speicher geladen wird. Nach diesem als "BOOTEN\*' bezeichneten Ladevorgang wird das EPROM nicht mehr benötigt und muß abgeschaltet werden.**

**Die Abschaltung des EPROMs erfolgt durch das Abschalt-Flipflop in Verbindung mit den Brückenfeldem "ROM nicht abschaltbar/abschaltbar" und "ROM-Abschalt-Adresse".**

**Bedingungen für das Abschalten des EPROMs:**

- **- Brückenfeld "ROM nicht abschaltbar/abschaltbar" in Stellung "abschaltbar"**
- **- Speicher-Lesezugriff des Prozessors auf die mit dem Brückenfeld "ROM-Abschalt-Adresse" eingestellte oder eine höhere Adresse**

**Nur wenn beide Bedingungen gemeinsam erfüllt sind, wird das Abschalt-Flipflop gesetzt und hierdurch das EPROM dauerhaft abgeschaltet. Anschließend kann auf das EPROM nicht mehr zugegriffen werden. Dieser Zustand bleibt bis zum nächsten RESET erhalten.**

# **Zusammenfassung**

**Auf der nächsten Seite sind die Betriebsarten der 64-KByte-RAM-Baugruppe zusammengefaßt dargestellt und Beispiele für einige mögliche Speicheraufteilungen angegeben.**

## 64-KByte-RAM

 $\mathcal{X}$ 

ī

 $\overline{(\ }$ 

 $\left(\begin{array}{c} 1 \\ 1 \end{array}\right)$ 

 $BF7/MFA$  3.3 - 6

 $1 + 1$ 

# Funktionsbeschreibung

 $\mathbf{1}$   $\mathbf{1}$   $\mathbf{1}$ 

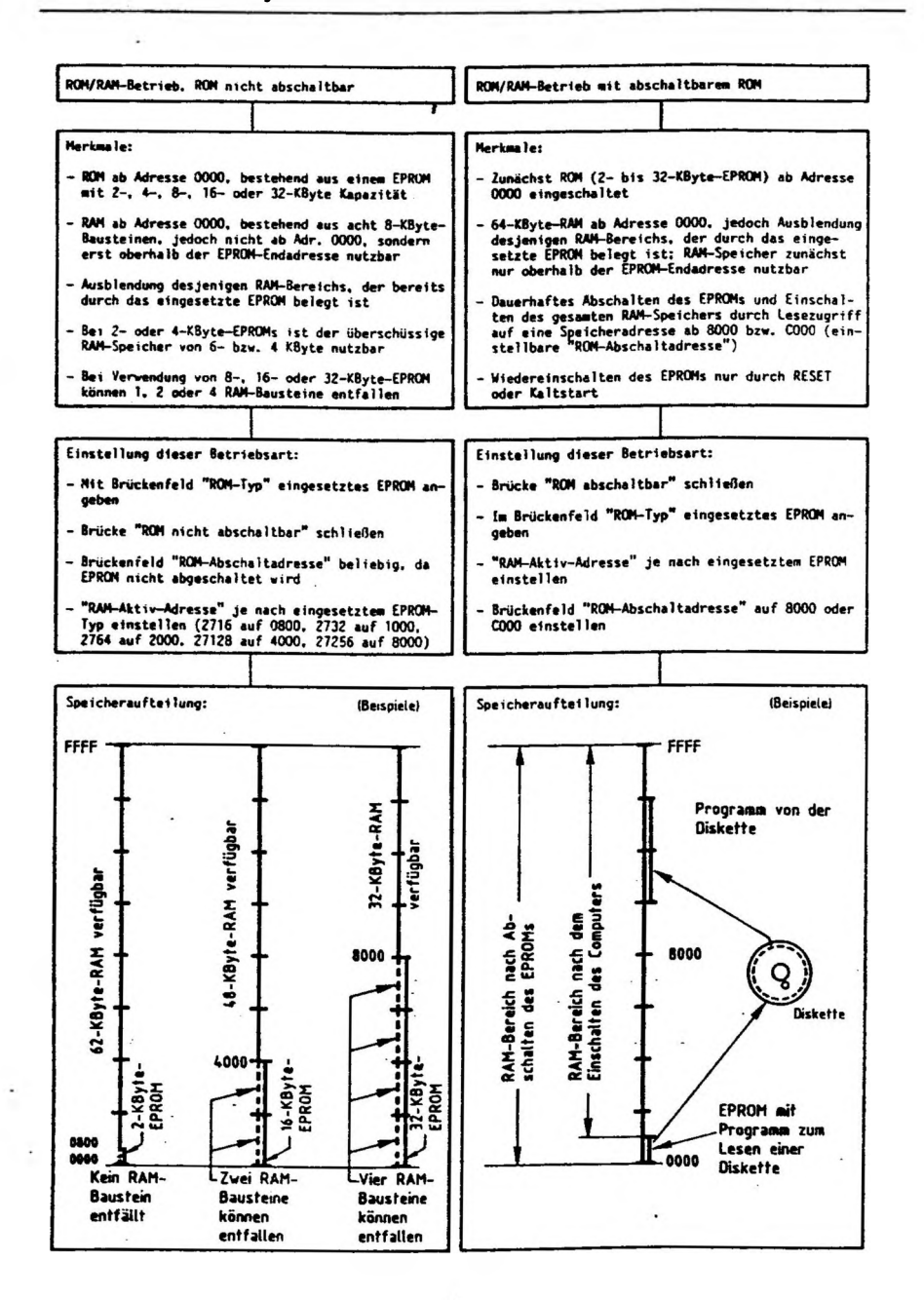

 $\overline{1}$ 

 $\mathbf{L}$ 

 $\overline{1}$ 

 $\mathbf{1}$   $\mathbf{1}$   $\mathbf{1}$ 

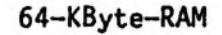

BFZ/MFA 3.3. - 7

Stromlaufplan

.,

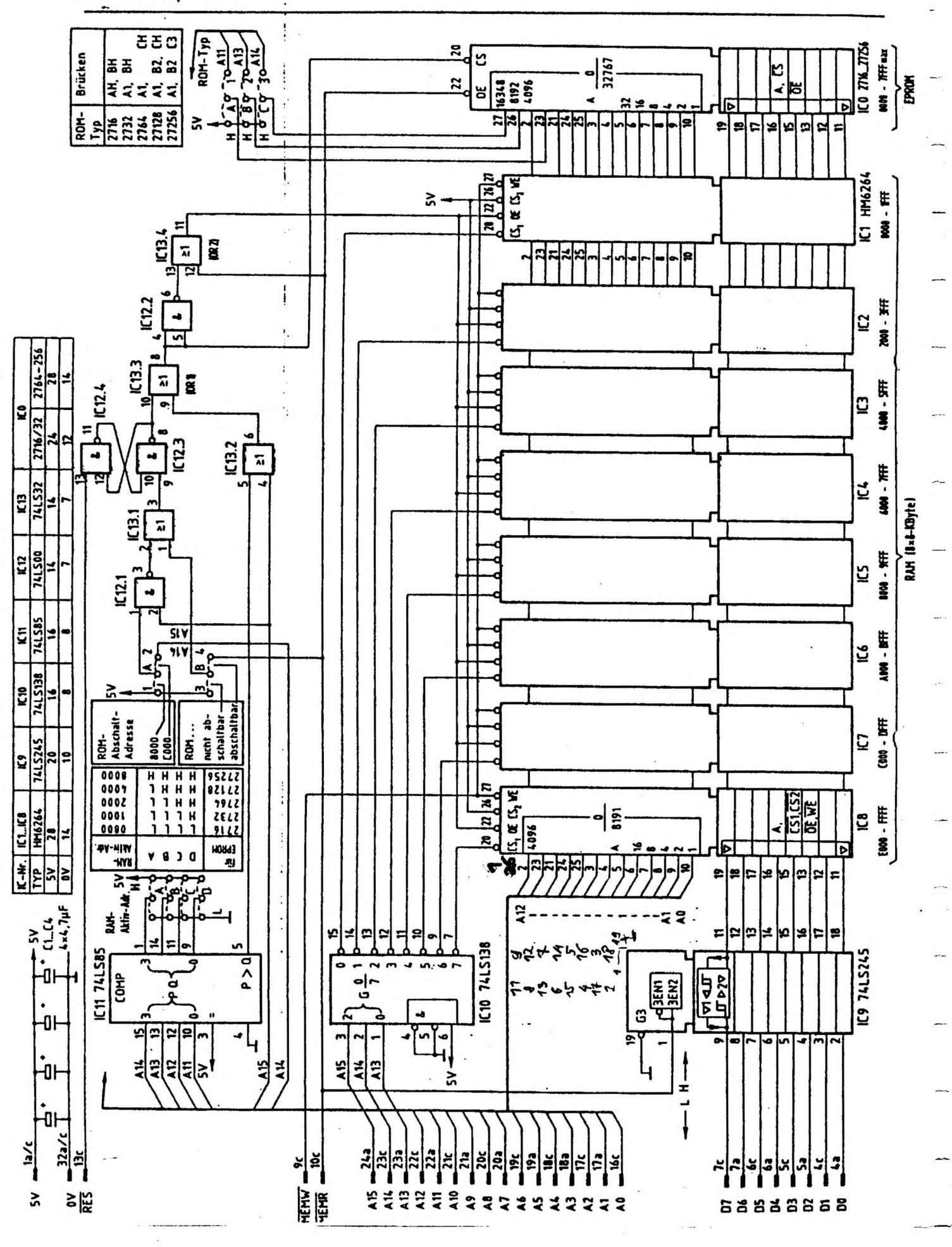

Bestückung Leiterplatte

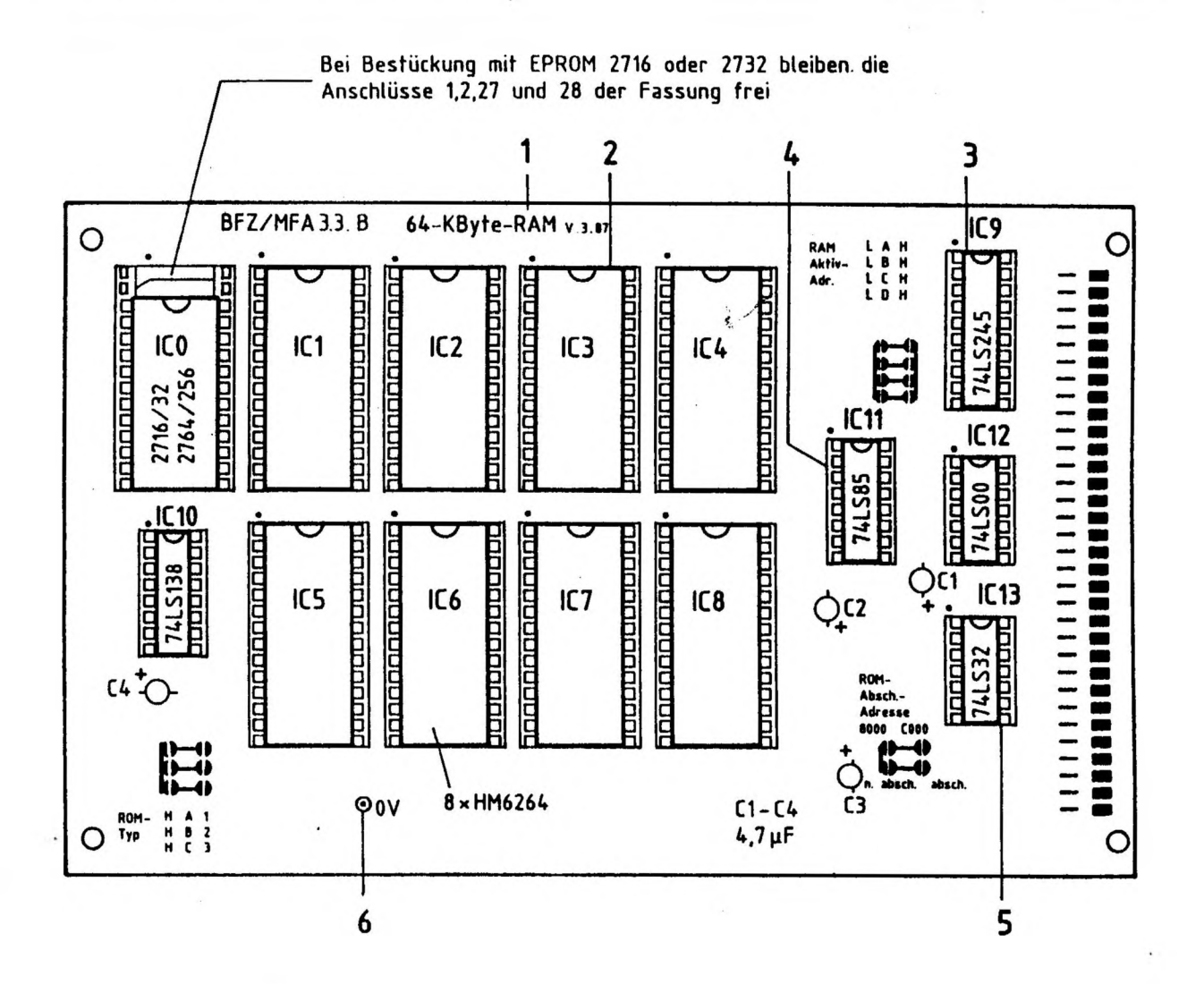

Stückliste Leiterplatte BFZ/MFA 3.3.

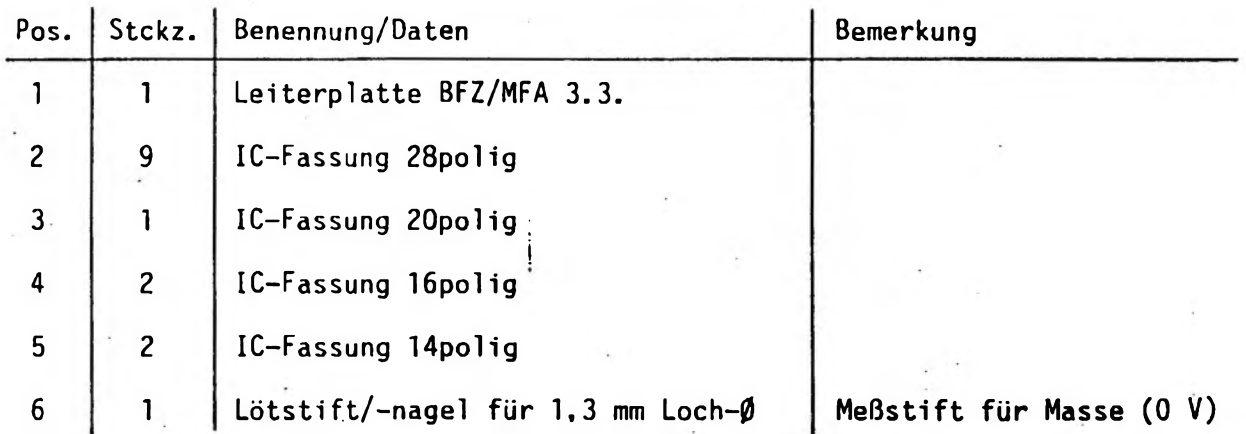

**64-KByte-RAM BFZ/MFA 3.3. - <sup>9</sup>**

j

ţ

 $\frac{1}{l}$ 

ï

 $\mathbf{i}$ 

 $\bar{t}$ 

Ť

ţ

**(**

 $\overline{(\ }$ 

**Bestückung Leiterplatte**

**Bauteilliste Leiterplatte BFZ/MFA 3.3.**

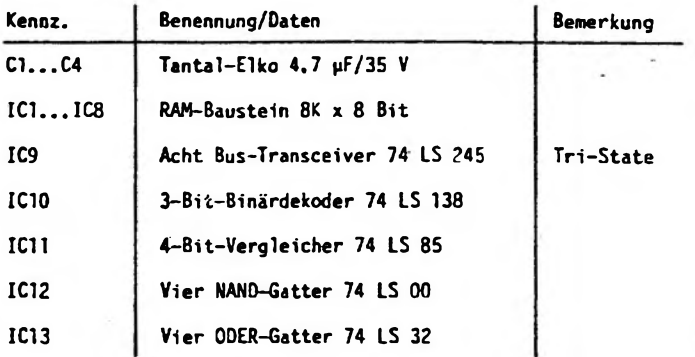

 $\overline{\mathfrak{c}}$ 

ċ

1

# **Bereitstellungsliste zur Inbetriebnahme**

**Zur Inbetriebnahme bzw. Prüfung der Baugruppe <sup>M</sup>64-KByte-RAM<sup>n</sup> wird folgendes Material benötigt:**

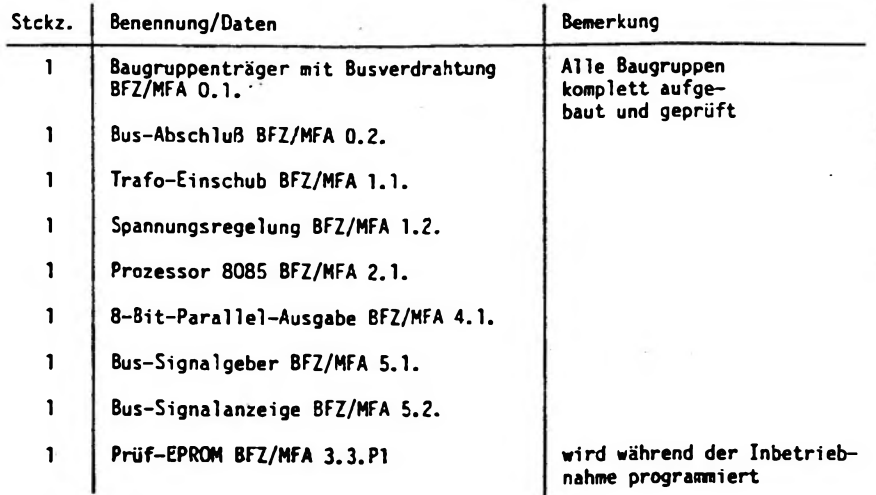

**Zur Programmierung eines Prüf-EPROMs wird zusätzlich folgendes Material benötigt:**

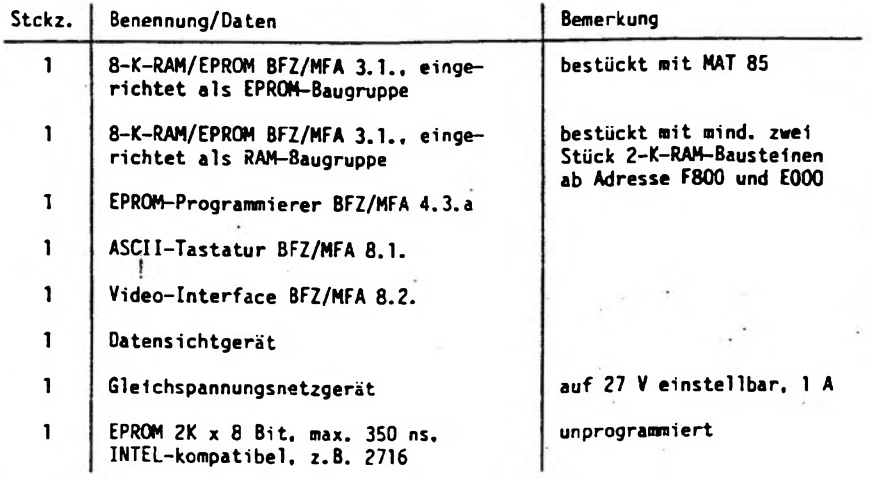

 $\mathbf{f}$ 

**64-KByte-RAM BFZ/MFA 3.3. - <sup>11</sup>**

 $\ddot{ }$ 

I.

 $\frac{1}{2}$ 

 $\sqrt{1}$ 

 $\epsilon$ 

 $\overline{(}$ 

**Inbetriebnahme**

**1. Sichtkontrolle**

**Oie Sichtkontrolle wird anhand von Stromlauf- und Bestckungsplan sowie Stückund Bauteilliste durchgeführt.**

 $111$ 

ł

**- Sind alle Lötstellen ordnungsgemäß verlötet?**

**- Sind die Kondensatoren richtig gepolt?**

**- Sind alle ICs richtig eingesteckt?**

 $1:1:1:3$ 

**- Sind alle Schrauben festgezogen?**

**2. Prüfen der Funktion**

**Folgende Lötbrücken müssen geschlossen sein: Im Brückenfeld...**

- **- "RAM-Aktiv-Adr.": A-L, B-L. C-L, D-L**
- **- "ROM-Absch.-Adr.": <sup>8000</sup>**
- **- "ROM n. absch. - absch.": absch.**
- **- "ROM-Typ": A-H, B-H**

# **2.1. Statische Überprüfung der 64-KByte-RAM-8augruppe**

**Oie statische Überprüfung erfolgt mit Hilfe eines TTL-Testers oder Vielfach-Meßinstrumentes. Zur Erzeugung und Anzeige der erforderlichen Adreß-, Datenund Steuersignale dienen Bus-Signalgeber und Bus-Signalanzeige.**

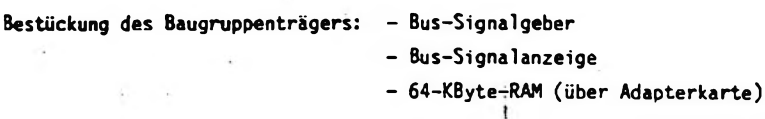

**BFZ/MFA 3.3. - <sup>12</sup> 64-KByte-RAM**

**Inbetriebnahme**

**2.1.1. CS der RAMs**

L

**- Bus-Signal geber-Schalter "ON/OFF" in Stellung "0N"**

 $1-t$   $t$ 

**- Adreßeinstellung 1t. Tabelle und Überprüfung der CS-Signale jeweils an Pin 20 von IC1 bis IC8**

 $1.4.1$ 

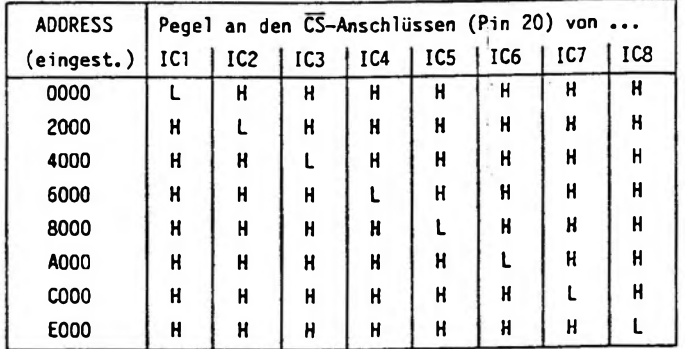

- **2.1.2. Datenflußrichtung, OE des EPROMs WE der RAMs**
- **- Bei betätigter MEMR-Taste muß an Pin <sup>1</sup> von IC9 und an Pin 22 von ICO L-Pegel auftreten.**
- **- Bei betätigter MEMW-Taste muß jeweils an Pin 27 von IC1 bis IC8 L-Pegel auftreten.**

**64-KByte-RAM BFZ/MFA 3.3. - <sup>13</sup>**

**(**

**Inbetriebnahme**

# **2.1.3. EPROM-Abschalt-Logik**

- **- CPU-Baugruppe zusätzlich im Baugruppenträger**
- **- Bus-Signalgeber-Schalter "Oh'/OFF" in Stellung "ON"**
- **- Einmal Taste "RESET" betätigt**
- **- Messung der Pegel 1t. Tabelle (Reihenfolge einhalten!)**

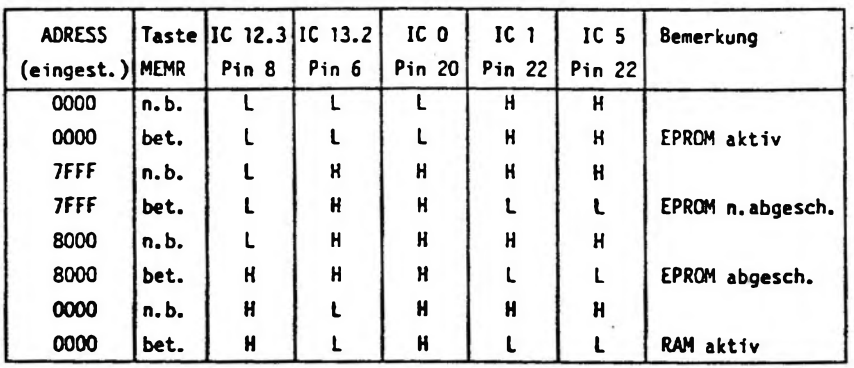

**n.b. - nicht betätigt bet. \* betätigt**

# **2.2. Dynamische Prüfung der 64-KByte~RAM~Baugruppe**

**Die dynamische Prüfung erfolgt mit Hilfe eines Programms, das alle 65536 Speicherstellen der 64-KByte-RAM-Baugruppe testet. In den nächsten Arbeitschritten wird die Erstellung eines 2-KByte-EPROMs beschrieben, welches das RAM-Testprogramm enthält.**

7

**Inbetriebnahme ,**

**2.2.1. Schritte zur Programmierung eines Prüf-EPROMs**

**Bestückung des Baugruppenträgers: - CPU <sup>8085</sup>**

- **- Video-Interface mit Tastatur und Datensichtgerät**
- **- 8-K-RAM/EPROM. bestückt mit MAT <sup>85</sup>**
- **- 8-K-RAM/EPROM.bestückt mit mind. 4-K-RAM ab Adresse E000 und F800**
- **- EPROM-Programmierer (mit <sup>27</sup> <sup>V</sup> versorgt)**

**- Eingabe des folgenden RAM-Prüfprogramms mit dem Kommando "MEMORY" ab Adresse E000:**

> **E000 31 FF FF F3 21 00 20 36 E008 00 23 7C FE FF C2 07 00 E010 16 3F 06 55 21 00 20 78 E018 77 2F 47 23 70 FE FF C2 E020 17 00 7C BA C2 17 00 21 E028 00 20 06 55 78 BE C2 57 E030 00 2F 47 23 70 FE FF C2 E038 2C 00 7C BA C2 2C 00 7A E040 C6 20 57 23 AF BE C2 57 E048 00 7D FE FF C2 43 00 7C E050 BA C2 43 00 C3 5C 00 2B E058 3E 76 77 E9 21 6F 00 11 E060 00 20 06 76 7E 12 23 13 E068 05 C2 64 00 C3 00 20 16 E070 5F 21 00 40 2B 23 06 55 E078 78 77 2F 47 23 70 FE FF E080 C2 09 20 7C BA C2 09 20 E088 23 7C 06 20 67 06 55 78 E090 BE C2 5E 20 2F 47 23 70 E098 FE FF C2 20 20 7C BA C2 EOAO 20 20 FE IF CA 63 20 7A E0A8 C6 20 57 FE FF CA 06 20 EOBO FE 1F CA 06 20 23 AF BE E0B8 C2 5E 20 70 FE FF C2 46 EOCO 20 7C BA C2 46 20 7C D6 E0C8 20 67 C3 06 20 2B 3E 76 EODO 77 E9 06 55 03 00 11 FF E0D8 4F 1B 7B B2 C2 6A 20 78 EOEO 2F 47 C3 65 20 00 00 00**

**- Kontrolle des eingegebenen RAM-Prüfprogramms mit dem Kommando "PRINT" - Programmierung des EPROMs <sup>2716</sup> (Adresse 1E06 aufrufen. Start-Adr. E000)**

64-KByte-RAM BFZ/MFA 3.3. - <sup>15</sup>

Inbetriebnahme

2.2.2. Dynamische Prüfung der 64-KByte-RAM-Baugruppe

- Prüf-EPROM wie dargestellt in den Sockel für ICO der 64-KByte-RAM-Baugruppe gesteckt

- Bestückung des Baugruppenträgers: CPU 8085-.

64-KByte-RAM

Bus-Signal anzeige

f I

8-Bit-Parallel-Ausgabe (Port-Adr. 00)

- Schalter "ON/OFF" der Bus-Signalanzeige in Stellung "OFF"

- Schalter "HLT/RUN" der Bus-Signalanzeige in Stellung "RUN"

- Netzteil eingeschaltet

Beginnen nach kurzer Zeit die Leuchtdioden der 8-Bit-Parallel-Ausgabe zu blinken, so ist die 64-KByte-RAM-Baugruppe in Ordnung. Die Betriebsspannung kann dann abgeschaltet, die RAM-Baugruppe gezogen und das Prüf-EPROM entfernt werden.

Ist dies jedoch nicht der Fall, so ist die 64-KByte-RAM-Baugruppe defekt. Erscheint auf der Bus-Signalanzeige eine stabile Anzeige (z.B. ADDRESS: 6000, DATA: FF), gibt die Adresse die letzte regulär arbeitende Speicherstelle (gezählt ab 0000) an.

Nach der Reparatur der Baugruppe ist oben beschriebene Inbetriebnahme zu wiederholen.

Damit ist die Inbetriebnahme beendet.

**Funktionsbeschreibung BFZ / MFA 4.1. - <sup>1</sup>**

١

 $\mathcal{E}$ 

 $\rightarrow$ 

 $\overline{1}$ 

 $\mathfrak{t}$ 

# **8-Bit-Parallel-Ausgabe**

# **1. Einführung**

١

**Ein Mikrocomputer benötigt neben der Zentraleinheit (CPU) und den verschiedenen Speicherbaugruppen Ein- und Ausgabeeinheiten, über die der Austausch von Daten zwischen dem Prozessor und Geräten außerhalb des Mikrocomputer-Systems stattfindet. Die zu verarbeitenden Daten können dabei entweder seriell oder parallel übertragen werden.**

 $\overline{1}$ 

 $\mathbf{r}$ 

 $\mathcal{V}$ 

**Bei der seriellen Datenübertragung werden die Bit's eines Datenwortes zeitlich nacheinander über eine Informationsleitung übertragen. Zur Obertragung jedes einzelnen Bits wird eine bestimmte Zeit, die Taktzeit <sup>T</sup> benötigt. Bei 8-Bit-Mikroprozessoren haben die Datenworte eine Länge von'<sup>8</sup> Bit, so daß ein Datenwort innerhalb von acht Takten übertragen werden kann.**

**Bei der parallelen Datenübertragung wird das gesamte Datenwort während eines Taktes über acht Informations!eitungen übertragen. Innerhalb von einer Taktzeit lassen sich daher acht Datenworte transportieren, die parallele Datenübertragung ist also schneller.**

**Bild <sup>1</sup> zeigt das Prinzip der beiden übertragungsverfahren.**

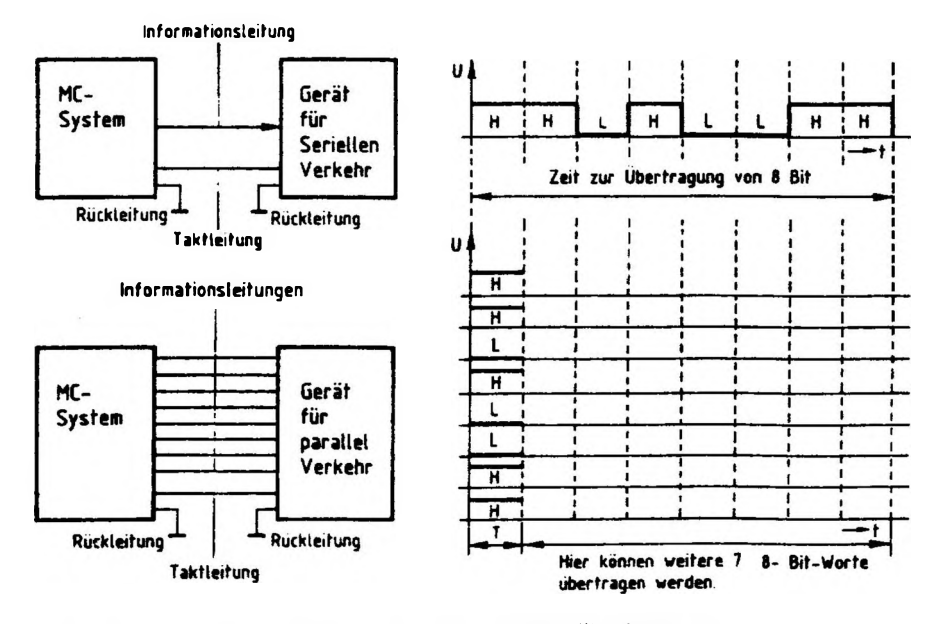

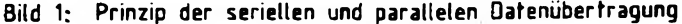

# FACHPRAKTISCHE ÜBUNG MIKROCOMPUTER-TECHNIK

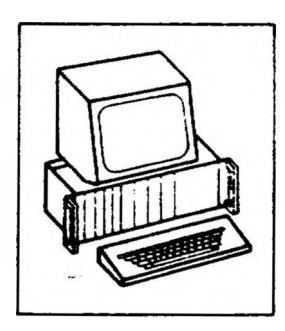

 $\overline{y}$ 

 $+$ 

# 8-Bit-Parallel-Ausgabe

 $\mathbf{r} = \mathbf{r}$ 

BFZ/MFA 4.1.

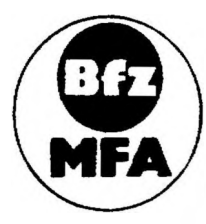

Diese Ubung ist Bestandteil eines Mediensystems, das im Rahmen eines vom Bundesminister für Bildung und Wissenschaft, vom Bundesminister für Forschung und Technologie sowie der Bundesanstalt für Arbeit geförderten Modellversuches zum Einsatz der "Mükrocomputer-Technik in der Facharbeiterausbildung" vom BFZ-Essen e.V. entwickelt wurde

Funktionsbeschreiburs

 $BF2 / MFA 4.1 - 2$ 

8-Bit-Parallel-Ausgese

2. Blockschaltbild \*\* E-Bit-Parallel-Ausgabe-Baugruppe

Bild 2 zeigt das Biscassnaltbild dieser Baugruppe. Sie besteht aus den Schaltungsteilen "Adreßvers eicher", "Ausgabespeicher" und "Ausgabepuffer mit Anzeige".

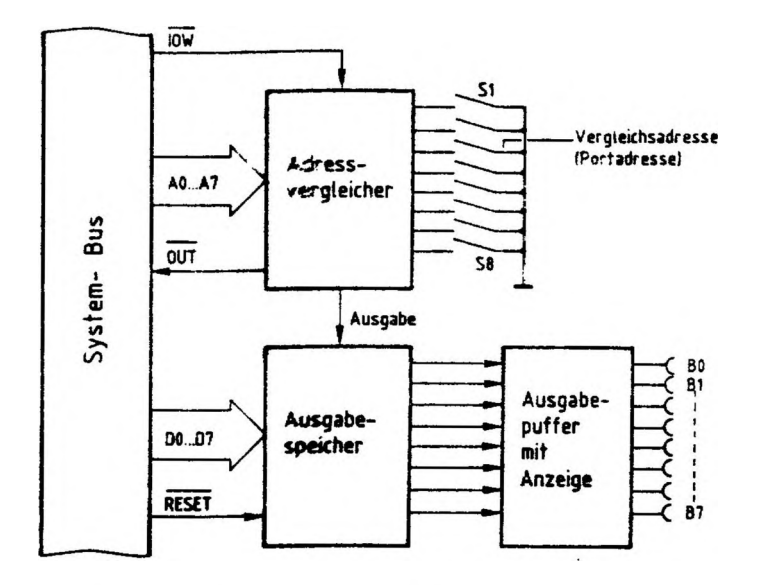

Blockschaltbild der Baugruppe Bild  $2:$ 8- Bit- Parallel- Ausgabe.

 $\mathbf{I}$  and  $\mathbf{I}$ 

Ein Datenwort, das über die Buchsen BO - B7 ausgegeben werden soll, schaltet der Mikrocomputer auf die Datenleitungen DO - D7, es steht am Eingang des Ausgabespeichers zur Verfügung.

Wenn das Signal "Ausgabe" erfolgt, übernimmt der Ausgabespeicher dieses Datenwort und sendet es gleichzeitig über den Ausgabepuffer zu den Ausgangsbuchsen.

Das Signal "Ausgabe" liefert der Adreßvergleicher, der folgende Aufgabe und Wirkung hat:

In einem Mikrocomputer-System sind häufig mehrere Ausgabebaugruppen vorhanden. über die verschiedene Anlagenteile und Geräte mit Daten versorgt werden müssen. Damit jeder Anlagenteil nur die Daten erhält, die er zu seinem Betrieb braucht,

**8-Bi t-Parallel-Ausgabe**

**werden die Ausgabespeicher der Reihe nach mit den entsprechenden Daten geladen. Erst wenn der Datenverkehr mit einer Ausgabebaugruppe beendet ist, wird die folgende bedient.**

**Zur Steuerung des Datentransports verwendet der Mikroprozessor das Signal IW (IK/OUT-Write <sup>=</sup> Eingabe/Ausgabe-schrei ben) und die acht Adreßleitungen AO bis A7. Der Adreßvergleicher steuert mit Hilfe dieser Signale den Ausgabespeicher. Das Signal "Ausgabe" kommt nur dann zustande, wenn:**

- **- das Steuersignal I0W L-Pegel führt, der Prozessor also Daten ausgeben will und**
- **- die Bitkombination der Adreßleitungen AO bis A7 mit der durch die Schalter S1 bis S8 eingestellten Bitkombination Obereinstinmt, wenn also die Baugruppe adressiert ist.**

o **Mit den acht Schaltern lassen sich 2 <sup>=</sup> 256 verschiedene Bitkombinationen oder Adressen einstellen. Diese Adressen nennt man auch "Port-Adressen" (port \* Tor). Beim Einsatz mehrerer Ausgabebaugruppen müssen die Portadressen alle verschieden sein.**

**Mit dem Pegel auf der Leitung ÖÜT kann in einem Mikrocomputer-Demonstrationsmodell angezeigt werden, daß eine Ausgabebaugruppe angesprochen ist.**

**Bild <sup>3</sup> zeigt den Stromlaufplan der Baugruppe.**

**Sie sollten ihn zu allen folgenden Erläuterungen und zur Inbetriebnahme der Baugruppe mitbenutzen.**
$\overline{1}$ 

 $\overline{1}$ 

 $\overline{1}$ 

 $\lambda$ 

 $-1$   $1$ 

### **Funktionsbeschreibung BFZ / MFA 4.1. - <sup>4</sup>**

ł

 $\mathfrak{h}$ 

### **8-Bit-Parallel-Ausgabe**

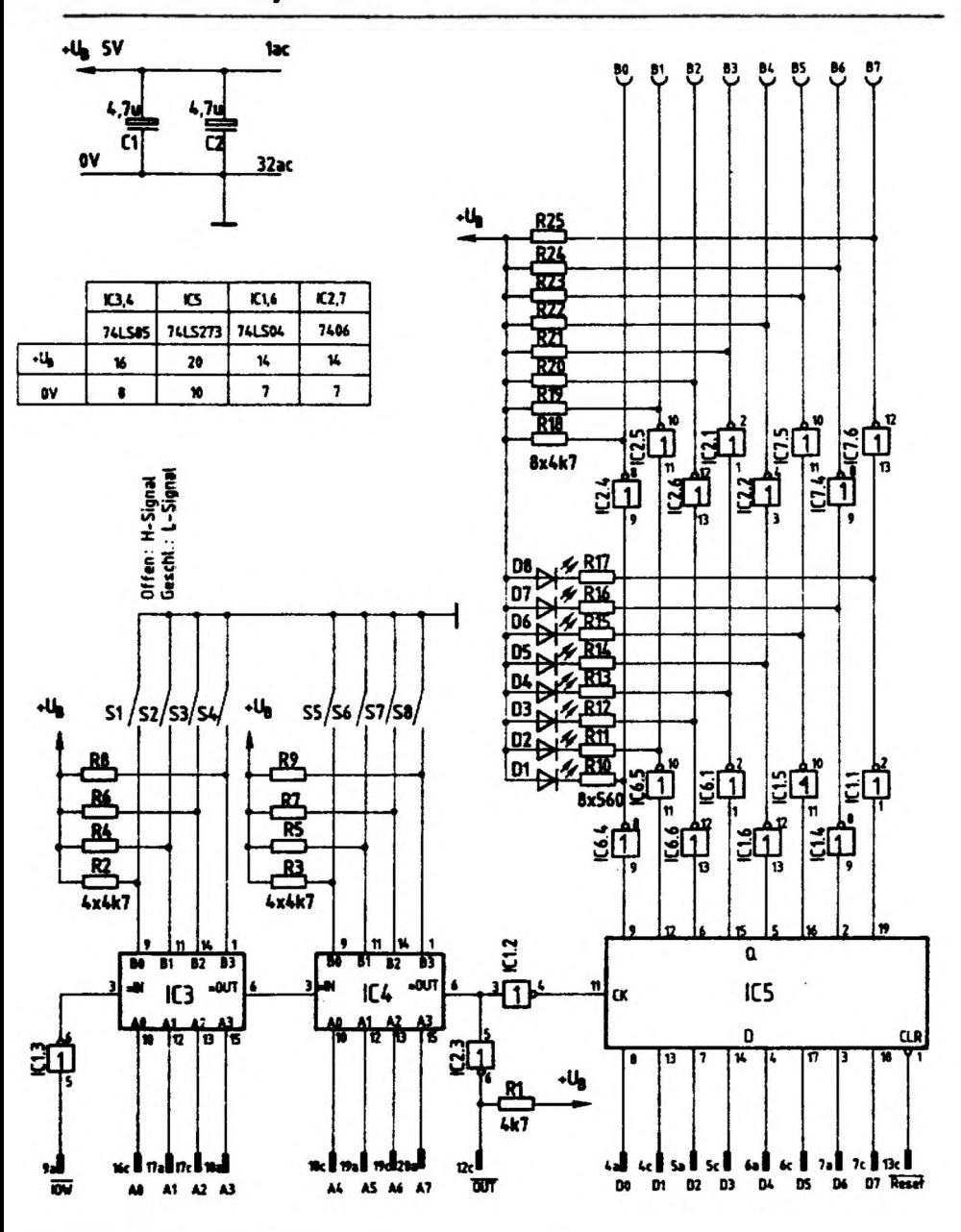

**Bild 3: Stromlaufplan "8-Bit-Parallel-Ausgabe"**

 $\overline{\mathbf{S}}$ 

ļ

### **8-Bi t-Para<sup>11</sup> el-Ausgabe**

### **2.1. Der Adreßvergleicher**

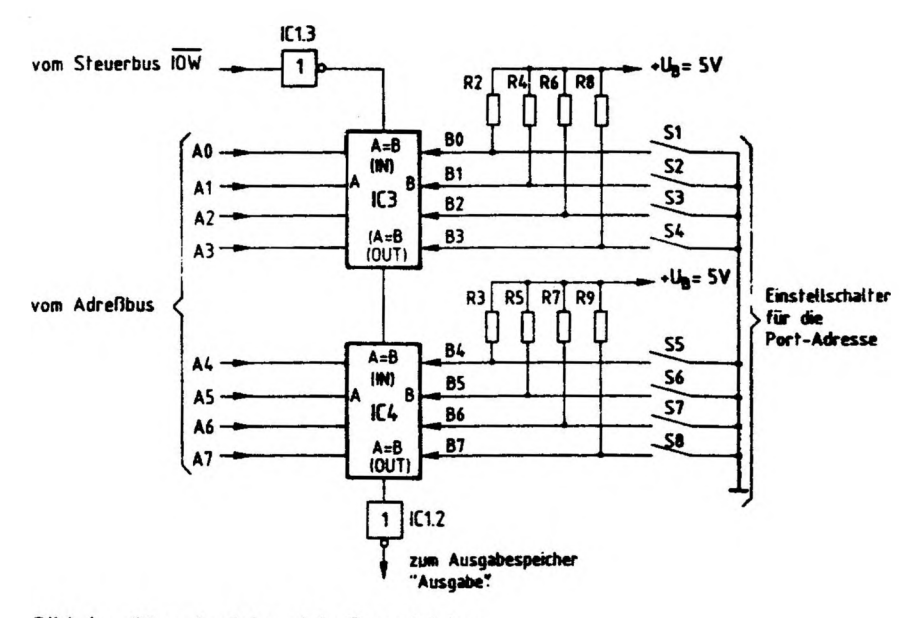

 $\mathbf{I}$ 

 $\overline{\phantom{a}}$ 

 $\bar{t}_{\rm max}$  $\rightarrow$ 

Bild 4: Stromlaufplan Adreßvergleicher

**Der jeweilige Ausgang der beiden hintereinandergeschalteten 4-Bit-Vergleicher (A <sup>=</sup> <sup>B</sup> OUT) führt nur dann H-Pegel, wenn die folgenden beiden Bedingungen erfüllt sind:**

- **- Der Eingang <sup>M</sup><sup>A</sup> <sup>=</sup> <sup>8</sup> IN" muß H-Pegel führen**
- **- die logischen Signale der Eingägne <sup>A</sup> und <sup>B</sup> müssen paarweise gleich sein, also AO <sup>=</sup> BO, A1 <sup>=</sup> B1 usw..**

**Zum Schreiben von Daten in eine Ausgabebaugruppe steuert der Mikroprozessor das Signal IÖW auf L-Pegel und schaltet außerdem die Adresse der gewünschten Ausgabebaugruppe auf die Adreßleitungen AO bis A7.**

**Das L-Signal von I0W wird vom Inverter IC1.3 invertiert, so daß der Eingang :,<sup>A</sup> <sup>=</sup> <sup>B</sup> IN" von IC3 H-Pegel erhält. Wenn nun die Pegel der vier Adressenpaare AO, BO bis A3, B3 übereinstimmen, sind beide o.g. Bedingungen erfüllt, und [C3 gibt an seinem Ausgang "A <sup>=</sup> <sup>B</sup> OUT" ein H-Signal ab. Hiermit wird der zweite 4-Bit-Vergleicher IC4 an seinem Eingang "A <sup>=</sup> <sup>B</sup> IN" anqesteuert. Sind nun auch**

**8-Bit-Parallel-Ausgabe**

**die Pegel der vier Adressenpaare A4, B4 bis A7, B7 gleich, erscheint am Ausgang "A <sup>=</sup> <sup>B</sup> OUT" von IC4 ebenfalls ein H-Signal. Es wird von IC1.2 invertiert und löst mit seinem L-Pegel die Übernahme eines Datenwortes in den Ausgabespeicher aus.**

**Die Widerstände R2 bis R9 (Bild 4) erzeugen bei offenen Schaltern Sl bis S8 an den Eingängen BO bis B7 H-Pegel. Je nach Schalterstellung kann mit den Schaltern eine Port-Adresse zwischen 00000000 (Binar) und 11111111 (Binar) eingestellt werden, die dann mit der Adresse auf den Leitungen AO bis A7 ver-8 glichen wird. Es können also damit** *2* **<sup>=</sup> 256 verschiedene Ausgabebaugruppen eingesetzt werden.**

**In hexadezimaler Schreibweise liegen die Port-Adressen zwischen 00 und FF.**

**2.2. Der Ausgabespeicher**

**Bild <sup>5</sup> zeigt einen Ausschnitt aus der Innenschaltung des Ausgabesoeichers und die zugehörige Funktionstabelle.**

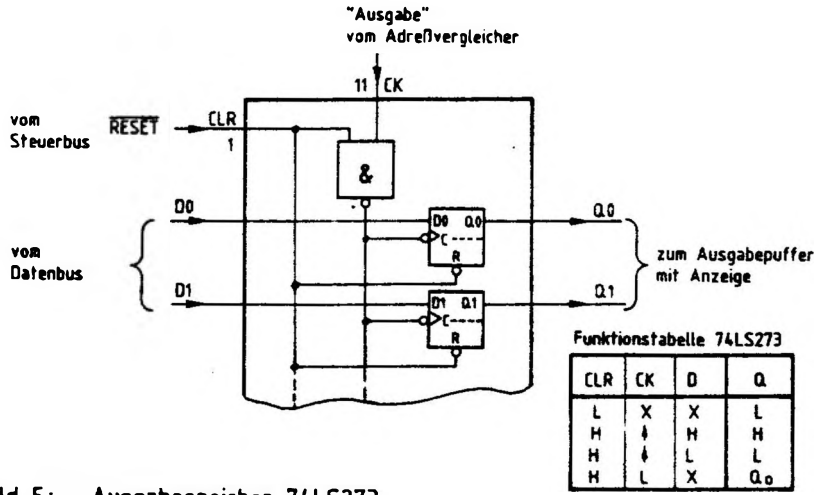

### **Bild 5: Ausgabespeicher 74LS273**

**CALCULATION** 

١

 $\mathbf{1}$ 

### **8-Bit-Para<sup>1</sup> lei-Ausgabe**

**Der Speicherbaustein 74LS273 enthalt acht D-Flipflops. Die Vorbereitungseingänge dieser D-Flipflops DO bis 07 sind direkt mit den entsprechenden Datenbusleitungen verbunden. Signale, die an diesen Eingängen anliegen, werden von den Flipflops nur dann übernommen und zu den Q-Ausgängen geleitet, wenn:**

- **- der Löscheingang CLR (clear <sup>=</sup> löschen) auf H-Pegel liegt und**
- **- das Signal am Takteingang CK (clock <sup>=</sup> Takt) von L- auf H-Pegel springt.**

**Der L-H-Sprung an CK kommt zustande, wenn der Adreßvergleicher das Signal "Ausgabe" abgibt, d.h., wenn die Baugruppe adressiert ist und I0W L-Pegel führt.**

**Der Löscheingang CLR liegt während des Normalbetriebs des Mikrocomputer-Systems auf H-Peqel. Hier erscheint nur dann ein L-Impuls, wenn das MC-System eingeschaltet wird oder wenn der Benutzer des Systems durch Betätigen der "RESET-Taste" (reset - zurücksetzen) auf der CPU-Baugruppe den Mikroprozessor veranlaßt, sein Programm neu zu starten. Ohne Rücksicht auf die Pegel an den Eingängen <sup>D</sup> und CK werden dadurch die Q-Ausgänge aller D-Flipflops auf L-Pegel gebracht. Hierdurch wird verhindert, daß Geräte und Anlagenteile z.B. beim Einschalten des MC-Systems Undefinierte Betriebszustände annehmen.**

### **2.3. Der Ausgabepuffer mit Anzeige**

**Bild <sup>6</sup> zeigt diesen Schaltungsteil für eine Datenleitung. Insgesamt ist. diese Schaltung achtmal auf der Baugruppe vorhanden.**

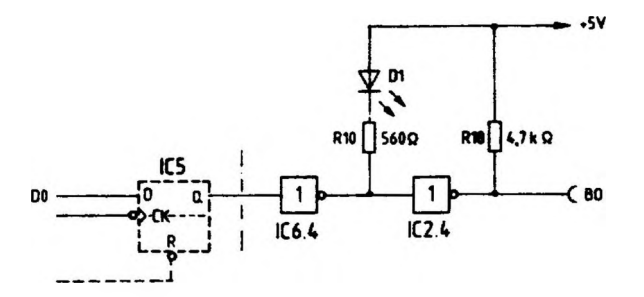

**Bild 6: Ausgabepuffer mit Anzeige**

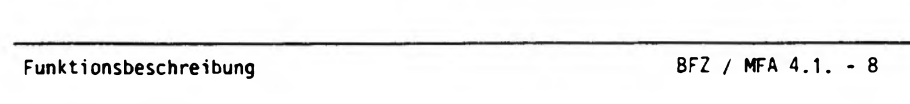

ţ

} ! ) } ! <sup>I</sup>

**8-Bit-Parallel-Ausgabe**

ţ

**Ein H-Pegel am Ausgang des D-Flipflops (Bild 6) bewirkt einen L-Pegel am Ausgang des Anzeigetreibers IC6.4 und H-Pegel am Ausgang des Inverters IC2.4 und damit an der Ausgangsbuchse BO.**

**Die LED <sup>01</sup> leuchtet und zeigt diesen H-Pegel an der Ausgangsbuchse an. Der Inverter IC2.4 ist ein Treiber mit offenem Kollektor und folgenden Grenzdaten:**

 $U_{CF}$  = 30 **V**,  $I_C$  = 40 mA

**Der Widerstand R18 dient hier als interner Lastwiderstand für den Treiber. Beim Anschluß externer Lastwiderstände ar. die Ausgangsbuchsen muß darauf geachtet werden, daß ihre Widerstandswerte einen Mindestohmwert nicht unterschreiten.**

**2.3.1. Anschluß ohm'scher Lastwiderstände, Versorgung mit <sup>5</sup> <sup>V</sup> (siehe Bild 7)**

**Der kleinste Widerstandswert errechnet sich zu:**

$$
R_{Lmin} = \frac{5V}{39mA} = 128\Omega
$$

**2.3.2. Anschluß ohm\*scher Lastwiderstände, Versorgung mit U>5 <sup>V</sup> (siehe Bild 7)**

**Bei Versorgungsspannungen <sup>U</sup>Vers , die größer als 5.V sind, müssen die entsprechenden 4K7-Kollektorwiderstände auf der Baugruppe einseitig ausgelötet werden. Der kleinste Lastwiderstand errechnet sich dann aus:**

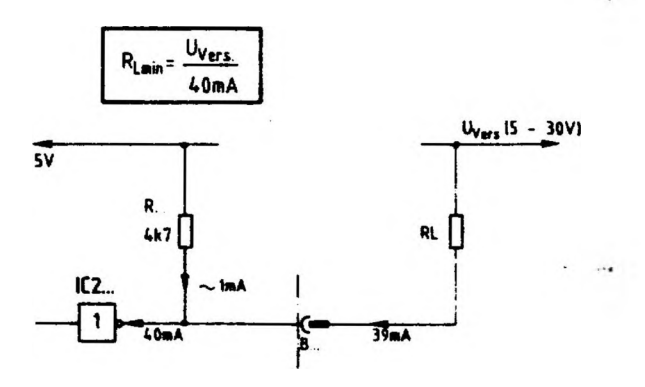

**Bild 7: Anschluß von RL. Versorgung mit SV.**

 $\overline{1}$ 

 $\mathfrak{g}$ 

 $\begin{array}{c} \downarrow \\ \downarrow \end{array}$ 

 $\overline{1}$ 

 $\mathcal{F} = \mathcal{F}$ 

Y

**8-Bi t-Paral<sup>1</sup> el-Ausgabe**

**2.3.3. Anschluß induktiver Lasten**

 $\sim$   $\sim$   $\sim$   $\sim$ 

**Beim Anschluß von Relais und Spulen ist parallel zur Induktivität eine Freilaufdiode zu schalten (siehe Bild 8)**

 $\mathbf{j}$ 

 $\mathbf{1}$   $\mathbf{1}$ 

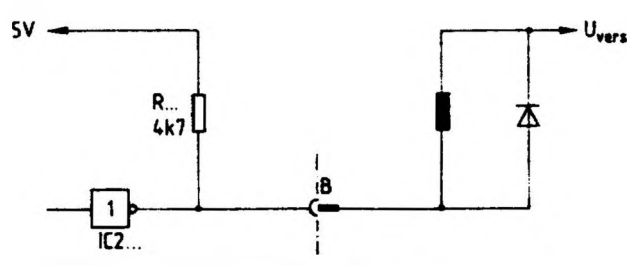

**Bild 8: Anschluß induktiver Verbraucher**

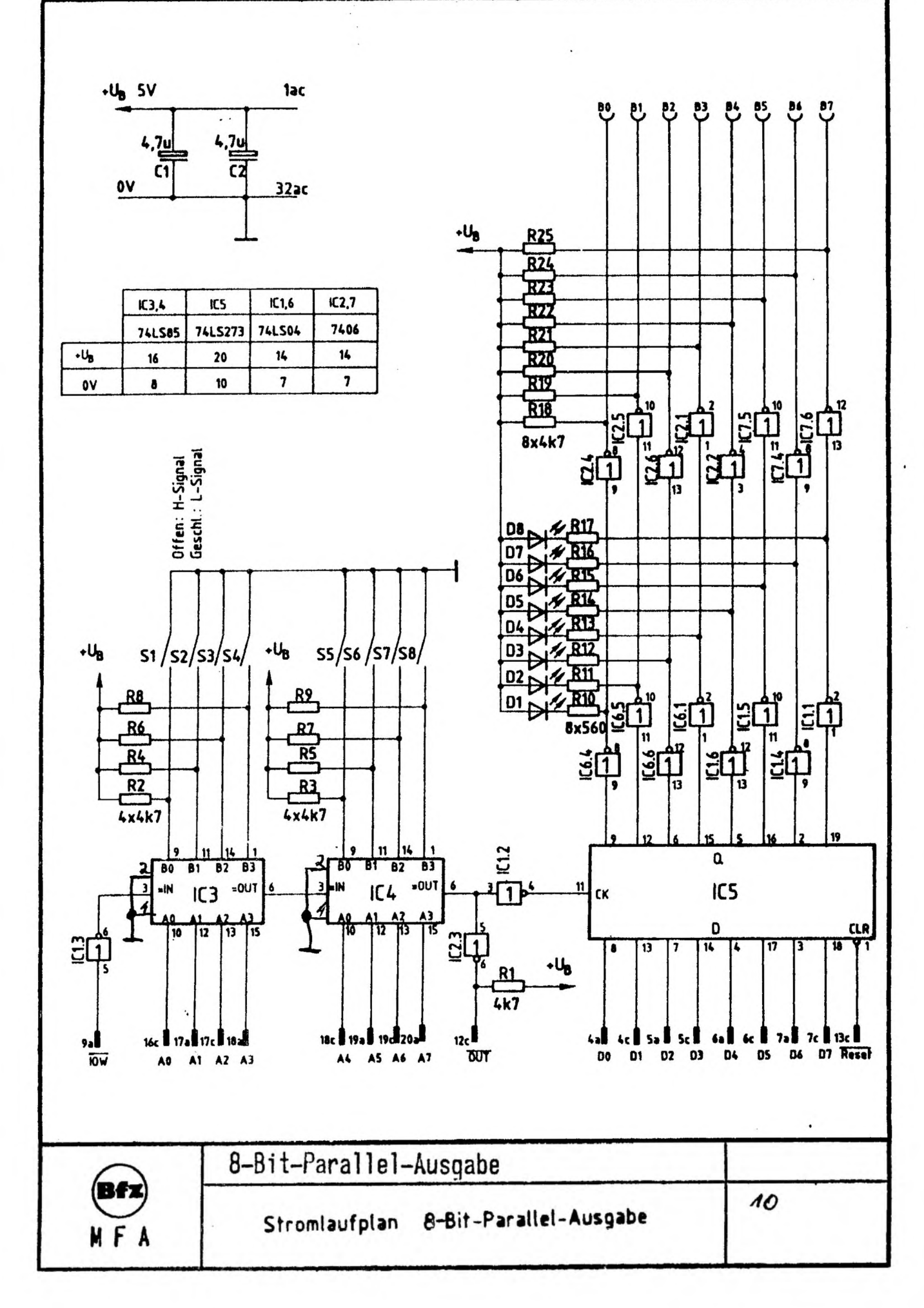

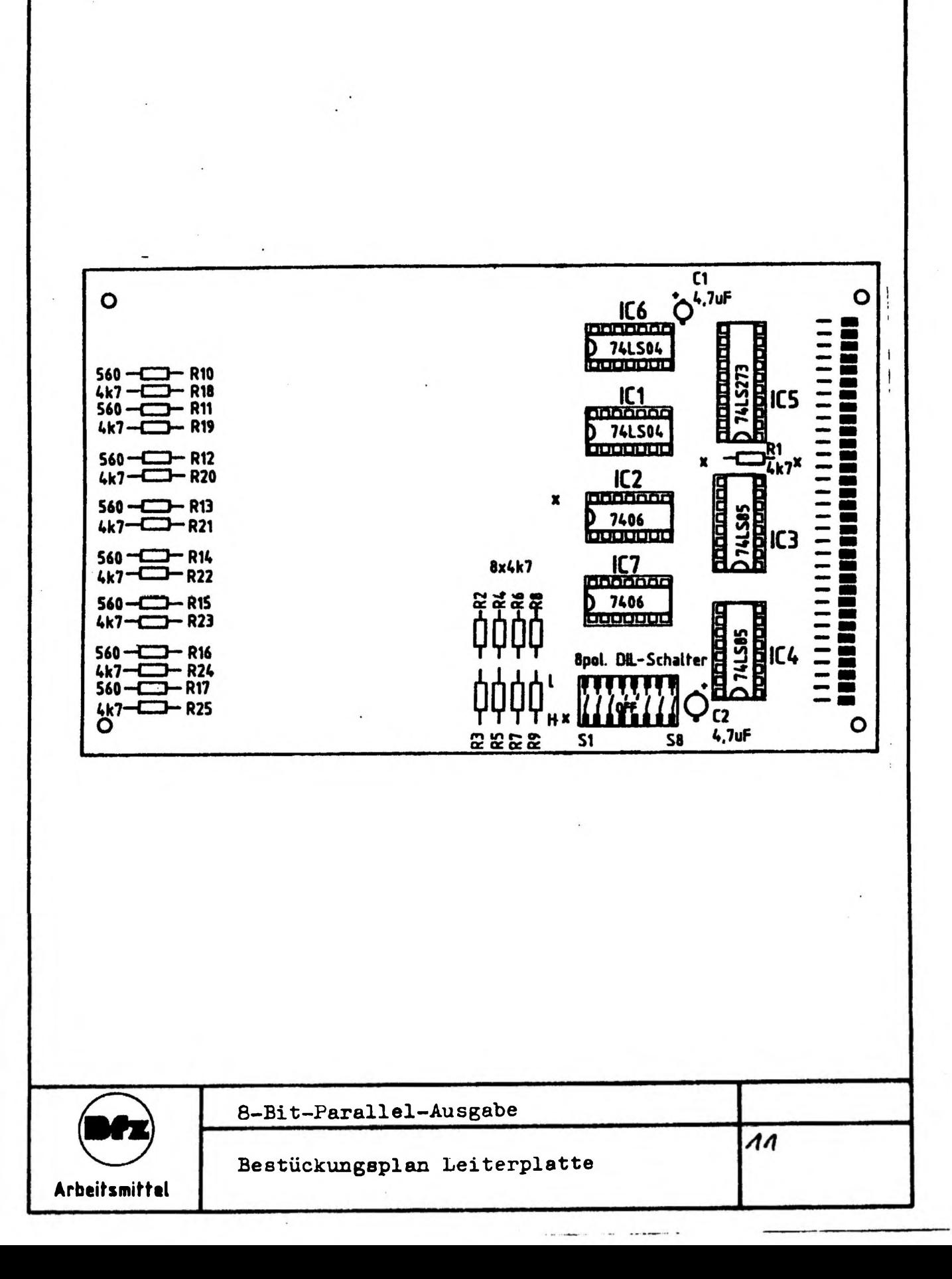

Inbetri ebnahme der Ausgabg-Baugrunpe benötigte Baugruppen: 1.Ausgabe-Baugruppe 2.BUS-Signalgeber Hilfsmittel : Adapterkarte und TTL-Tester

- 1.Stellen Sie die Baugruppen-Nummer (Portadresse) CG Hex ein.
- 2 .Übergeben Sie an die Ausgabe-Baugruppe mit Hilfe des BUS—Signalgebers a)die Daten 55 Hex Lew. b) die Daten AA Hex.
- 3 .Überlegen Sie jeweils, welche Pegel nun an den in der Tabelle eingetragenen IC-Stiften vorhanden sein müssen, wenn die aufgeführten Bedingungen vorliegen. Füllen Sie die Tabelle aus und überprüfen Sie Ihre Überlegungen durch entsprechende Experimente.

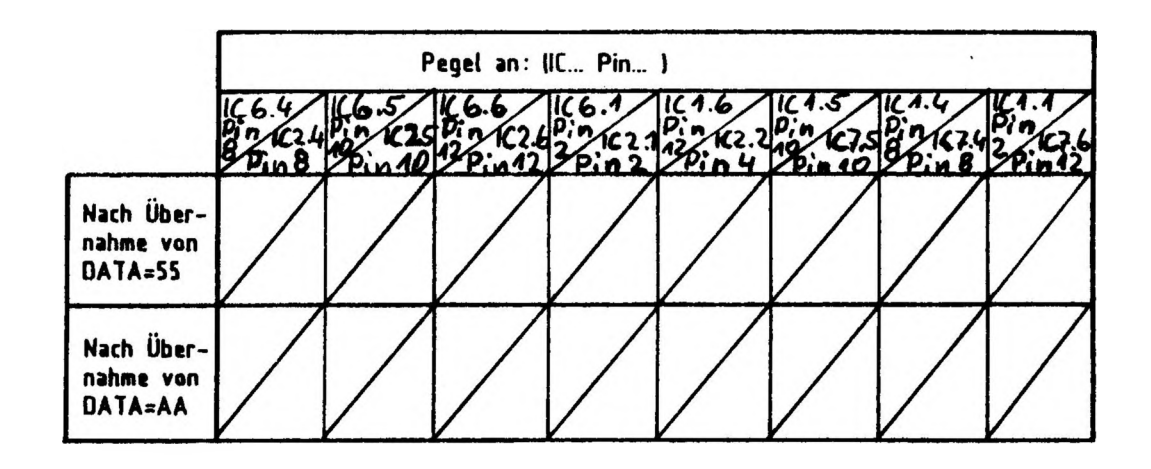

4 .Verstellen Sie das Datenwort auf dem BÜS-Signalgeber, währänd Sie mit der Taste IOW das Steuersignal TOW erzeugen. Welchen Einfluß hat die Änderung des Datenwortes auf die Ausgangsoegel? Geben Sie hierfür den Grund an. Antwort:

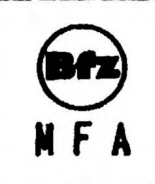

8-Bi t-Paral<sup>1</sup> el-Ausgabe

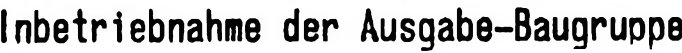

Prüfen des "Adreßvergleichers"

Stellen Sie den DIL—Schalter auf der Baugrunne so ein, daß an den B-Eingängen des Vergleichers die in der Tabelle angegebenen Pegel vorhanden sind. Überlegen Sie sich, welcher Adresse auf den Adreßleitungen AO ... A7 diese Pegel entsprechen müssen, damit Adressengleichheit besteht.

Welche Pegel müssen an den Ausgängen der beiden 4-Bit-Verleicher (IC 3 und IC 4) und am Steuereingang des Ausgabesneichers (IC 5) anliegen, wenn I0W nicht aktiv bzw aktiv ist?

Tragen Sie die Pegelwerte in die Tabelle ein und überprüfen Sie Ihre Überlegungen durch entsprechende Messungen.

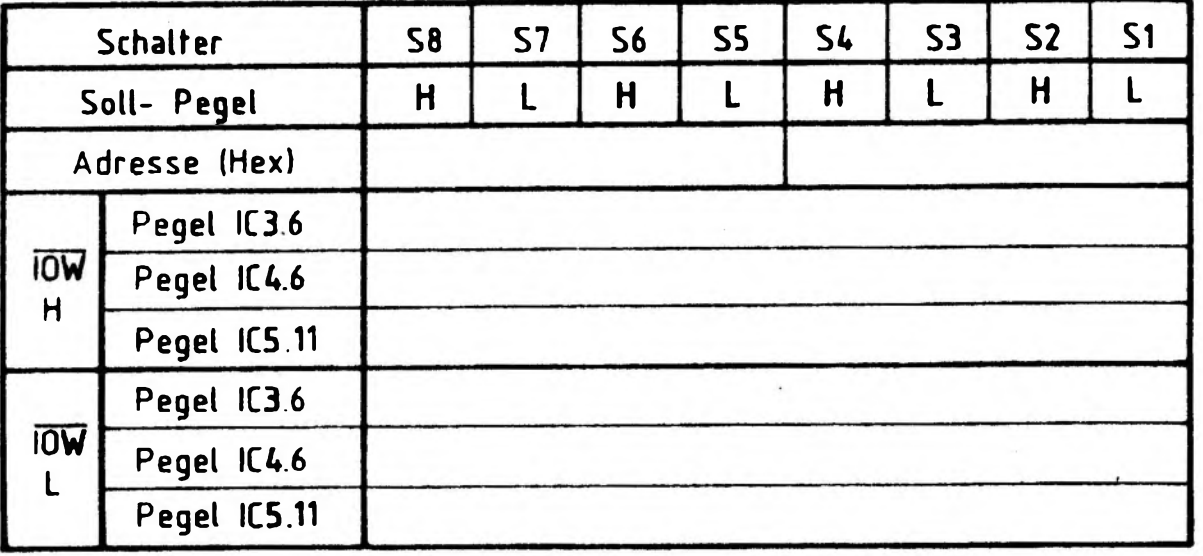

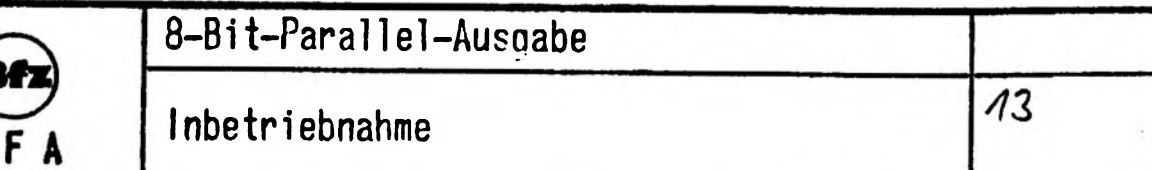

# **FACHPRAKTISCHE UBUNG MIKROCOMPUTER-TECHNIK**

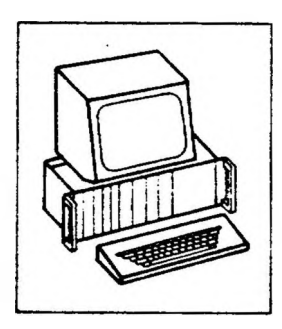

Ĭ

8-Bit-Parallel-Eingabe

**BFZ/MFA 4.2.**

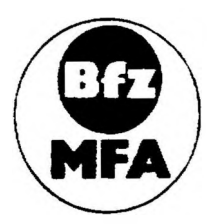

**Diese Übung ist Bestandteil emes Mediensystems, das im Rahmen eines vom Bundesminister für Bildung und Wissenschaft, vom Bundesmmtste' für Forschung und Technologie sowie der Bundesanstalt für Arbeit geforderten Modellversuches zum Einsatz der "Mikrocomputer«Technik m der Facharbeiterausbildung" vom BFZ-Essen e.V entwickelt wurde**

**Funkt ^Ortsbeschreibung**

ł

 $\overline{1}$ 

 $\overline{\phantom{a}}$ 

**BFZ / MFA 4.2. - <sup>1</sup>**

 $\mathbf{I}$ 

Ĭ

j.

**8-Bit-Parallei-Eingabe**

### **1. Einführung**

1

**Jeder vollständig aufgebaute Mikrocomputer besitzt neben der Zentraleinheit (CPU) und den verschiedenen Speicherbaugruppen Ein- und Ausgabeeinheiten, über die der Datenfluß zum Prozessor hin und vom Prozessor weg stattfindet. Einund Ausgabeeinheiten werden in der Mikrocomputertechnik häufig mit dem englischen Begriff "Port" (Hafen, Öffnung) bezeichnet, sie sind "Nahtstellen" zwi** $s$ chen Geräten und Anlageteilen außerhalb des Mikrocomputers und dem Mikrocom**puter-System selbst.**

Ï

ł

**2. Blockschaltbild der 8-Bit-Parallel-Eingabe-Baugruppe**

**Bild <sup>1</sup> zeigt das Blockschaltbild dieser Baugruppe. Sie besteht aus den Schaltungsteilen "Dateneingabe mit Anzeigeeinheit", "Eingabespeicher" und "Adreßvergleicher".**

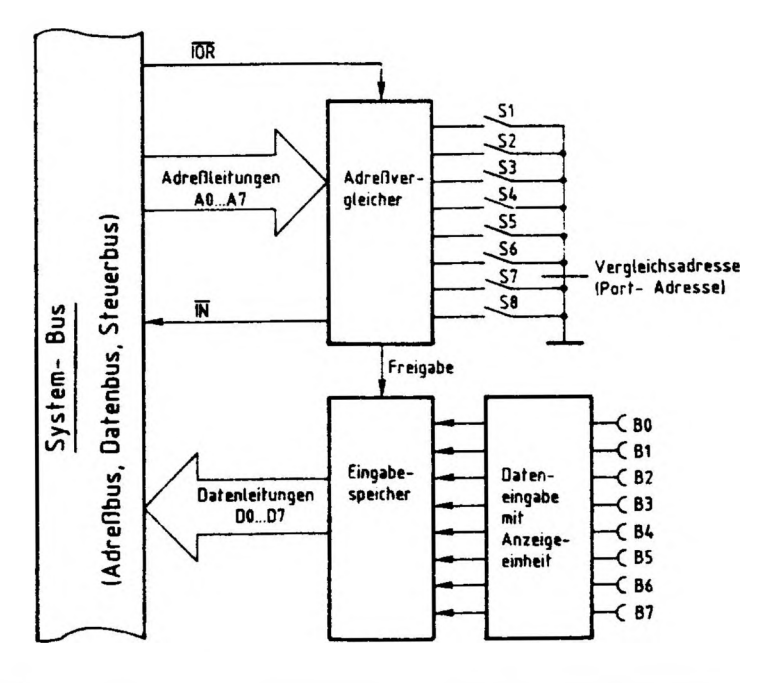

**Bild 1: Blockschaltbild der Baugruppe "Ö-Bit-Parallel-Eingabe"**

### **Funktionsbeschrei bung**

**BEZ / MFA 4.2. - <sup>2</sup>**

### **8-Bit-Parallei-Eingabe**

**über die Steckbuchsen B0...B7 kann eine Datenquelle an die Eingabebaugruppe angeschlossen werden. Die eingegebene Daten-Bitkombination -das Datenwort- wird im Funktionsblock "Dateneingabe mit Anzeigeeinneit" durch Leuchtdioden angezeigt und an den Eingabespeicher abgegeben. Wenn das Signal "Freigabe" erfolgt, schaltet der Eingabespeicher die acht Datenbits über die Leitungen D0...D7 auf den System-Bus. Das Freigabesignal stammt aus dem Block "Adreßvergleicher", der folgende Aufgabe und Wirkungsweise hat:**

**In einem Mikrocomputer sind häufig mehrere Einqaoebaugruppen vorhanden, die alle Daten auf den Datenbus geben sollen. Um Kurzschlüsse auf den Datenleitungen zu vermeiden, darf jeweils nur immer eine Datenquelle mit dem System-Bus verbunden sein. Erst wenn deren Daten verarbeitet sind, wird die nächste Baugruppe zur Abgabe ihrer Daten veranlaßt. Zur Steuerung des Datenempfangs verwendet der Mikroprozessor das Signal I0R (In/Out-Read, Eingabe/Ausgabe Lesen) und die acht Adreßleitungen A0...A7. Aufgabe des Adreßvergleichers ist es nun, mit Hilfe dieser Signale den Eingabespeicher zu steuern. Eine Freigabe des Eingabespeichers erfolgt nur dann, wenn:**

**- das Signal I0R L-Pegel führt und**

Ť

**- die Bitkombination der Adreßleitungen A0 bis A7 mit der durch die Schalter S1 bis SB eingestellten Bitkombination übereinstimmt; man sagt auch, wenn die Baugruppe adressiert ist.**

**o Mit den acht Schaltern lassen sich <sup>2</sup> <sup>=</sup> 256 verschiedene Bitkombinationen oder Adressen einstellen. Diese Adressen nennt man auch "Port-Adressen". Beim Einsatz mehrerer Eingabebaugruppen ist beim Einstellen der Port-Adressen (mit S1...S8) darauf zu achten, daß jeder Baugruppe eine andere Adresse zugeordnet wird. Mit dem Pegel auf der Leitung IN kann man in einem Mikrocomputer-Demonstrationsmodel <sup>1</sup> eine Anzeige ansteuern, die kennzeichnet, daß eine Eingabebaugruppe angesprochen ist.**

**Bild <sup>2</sup> zeigt den Stromlaufplan der Baugruppe "8-Bit-Parallel-Eingabe", der zu allen folgenden Erläuterungen mit herangezogen werden sollte.**

### Funktionsbeschreibung

BFZ / MFA 4.2. - 3

80 **B1 B2** B3 **RL** 85 **B6 B7** 

2-Bit-Parallel-Eingabe

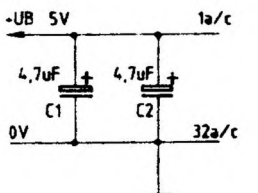

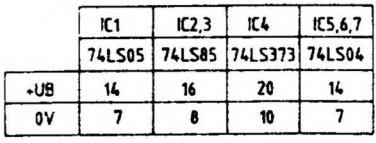

-UB

ΞQ

**iOR** 

 $\frac{1}{r}$ 

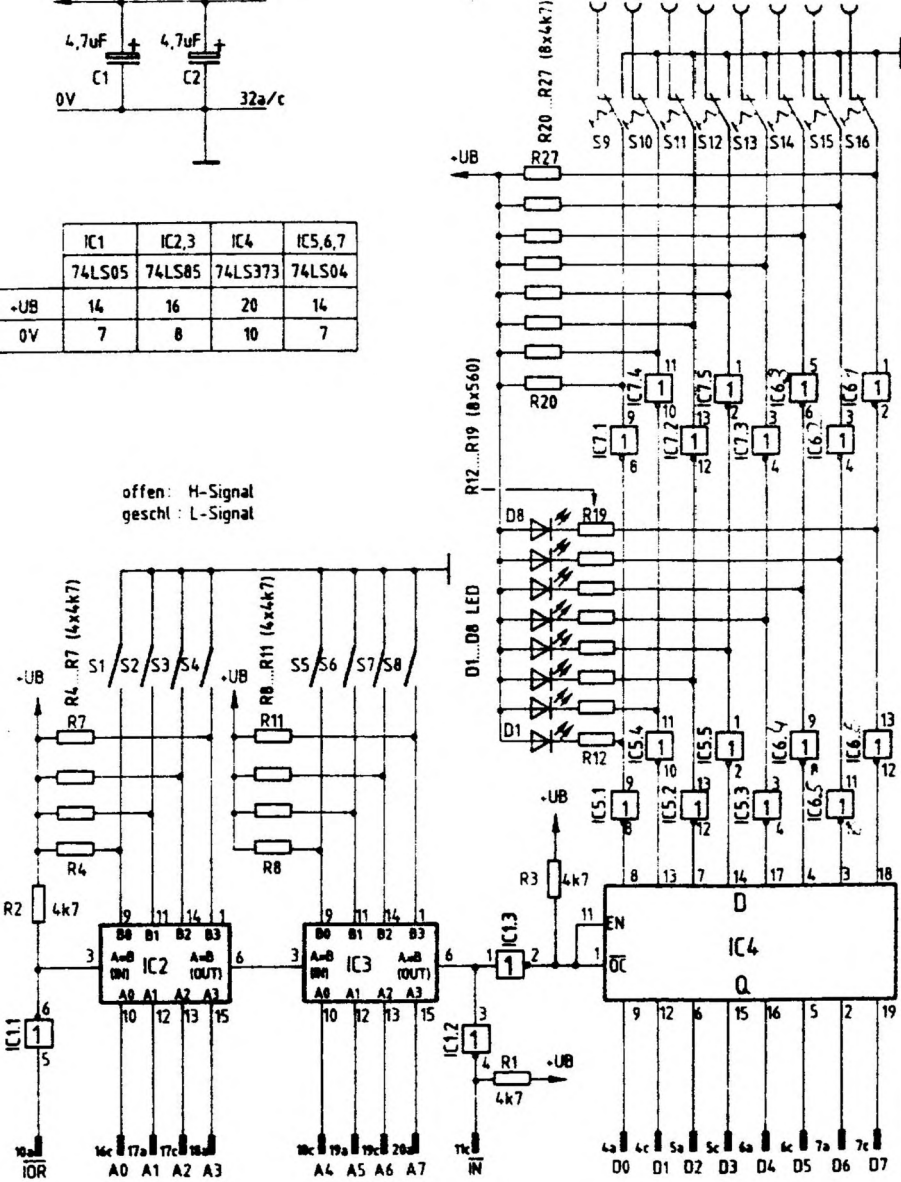

Bild. 2: Stromlaufplan "8 Bit-Parallel-Eingabe"

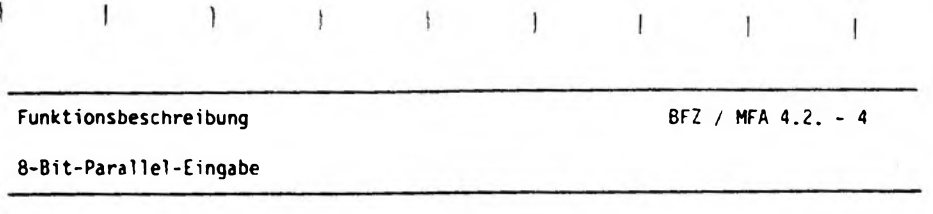

 $\mathbf{I}$ 

**2.1. Dateneingabe mit Anzeigeeinheit**

 $\mathbf{I}$ 

**Bild <sup>3</sup> zeigt den Stromlaufplan der "Dateneingabe mit Anzeigeeinheit", allerdings nur für ein Bit. Diese Schaltung ist insgesamt 8mal vorhanden, dargestellt ist sie lediglich für das niederwertigste Bit B0.**

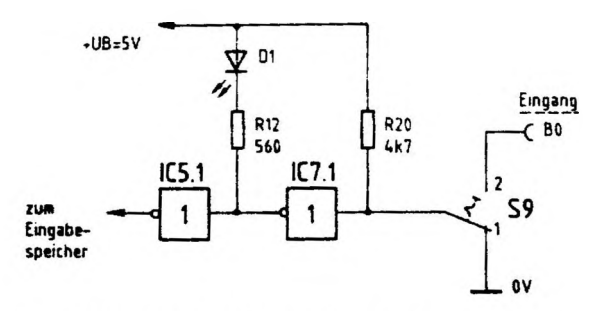

Bild  $3:$ Dateneingabe mit Anzeigeeinheit

**In der gezeichneten Schalterstellung von S9 (Bild 3) ist die Eingangsbuchse B0 abgeschaltet und der Eingang von IC 7.1. liegt auf L-Potential (0 V). Hierdurch führt der Ausgang dieses Inverters ein H-Signal und die LED DI leuchtet nicht. IC 5.1 wird mit dem H-Signal angesteuert, invertiert nochmals und gibt ein L-Signal an den Eingabespeicher ab.**

**Wenn S9 in die Schalterstellung <sup>2</sup> 'umgeschaltet wird, ist B0 angeschlossen. Hierbei müssen zwei Betriebsfälle unterschieden werden: Offener Eingang, d.h. kein Anschluß einer externen Datenquelle und Anschluß einer Datenquelle an B0. Bei offener Eingangsbuchse erhält der Eingang von IC 7.1. über R20 H-Pegel. Hierdurch führt der Ausgang ein L-Signal und D1 leuchtet. IC 5.1 invertiert nochmals und gibt ein H-Signal an den Eingabespeicher ab.**

**Bei Anschluß einer Datenquelle an B0 sind folgende Punkte zu beachten: 1. Der Pegel an den Eingangsbuchsen muß zwischen <sup>0</sup> <sup>V</sup> und +5 <sup>V</sup> liegen, also TTL-Pegel entsprechen.**

**2. Die externe Datenquelle muß bei einem L-Signal an B0 einen Strom aufnehmen bzw. nach Masse durchschalten können, der sich aus dem Eingangsstrom von IC 7.1. und dem Strom durch R20 ergibt. Zusammen beträgt dieser Strom etwa 1,5 ... <sup>2</sup> mA, somit entspricht eine Eingangsbuchse lastmäßig zwei TTL-Gatter-Eingängen.**

 $\mathbf{I}$ 

 $\mathbf{I}$ 

 $\mathbf{I}$ 

**8-Bit-Parallei-Eingabe**

**3. Viele Datenquellen besitzen einen sogenannten "Tri-state-Ausgang". Bei einem solchen Ausgang gibt es neben den Signal zuständen <sup>H</sup> und <sup>L</sup> noch einen dritten Zustand, der oft »it ttHigh-Z" bezeichnet wird. High-Z bedeutet, daß der Ausgang hochohmig geschaltet ist. Das aber entspricht einer ''offenen Eingangsbuchse" und wird als H-Pegel bewertet.**

Ï

ł

Ï

**4. An die Eingangsbuchsen der Baugruppe können sowohl gewöhnliche, als auch "Open-Collektor-Schaltkreise" angeschlossen werden, da der erforderliche Kollektorarbei tswiderstand innerhalb der Einqabekarte vorhanden ist.**

**Durch das Hintereinanderschalten der beiden Inverter IC 7.1. und IC 5.1. (Bild 3) wird das Eingangssignal phasenrichtig an den Eingabespeicher abgegeben. IC 7.1. dient dabei als LED-Treiber, damit der LED-Strom von ca. 8 mA nicht direkt am Eingang geschaltet werden muß. IC 5.1. hebt die Signa lunikehr, die durch IC 7.1. erfolgt»wieder auf.**

### **2.2. Eingabespeicher**

**Die mit den Schaltern oder über die Eingangsbuchsen eingegebenen Daten werden in einem Eingabespeicher (Bild 1) gespeichert, bis der Mikrocomputer die Daten abruft. Bild 4 zeigt einen Schaltungsauszug des Eingabespeichers und die dazugehörige Funktionstabelle.**

**8-Bit-Parallel-Eingabe**

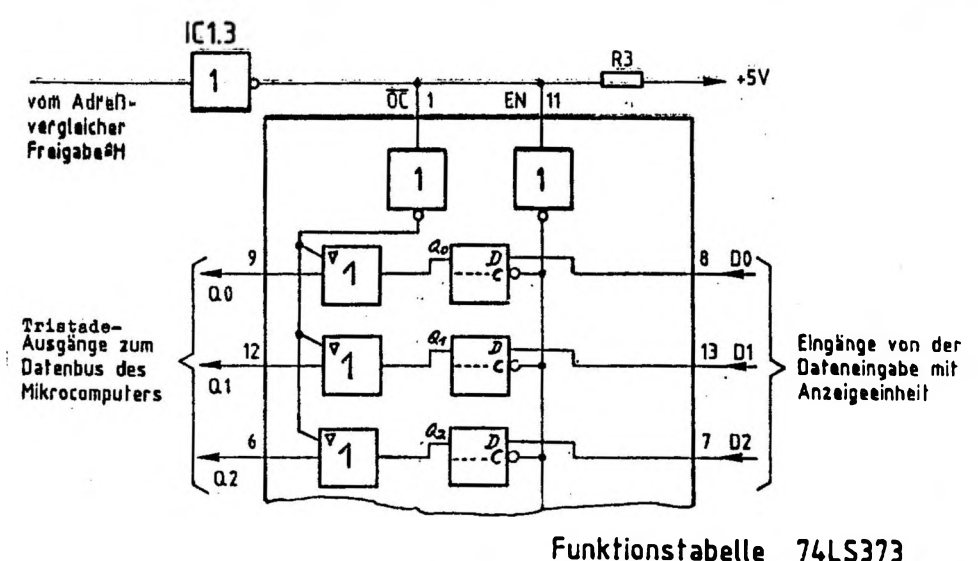

#### **OC EN D** Öl **L L H H H L H <sup>j</sup> L ;**

**0.0 Hi 2**

 $\frac{1}{4}$ 

**L X X X**

**X\*H oder <sup>L</sup>**

 $\mathcal{A}$ 

 $\rightarrow$  1.

**L H**

**Bild 4: Eingabespeicher und Funktionstabelle 74LS373**

**Der Schaltkreis 74 LS 373 (Bild 4) enthält acht zustandsgesteuerte D-Flipflops mit getrennten Eingängen 00...D7 und getrennten Ausgängen Q0...Q7, aber gemeinsamen Steuereingängen 0C und EN. Die Steuereingänge 0C und EN besitzen folgende Wirkungsweise:**

**X ist eine Abkürzung der Worte "Output-Control" und bedeutet ''Steueranschluß für die Ausgänge der Flipflops (Q0...Q7)". Wenn OC L-Signal erhält, sind die Ausgänge der D-Flipflops (Q0...Q7) mit den entsprechenden IC-Anschlüssen (Q0...Q7) verbunden. Die Daten der Flipflops gelangen dann zum Datenbus des Mikrocomputers. Der Betriebszustand "L-Signal an OC" tritt aber nur dann ein, wenn der Mikroprozessor die Daten der Baugruppe liest; dieser Betriebszustand wird vom Prozessor gesteuert. In allen anderen Fällen erhält der Anschluß OC**

**8-Bit-Parallei-Eingabe**

**ein H-Signal, und die acht Flipflop-Ausgänge sind innerhalb des IC's vom Datenbus getrennt. Sie befinden sich dann im dritter Signalzustand "High-Z", da der Baustein "Tri-State-Ausgänge" besitzt.**

**EN ist eine Abkürzung des Wortes ''enable" und bedeutet ''Steueranschluß für die Eingänge der Flipflops". Wörtlich übersetzt heißt enable "ermöglichen". Aus diesen Zusammenhängen kann die Wirkungsweise des Anschlusses EN abgeleitet werden: Bei einem H-Signal an EN werden die Daten der Eingänge 00...D7 von den Flipflops zustandsgesteuert übernommen, während bei l-Signal an EN die Eingänge der Flipflops abgeschaltet sind. Zustandsgesteuert bedeutet, daß der Zustand <sup>H</sup> oder <sup>L</sup> an den Eingängen der Flipflops sogleich angenommen bzw. gespeichert wird, ohne daß eine bestimmte Taktflanke eintreffen muß.**

**In dieser Baugruppe sind die beiden Steueranschiüsse OC und EN miteinander verbunden und werden über IC 1.3 vom Adreßvergleicher angesteuert. Dadurch ergeben sich folgende Betriebszustände:**

**1. H-Signal an OC/EN (Baugruppe nicht adressiert bzw. gelesen)**

**Die Eingänge der acht Flipflops sind aktiviert und die Daten von D0...D7 werden übernommen und gespeichert. Wenn sich die Eingangssignale ändern, wird auch der Inhalt der Flipflops verändert. Die Ausgänge Q0...Q7 der Flipflops sind jedoch vom Datenbus getrennt. Der Prozessor erhält keine Daten von der Baugruppe, in ihren D-Flipflops stehen jedoch iiwner aktuelle Daten zur Verfügung.**

**2. L-Signal an OC/EN (Baugruppe adressiert und gelesen)**

**Die Ausgänge der acht Flipflops sind zum Datenbus des Mikroprozessors durchgeschaltet, die Eingänge jedoch abgetrennt. Der Mikroprozessor liest die Daten der Baugruppe und verhindert durch gleichzeitige Eingangsblockade, daß sich die Daten beim Lesen noch ändern können. Durch das Lesen werden die Daten der Flipflops nicht gelöscht.**

**Bei einem erneuten H-Signal an OC/EN werden von den Flipflops stets die aktuellen Eingangsdaten übernommen und damit die alten Daten übersehrieben.**

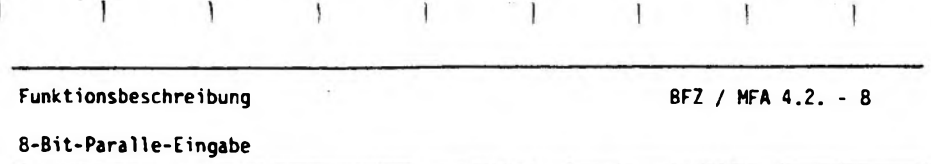

### **2.3. Adreßvergleicher**

ľ

**Bild 5 zeigt den Stromlaufplan des Adreßvergleichers.**

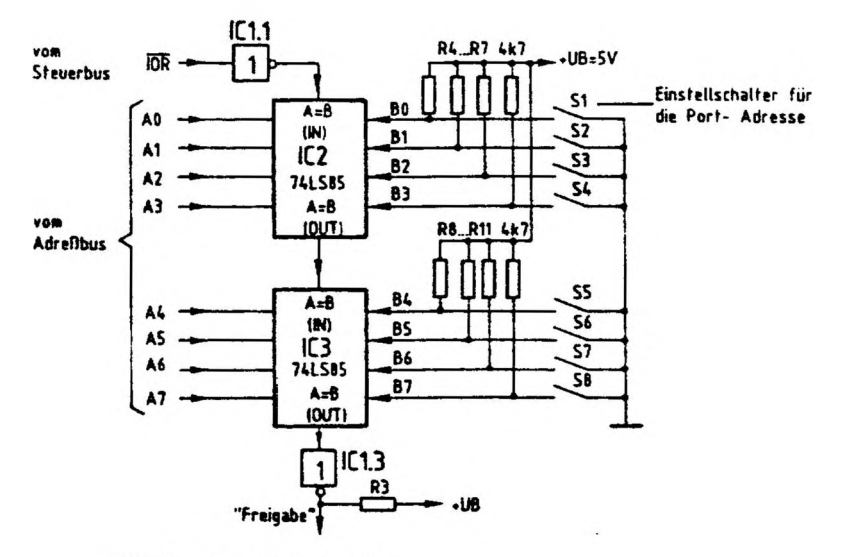

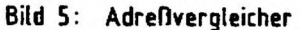

**Der jeweilige Ausgang der beiden hintereinandergeschalteten 4-Bit-Vergleicher (A«B OUT) führt nur dann H-Pegel, wenn die folgenden beiden Bedingungen erfüllt sind:**

**- Der Eingang <sup>M</sup>A=B IN\* muß H-Signal führen,**

**- die logischen Signale der Eingänge <sup>A</sup> und <sup>B</sup> müssen paarweise gleich sein, also Afi \* B0, A1 « BI usw..**

**Zum Lesen der Daten einer Eingabebaugruppe steuert der Mikroprozessor das Signal I0R auf L-Pegel und schaltet außerdem die Adresse der gewünschten Eingabe**

 $\mathbf{I}$ 

### **Funktionsbeschreibung BFZ / MFA 4.2. - <sup>9</sup>**

Ï

 $\frac{1}{2}$ 

### **8-Bit-Parallei-Eingabe**

**baugruppe auf die Adreßleitungen A0 bis A7. Das L-Signal, das dann an I0R auftritt, wird von IC 1.1 invertiert und der Eingang "A=B IN\* von IC <sup>2</sup> erhält H-Pegel. Wenn jetzt die Pegel der vier Adressenpaare A0-B0, A1-B1.A2-B2 und A3-B3 übereinstimmen, sind beide o.g. Bedingungen erfüllt und IC <sup>2</sup> gibt an seinem Ausgang \*A=B OUT" ein H-Signal ab. Hiermit wird der Eingang "A=B IN" von IC <sup>3</sup> angesteuert. Wenn die Pegel der vier Adressenpaare A4-B4, A5-B5, A6-B6 und A7-B7 ebenfalls übereinstimmen, erscheint auch am Ausgang "A=B OUT" von IC <sup>3</sup> ein H-Signal. Es wird von IC 1.3 invertiert und löst mit L-Pegel die Freigabe des Eingabespeichers aus.**

**Die acht Widerstände R4 ... R11 erzeugen bei geöffneten Schaltern S1...S8 H-Pegel an den Eingängen B0...B7. Je nach Schalterstellung kann somit eine Vergleichs- oder Port-Adresse zwischen 00000000 (Binär) und 11111111 (Binär) eingestellt werden, die mit der Adresse von A0...A7 verglichen wird. Bei Gleichheit wird, wenn die Leitung I0R L-Pegel führt, das Freigäbe-Signal ausgelöst. Drückt man die Port-Adresse nicht binär, sondern hexadezimal aus, so kann sie mit den Schaltern zwischen 00 und FF eingestellt werden. Das Hintereinanderschalten der beiden 4-Bit-Vergleicher wird häufig "Kaskadierung" genannt, der Eingang <sup>H</sup>A=B IN" heißt dann "Kaskadierungseingang". Im Prinzip können auf diese Weise beliebig große Adreßvergleicher aufgebaut werden. Außer den "A=B"-Einund Ausgängen besitzen die IC\*s vom Typ 74 LS 85 noch Ein- und Ausgänge für "A>B" und die in dieser Baugruppe jedoch nicht benutzt werden.**

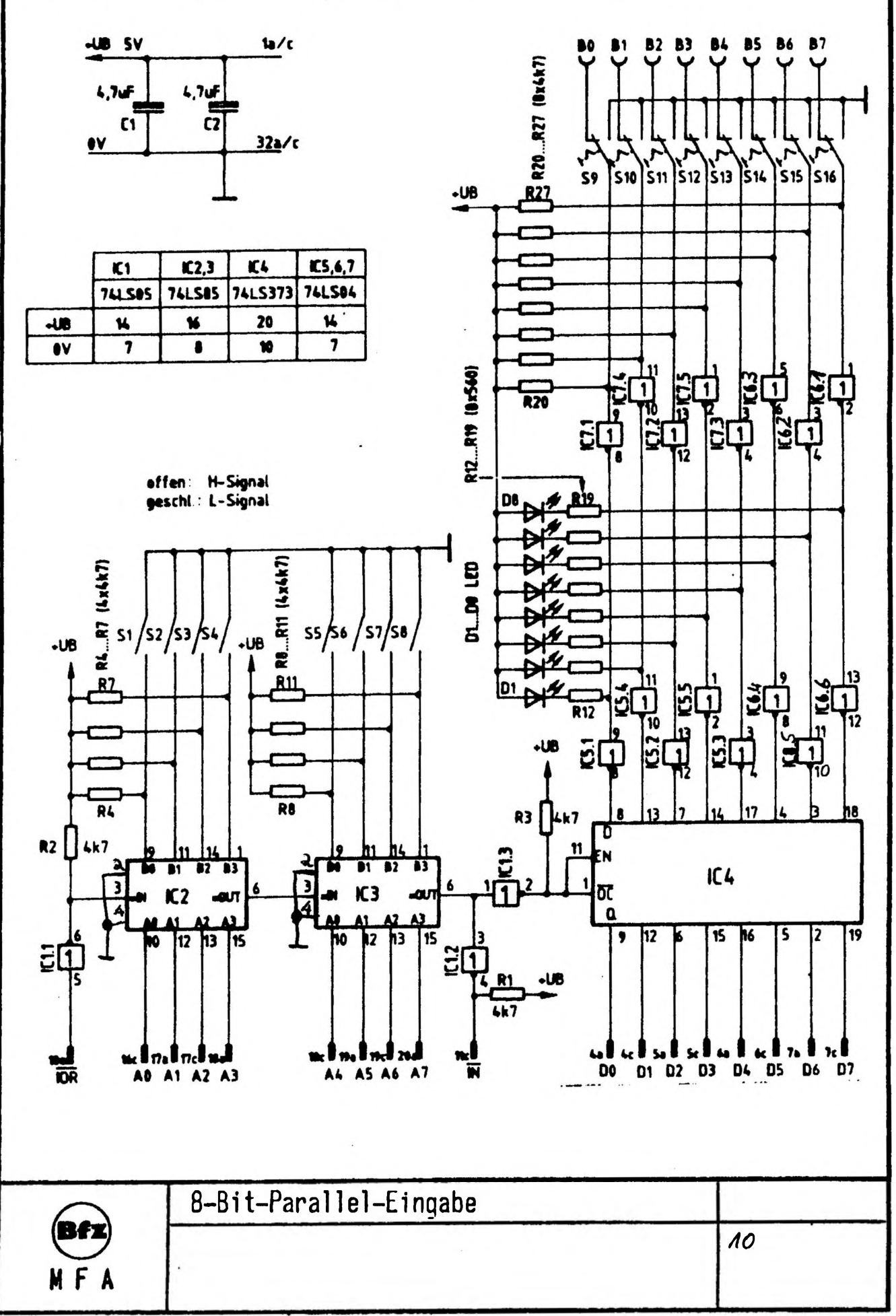

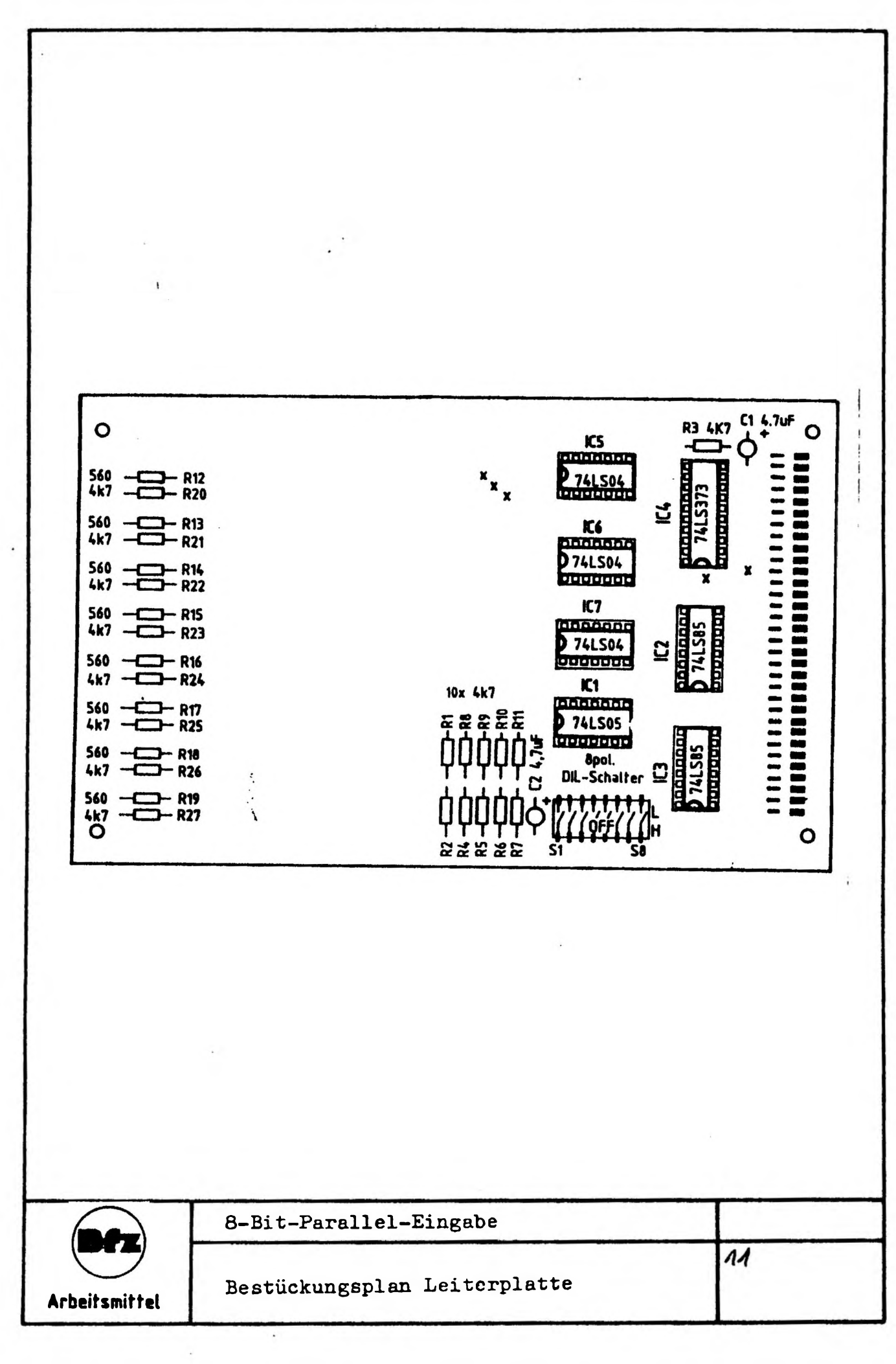

 $\sim$ 

 $\overline{a}$ 

-

 $\overline{\phantom{0}}$ 

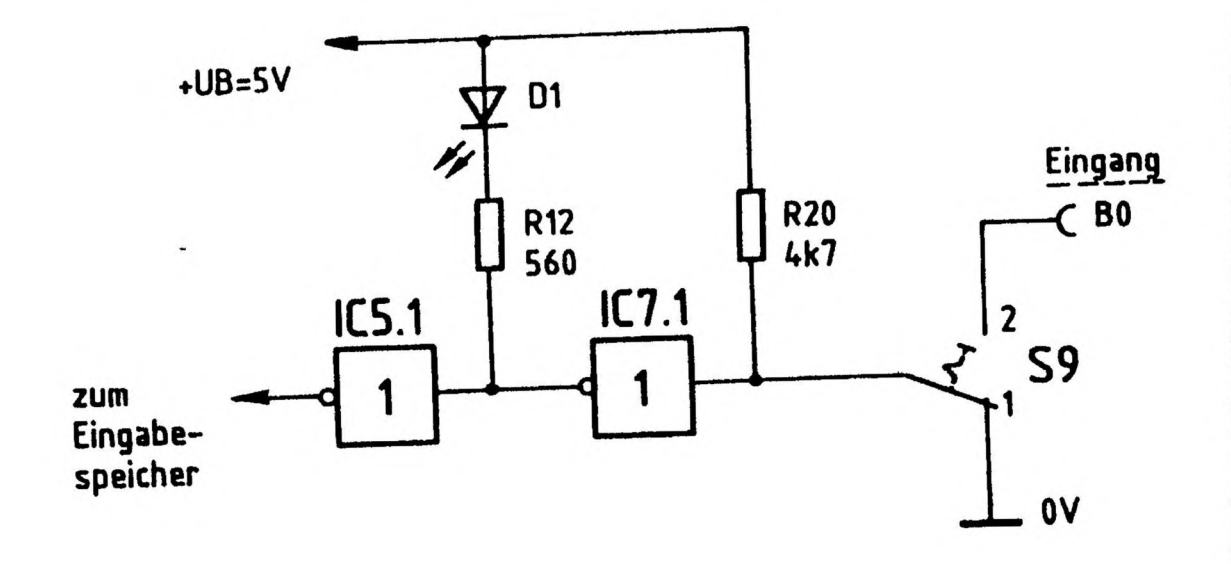

 $\ddotsc$  , and

à.

 $\sim 5-4$ 

## Funktionstabelle:

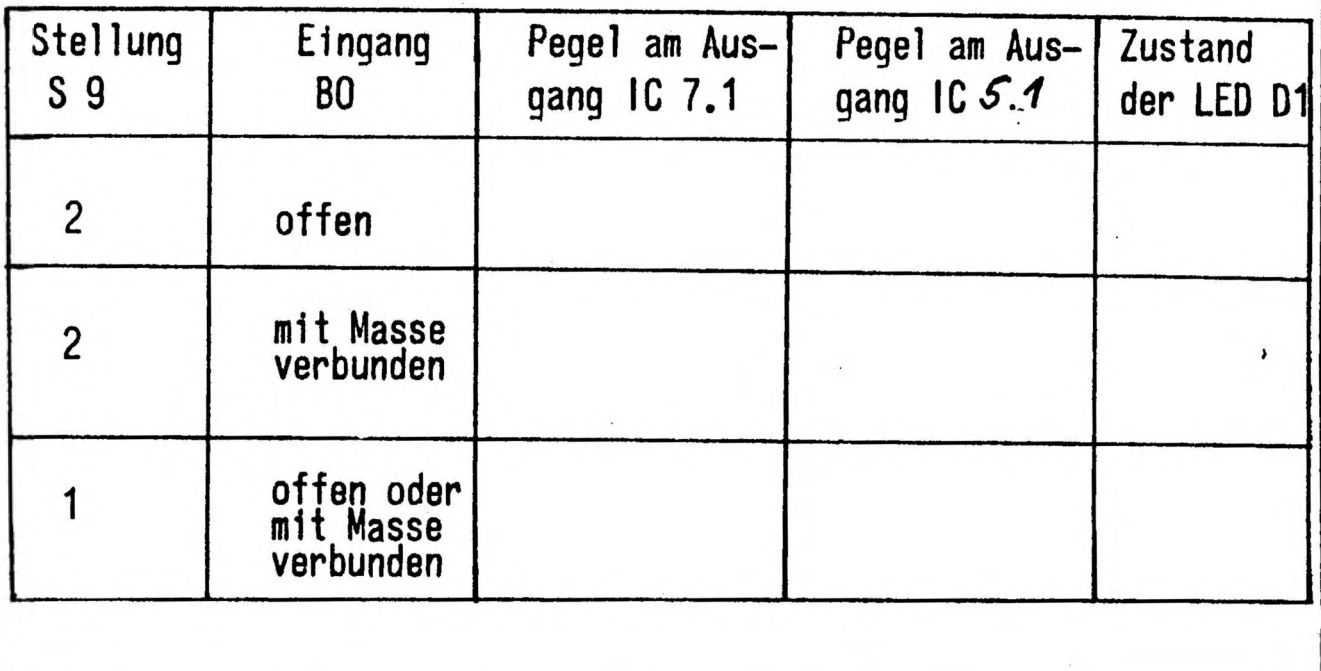

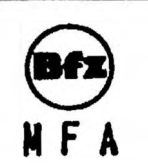

8-Bit-Parallel-Eingabe

 $\overline{12}$ 

Dateneingabe mit Anzeigeeinheit

### Prüfen des Eingabespeichers

benötigte Baugruppen: 1.Eingabe-Baugruppe 2.BUS-Signalgeber 3.BUS-Signalanzeige

### Aufgaben:

- 1) Stellen Sie auf der Eingabe-Baugruppe die Baugruppen-Nummer 33 <sup>H</sup> ein.
- 2) Stellen Sie die Schalterknebel S9 bls S16 der Eingabe-Baugruppe in Richtung LED's. (So können die Eingangssignale über die Buchsen BO bis B7 zugeführt werden.)
- 3) Stellen Sie mit dem BUS-Signalgeber die Adreßsignale AØ bis A7 so ein, daß die Eingabe-Baugruppe angewählt werden kann.
- 4) Verbinden Sie nun der Reihe nach die Buchsen BO bis B7 mit dem Masseanschluß (0 V) des MFA-Computers und lesen Sie jeweils die Eingabe-Baugruppe.

Überlegen Sie sich vorher, welches Datenwort Jewells zur Anzeige kommt, wenn Sie die Daten lesen. Tragen Sie die Werte in die Tabelle ein und überprüfen Sie Ihre Überlegungen durch praktische Messungen.

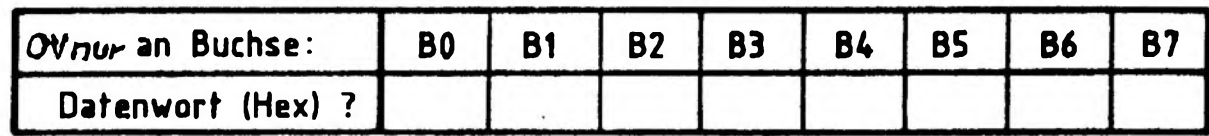

8-Bi t-Paral1e1-E1ngabe

Prüfen des Eingabespeichers

5) Stellen Sie and der Eingabe-Baugruppe das Datum 55 Hex ein. Lesen Sie die Daten der Eingabebaugruppe durch Betätigen der Steuersignal taste IOR.

Verstellen Sie das eingestellte Datum (z. B. <sup>57</sup> Hex) auf der Eingabebaugruppe, während Sie die Taste IOR auf den BUS-S1gnalgeber betätigen.

Welchen Einfluß hat die Änderung des Datenwortes auf den auf der BUS-Signalanzeige angezeigten Hex-Wert? Begründen Sie dieses Verhalten mit Hilfe der Schaltungsunterlagen (tnnenschaltung des Eingabespeichers und Übernahmesteuerung).

Erklärung:

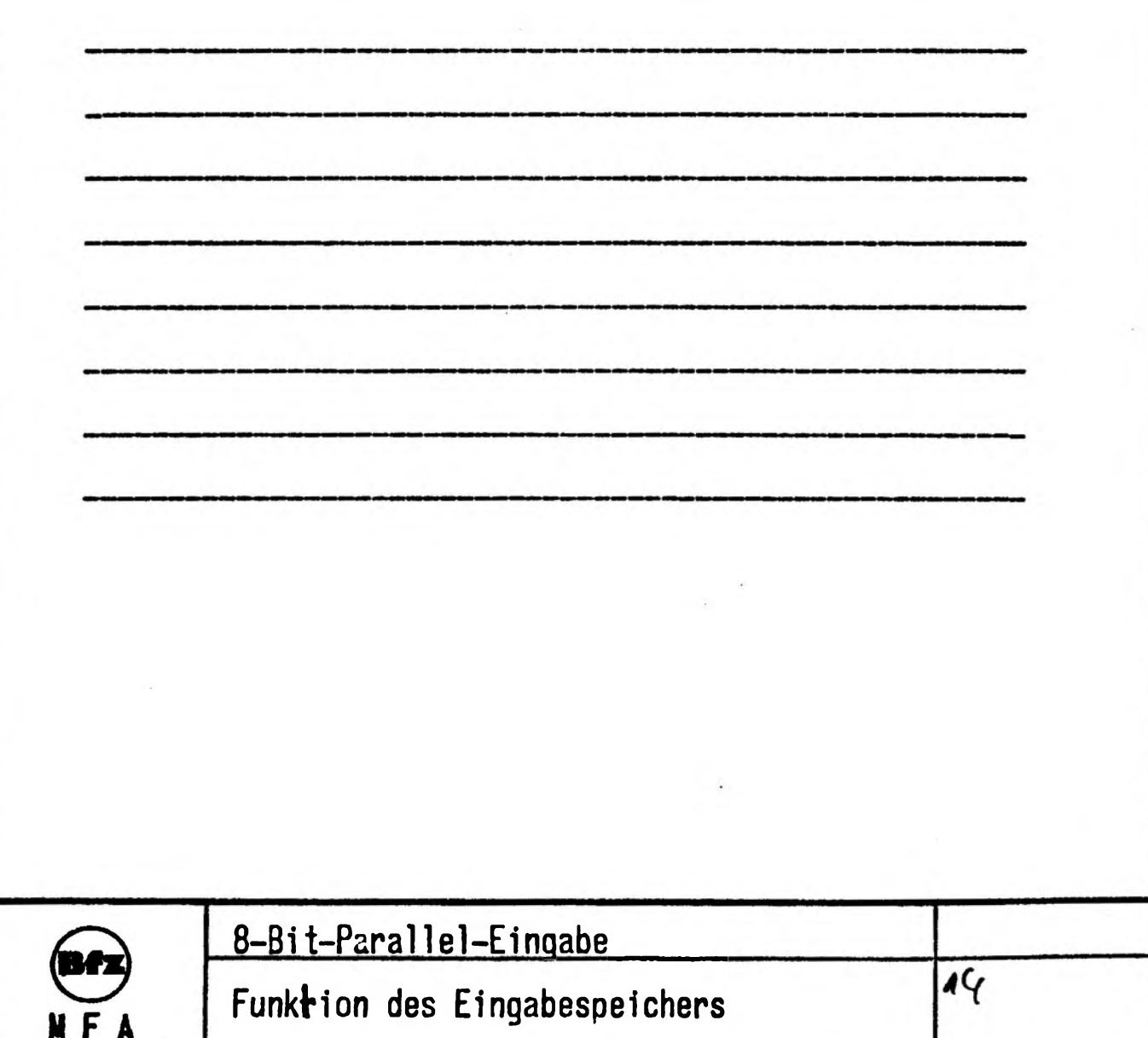

# **FACHPRAKTISCHE ÜBUNG MIKROCOMPUTER-TECHNIK**

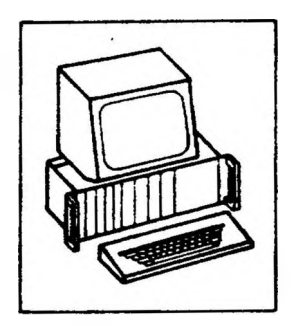

 $\mathbf{I}$ 

 $\top$ 

## 8-K-RAM/EPROM

The Commission of the Commission and the Commission

 $\rightarrow$ 

**BFZ/MFA 3.1.**

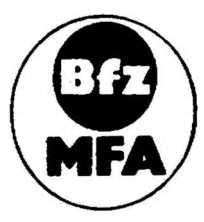

**Diese Übung ist Bestandteil eines Mediensystems, das m Rahmen eines vom Bundesminister für Bildung und Wissenschaft, vom Bundesmewster für Forschung und Technologie sowie der Bundesanstalt für Arbeit geforderten Modellversuches zum Einsatz der ~HikrocMM)uter-Technik in der Facharbeiterausbildung" vom BFZ-Essen e.V entwickelt wurde**

# **FACHPRAKTISCHE ÜBUNG MIKROCOMPUTER-TECHNIK**

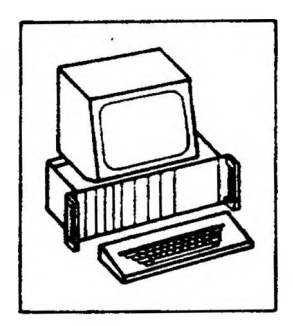

 $\mathbf{I}$ 

 $\top$ 

## 8-K-RAM/EPROM

The Commission of the Commission and the Commission

 $\rightarrow$ 

**BFZ/MFA 3.1.**

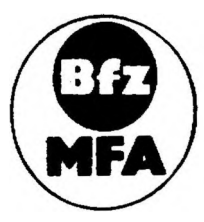

**Diese Übung ist Bestandteil eines Mediensystems, das m Rahmen eines vom Bundesminister für Bildung und Wissenschaft, vom Bundesmewster für Forschung und Technologie sowie der Bundesanstalt für Arbeit geforderten Modellversuches zum Einsatz der ~HikrocMM)uter-Technik in der Facharbeiterausbildung" vom BFZ-Essen e.V entwickelt wurde**

I

 $\mathcal{A}$ 

 $\mathbf{I}$ 

ł

 $\overline{\phantom{a}}$ 

ŧ

1

### **8-K-RAM/EPROM**

### **1. Einleitung**

**Die Speicherbausteine sind neben dem Mikroprozessor (CPU) die wichtigsten Bausteine zum Aufbau eines Mikroprozessorsystems. In ihnen sind die Daten und Befehle, die der Mikroprozessor verarbeiten soll, enthalten, oder sie können dort abgelegt werden.**

 $\rightarrow$ 

**Zum Ausfuhren eines Proqranmes benötigt der Mikroprozessor unterschiedliche Speichertypen. Daten, die verändert werden sollen und die vom Anwender einqegeben werden, speichert man in "Schreib-Lese-Speichern\*' ab. Solche Speicher nennt man auch "RAM's"; die Abkürzung steht für "random access memory" und bedeutet soviel wie "Speichersystem mit beliebigem Zugriff". Programme, die nicht mehr geändert werden sollen, werden in "Nur-Lese-Speichern" oder "ROM's" abgespeichert. Hier steht die Abkürzung für "read only memory", was soviel bedeutet wie "Speichersystem mit Lese- aber ohne Schreibmöglichkeit". Die Programme in diesen Speichern werden vom Hersteller der ROM's im Verlauf der Fertigung in die Speicherzellen geladen. Will man als Anwender solche Programme selber in Speicher laden, so muß man ROM's verwenden, die sich elektrisch programmieren lassen. Speicher dieser Art nennt man "EPROM's". Die Abkürzung steht für "erasable programmable read only memory" und bedeutet etwa "Löschbarer aber programmierbarer Festwertspeicher". Die Informationen in einem EPROM sind durch Bestrahlung mit UV-Licht löschbar, programmiert werden sie durch elektrische Impulse.**

**Ein weiteres Merkmal der genannten Speichertypen ist ihr Verhalten bezüglich ihres Informations Inhaltes nach Abschalten der Betriebsspannung. ROM- und EPROM-Speicher behalten ihren Inhalt nach Abschalten der Betriebsspannung, während er bei RAM-Speichern verloren geht.**

**Um das MC-Baugruppensystem erweiterbar und flexibel zu machen, werden alle Speicherbausteine auf einer eigenen Baugruppe angeordnet. Diese Baugruppe kann entweder mit RAM- oder mit EPROM (ROM)- Speichern bestückt werden. Die hierzu nötige Umschaltung erfolgt durch Einlöten einiger Drahtbrücken. Speichererweiterungen sind einfach durch Verwendung mehrerer Baugruppen möglich. Im folgenden wird zunächst erklärt, was beim Aufbau solcher Baugruppen zu beachten ist. Anschließend wird die Funktion der 8-K-RAM/EPROM-Baugruppe beschrieben.**

### **8-K-RAM/EPROM**

**2. Prinzip eines Speichers**

**Bild <sup>1</sup> zeigt das Prinzip eines Speichers und die zum Lesen und Beschreiben nötigen Anschlüsse,**

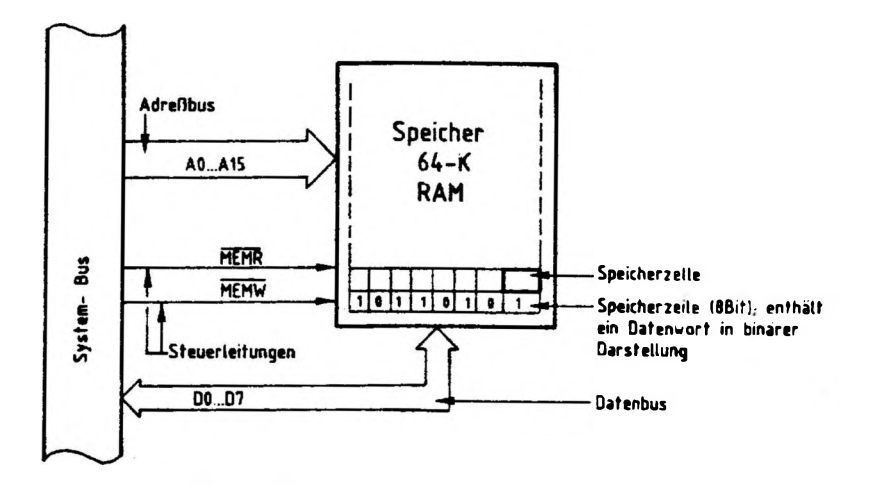

### **Bild 1: Prinzip eines Speichers**

 $\mathcal{A} = \mathcal{A} \mathcal{A} = \mathcal{A} \mathcal{A} = \mathcal{A} \mathcal{A} = \mathcal{A} \mathcal{A}$ 

**Alle Informationen im Speicher sind in binärer Form gespeichert. Ein "Datenwort" besteht aus acht Bit und ist in einer Speicherzeile gespeichert - die ihrerseits aus acht Speicherzellen besteht.**

**Der Transport der Datenworte in den oder aus dem Speicher erfolgt über acht Datenleitungen, den Datenbus. Mit Hilfe der Bitkombination auf den <sup>16</sup> Adreßleitungen - dem Adreßbus - wird bestimmt, in welche Speicherzelle ein Datenwort Gelangen soll oder aus welcher Zeile es gelesen werden soll. Die Anzahl der im Speicher ansprechbaren Speicherzellen wird begrenzt durch die Zahl der zu ihrer Adressierung vorhandenen Adreßleitungen. Mit n Adreßleitungen lassen sich 2<sup>n</sup> Speicherzellen adressieren. Mit den 16 Adreßleitungen eines 8-Bit-Mikroprozessors kann man 216 <sup>=</sup> 65536 Speicherzellen ansprechen. Einen Speicher mit dieser Anzahl von Speicherzellen nennt man 64-K-Speicher. Hier steht <sup>K</sup> für 1024 (=2^)** Speicherzeilen.

**Mit den beiden Leitungen MEHR und MEMW - den Steuer!eitungen - wird bestimmt, ob ein Datenwort in die adressierte Speicherzelle geschrieben werden soll (MEMW <sup>=</sup> L) oder ob es aus ihr gelesen werden soll (MEMR <sup>=</sup> L). MEMW steht für**

 $1 - 1$ 

1

**8-K-RAM/EPROM**

**"Memory write", Speicher beschreiben und MEMR für "Memory read", Speicher lesen. Die öberstreichung bedeutet, daß diese Signale bei L-Peqel wirksam (aktiv) werden.**

**2.1. Aufbau eines Speichers aus einzelnen Speicherblöcken**

**Der in Bild <sup>1</sup> dargestellte Speicher hat neben dem Vorteil des einfachen Aufbaus den großen Nachteil, daß er die gemischte Verwendung von RAM- und ROM- oder EPROM-Bausteinen nicht zuläßt, weil er die Höchstzahl von Speicherzellen besitzt, die in 8-Bit-MC-Systemen möglich ist. Diesen Nachteil kann man vermeiden, indem man den Speicher aus kleineren "Speicherblöcken" aufbaut. Bild <sup>2</sup> zeigt eine mögliche Losung, bei der ein 64-K-Speicher aus acht 8-K-B1öcken aufgebaut ist.**

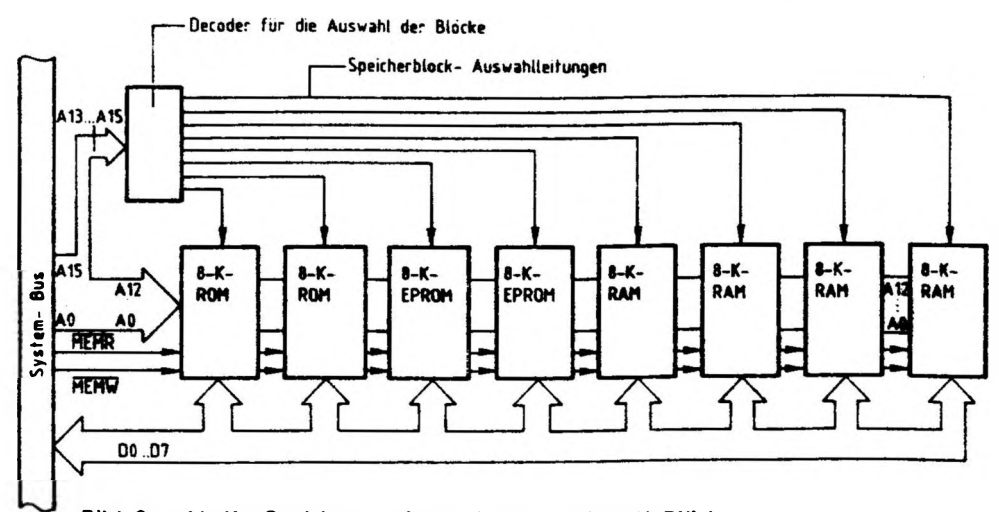

**Bild 2: 64-K- Speicher, aufgebaut aus acht 8-K-Blöcken**

 $\mathbf{1}$   $\mathbf{1}$ 

**Jeder einzelne Block kann jetzt aus RAM- ROM- oder EPROM-Speicherbausteinen bestehen. Außerdem kann man auch mit kleineren Spei eherSystemen arbeiten, wenn die Aufgabenstellung keinen Speicher mit 64-K-Speicherzeilen erfordert. Da jeder der 8-K-Speicherblöcke aus 2^ Speicherzeilen besteht, benötigt man zu deren Adressierung auch nur <sup>13</sup> Adreßleitungen (8K <sup>=</sup> <sup>8</sup> <sup>x</sup> 2^ - 2^ <sup>=</sup> 8192). Die <sup>13</sup> Adreßleitungen AO - A12 führt man zu jedem der 8-K-Blöcke. Eine Decodierschaltung sorgt dafür, daß nicht die Inhalte von mehreren Speicherzeilen gleichzeitig auf den Datenbus geschaltet werden. Mbn kennzeichnet dazu die Speicherblöcke**

2000 - See William St. 201

١

 $\mathbf{1}$ 

I

 $\mathbf{I}$ 

### **8-K-RAM/EPROM**

٦

**durch 3-stellige Adressen, die auf den Adreßleitungen A13, A14 und A15 ausgesandt werden. Die Decodierschaltung steuert dann entsprechend der 8 möglichen Bitkombinationen (2^ <sup>=</sup> 8) auf diesen Leitungen einen Speicherblock an. Ober die vorhandenen 16 Adreßleitungen kann man auf diese Weise jede Speicherzelle eines 64-K-Speichers, der aus acht 8-K-BlÖcken aufgebaut ist, ansprechen. Die beiden Steuerleitungen MEHR und MEMW werden jedem Speicherblock zugeführt. Da das MEMW-Signal auf ROM- und EPROM-Blöcken nicht benötigt wird, kann diese Steuerleitung vom Speicherblock getrennt werden.**

 $\mathbf{I}$ 

1

 $\overline{\phantom{a}}$ 

**2.2. Die Blockauswahl durch Adreßvergleicher**

**Aus Platzgründen kann man die acht 8-K-Blöcke eines Speichers, wie ihn Rild 2 zeigt, nicht auf einer Leiterplatte anordnen. Es stellt sich deshalb die Frage, wo man den Decoder zur Speicherblockauswahl einbauen soll. Wünscht man gleichartig aufgebaute und untereinander austauschbare Baugruppen, so muß man die Speicherblockauswahl auf jeder Baugruppe vorsehen.**

**Bild 3 zeigt das Blockschaltbild einer Baugruppe, bei der dies durchgeführt ist.**

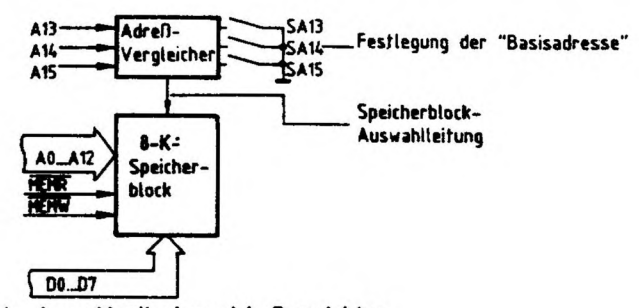

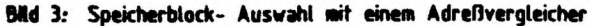

**Funktionsbeschreibung BFZ / MFA 3.1. - <sup>5</sup>**

Ì

Ī

 $\overline{\mathbf{I}}$ 

ï

 $\mathbf{I}$ 

Ï

**8-K-RAM/EPROM**

 $\overline{1}$ 

**Ist die Bitkombination auf den Adreßleitungen A13 - A15 gleich derjenigen, die mit den Schaltern SA13, SA14 und SA15 eingestellt wurde, so erfolgt die Auswahl des entsprechenden Speicherblocks. Mit den drei Schaltern lassen sich acht verschiedene Speicherblöcke auswählen. Die niedrigste Adresse einer Speicherzelle eines jeden Speicherblocks nennt man "Basisadresse", sie wird durch die gewählte Schal terstel1ungskombination festgelegt.**

**Bild 4 zeigt den Aufbau eines 64-K-Speichers aus acht 8-K-Blocken. Jeder Block ist eine eigene Baugruppe mit eigener Blockauswahl.**

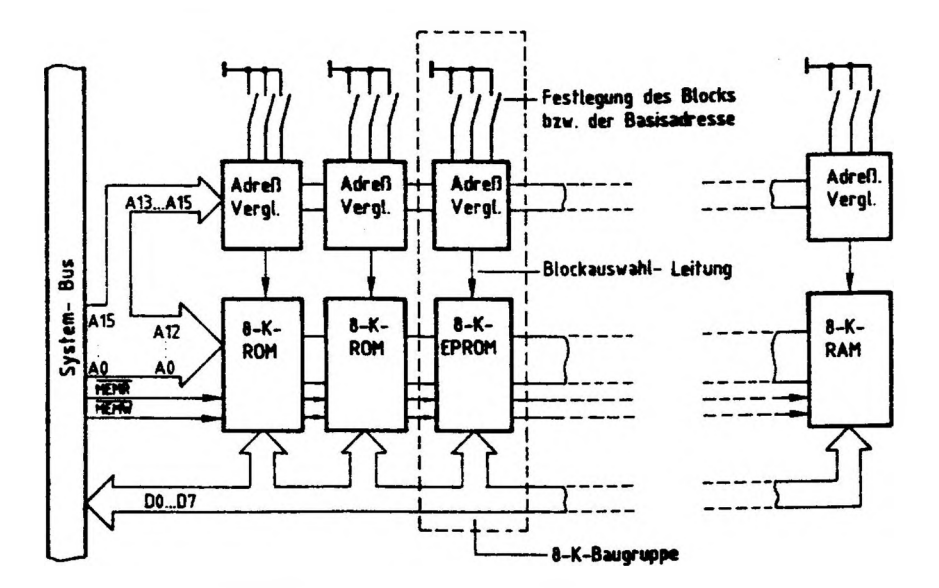

**Bild 4: 64-K- Speicher, aufgebaut aus acht 8-K- Speicherbaugruppen mit eigener Blockauswahl**

**Jede dieser Baugruppen ist an allen Bus-Leitungen angeschlossen; die Baugruppen sind deshalb beliebig innerhalb eines Baugruppensystems austauschbar. Mit der Festlegung der Basisadresse durch die Schalterstellung am Adreßvergleicher auf den Baugruppen ist der Adreßbereich einer Baugruppe eindeutig festgelegt. Damit keine Überschneidungen bezüglich der Adressen auftreten, dürfen keine gleichen Schalterstellungen auf verschiedenen Baugruppen (oder 8-K-BlÖcken) eingestellt werden!**

### **Funktionsbeschreibung**

**BFZ / MFA 3.1. - <sup>6</sup>**

### **8-K-RAM/EPROM**

**2.3. Aufbau eines 8-K-Speieherblocks aus 2-K-Speicherbausteinen**

**Der Aufbau eines 8-K-Speicherblocks ist im wesentlichen bestimmt durch die Wahl der im Handel erhältlichen Speicherbausteine. Leitungsführung und weitere Decodierschaltungen hängen z.B. davon ab, ob man den Block aus acht 1-K-Speicherbausteinen oder aus vier 2-K-Speicherbausteinen aufbaut. Weiter sollte man beachten, daß es RAM- und EPROM-Bausteine mit der gleichen Anschlußbelegung gibt. Man braucht dann nur einen Typ von Leiterplatten zu entwerfen, den man wahlweise für verschiedene Aufgaben einsetzen kann.**

**Bild <sup>5</sup> zeigt das Blockschaltbild einer 3-K-Speicherbaugruppe, die aus vier 2-K-Speicherbausteinen aufgebaut ist. Die Schreib- und Lesesteuerung ist hier nicht eingezeichnet.**

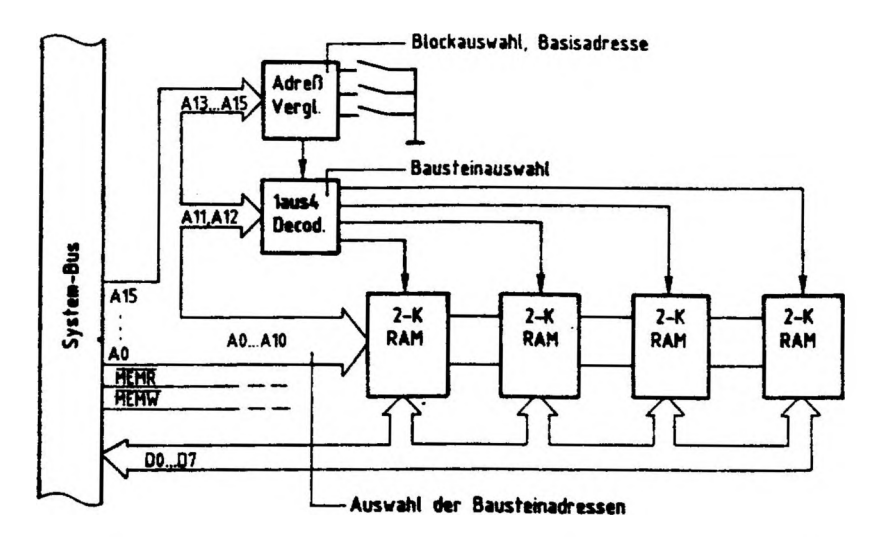

**Bild 5: 8-K- Speicherbaugruppe, aufgebaut aus 2-K- Speicherbausteinen (Bestückung mit RAM.ROM.EPROM möglich)**

 $\mathbf{1}$ 

**Mit den <sup>11</sup> Adreßleitungen AO - A10 lassen sich die in jedem Speicherbaustein vorhandenen 2048 (2^) Speicherzellen adressieren. Für die eindeutige Adressierung der vier 2-K-Speicherbausteine sorgt ein <sup>1</sup> aus <sup>4</sup> Decoder. Er sucht aus den vier möglichen Bitkombinationen auf den Adreßleitungen A1<sup>1</sup> und A12 jeweils nur eine aus und steuert den entsprechenden Speicherbaustein an.**

몇 번째 보이는 것이다.

 $\boldsymbol{l}$ 

T.

### **8-K-RAM/EPROM**

**Die Adreßleitungen A13 bis A15 liefern wie bereits beschrieben das Blockauswahl -Signal. Der Adreßvergleicher gibt den <sup>1</sup> aus <sup>4</sup> Decoder nur dann frei, wenn sich die Gesamtadresse (aus AO - A15) im Bereich der für den Block gültigen 8-K-Speicherzeilen befindet.**

**Beim Aufbau der Baugruppe aus acht 1-K-Speiehern müßte der <sup>1</sup> aus 4 Decoder durch einen <sup>1</sup> aus 8 Decoder ersetzt werden; den Speichern würden dann nur die Adreßleitungen AO - A9 (2<sup>10</sup> <sup>=</sup> 1024) zugeführt, und der Decoder erhielte eine Adreßleitung mehr (2\$ <sup>=</sup> 8), weil er dann acht Bausteine anzuwählen hätte.**

### **3. Blockschaltbild der 8-K-RAM/EPROM-Baugruppe**

**Bild <sup>6</sup> zeigt das Blockschaltbild dieser Baugruppe. Zunächst wird die Funktion erklärt, Schaltungsdetails werden anschließend beschrieben.**

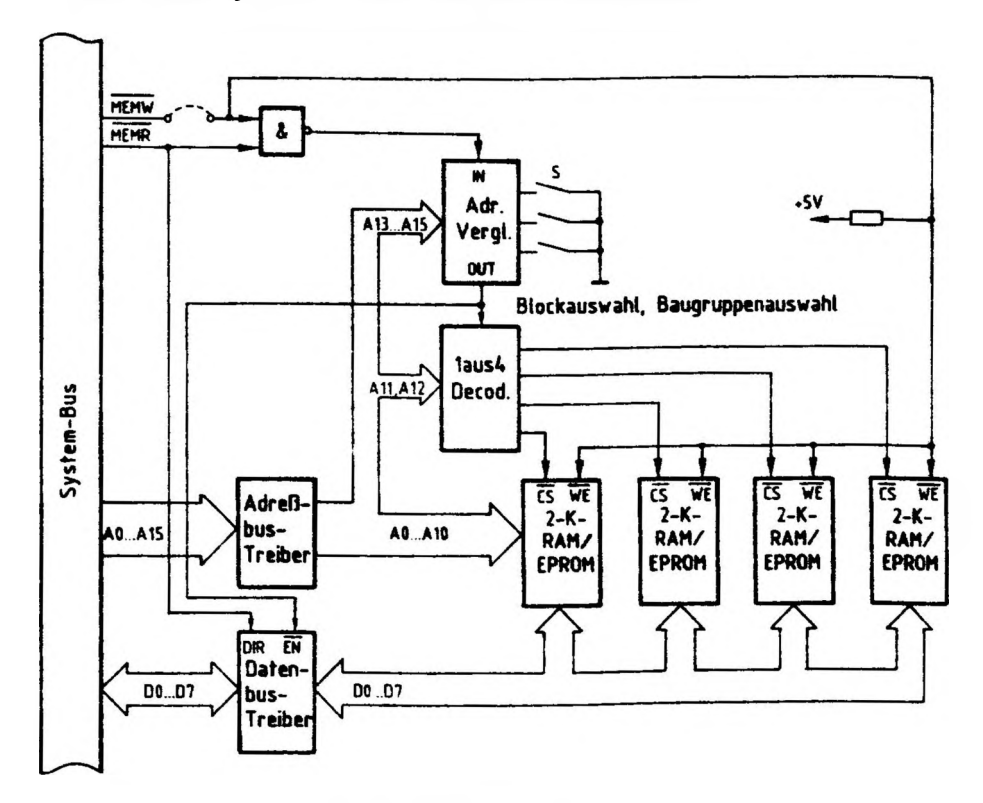

**Bild 6: Blockschaltbild der 8-K-RAM/EPROM-Baugruppe**

 $\mathbf{I}$ 

I

 $\mathbf{I}$ 

**Funktionsbeschrei Dung BFZ / MFA 3.1. -8**

### **8-K-RAM/EPROM**

۱

**Zwischen dem System-Bus und den internen Busleitungen auf der Baugruppe befinden sich Bustreiber zur Entlastung der Ausgänge der CPU (Mikroprozessor). Eine auf den Adreßleitungen AO - AI<sup>5</sup> anstehende Adresse (Bitkombination) gelangt über den Adreßbus-Treiber auf den internen Bus. Der Adreßvergleicher wählt aus dem möglichen 64-K-Speicherbereich zunächst einen 8-K-Block aus. Die Baugruppe wird immer dann angesprochen, wenn**

 $\mathbf{1}$ 

ł

- **-die Bitkombination auf den Leitungen A13 - A15 mit der an den Schaltern <sup>S</sup> eingestellten übereinstimmt und**
- **- der Adreßvergleicher über seinen "IN-Eingang" freicegeben ist.**

**Diese Freigabe erfolgt, wenn eines der beiden Steuersignale MEMR oder MEMW aktiv ist. Der Ausgang "OUT" des Adreßvergleichers gibt dann den "<sup>1</sup> aus <sup>4</sup> Decoder" frei. Durch die Bitkombination auf den Adreßleitungen All und A12 wählt dieser Decoder einen der vier Speicherbausteine aus und bereitet ihn für Datenverkehr vor. Ober die Adreßleitungen AO - A10 wird schließlich eine Zeile innerhalb des 2-K-Speicherbereiches angewählt.**

- **- Ist die Baugruppe mit EPROM-Speicherbausteinen bestückt, so gelangt bei einem M£MR-Signal das Datenwort der adressierten Speicherzeile auf den internen Datenbus und von dort über den Datenbus-Treiber auf den System-Bus.**
- **- Ist die Baugruppe mit RAM-Bausteinen bestückt, hängt der Datentransport davon ab, ob Daten aus dem Speicher gelesen, oder in den Speicher geschrieben werden sollen. Die Durchlaßrichtung des Datenbus-Treibers ist aus diesen Gründen umschaltbar, gesteuert wird sie mit dem MEMR-Signal über den "DIR-Eingang" (Direction <sup>=</sup> Richtung, Umsteuerung) des Treibers.**

**Bei einem Lesevorgang gelangt das Datenwort der adressierten Speicherzelle genau wie beim EPROM auf den System-Bus. Der Datenbus-Treiber ist in Richtung System-Bus leitend.**

**Bei einem Schreibvorgang ist der Datenbus-Treiber in Richtung Baugruppe leitend. Ein Datenwort, das sich auf den Datenleitungen DO - D7 des System-Busses befindet, gelangt Über den Treiber auf den internen Datenbus der Baugruppe und von dort in die adressierte Speicherzelle. Obemommen wird es durch den entsprechenden Pegel auf der MEMW-Leitung, die an alle Speicher zu einem WE-Eingang (write-enable <sup>=</sup> Schreib-Freigabe) geführt ist.**

**Ober einen zweiten Steuereingang, den Eingang EN (enable <sup>=</sup> frei geben), wird der Datenbus-Treiber vom Adreßvergleicher in einen hochohmigen Zustand geschaltet, wenn die Baugruppe nicht angewählt ist. Bild <sup>7</sup> zeigt den Stromlaufplan der Baugruppe, der zu allen folgenden Schaltungserklärungen mitbenutzt werden sollte.**
## Funktionsbeschreibung

T

I

 $\bigg)$ 

 $\overline{\phantom{a}}$ 

 $BFZ / MFA 3.1. - 9$ 

1

 $\overline{\phantom{a}}$ 

## 8-K-RAM/EPROM

 $\overline{\phantom{a}}$ 

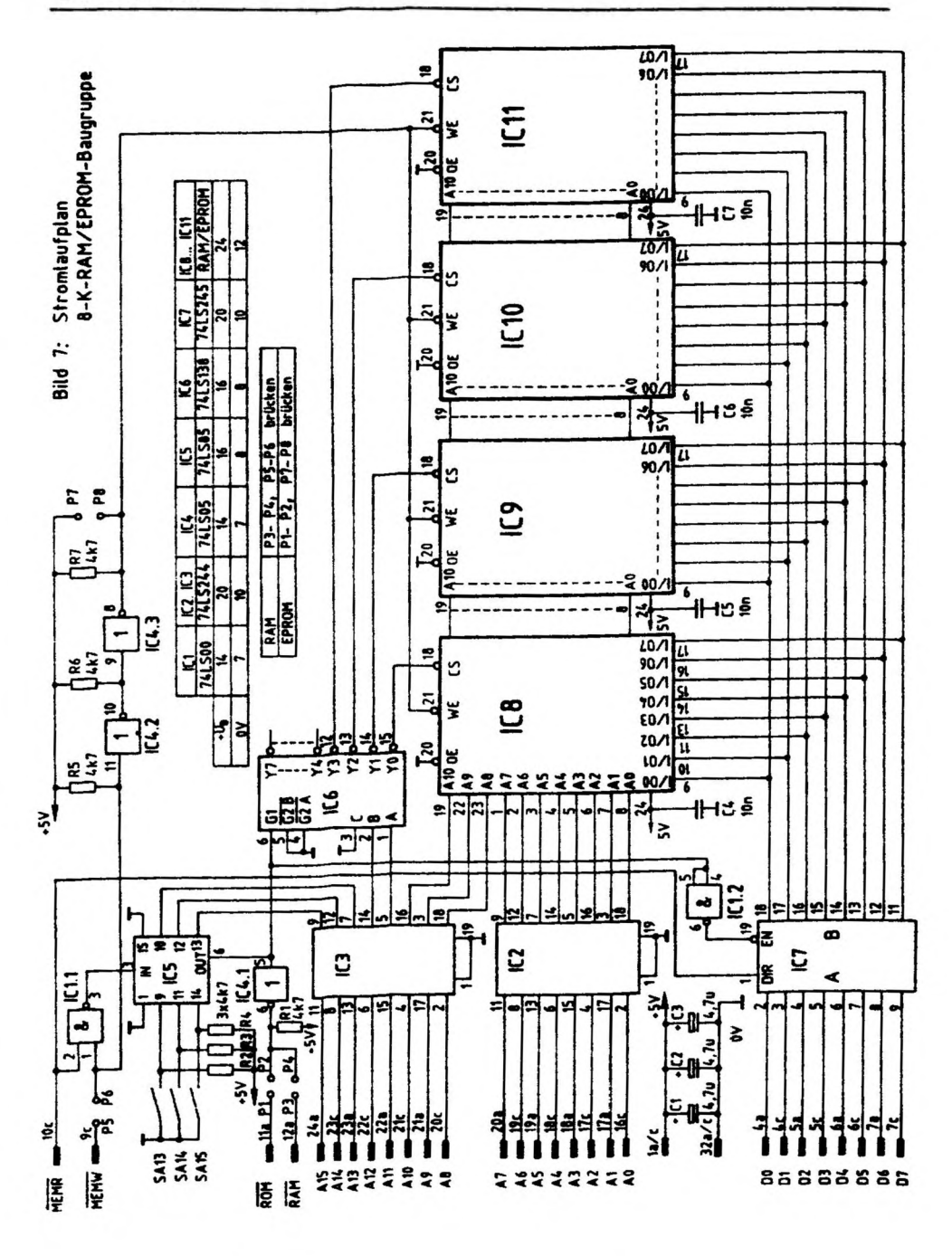

**Funktionsbeschreibung BFZ / MFA 3.1. - <sup>10</sup>**

### **8-K-RAM/EPROM**

## **3.1. Der Adreßbus-Treiber (IC2, IC3)**

**Bild <sup>8</sup> zeigt einen Ausschnitt aus der Innenschaltung des Adreßbus-!reibers, die zugehörige Funktionstabelle und die äußere Beschaltung.**

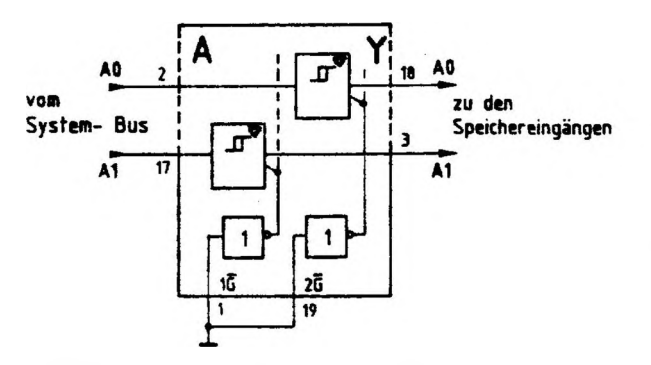

**Funktionstabelle 7415266** 

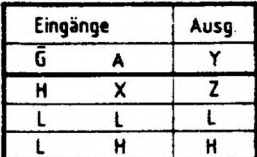

ł

 $X = H$  oder  $L$  $Z = Hochohmio$ 

## **Bild 8: Innenschaltung (Ausschnitt) und Funktionstabelle des Adreßbus- Treibers**

**Die internen Treiber, sie sind in einem IC achtmal vorhanden, haben einen Schmitt-Trigger-Eingang. Dadurch wird die Flankensteilheit der Ausganqssignale verbessert.**

**Die Eingänge der beiden Steuerinverter (1 <sup>G</sup> und <sup>2</sup> G} sind mit Masse verbunden, weil der hochohmige Ausgangszustand bei einem Adreßbus-Treiber nicht benötigt wird. Jeder Signalzustand der System-Bus-Adreßleitungen wird damit direkt über den Treiber auf die Adreßeingänge der Speicher übertragen.**

**3.2. Der Datenbus-Treiber (IC7)**

**Bild 9 zeigt einen Ausschnitt aus der Innenschaltung des Datenbus-Treibers, die zugehörige Funktionstabel le und seine äußere Beschaltung.**

**Die internen Datentreiber werden durch die Pegel an ihren Steuereingängen durchlässig oder hochohmig geschaltet: L-Pegel bringt sie in den hochohmigen, H-Pegel in den leitenden Zustand. Geliefert werden diese Pegel von den beiden UND-Gattern, die ihrerseits die Signale des "Datenrichtung-Eingangs DIR" und des "Datenfreigabe-Eingangs EN<sup>M</sup> miteinander verknüpfen. Der DIR-Eingang ist direkt mit dem Steuersignal MEMR verbunden, der EN-Eingang mit dem invertierten Signal der Baugruppenauswahl-Leitung. Wird die Baugruppe nicht angewählt, so führt diese Leitung L-Penel, der EN-Eingang erhält also H-Pegel, und alle Datentreiber sind**

**Funktionsbeschreibung BFZ / MFA 3.1. - <sup>11</sup>**

Ĭ

## **8-K-RAM/EPROM**

**hochohmig. Bei einem L-Peqel am EN-Eingang wird die Datenflußrichtung vom Pegel des MEMR-Signals bestimmt. Ist es aktiv (L), so können Daten vom Speicher zum System-Bus gelangen, andernfalls vom System-Bus zum internen Bus der Baugruppe. Sie liegen dann an den Dateneingänqen der Speicher zur Übernahme in die Speicherzelle bereit.**

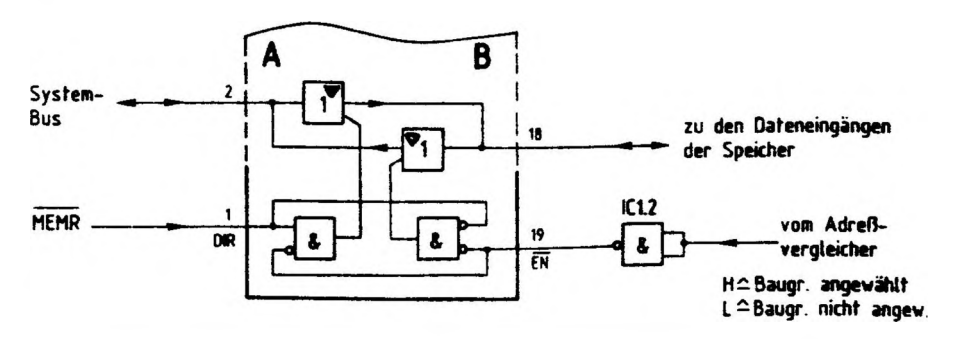

## **Funktionstabelle 74LS245**

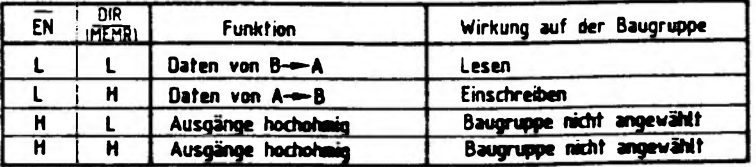

## **Bild 9\* Innenschattung (Ausschnitt) und Funktionstabelle des Datenbus- Treibers**

**3.3. Die Baugruppenauswahl (IC5)**

**Bild 10 zeigt den Schaltungsteil, der für die Block- oder Baugruppenauswahl benötigt wird.**

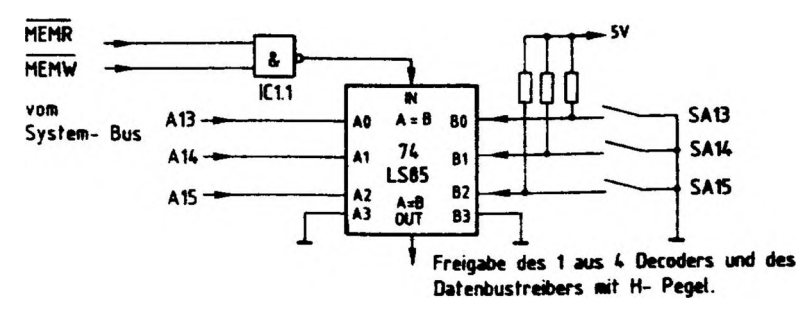

Ť.

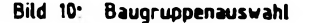

ţ

 $\mathcal{L}$ 

 $\mathcal{E}$ 

 $\mathbf{I}$ 

**Funktionsbeschrei bung BFZ / MFA 3.1. - <sup>12</sup>**

Ť

Ï

**8-K-RAM/EPROM**

Ĭ

**Die Baugruppe ist angewählt, wenn der Ausgang des 4-Bit-Vergleichers H-Pegel führt. Ein solches Freigabesignal kommt nur zustande, wenn**

 $\mathcal{E}$ 

 $\begin{array}{c} \hline \end{array}$ 

 $\mathcal{I}$ 

- **- die Bitkombination der Adreßleitungen A13...A15 gleich der Bitkombination ist, die mit den Schaltern SA13 - SA15 eingestellt wurde. Ein offener Schalter erzeugt H-Pegel am B-Eingang, ein geschlossener L-Pegel.**
- **- MEMR oder MEMW aktiv ist, d.h., L-Pegel führt. Der IN-Eingang erhält dann H-Pegel.**

**Da die Bitkombination der Adreßleitungen A1<sup>3</sup> - A15, die zur Auswahl der Baugruppe führt, von der Stellung der Schalter abhängt, bestimmt man mit diesen Schaltern auch den Adreßbereich des 8-K-Speichers. Die niedrigste Adresse eines jeden Bereiches ist seine Basis-Adresse. Bild <sup>11</sup> zeigt eine Tabelle, in die alle möglichen Schalterstellungen und die zugehörigen Adreßbereiche eingetragen sind.**

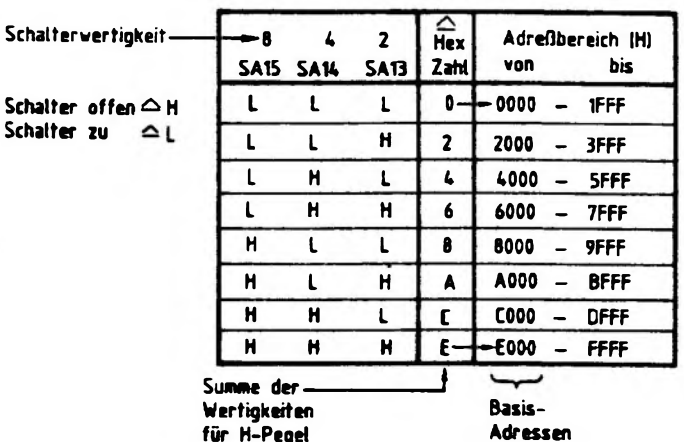

## **Bild 11: Adreßbereichstabelle**

**Die Basis-Adresse läßt sich leicht bestimmen, indem man die Wertigkeiten der Schalter addiert, die H-Pegel liefern, die also offen sind. An die hexadezimale Summe hängt man dann noch drei Nullen an.**

**Die höchste Adresse eines Adreßbereiches erhält man durch Addition von 1FFF zur Basis-Adresse.**

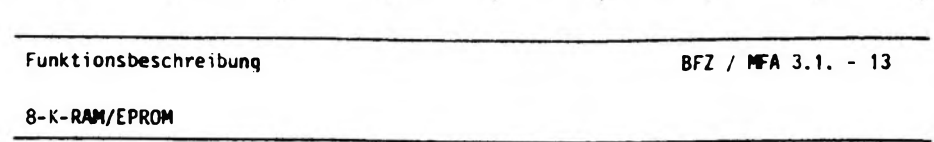

 $\mathbf{L}$ 

 $F = \frac{1}{2}$ 

 $\overline{1}$ 

Ť

## **3.4. Bausteinauswahl (IC6)**

 $\mathbf{1}$ 

 $\mathbf{I}$ 

 $\mathbf{I}$ 

**Bild 12 zeigt den Schaltunqstei 1, in dem bei einer anliegenden Adresse auf dem Adreßbus einer der vier Speicherbausteine ausgewählt wird.**

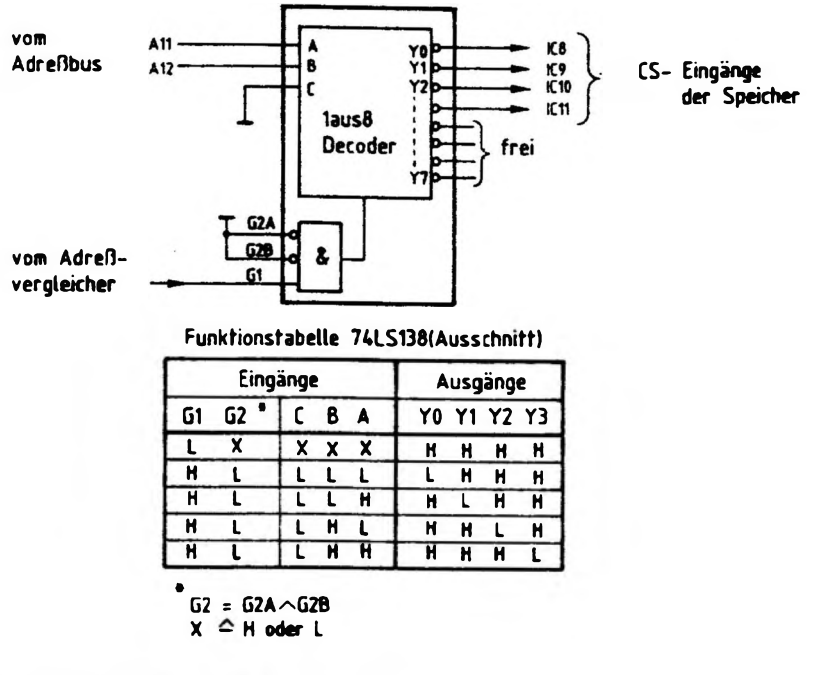

## **Bild 12: Schaltungsteil Bausteinauswahl**

**Da auf der Speicherbaugruppe nur vier 2-K-Speicherbausteine vorhanden sind, werden nicht alle 8 Ausgange und entsprechend auch nicht alle drei Eingänge des IC'<sup>s</sup> benutzt. Der Funktionstabelle ist zu entnehmen, daß Eingang <sup>C</sup> auf L-Potential gelegt werden muß. Die verbleibenden beiden Eingänge <sup>A</sup> und <sup>B</sup> ermöglichen eine Unterscheidung von vier verschiedenen Bitkombinationen auf den Adreßleitungen A1<sup>1</sup> und A12. Mit den entsprechenden L-Pegeln auf den Ausgängen YO bis Y3 wird jeweils ein 2-K-Speicherbaustein angesprochen.**

**über die Steuereingänge G1, G2A und G?B kann der <sup>1</sup> aus 8 Decoder gesperrt werden. G2A und G?B sind auf L-Pegel gelegt und damit wirkungslos, über G1 wird der Decoder immer dann mit H-Pegel freigegeben, wenn die Baugruppe angesprochen wird.**

## **8-K-RAM/EPROM**

Ì

T

 $\rightarrow$ 

**Mit Hilfe der vier möglichen BitKombinationen auf den Adreßleitungen A1<sup>1</sup> und A12 läßt sich der Adreßbereich der Speicherbausteine ermitteln. In Bild <sup>13</sup> sind diese Adreßbereiche für alle vier Speicher zusammengestellt.**

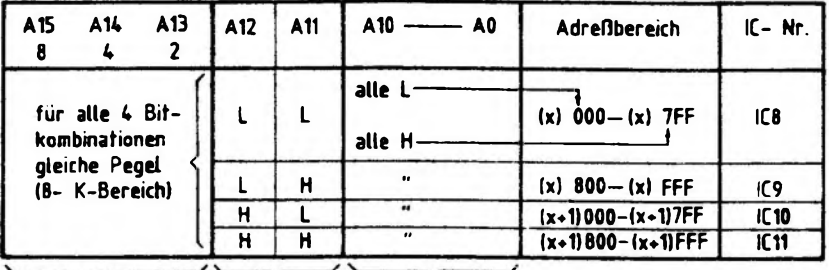

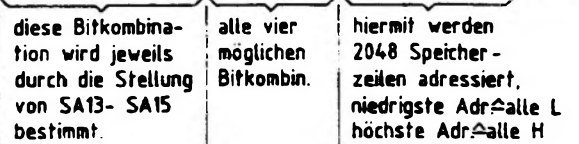

## **Bild 13: Tabelle zur Bestimmung des AdreObereichs der vier 2- K- Speicherbausteine**

**Für den Buchstaben "X" ist jeweils die hexadezimale Summe der Schalterwertigkeiten\*(SA13 - SA15) für diejenigen Schalter, die H-Pegel liefern, einzusetzen. Siehe hierzu auch Bild 11. Beispiel:**

> **Auf einer Baugruppe sind alle Schalter offen, liefern also H-Pegel an den Adreßvergleicher.**

**<sup>X</sup> \* 8 <sup>+</sup> 4 + <sup>2</sup> \* <sup>E</sup> (Hexadezimal)**

**Baustein-Adreßbereich:**

**IC8 : E000 E7FF IC9 : E800 EFFF IC10 : FOOD F7FF ICH : F800 \\_\_\_\_\_ FFFF 2K 8K**

T

**Funktionsbeschreibung BFZ / MFA 3.1. - <sup>15</sup>**

### **8-K-RAM/EPROM**

 $\mathbf{I}$ 

## **3.5. RAM-EPROM-Umschaltung**

**Siehe hierzu Bild <sup>7</sup>**

**Wenn die Baugruppe mit EPROM-Speiehern bestückt wird, müssen die Lötpunkte P1-P2 und P7-P8 mit Drahtbrücken auf der Baugruppe gebrückt werden (sie sind gekennzeichnet).**

- **- über die Verbindung P1-P2 wird L-Pegel auf die Busleitung 11a geschaltet, sobald die Baugruppe angesprochen wird. Das Signal an 11a kann dazu genutzt werden, diesen Zustand in einem MG-Modell sichtbar zu machen.**
- **- Die Verbindung P7-P8 bringt +5 <sup>V</sup> an die EPROM-Stifte 21. Diese Spannung fordert der EPROM-Hersteller an diesem Anschluß, ein H-Pegel genügt nicht. Es ist darauf zu achten, daß die Brücke P5-P6 auf keinen Fall bei EPROM-Betrieo eingebaut sein darf, weil sonst bei einem Schreibsignal (F€MW) Über P7-P8 und IC4.3 ein Kurzschluß geschaltet wird.**

**Wenn die Baugruppe mit RAM-Speichern bestückt wird, sind die Lötpunkte P3-P4 und P5-P6 zu brücken.**

- **- Die Verbindung P3-P4 schaltet L-Pegel auf die Busleitung 12a, sobald die Baugruppe angewählt wird. Mit diesem Pegel kann der Zustand "Baugruppe RAM angewählt" in einem MC-Modell angezeigt werden.**
- **- Die Verbindung P5-P6 führt das Steuersignal MEMW (Speicher einschreiben) auf die IC'<sup>s</sup> 1.1 und 4.2.**

 $\mathbf{f}$  and  $\mathbf{f}$  and  $\mathbf{f}$ 

**Mit einem L-Pegel an diesem Steuersignal wird über IC4.2 und IC4.3 der Schreibvorgang in den RAM-Speichern ausgelöst.**

**Funktionsbeschreibung BF2** *I* **MFA 3.1. - <sup>16</sup>**

1

## **8-K-RAM/EPROM**

**3.6. Blockaufbau eines RAM-Bausteins (IC8-ICH)**

**Bild 14 zeigt den Blockaufbau des RAM's 6116P-3 (auch 8725). Bei diesem RAM handelt es sich um ein 2-K-Byte-RAM.**

] ) 1 ) ) <sup>I</sup> ] ] <sup>I</sup>

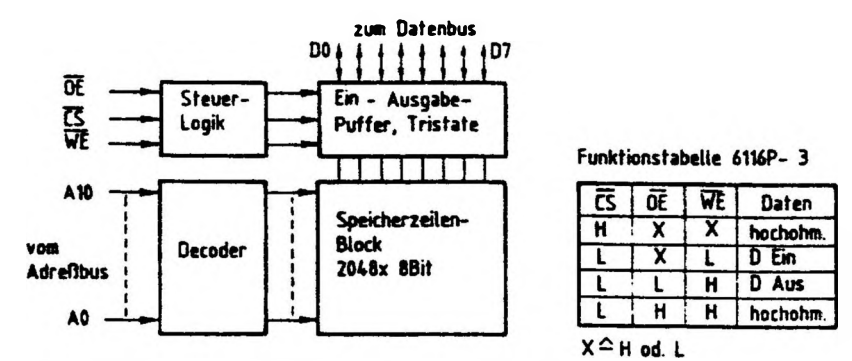

**Bild 14: Blockaufbau und Funktionsfabelle RAM 6116P-3**

**Da der Steuereingang OE (Ausgangs-Freigabe) auf L-Potential liegt, erfolgt die Steuerung des Datenverkehrs vom und zum Speicher nur über die Steuerleitungen CS (Baustein angewählt) und K (Schreib-Freigabe).**

**Wenn die Baugruppe nicht angewählt ist, führt CS H-Pegel und die Ein/Ausgabe-Puffer im RAM sind hochohmig. Bei'angewählter Baugruppe und angesprochenem RAM führt der CS-Eingang L-Pegel. Der Datenverkehr hängt nun vom Pegel auf der WE-Leitung ab. Mit einem L-Pegel auf diesem Eingang werden Daten in den Speicher geschrieben, mit einem H-Pegel gelangen Daten aus dem Speicher auf den Datenbus.**

**Der Decoder im RAM erzeugt aus der Bitkombination der Adreßleitungen AO bis A10 ein Signal zur Freigabe der adressierten Speicherzellen innerhalb des Speicherzeilen-Blocks.**

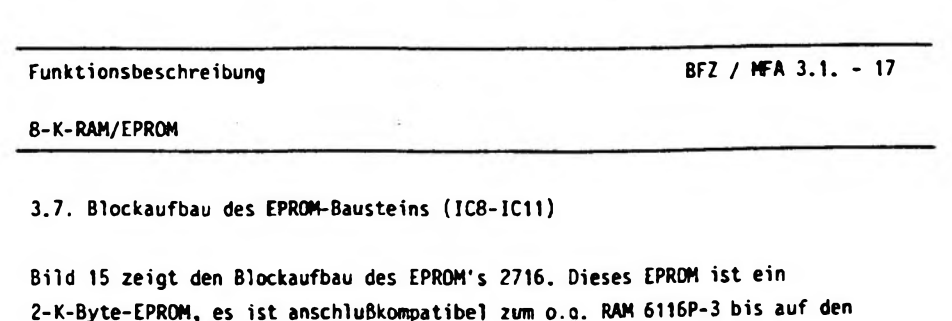

 $\mathbf{H}$  and  $\mathbf{H}$  are  $\mathbf{H}$  and  $\mathbf{H}$  and  $\mathbf{H}$  are  $\mathbf{H}$  and  $\mathbf{H}$  and  $\mathbf{H}$ 

 $\overline{1}$ 

**Steueranschluß wE.**

 $\overline{1}$ 

 $\mathbf{F}$ 

 $\overline{\mathfrak{l}}$ 

 $\mathbf{1}$ 

**Da ein EPROM nicht beschrieben werden muß, fehlt dieser Steuereingang. Der Anschlußstift muß im Betrieb auf +5 <sup>V</sup> gelegt werden. Will man das EPROM programmieren, dient dieser Anschluß als Eingang für eine Progrannierspannung. Die Steuerung des Datenverkehrs kann der Funktionstabelle aus Bild 15 entnommen werden.**

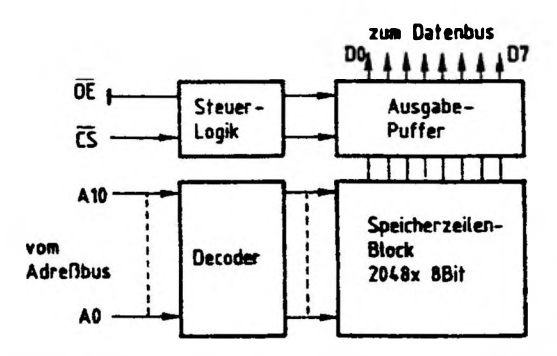

**Funktionstabelle EPROM 2716**

| nF | Daten     |
|----|-----------|
|    | D Aus     |
|    | hochohmig |

**Bild 15: Blockaufbau und Funktionstabelle EPROM 2716**

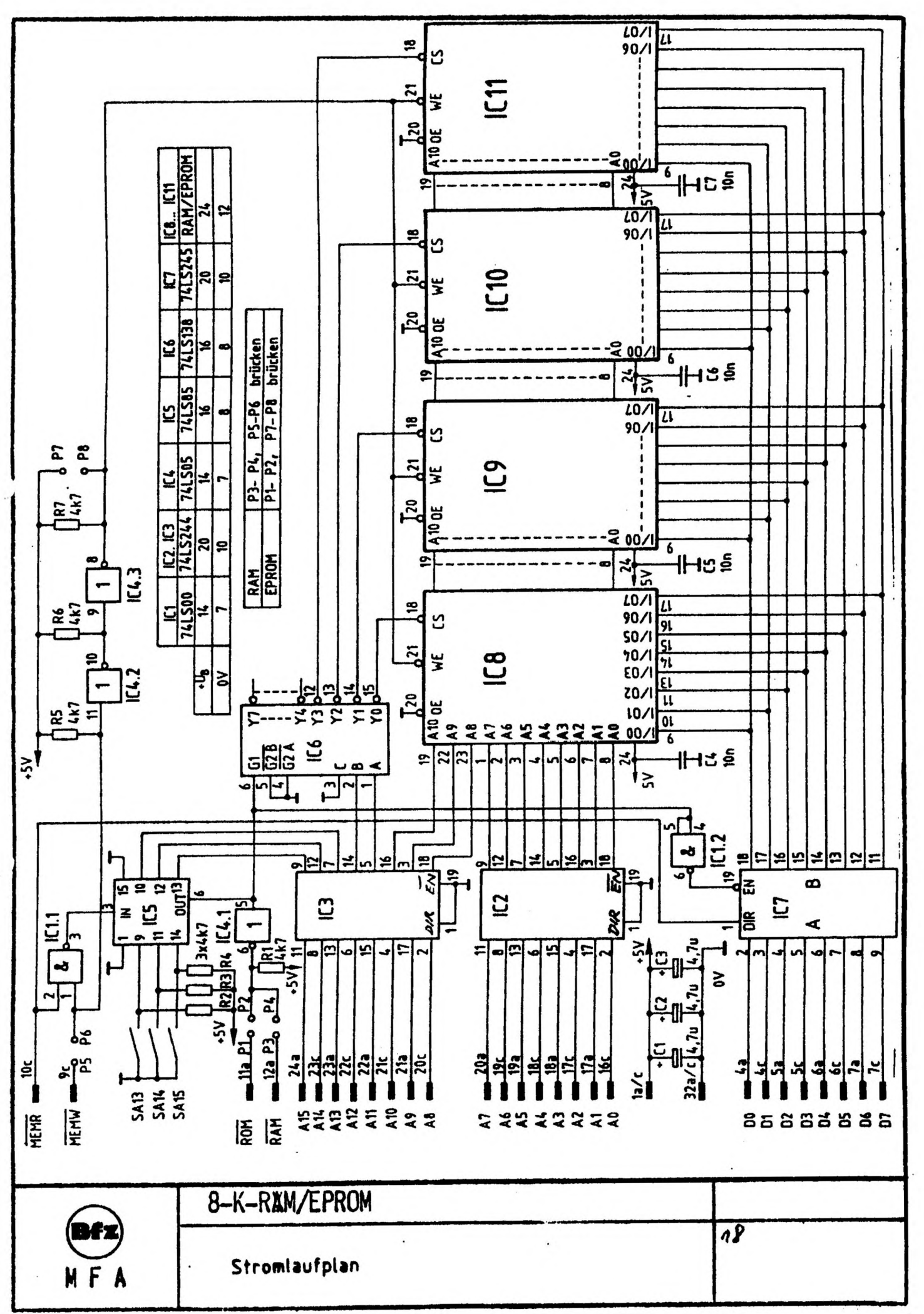

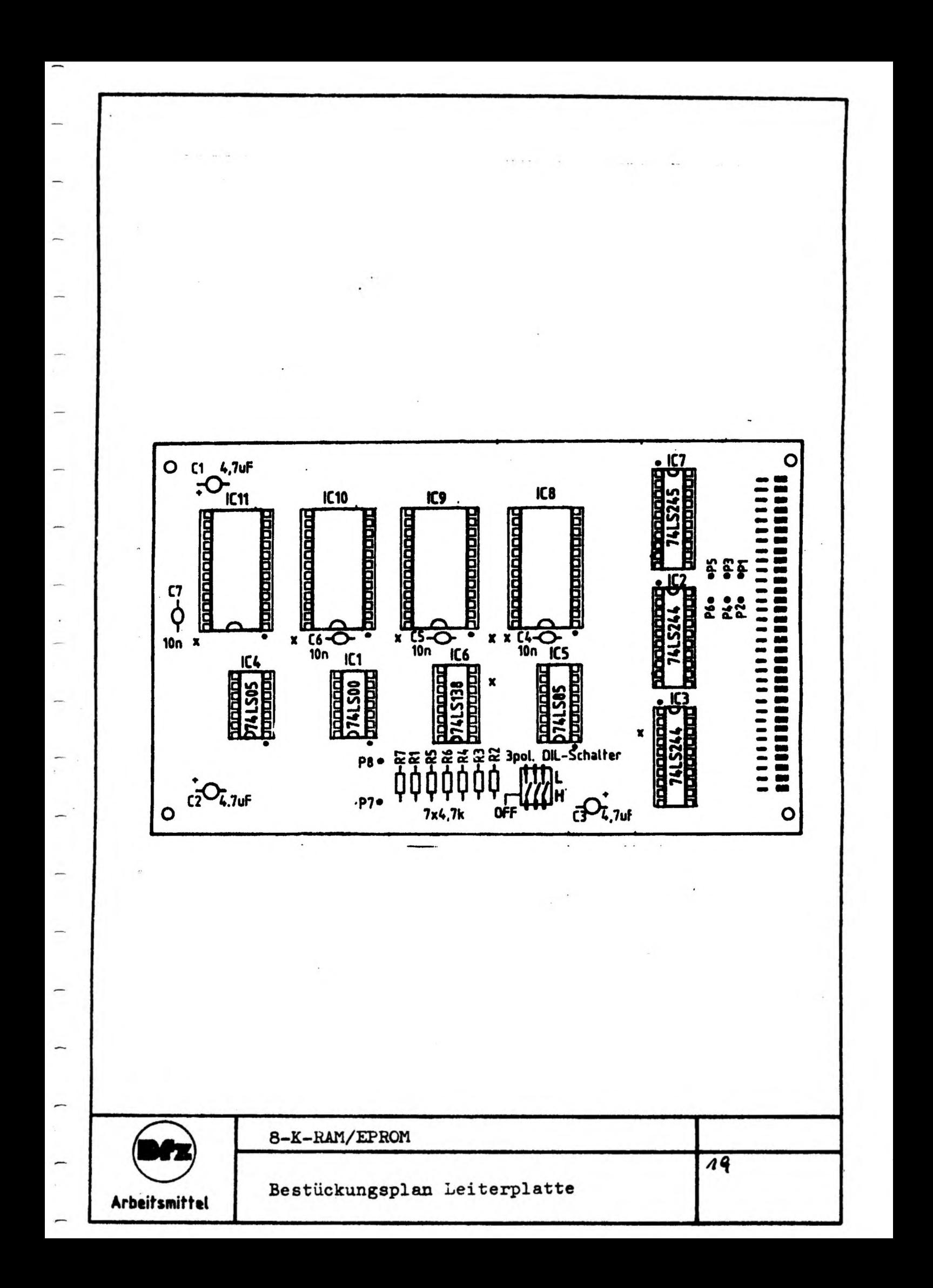

Tragen Sie die Pegel in die folgende Tabelle ein und überprüfen Sie Welchen Pegel muß das "IN-Signal" des Adreßvergleichers (IC5) haben, damit die Freigabe der "Bausteinauswahl" erfolgen kann; welchen Pegel hat dann dieses Freigabesignal (OUT) ? Ihre Oberlegungen durch entsprechende Messungen.

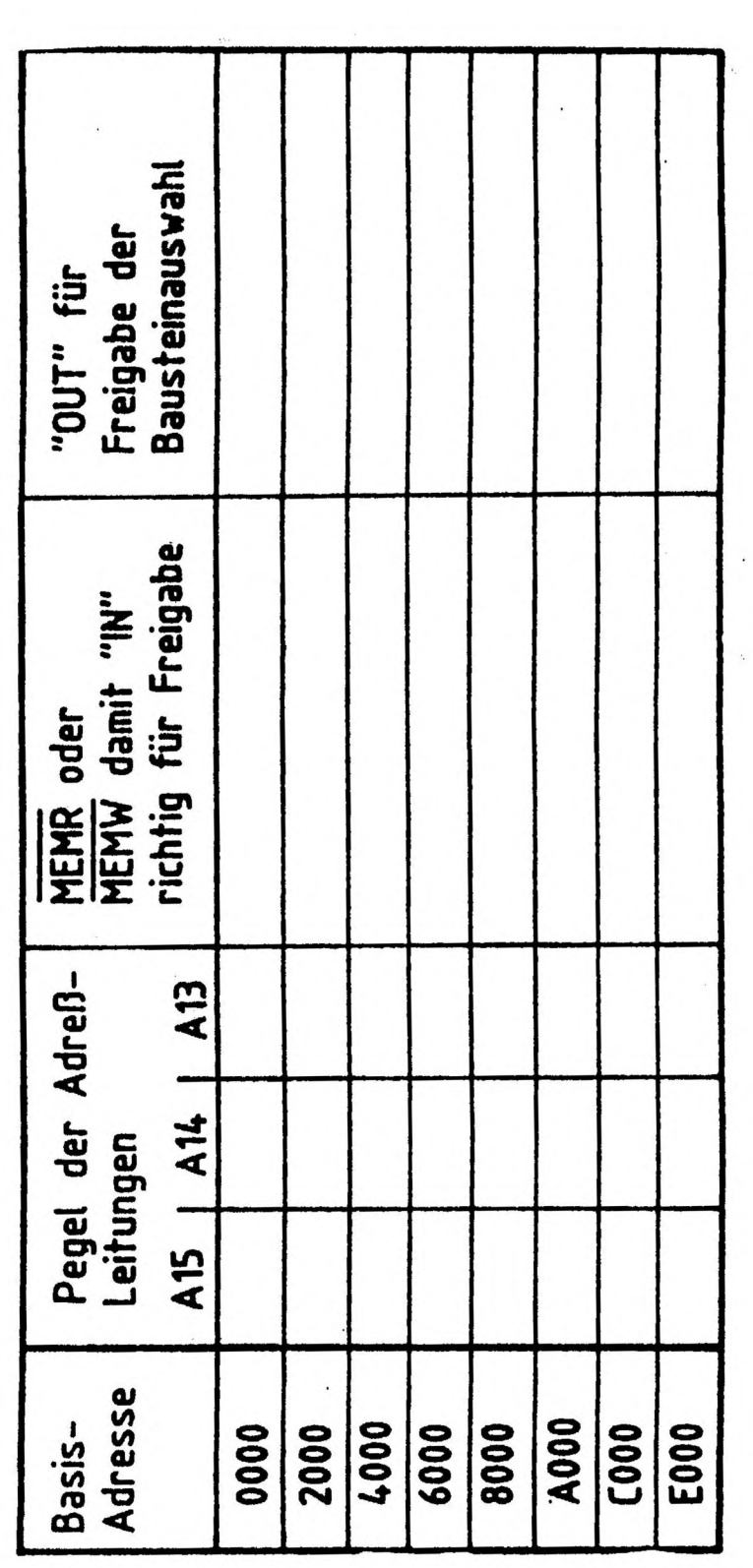

NFA

Prüfen der 'Baugrunpenauswahl'

8-K-RAM/EPROM

 $\overline{20}$ 

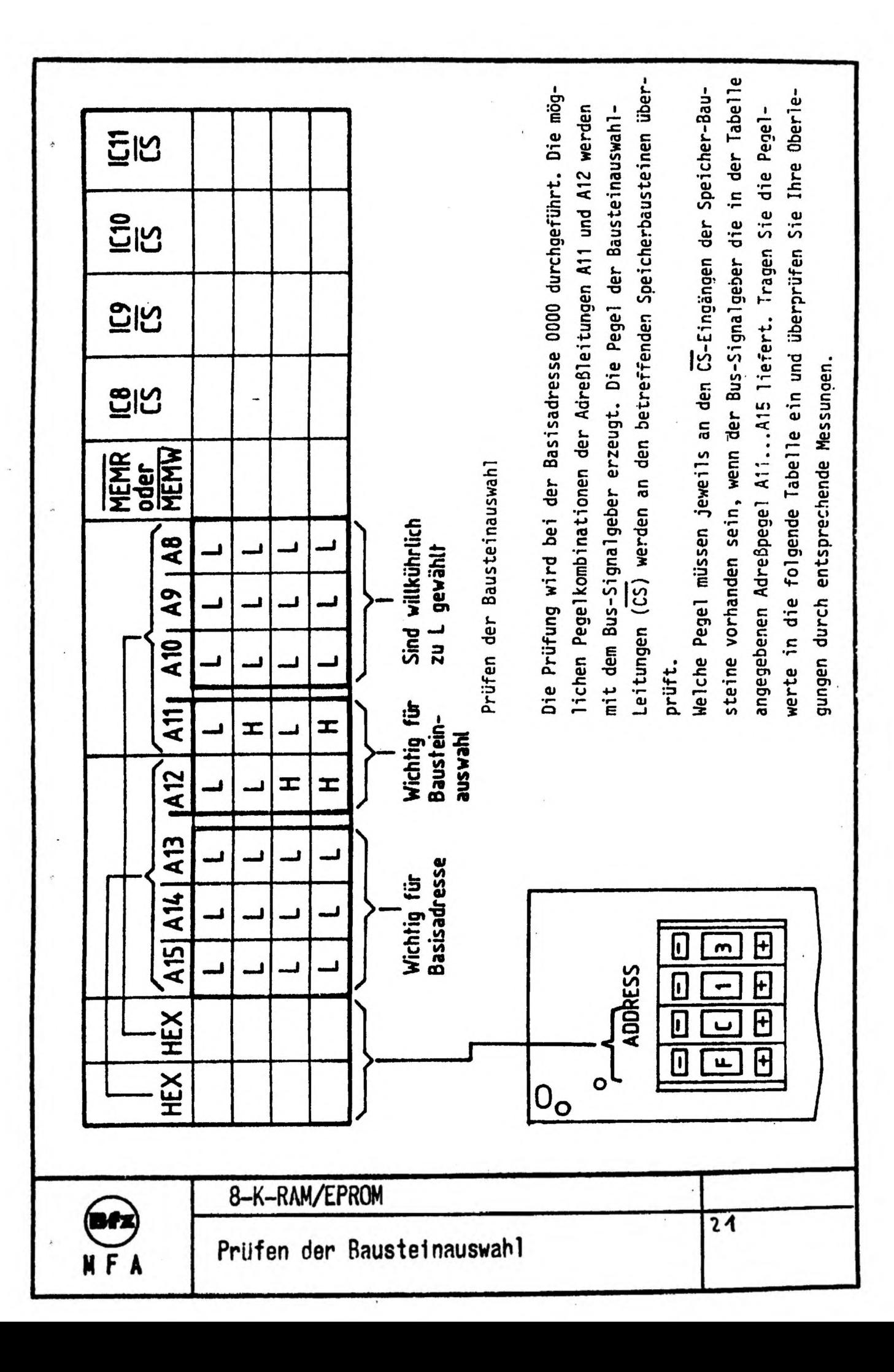

 $\ddot{\phantom{0}}$ 

 $\ddot{\cdot}$  $\ddot{\phantom{0}}$ 

# FACHPRAKTISCHE UBUNG MIKROCOMPUTER-TECHNIK

 $\left(1-\epsilon\right)$ 

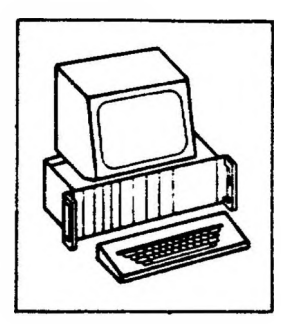

 $4.41 - 7.1$ 

 $\sim$  1

## Baugruppenträger mit Busverdrahtung

## BFZ/MFA 0.1

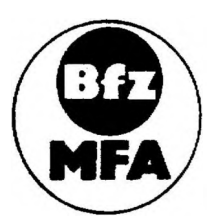

Diese Übung ist Bestandteil eines Mediensystems, das im Rahmen eines vom Bundesminister für Bildung und Wissenschaft, vom Bundesminister für Forschung und Technologie sowie der Bundesanstalt für Arbeit geförderten Modellversuches zum Einsatz der "Mikrocomputer-Technik in der Facharbeiterausbildung" vom BFZ-Essen e.V. entwickelt wurde.

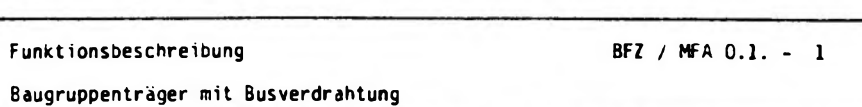

 $\overline{1}$ 

 $\mathbf{I}$ 

 $\mathbf{1}$ 

 $\mathbf{1}$ 

 $\mathbf{I}$ 

 $\overline{1}$ 

**1. Grundsätzlicher Aufbau eines Bus-Systems**

 $\rightarrow$ 

1

**In Mikrocomputer-Systemen ist es Üblich, alle Baugruppen untereinander über einen sogenannten Bus zu verbinden. Ein solcher Bus besteht aus einer mehr oder weniger großen Anzahl durchgehender Leitungen, die zu jeder Baugruppe (Prozessor, Speicher, Ein-Ausgabe-Geräte) und dort jeweils an die gleichen Anschlußstifte geführt sind.**

**Bild <sup>1</sup> zeigt das Prinzip eines Busses mit fünf Leitungen.**

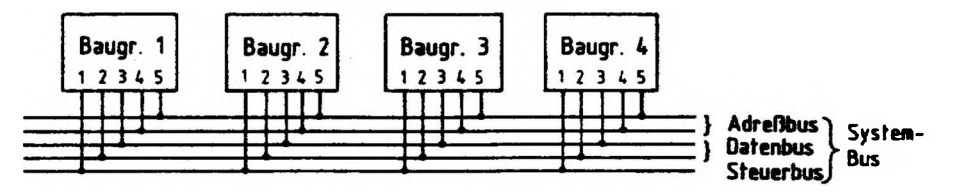

Bild 1: Beispiel für einen Bus mit fünf Leitungen

**über diese Bus-Leitungen werden neben der Spannungsversorgung für alle Baugruppen Adreßsignale, Datensignale und Steuersignale übertragen. Oft unterscheidet man daher noch zwischen Adreßbus, Datenbus und Steuerbus. Alle Leitungen zusammen bezeichnet man als System-Bus. Eine übliche, vereinfachte Darstellung des Beispiels für einen Bus von Bild <sup>1</sup> ist in Bild <sup>2</sup> gezeigt.**

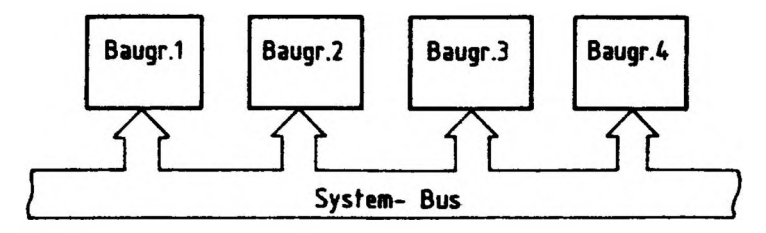

## **Bild 2: Vereinfachte Bus- Darstellung**

**Der Vorteil eines Bus-Systems liegt darin, daß keinerlei Verdrahtungsarbeiten mehr nötig sind, wenn z.B. neue Baugruppen zur Erweiterung des Mikrocomputers eingesetzt werden müssen. Außerdem spielt es keine Rolle, an welchen Steckplatz innerhalb des Baugruppentragens die einzelnen Baugruppen gesteckt werden.**

## **Funktionsbeschreibung BFZ / MFA 0,1. - <sup>2</sup>**

j

**Baugruppenträger mit BusVerdrahtung**

**2. Aufbau des "Baugruppenträgers «1t BusVerdrahtung"**

**Dieser Baugruppenträger besteht aus einem 19"-Einschubrthmen, einer auf seiner Verdrahtungsseite eingebauten Bus-Platine mit 11 Leiterpla^ten-Steckplätzen und zwei weiteren Steckplätzen für die Spannungsversorgunc des MC-Baugruppen-Systems und deren Verdrahtung.**

**Die Bus-Platine enthält 64 durchgehende Leitungen. Für die Spannungsversorgung sind die Leitungen la bzw. 1c (5 V), 32a bzw. 32c (0 V), 31a (12 V) und 31c (-12 V) vorgesehen. Die Verbindungen von la nach 1c und von 32a nach 32c müssen auf der Bus-Platine durch zwei Drahtbrücken hergestellt werden (läßt man sie entfallen, kann diese Platine auch anderweitig als 64-poliger Bus verwendet werden). Die äußeren Bus-Leitungen (la, 32c) sind breiter ausgeführt, weil sie als Versorgungsleitungen dienen.**

**Bild <sup>3</sup> zeigt die Schaltung des "Baugruppenträgers mit Busverdrahtung".**

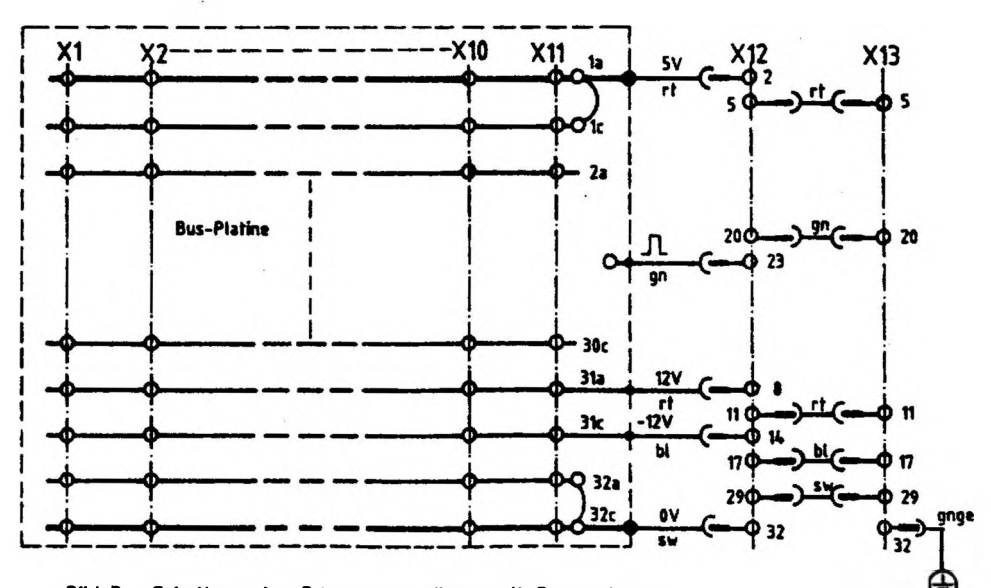

**BHd 3: Schalhing des Baigruppenträgers mit Busverdrahtung**

ł

۱

ł

J

## **Funktionsbeschreibung BFZ / HFA 0.1. - <sup>3</sup>**

۱

ł

ţ

**Baugruppenträger mit Busverdrahtung**

**Die <sup>11</sup> Steckplätze XI bis Xll auf der Bus-Platine haben einen einheitlichen Abstand von <sup>5</sup> TE (Teileinheiten, <sup>1</sup> TE « 5,08 mm) und bieten damit 11 Baugruppen gleicher Breite Platz. Der Steckplatz X12 ist für die Baugruppe "Spannungsregelung (BFZ / MFA 1.2.)" und der Steckplatz X13 für den "Trafo-Einschub (BFZ / HFA 1.1.)\* vorgesehen.**

**Die mit dem Rechteckimpuls gekennzeichnete Leitung führt vom Netzgerät aus schmale Rechteckimpulse im Abstand von 10 ms '100 Hz) auf die Bus-Platine. Von einem Lötstützpunkt aus können diese Impulse auf jede Busleitung verdrahtet werden. Diese Maßnahme ist für spätere Anwendungen gedacht.**

# **FACHPRAKTISCHE ÜBUNG MIKROCOMPUTER-TECHNIK**

 $\blacksquare$ 

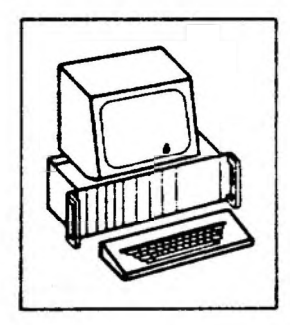

ï

## Bus-Abschluß

**BFZ/MFA 0.2.**

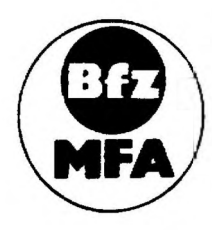

**Diese Übung ist Bestandteil eines Mediensystems, das tm Rahmen eines vom Bundesminister für Bildung und Wissenschaft, vom Bundesminister für Forschung und Technologie sowie der Bundesanstalt für Arbeit geforderten Modellversuches zum Einsatz der "Mikrocomputer-Technik in der Facharbeiterausbidung" vom BFZ-Essen e.V entwickelt wurde**

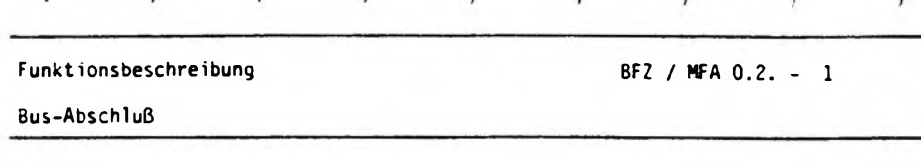

 $^{-}$  1

 $\mathbf{r}$ 

 $\lambda$ 

**1. Grundsätzlicher Aufbau eines Bus-Systems**

 $\sim$  1

 $\mathbf{I}$ 

ì

 $\mathbf{r}$ 

 $\cdot$  1

**In Mikrocomputer-Systemen ist es üblich, alle Baugruppen untereinander über einen sogenannten Bus zu verbinden. Ein solcher Bus besteht aus einer mehr oder weniger großen Anzahl durchgehender Leitungen, die zu jeder Baugruppe (Prozessor, Speicher, Ein-Ausgabe-Geräte) und dort jeweils an die gleichen Anschlußstifte geführt sind. Bild <sup>1</sup> zeigt das Prinzip eines Busses mit fünf Leitungen.**

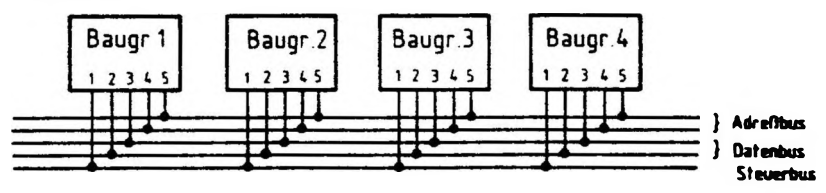

**Bild 1: Beispiel für einen Bus mit fünf Leitungen**

**über diese Bus-Leitungen werden neben der Spannungsversorgung für alle Baugruppen Adreßsignale, Datensignale und Steuersignale übertragen. Oft unterscheidet man daher noch zwischen Adreßbus, Datenbus und Steuerbus. Alle Leitungen zusammen bezeichnet man als System-Bus.**

## **2. Bus-Abschluß**

**Bild <sup>2</sup> zeigt den Stromlaufplan des Bus-Abschlusses, der im "Mikrocomputer-Baugruppensystem" verwendet wird.**

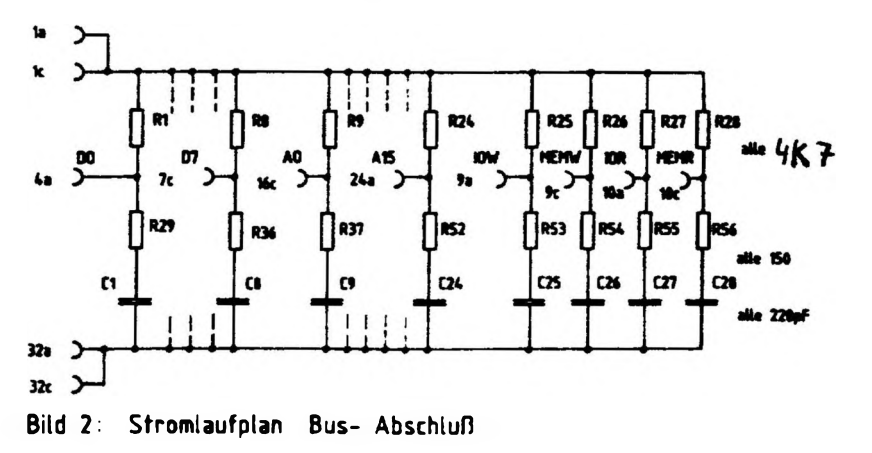

**Funktionsbeschreibung BFZ / MFA 0.2. - <sup>2</sup>**

## **Bus-Abschluß**

**Dieser Bus-Abschluß ist so konstruiert, daß er mit einem Stecker auf die eigentliche Bus-Leiterplatte, die sich in einem 19"-Einschubrahmen befindet, aufgesteckt werden kann.**

**Ober die Anschlüsse lac bzw. 32ac erhält der Bus-Abschluß dann die Versorgungsspannung von <sup>5</sup> <sup>V</sup> und über die in Bild <sup>2</sup> dargestellten mittleren Anschlüsse wjrd er mit den Daten-, Adreß- und Steuerleitungen erbunden. Für jede dieser Leitungen ergibt sich dann bei aufgestecktem Bus-Abschluß die in Bild <sup>3</sup> dargestellte Schaltung.**

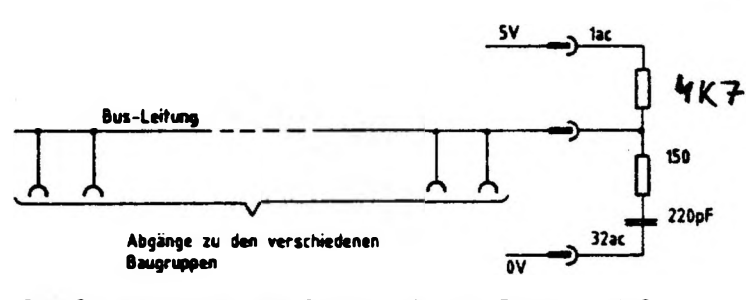

**Bild 3: Verbindung des Busses mit dem Bus-Abschluß am Beispiel einer Bus-Leitung**

## **2.1, Die Wirkung der 10 kQ-Widerstände**

*) ) ) ) <sup>1</sup>*

**Die <sup>10</sup> kQ-Widerstände sorgen dafür, daß alle Bus-Leitungen (Adreß-, Datenund Steuerbus) ein definiertes Potential von 5 <sup>V</sup> führen, und zwar dann, wenn die Baugruppen an den Abgängen des Busses (siehe Bild 3) von den Bus-Leitungen abgetrennt sind (Tri-State-Zustand hochohmig).**

 $\mathbf{I}$ 

 $\frac{1}{3}$ 

ï

## **Funktionsbeschreibung**

### **8FZ / MFA 0.2. - <sup>3</sup>**

**Bus-Abschluß**

ł

Ŧ

J

 $\mathbf{I}$ 

 $\mathcal{F}$ 

**2.2. Die Wirkung der Widerstands-Kondensator-Reihenschaltung (150Q - 220 pF)**

**Jedes elektrische Signal benötigt zum Durchlaufen einer Leitung oder einer geatzten Leiterbahn eine bestimmte Zeit, die Laufzeit. Solche Laufzeiten machen sich immer dann störend bemerkbar, wenn schnelle Signalwechsel stattfinden. Besonders in der Mikrocomputer-Technik kommen aber - bedingt durch die Arbeitsweise des Computers - schnelle Signalwechsel sehr häufig vor. Als Folge solcher Störungen können Spannungsüberhöhungen auf der Leitung auftreten, die im Wesentlichen von den konstruktiven Abmessungen der Leitung (Induktivität, Kapazität) - sie werden durch den Wellenwiderstand der Leitung erfaßt - und vom Lastwiderstand am Ende der Leitung abhängen. Belastet man das Leitungsende mit einem Widerstand, der an die Eigenschaften der Leitung angepaßt ist, so treten keine Spannungsüberhöhungen auf. Der Belastungswiderstand muß dazu den Ohmwert des Wellenwiderstandes der Leitung besitzen oder in seiner Nähe liegen. Damit in diesem Widerstand nicht dauernd Leistung verbraucht wird, sondern nur bei schnellen Signalwechseln (Schaltflanken), wird er mit einem Kondensator in Reihe geschaltet. Wenn sich die Signalspannung nicht ändert, ist der Widerstand von der Leitung abgeschaltet.**

# **FACHPRAKTISCHE ÜBUNG MIKROCOMPUTER-TECHNIK**

<sup>1</sup> 1 <sup>I</sup> <sup>I</sup> <sup>I</sup> <sup>I</sup> ! <sup>|</sup>

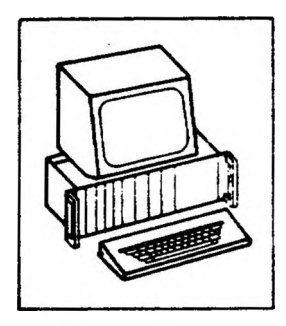

 $\mathbf{I}$ 

## Bus-Signalanzeige

## **BFZ/MFA 5.2.**

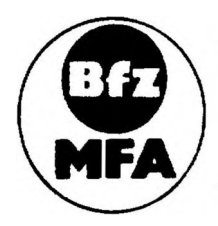

**Diese Übung ist Bestandteil eines Mediensystems. das m Rahmen eines vom Bundesminister für Bildung und Wissenschaft. vom Bundesmmister für Forschung und Technologie sowie der Bundesanstalt für Arbeit geforderten Modellversuches zum Einsatz der "Mikrocomputer-Technik in der Cacharbeilerausbildung' vom BFZ-Essen e.V entwickelt wurde**

**Funktionsbeschreibung BFZ / MFA 5.2. - <sup>1</sup>**

## **Bus-Signalanzeige**

## **1. Einführung**

**Die Baugruppe•"Bus-Signalanzeige" wird innerhalb des Mikrocomputer-Baugruppensystems unter anderem für Fur.k tionsprüfungen eingesetzt. Sie dient der Anzeige der auf dem System-Bus ansterencen Adreß-, Daten- und Steuersignale, wobei die Signale der 16 Adreßleitungen als vierstellige, und die der 8 Datenleitungen als zweistellige Hexadeziralzahl angezeigt werden. Die Steuersignale werden direkt durch Leuchtdioden ar gezeigt.**

**Die "Bus-Signalanzeige" kann auch zusammen mit dem Mikroprozessor im vollständig aufgebauten System zur Fehlersuche eingesetzt werden. Aufgrund der hohen Arbeitsgeschwindigkeit des Prozessors ändern sich dann allerdings die Signale auf dem Bus so schre'1, daß die Anzeige nicht mehr ablesbar ist. Eine Zusatzschaltung sorgt ir dieser. Fall dafür, daß die Bus-Signale für eine längere Zeit stabil sine. Der Mikroprozessor wird dazu auf die Betriebsart "Einzelschritt" umgeschaitet und führt dann nur jeweils einen Arbeitsschritt aus, wenn man eine Taste betätigt.**

**Funktionsbeschreibung**

**BFZ / MFA 5.2. - <sup>2</sup>**

 $\mathbf{I}$ 

 $\mathbf{1}$ 

**Bus-Signalanzeige**

**2. Blockschaltbild, Aufbau und Wirkungsweise**

**Bild <sup>1</sup> zeigt das Blockschaltbild der "Bus-Signalanzeige". Zunächst wird die Wirkungsweise der Baugruppe anhand dieses Blockschaltbildes erklärt, später erfolgt die Schaltungsbeschreibung der einzelnen Funktionsblöcke.**

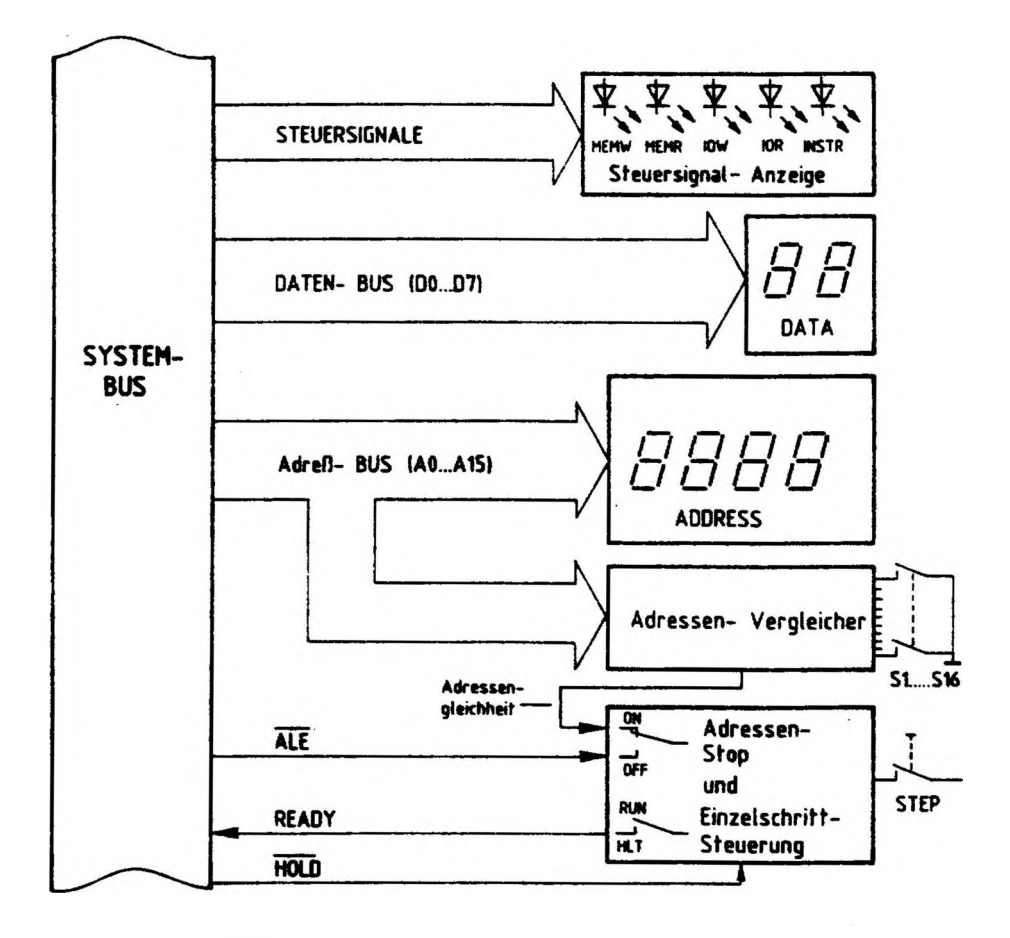

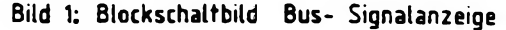

I

 $\mathbf{I} = \mathbf{I} \mathbf{I} + \mathbf{I} \mathbf{I} + \mathbf{I} \mathbf{I} + \mathbf{I} + \mathbf{I} + \mathbf{I} \mathbf{I} + \mathbf{I} \mathbf{I} + \mathbf{I} \mathbf{I} + \mathbf{I} \mathbf{I} + \mathbf{I} \mathbf{I} + \mathbf{I} \mathbf{I} + \mathbf{I} \mathbf{I} + \mathbf{I} \mathbf{I} + \mathbf{I} \mathbf{I} + \mathbf{I} \mathbf{I} + \mathbf{I} \mathbf{I} + \mathbf{I} \mathbf{I} + \mathbf{$ 

**BFZ / MFA 5.2. - <sup>3</sup>**

**Funktionsbeschreibung**

**Bus-Signalanzeige**

**Sobald sich die Baugruppe am System-Bus befindet, wird die auf dem Adreßbus anstehende, Adresse und der auf dem Datenbus anstehende Datenwert in hexadezimaler Form angezeigt. Jede hexadezimale Anzeige stellt die Bitkombination von vier Signalleitungen dar. Daher ist die Adreßanzeige vierstellig (16 Bit) und die Datenanzeige zweistellig (8 Bit).**

**Im Funktionsblock "Steuersignal-Anzeige" werden die Steuersignale**

- **- MEMW (Schreiben in Speicherstellen)**
- **- MEMR (Lesen von Speicherstellen)**
- **- I0W (Schreiben in Ausgabe-Baugruppen)**
- **- I0R (Lesen von Eingabe-Baugruppen)**
- **und - 1NSTR (Befehlsholphase)**

**über Leuchtdioden angezeigt, und zwar immer dann, wenn sie aktiv sind, d.h. wenn sie gerade wirken.**

**Die Einzelschritt-Steuerung hat die Aufgabe, den Prozessor zum schrittweisen Arbeiten zu veranlassen, damit die Signale auf dem System-Bus längere Zeit unverändert bleiben. Dadurch kann man den Funktionsablauf im Mikrocomputer auch ohne Einsatz moderner Meßgeräte (z.B. Logikanalysator) verfolgen.**

**Um sie zu aktivieren, muß**

**- der Schalter "Adr. Stop ON/OFF" in Stellung OFF und**

**- der Schalter "RUN/HLT" in Stellung HLT stehen.**

**Mit dem Betätigen der "STEP-Taste" wird der Prozessor über die Leitung "READY\* freigegeben und beginnt mit der Bearbeitung des aktuellen Programmschrittes. Nach Abarbeitung dieses Schrittes sendet der Prozessor über die "ÄIT-Leitung" einen L-Impuls an die "Einzelschritt-Steuerung". Dieser Impuls bringt die "READY-Leitung" auf L-Pegel, wodurch der Prozessor angehalten wird. Bei erneuter Betätigung der STEP-Taste wiederholt sich der Vorgang.**

**über die "HOLO-Leitung" kann eine weitere Baugruppe, der Bus-Signalgeber, sofern sie sich mit am System-Bus befindet und aktiv ist, die Wirkung des "READY-Signals" aufheben und ihrerseits den Prozessor anhalten.**

**Manchmal ist es erforderlich, die Einzelschritt-Steuerung zu aktivieren, wenn auf dem Adreßbus eine ganz bestimmte Bitkombination (Adresse) ansteht. Dazu befindet sich auf dieser Baugruppe der Adreßvergleieher, der den Signalzustand des Adreßbusses mit dem Signalzustand an allen Schaltern S1 bis S16 vergleicht. Bei Übereinstimmung wird über die Leitung "Adressengleichheit" ebenfalls ein Anhalten der CPU bewirkt.**

**Eine detaillierte Beschreibung der Einzelschritt-Steuerung und der Bedienung finden Sie in den FPÜ "CPU-8085" (8FZ/MFA 2.1.) und "Inbetriebnahme 8085- System" (BFZ/MFA 6.1.).**

 $\omega_{\alpha}(\Gamma) = -\left(\Gamma(1-\omega)\Gamma\right) - \left(\frac{\omega-\omega}{2}\right)\left(\Gamma\right) - \left(\frac{\omega}{2}\right)\left(\Gamma\right) = -\left(\frac{\omega}{2}\right) - \left(\frac{\omega}{2}\right)\left(\Gamma\right)$ 

**BFZ / MFA 5.2. - <sup>4</sup>**

Í.

**Funktionsbeschreibung**

 $\overline{1}$ 

**Bus-Signalanzeige**

 $\mathbf{I}$ 

<sup>1</sup>

**Bild <sup>2</sup> zeigt den Strom!aufplan der Baugruppe "Bus-Signalanzeige"» der zu allen folgenden Schaltungserkl'arungen mit benutzt werden sollte.**

Ï

ţ

 $\overline{1}$ 

 $\overline{1}$ 

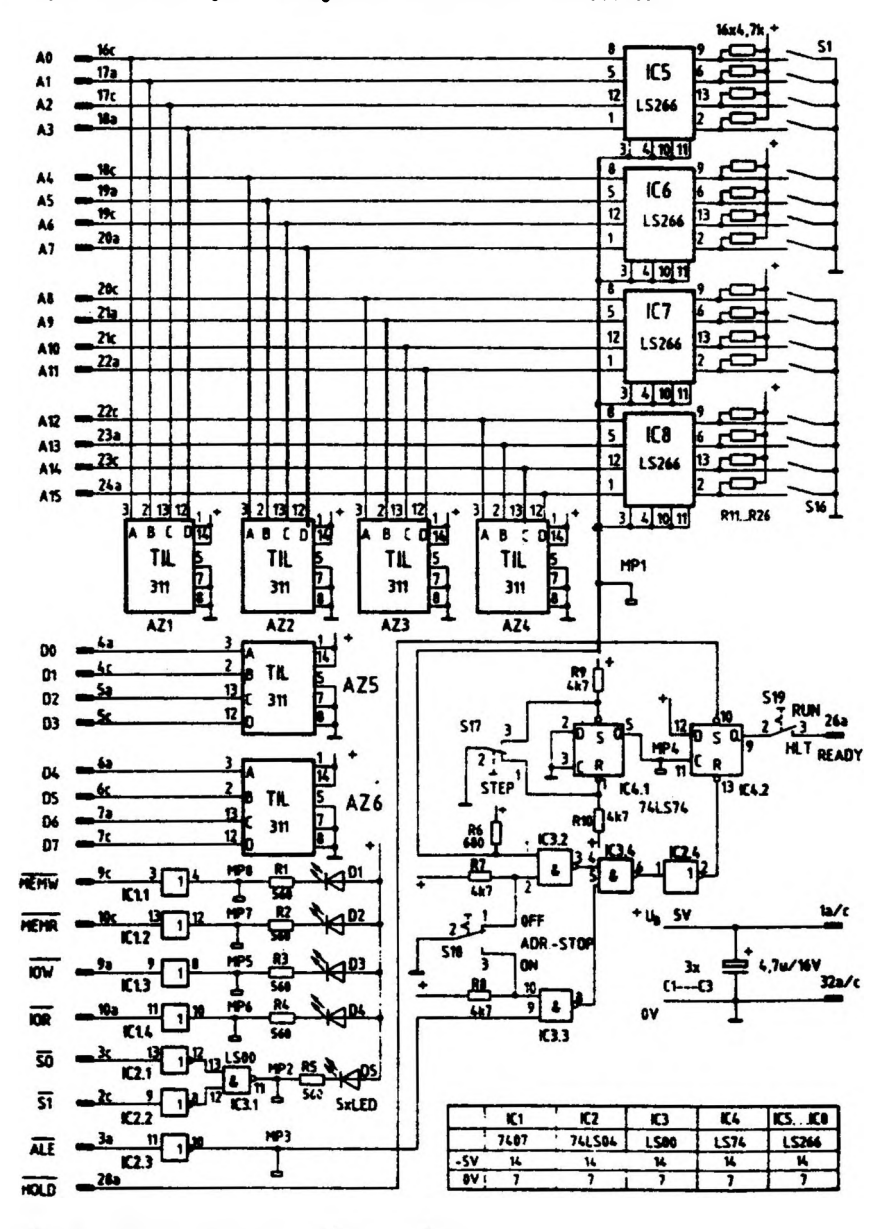

**Bild 2 Skomlaufplan Bus- Signalanzeige**

**Funktionsbeschreibung BFZ / MFA 5.2. - <sup>5</sup>**

Į

 $\overline{a}$ 

**Bus-Signalanzeige**

**2.1. Daten- und Adreß-Anzeige**

 $\overline{1}$ 

 $\mathbf{I}$ 

**Die in Bild 2 dargestellten Anzeige-Bausteine AZ <sup>1</sup> bis AZ 4 dienen der Anzeige der Adressen-Signale und die Anzeige-Bausteine AZ 5 und AZ 6 zeigen die Datensignale an.**

 $\overline{1}$ 

**Bild 3 zeigt das Blockschaltbild eines solchen Bausteins und die Pin-Belegung.**

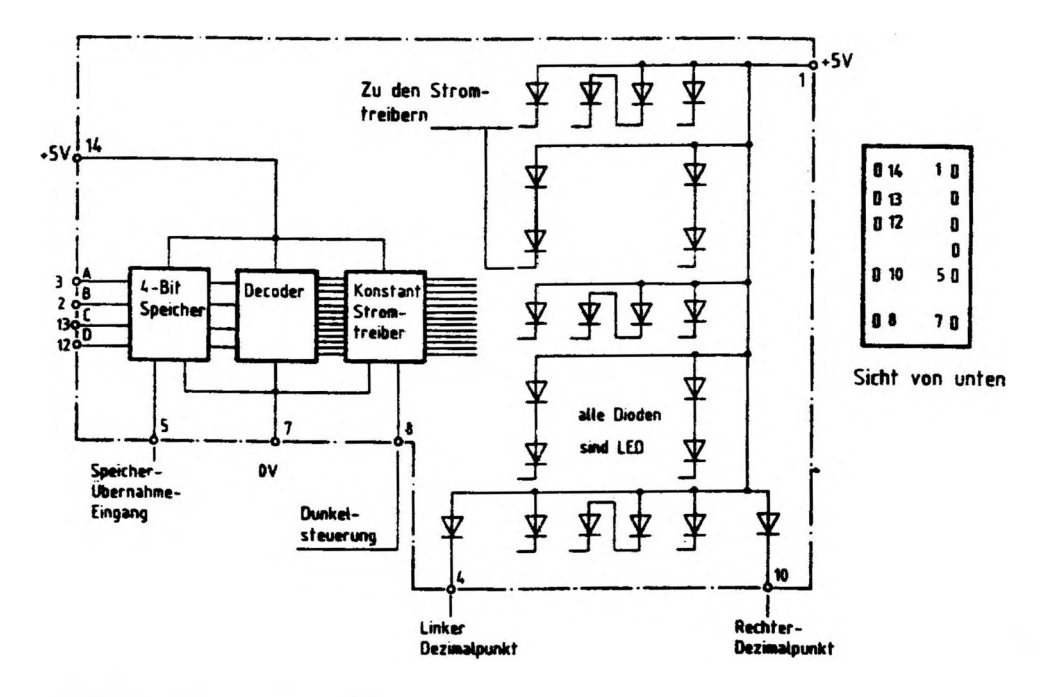

**Bild 3: Blockaufbau und Pin- Belegung der Hexadezimal- Anzeige TIL 311**

**BFZ / MFA 5.2. - <sup>6</sup>**

**<sup>F</sup> unkt ionsbeschrei bung**

**Bus-Sigoal anzeige**

**Die an den Daten-Eingängen A, B, <sup>C</sup> und <sup>D</sup> anliegenden Signale werden bei einem L-Pegel am Speicherübernahme-Eingang (5) in den internen 4-Bit-Speicher übernommen und im Decoder decodiert. Der Decoder steuert dann die entsprechenden Leuchtdioden an, die dem Hexadezimalwert des Binärzeichens am Eingang entsprechen. Da in der vorliegenden Anwendung die Dunkelsteuerung (8) nicht verwendet wird - die Anzeige läßt sich mit einem H-Pegel dunkel steuern - liegt dieser Eingang auf L-Pegel. Die Dezimalpunkt-Eingänge 4 und 10 werden ebenfalls nicht verwendet und bleiben deshalb unbeschaltet.**

**Bild 4 zeigt den Zusammenhang zwischen den Eingangspegeln und der zugehörigen Anzeige im Hexadezimal-Code.**

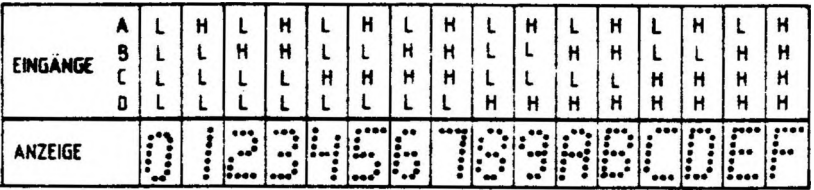

Bild 4. Anzeige der Eingangspegel als Hexadezimalzahl

## 2.2. Steuersignal-Anzeige

**Bild <sup>5</sup> zeigt die Schaltung zur Anzeige der Steuersignale.**

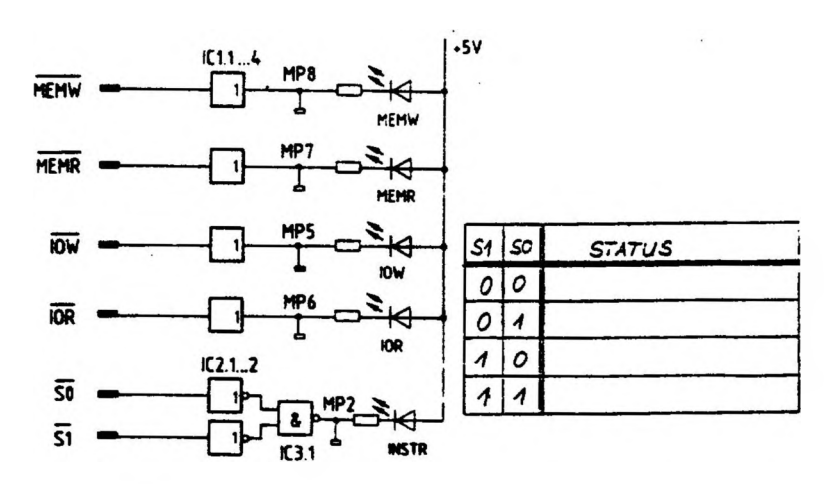

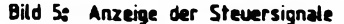

1

**Funktionsbeschreibung BFZ / MFA 5.2. - <sup>7</sup>**

**Bus-Signal anzeige**

**Alle Steuersignale werden mit Leuchtdioden angezeigt; die vorgeschalteten IC'<sup>s</sup> dienen als Treiber. Ist z.B. das Signal MEMR aktiv, führt also L-Pegel, so nimmt der Ausgang des IC'<sup>s</sup> IC L.ebenfal 1s L-Pegel an und die LED MEMR leuchtet. Oie LED INSTR (Befehlsholphase) leuchtet nur dann, wenn die Signale der Leitungen SO und S1 L-Pegel führen. Das aber ist nur der Fall, wenn sich die CPU-Baugruppe gleichzeitig mit am System-Bus befindet und der Mikroprozessor gerade einen Befehl aus dem Speicher holt.**

## **2.3. Der Adressen-Vergleicher**

**Der Adressen-Vergleicher besteht aus den integrierten Schaltkreisen IC <sup>5</sup> bis IC 8 (siehe Bild 2). Er vergleicht die Pegel der 16 Adreßleitungen mit den Pegeln, die mit den Schaltern S1 bis S16 eingestellt werden können. Nur wenn alle übereinstimmen, Pegel AO <sup>=</sup> Sl, Al <sup>=</sup> S2 usw., liefert der Adreßvergleicher auf der Leitung "Adressengleichheit" ein H-Signal.**

**Bild <sup>6</sup> zeigt für die Adressenleitungen AO bis A3 den Stromlaufplan des Adressen-Vergleichers. Da ein IC nur vier Adressenpegel mit den entsprechenden Schalterpegeln vergleichen kann, sind vier solcher IC '<sup>s</sup> erforderlich.**

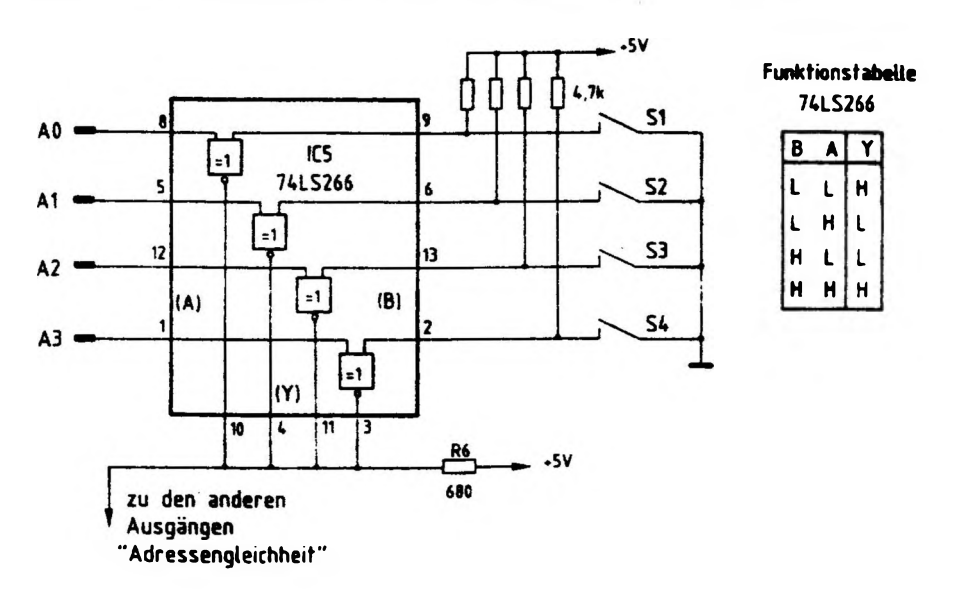

-1

î.

## **Bild 6: Adressenvergieicher für 4 Adreßleitungen und Funktionstabelle 74LS266**

**Funktionsbeschreibung BFZ / MFA 5.2. - <sup>8</sup>**

ì

Ł

J

 $\mathsf{I}$ 

ì

## **Bus-Signalanzeige**

ì

 $\mathcal{E}$ 

**Der integrierte Schaltkreis 74 LS 266 enthält vier "Exklusive-NOR-Gatter mit je <sup>2</sup> Eingängen". Jedes der vier Gatter hat einen offenen Kollektorausgang. Der Widerstand R6 ist für alle Ausgänge der gemeinsame Kollektorwiderstand. Die Leitung <sup>H</sup>Adressengleichheit'' kann nur dann H-Pegel annehmen, wenn die Ausgänge aller <sup>16</sup> Gatter (hier nur vier dargestellt) H-Pegel führen. Laut Funktionstabelle für die Gatter müssen dazu die Pegel an den A-Eingängen, die mit den Adreßleitungen verbunden sind, gleich denen an den B-Eingängen sein, die mit den Schaltern verbunden sind. Ungleiche Pegel an den Eingängen ergeben L-Pegel am Y-Ausgang und damit auch auf der Leitung "Adressengleichheit". Offene Schalter erzeugen an den entsprechenden B-Eingängen H-Pegel, geschlossene Schalter L-Pegel. Die in Bild 6 dargestellte Schaltung nennt man auch 4-Bit-Komparator (Vergleicher). Vier solcher Schaltungen bilden dann einen 16-Bit-Komparator. Dabei müssen die Ausgänge aller <sup>16</sup> Gatter miteinander verbunden sein (siehe Bild 2).**

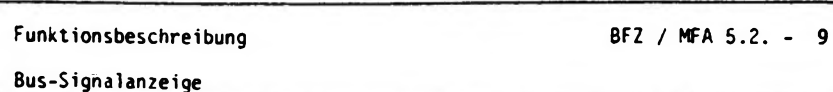

**2.4. Adressenstop und Einzelschritt-Steuerung**

١

**Bild <sup>7</sup> zeigt den Stromlaufplan für diesen Teil der Schaltung. Hier soll nur die Wirkungsweise der Schaltung erklärt werden, nicht aber das Zusammenwirken mit der CPU-Baugruppe.**

 $\mathbf{I}$ 

١

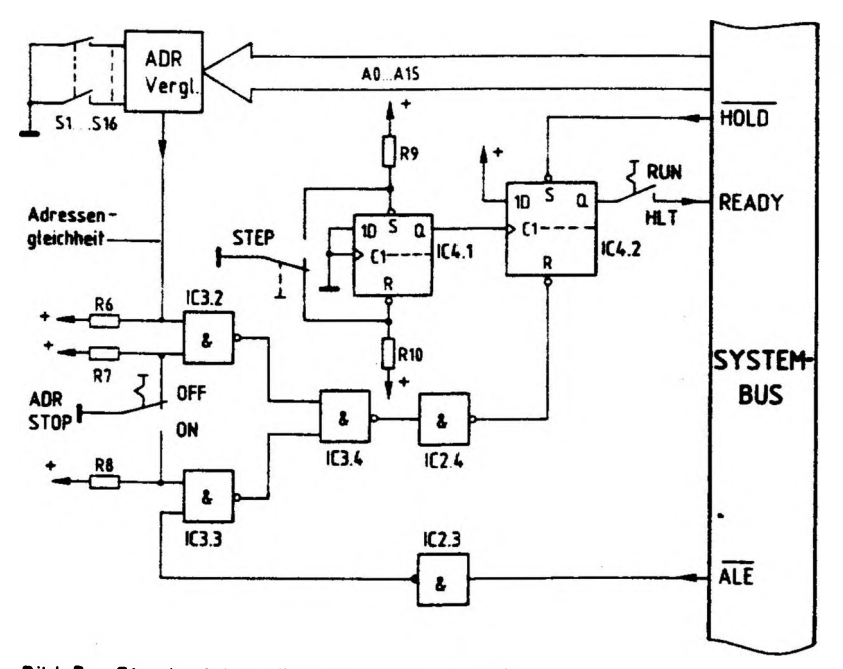

**Bild 7: Stomlaufplan für Adressenstop und Einzelschritt- Steuerung**

**Nach dem Einschalten der Betriebsspannung nimmt der Q-Ausgang von IC 4.2 (D-F1ipflop) entweder H- oder L-Pegel (Zufall) an. Ein L-Impuls an HÖLÖ setzt das Flipflop, d.h. sein Q-Ausgang niont H-Pegel an. Ein L-Impuls am Rücksetz-Eingang <sup>R</sup> bringt den Ausgang auf L-Pegel. Dieser L-Impuls kann auf zweierlei Weise erzeugt werden:**

## **Funktionsbeschreibung**

 $\ddot{ }$ 

**Bus-Signalanzeige**

T

 $\mathbf{I}$ 

 $\mathbf{I}$ 

- **1. durch einen L-Impuls auf der Leitung ALE; der ADR STOP-Schalter muß dann in Stellung OFF stehen, oder**
- **2. durch einen H-lmpuls auf der Leitung "Adressengleichheit"; der ADR STOP-Schalter muß dann in Stellung ON stehen.**

**Ein nun folgender L-H-Sprung am Takteingang CI von IC 4.2 setzt den Q-Ausgang wieder auf H-Pegel. Erzeugt wird ein solcher L-H-Sprung durch Betätigen der STEP-Taste. Das IC 4.1 übernimmt dabei die Entprellung der Taste. Der oben erklärte Zusammenhang aller Signale ist im Bild <sup>8</sup> noch einmal als Liniendiagramm dargestellt.**

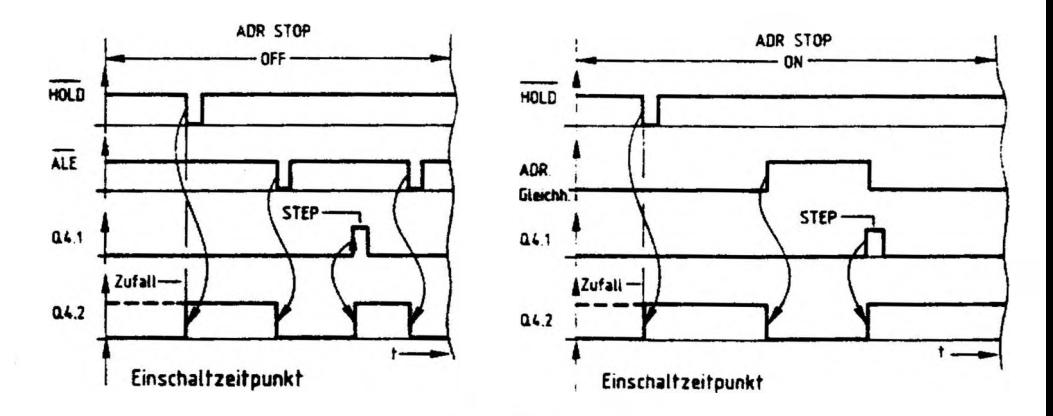

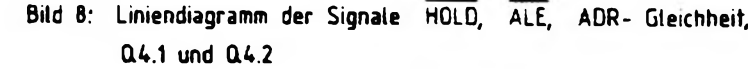

 $\mathbf{I}$ 

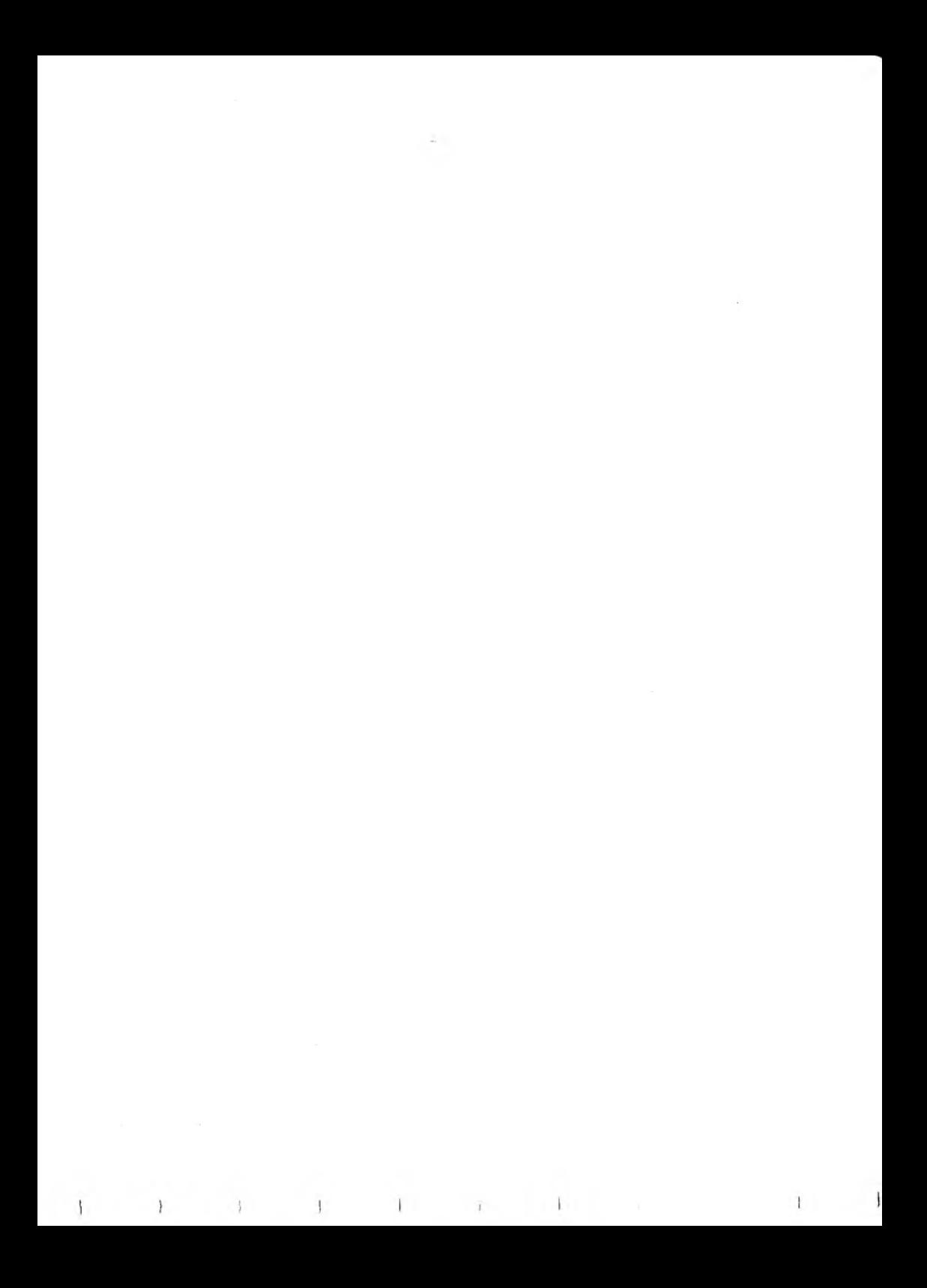

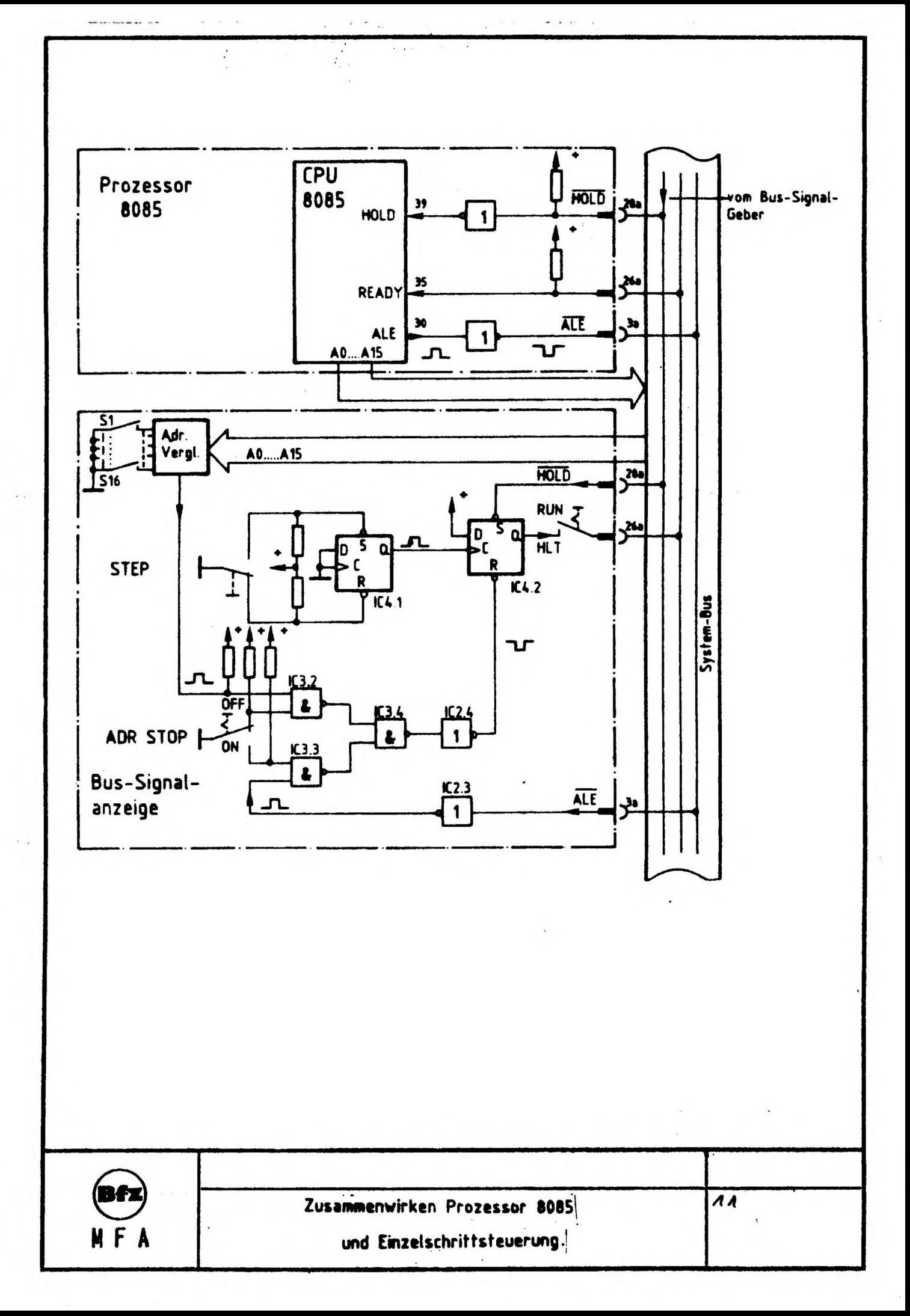

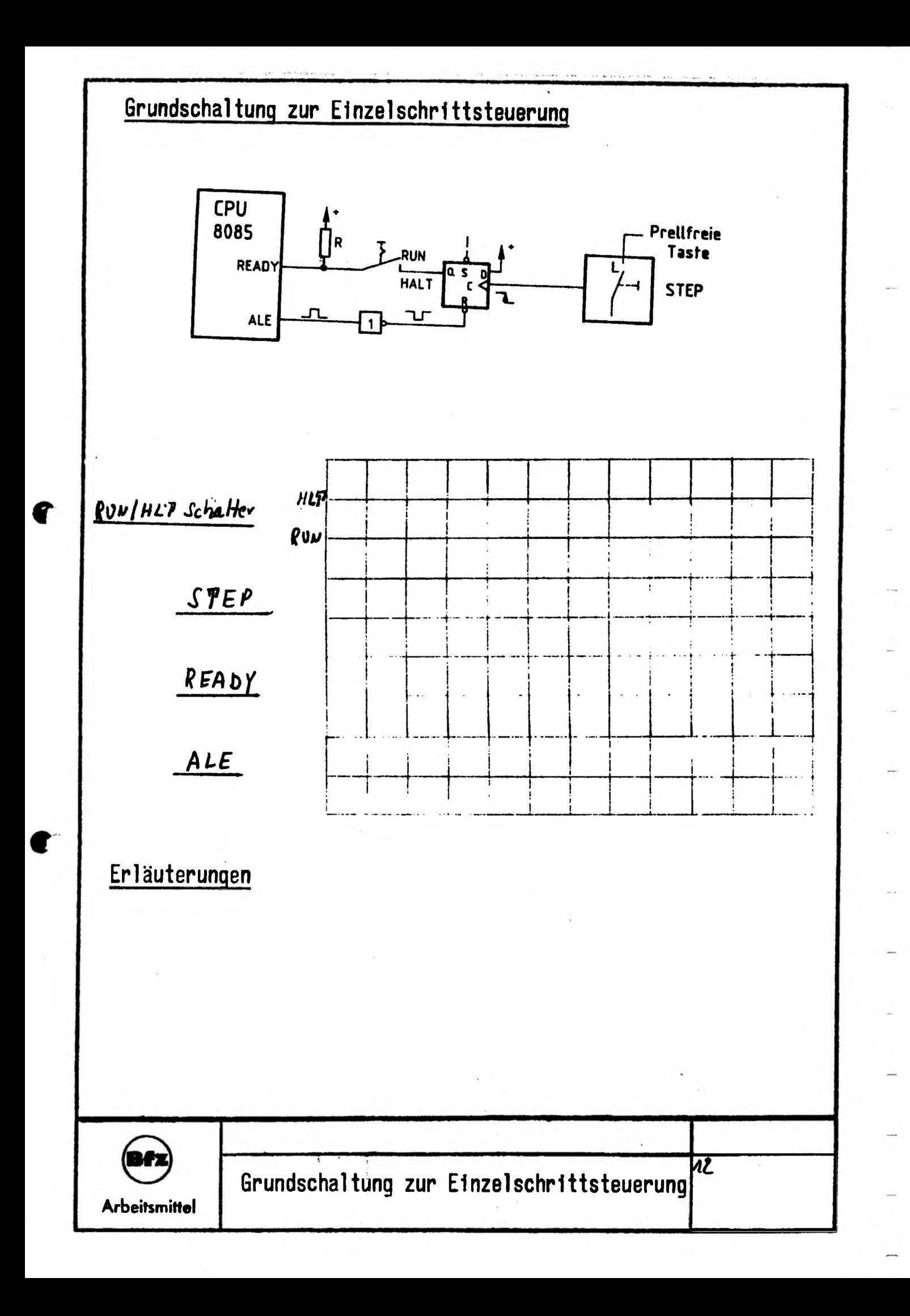
**Grundschaltung zur Verhinderung des gerneinsammen** Seite <sup>1</sup> **Auftreten von HOLD- und READY-Signalen.**

## **Das Signa! HOLD schaltet die Daten1eitungen hochohmig!**

## **Augenblicklicher angenommener Zustand:**

Die vorher gestartete CPU ist durch die Bussignal-Anzeige angehalten worden. Die READY-Leitung liegt auf L-Signal, die CPU ist im Wartezustand, sie gibt also Signale auf den System-Bus.

## **Erläuterungen:**

Aus den Herstellerangaben der 8085-CPU geht hervor, das ein HOLD-Signal (H) nicht mehr von der CPU angenommen wird, wenn sie vorher durch ein READY-Signal (L) gestoppt wurde. Wenn die CPU also gerade Wartezyklen im Einzelschritt-Betrieb erzeugt, und gleichzeitig der Bus-Signalgeber eingeschaltet wird, so wird das vom Bus-Signalgeber gesendete HOLD-Signal (H) von der CPU nicht verarbeitet.

Da jetzt aber die CPU und der Bus-Signalgeber gleichzeitig Signale auf den System-Bus senden, wird es bei unterschiedlichen Signalpegeln auf den gleichen Leitungen zu Kurzschlüssen kommen. Um das zu verhindern, muß das Auftreten des HOLD-Signales dazu genutzt werden, den Einzelschrittbetrieb abzuschalten, also READY auf H-Pegel zu setzen. Wenn der Bus-Signalgeber eingeschaltet wird (ON), gelangt L-Pegel an den Setzeingang des D-FF und setzt den Q-Ausgang auf H-Pegel. Damit verläßt die CPU den Wartezustand, wird aber gleichzeitig durch das Signal am HOLD-Eingang (H) vom System-Bus getrennt.

Jetzt ist nur der Bus-Signalgeber Datensender!

**Grundschaltung zur Verhinderung des gemeinsammen Auftreten von HOLD- und READY- Signalen**

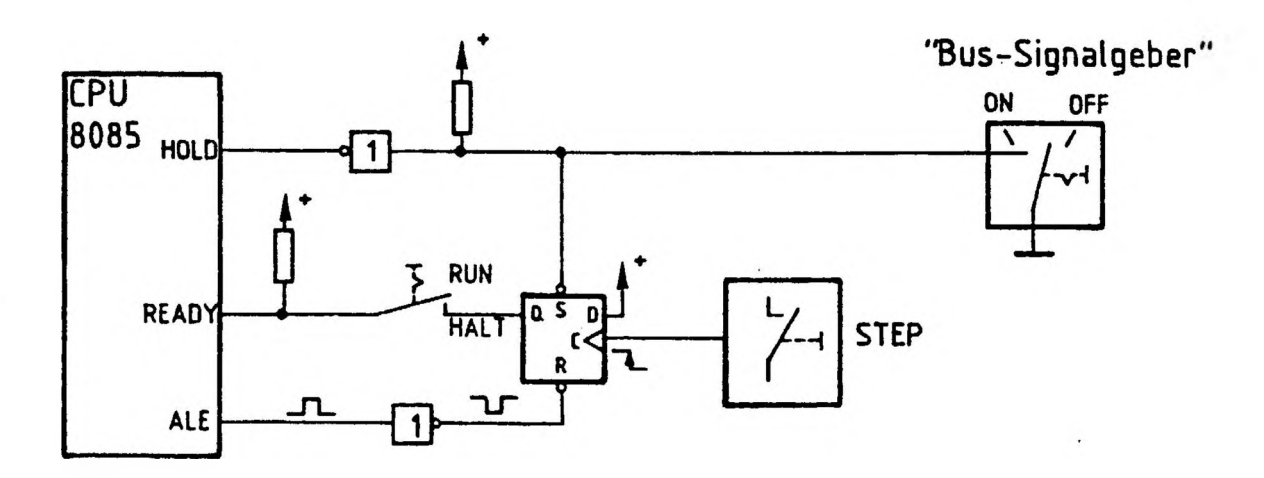

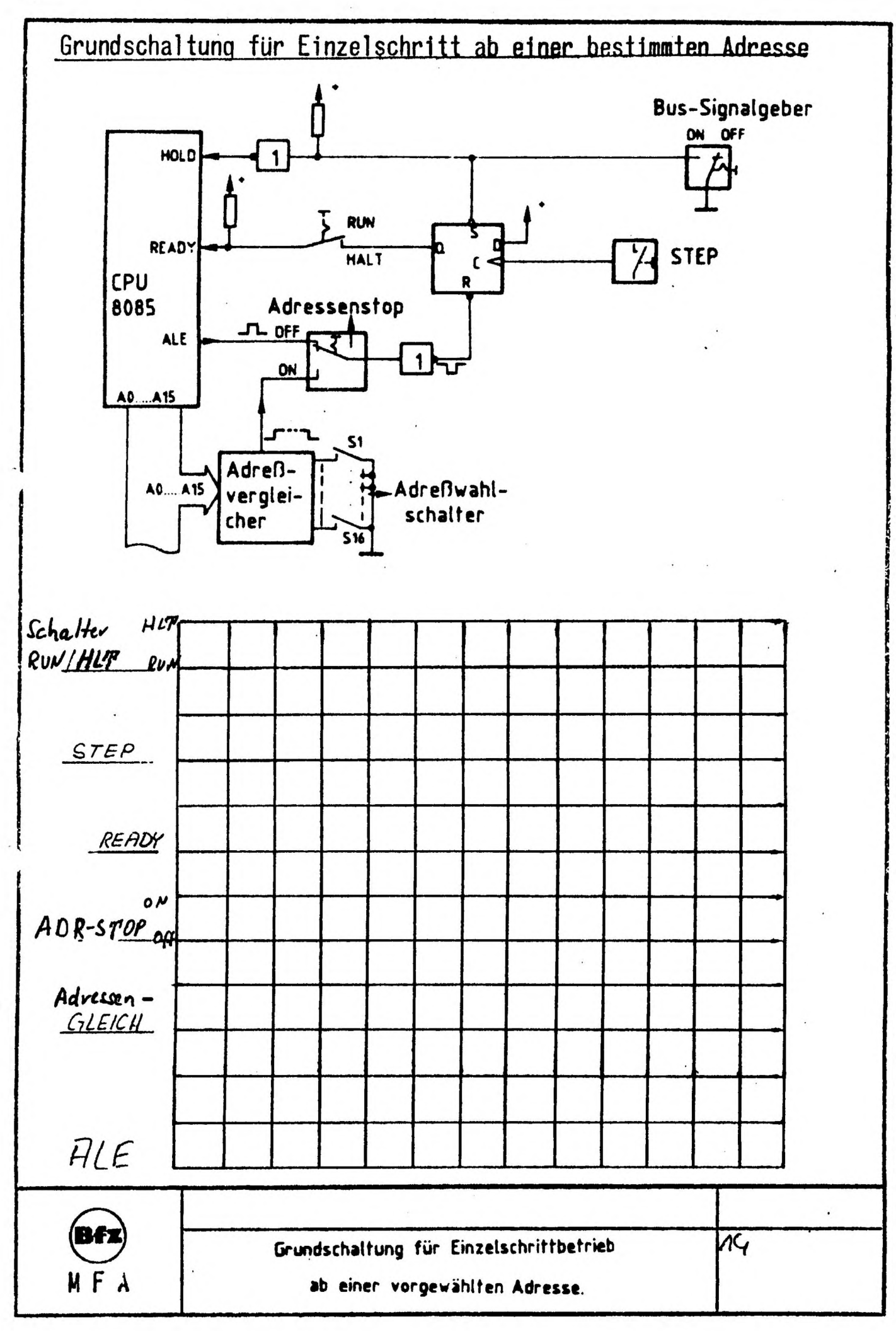

Bei Fehlersucharbeiten kann es nützlich sein, daß die CPU zunächst bis zu einer bestimmten Adresse ihr Programm abarbeitet und sie anschließend von dort ab im Einzelschrittbetrieb weiterarbeitet.

- **Zu (1)** Ist der Hardware-Adressenstop aktiviert (ON), so wird bei der Umschaltung von RUN nach HLT die CPU über das READY-Signal angehalten.
- **Zu (2)** Die Betätigung der STEP-Taste bewirkt eine Freigabe der CPU, die so lange arbeitet, bis die voreingestellte Adresse am Adress-Bus erscheint.
- Zu (3) Durch Adressgleichheit wird die CPU erneut angehalten. Jetzt kann im Singel-Step weitergearbeitet werden.
- **Zu (4)** Abschalten der Adressenstop-Einrichtung.
- Zu (5) Durch betätigen der STEP-Taste erneute Freigabe der CPU.
- **Zu (6)** Anhalten der CPU durch das ALE-Signal
- Zu (7) Mit dem Weggehen des ALE-Signals hört die Adressengleichheit auf.
- **Zu (8)** Wird wieder von HLT nach RUN geschaltet, kann die CPU ungebremst Weiterarbeiten.

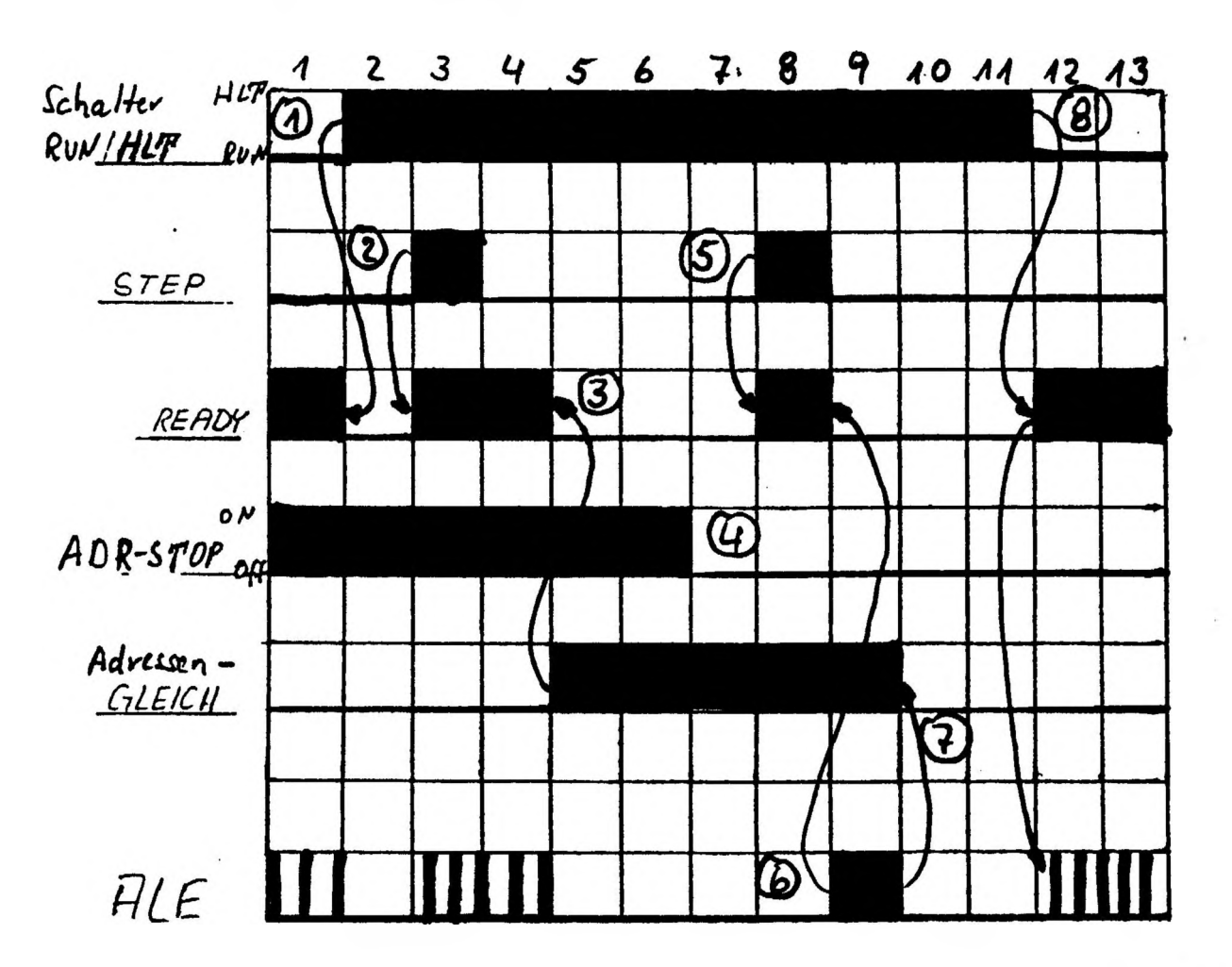

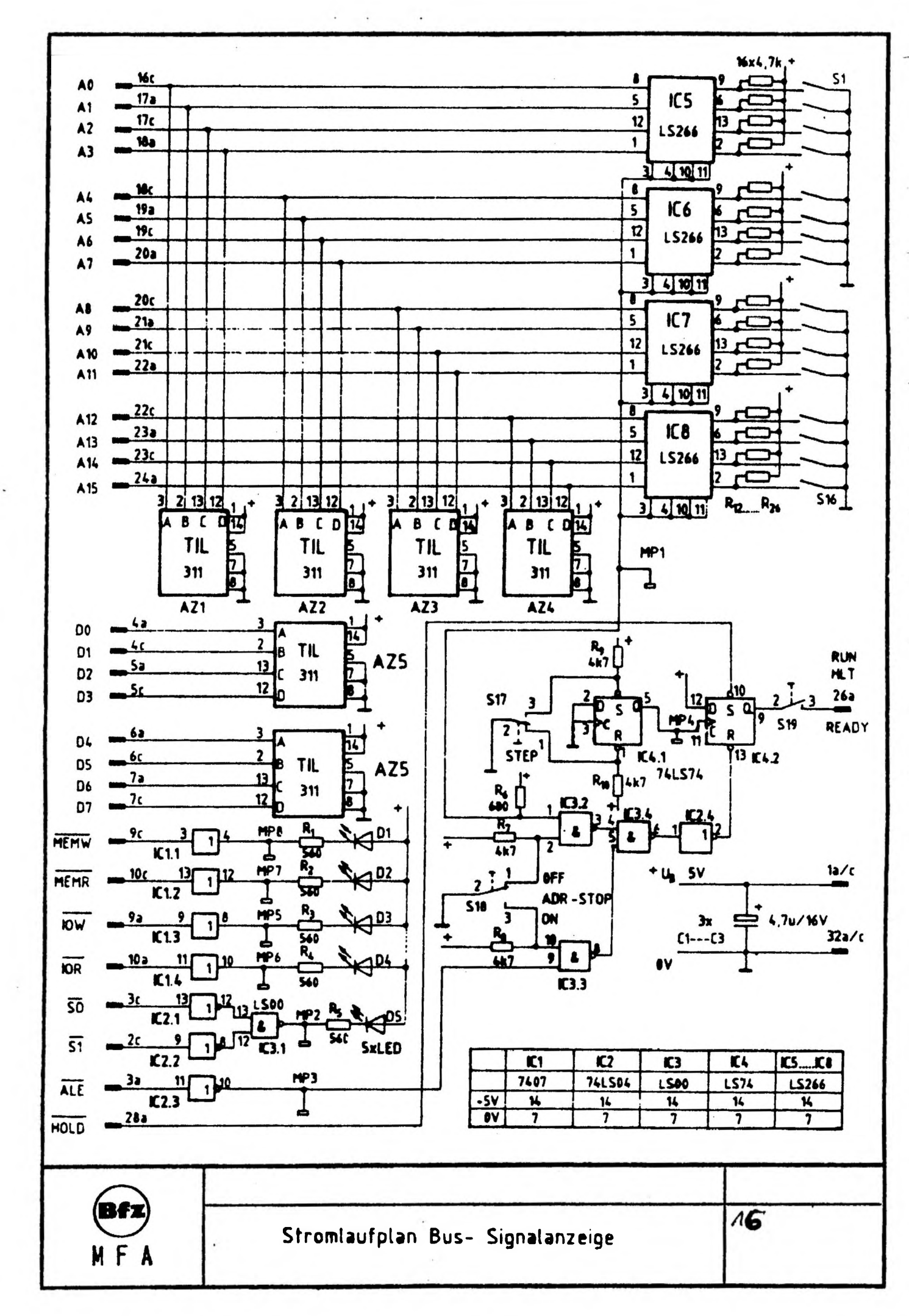

 $\frac{1}{2}$ 

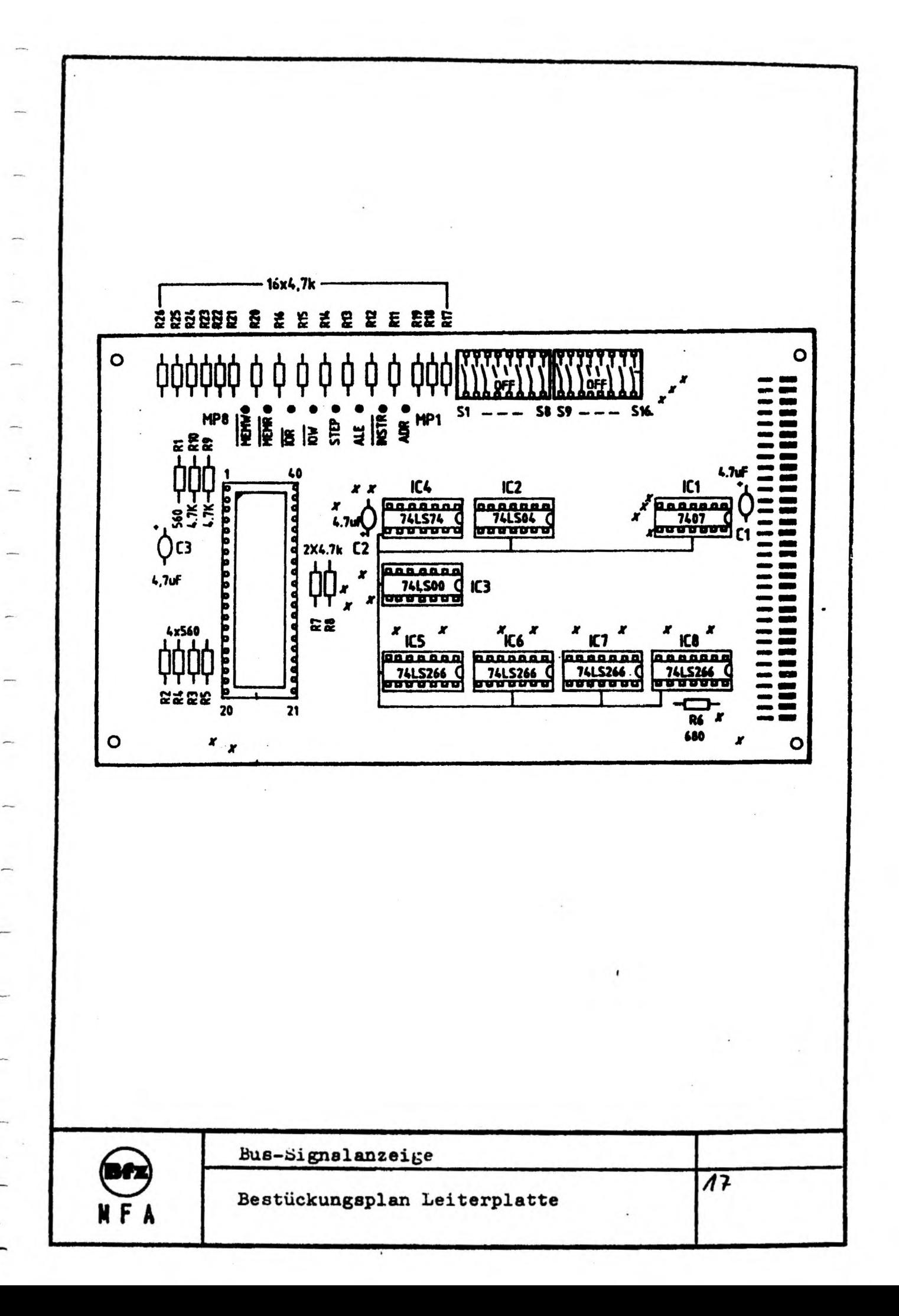

# FACHPRAKTISCHE UBUNG MIKROCOMPUTER-TECHNIK

Ì

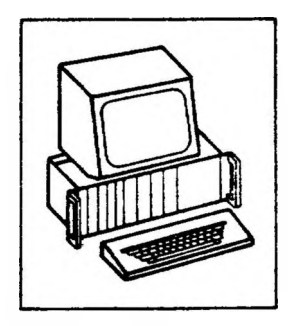

 $\blacktriangledown$ 

# **Bus-Signalgeber**

 $\mathbf{I}$ 

 $\mathbf{I}$ 

## BFZ/MFA 5.1.

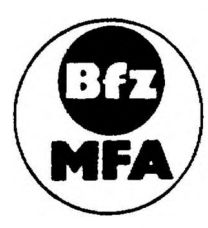

Diese Übung ist Bestandteil eines Mediensystems, das im Rahmen eines von Bundesminister für Bildung und Wissenschaft, vom Bundesminister für Forschung und Technologie sowie der Bundesanstalt für Arbeit geförderten Modeliversuches zum Einsatz der "Mikrocomputer-Technik in der Facharbeiterausbildung" vom BFZ-Essen e.V. entwickelt wurde.

Ì

#### **BFZ / MFA 5.1. - <sup>1</sup>**

ł

ł

Ï

**Bus-Signalgeber**

 $\mathbf{r}$ 

#### **1. Einführung**

**Beim Aufbau des "Mikrocomputer-Baugruppen-Systems", das aus verschiedenen Baugruppen (wie Bus-System, Mikroprozessor, Speicher und Ein-Ausgabe-Schaltungen) besteht, werden die einzelnen Baugruppen nach der Fertigung zunächst getrennt voneinander geprüft und in Betrieb genonwen. Zu solchen Prüf- und Inbetriebnahmearbeiten benötigt man diesen "Bus-Signalgeber", mit dem man Adreß-, Daten- und Steuersignale auf die entsprechenden Leitungen des Prüflings legt und dort ihre Wirkung kontrolliert. So läßt sich relativ leicht feststellen, ob z.B. Bus-Leitungen kurzgeschlossen sind oder ob sich Speicherinhalte lesen oder ändern-lassen.**

 $\mathbf{i}$ 

 $\mathbf{I}$ 

**Darüber hinaus kann man mit dem "Bus-Signalgeber" die Arbeitsweise der CPU mit Einschränkungen nachbilden. Dies ist für das Verständnis der Funktionsweise der CPU sowie ihr Zusammenwirken mit anderen Baugruppen hilfreich. Zur Anzeige der Adreß-, Daten- und Steuersignale dient eine weitere Baugruppe, die "Bus-Signalanzeige", die in der FPÖ BFZ/MFA 5.2. beschrieben ist.**

**BFZ / MF<sup>A</sup> 5.1. - <sup>2</sup>**

**Funktionsbeschreibung**

**Bus-Signalgeber**

**2. Blockschaltbild, Aufbau und Wirkungsweise**

**Bild <sup>1</sup> zeigt das Blockschaltbild der Baugruppe "Bus-Signalgeber". Zunächst wird ihre Wirkungsweise anhand dieses Blockschaltbildes erklärt, später erfolgt die Schaltungsbeschreibung der einzelnen Funktionsblöcke.**

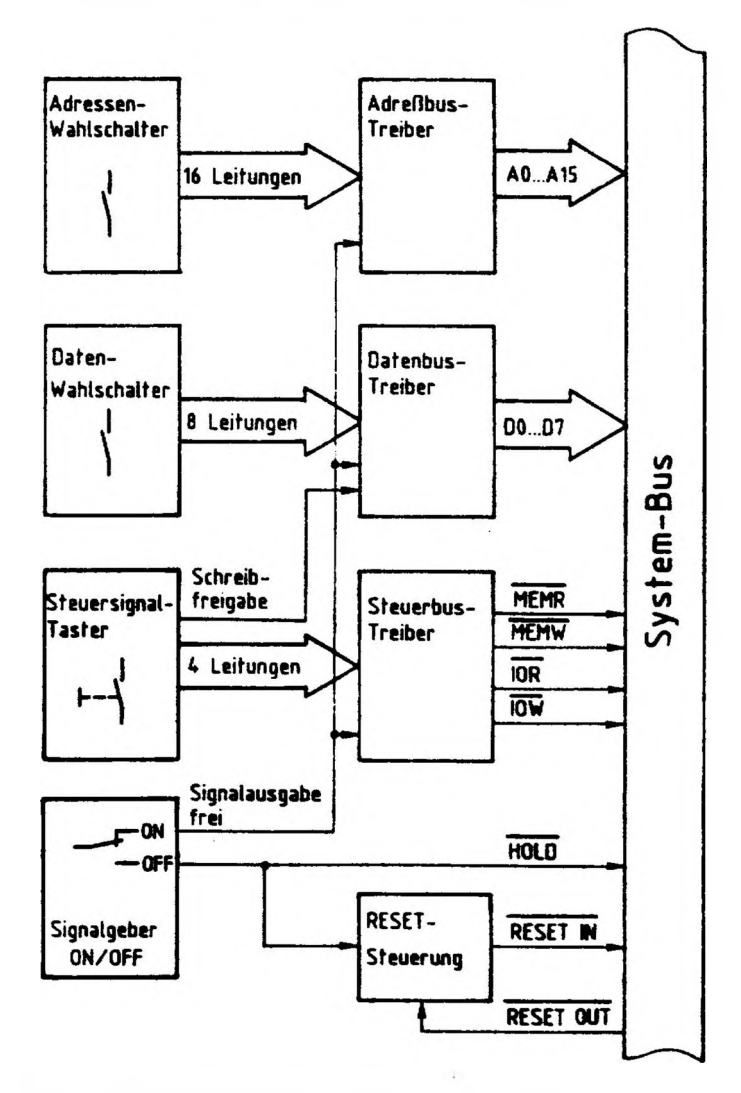

**Bild 1: Blockschaltbild Bus- Signalgeber**

J

 $\mathbf{I}$ 

 $\Box$ 

 $\frac{1}{2}$ 

 $\mathbf{i}$ 

 $\frac{1}{2}$  .

 $\mathbf{F}$  and  $\mathbf{F}$  and  $\mathbf{F}$ 

ł

1

**BFZ / MFA 5.1. - <sup>3</sup>**

#### **Bus-Signalgeber**

 $\blacksquare$ 

 $-1 - 1$ 

**Wenn der Umschalter "Signalgeber ON/OFF" in Stellung ON steht, sind alle drei Bustreiber für eine Signalabgabe freigeschaltet. Die mit dem Adressen-Wahlschalter eingestellten Adreßsignale stenen auf den 16 Adreßleitungen des System-Busses (AO ... A15) zur Verfügung. Die mit dem Daten-Wahlschalter eingestellten Datensignale werden jedoch nur dann zum System-Bus durchgelassen, wenn der Datenbus-Treiber zusätzlich über die Leitung ''Schreibfreigabe" freigegeben ist. Diese Freigabe liegt immer dann vor, wenn über den Block "Steuersignal-Taster" keine Lesesignale eingegeben werden. Der Block "Steuersignal-Taster" liefert bei Betätigung der entsprechenden Tasten Signale zum**

- **- Lesen von Speicherstellen (MEHR)**
- **- Lesen von Eingabe-Baugruppen (I0R)**
- **- Schreiben in Speicherstellen (MEXW)**
- **- Schreiben in Ausgabe-Baugruppen (I0W)**

**Will man Daten von einer Speicherstelle (MEMR) oder einer Eingabe-Baugruppe (I0R) lesen, wird der Datenbus-Treiber gesperrt, weil durch die "Lese-Steuersignale" andere Baugruppen veranlaßt werden, Daten auf den Systembus zu schalten. Schaltet man den Umschalter "Signalgeber ON/OFF" in Stellung OFF, werden alle drei öustreiber für eine Signalabgabe gesperrt und eingestellte Adreß-, Datenund Steuersignale gelangen nicht mehr auf den System-Bus. Bei dieser Schalterstellung ist die CPU-Baugruppe die aktive Baugruppe, sofern sie sich gemeinsam mit dem Bus-Signalgeber im Saugruppenträger befindet. Damit besteht die Möglichkeit, bei Schalterstellung "ON" mit dem Signalgeber kleine Programme in einen Speicher einzugeben und danach durch Umschaltung des Schalters in Stellung "OFF" die CPU zu veranlassen, das eingebene Programm abzuarbeiten. Durch das Umschalten wird die CPU in ihren Grundzustand gebracht. Dies wird durch die "RESET-Steuerung" über die CPU-Leitung "RESET IN" veranlaßt. Ober die Leitung "RESET OUT" quittiert die CPU den Empfang dieses Signals und setzt die "RESET-Steuerung" in deren definierten Grundzustand zurück. Weitere Informationen über die "RESET-Steuerung" finden Sie in der FPü "Prozessor 8085" (BFZ/MFA 2.1.).**

**Bild <sup>2</sup> zeigt den Stromlaufplan der Baugruppe "Bus-Signalgeber", der zu allen folgenden Schaltungserklärungen mit benutzt werden sollte.**

 $\mathbf{L}$ 

1

 $\mathbf{I}$ 

 $\ensuremath{\mathsf{I}}$ 

 $\mathfrak{t}$ 

 $\mathbf{I}$ 

**BFZ / MFA 5.1. - <sup>4</sup>**

 $\begin{array}{c} \end{array}$  $\ddot{\phantom{1}}$  $\mathbf{I}$   $\left\{ \right.$  $\frac{1}{2}$ 

ţ

**Bus-Signalgeber**

 $\begin{array}{c} \hline \end{array}$  $\frac{3}{4}$ 

î

 $\varphi$ 

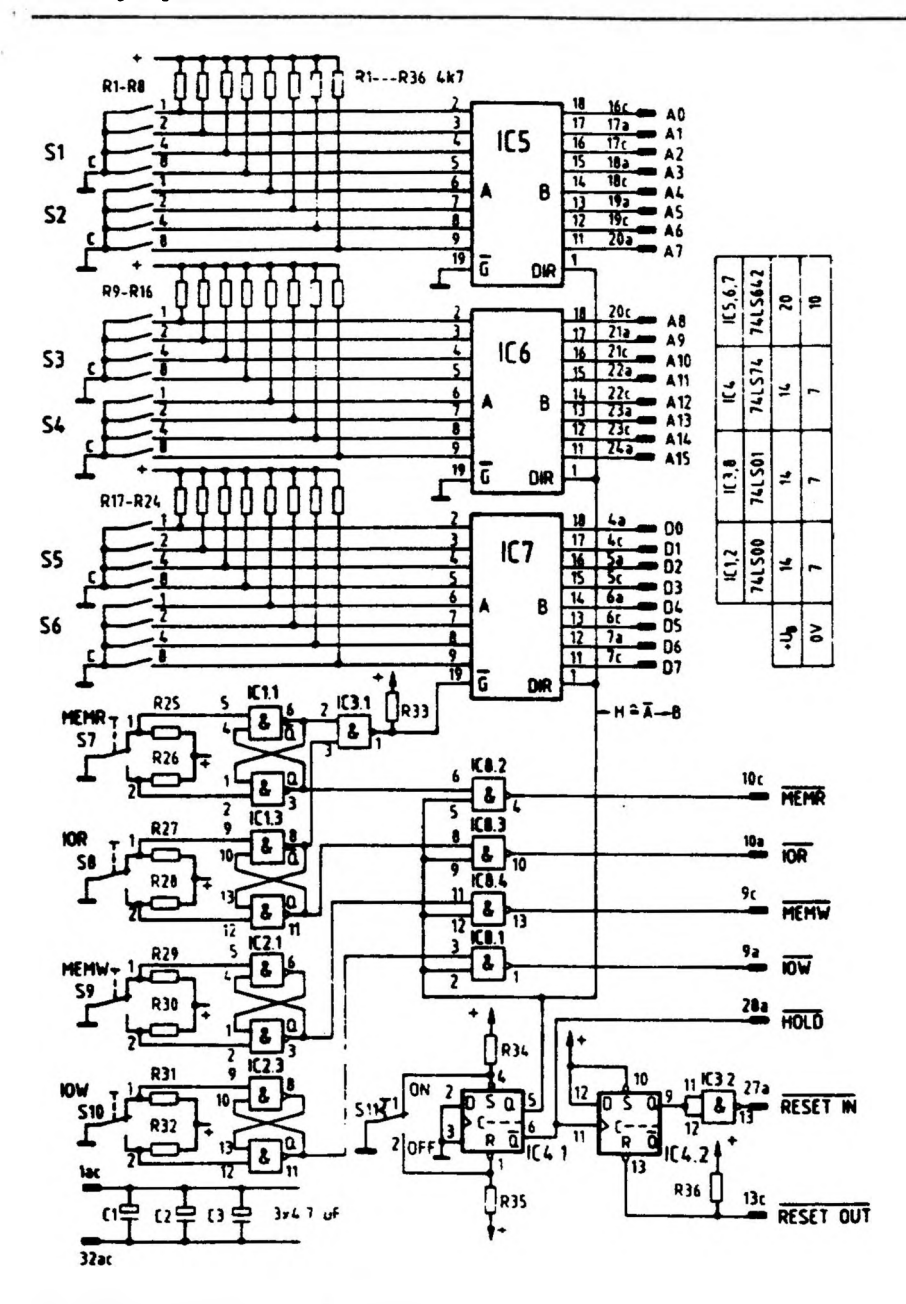

**Bild 2: Sfromlaufplan "Bus-Sicnaigeber"**

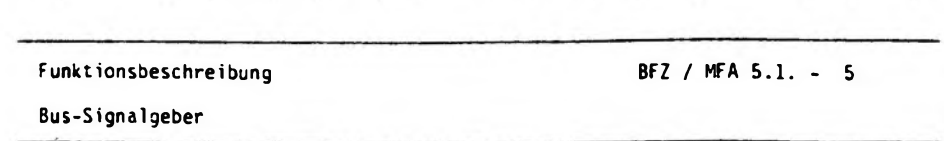

 $\left( \begin{array}{cccc} 1 & 1 & 1 \end{array} \right)$ 

**2.L Oie Erzeugung der Adreßsignale**

 $1 + 1 + 1 + 1 + 1 + 1 + 1 + 1 + 1$ 

**Bild 3 zeigt den Stromlaufplan des Adressen-Wahlschalters und des Adreßbus-Treibers nur für die Adreßleitungen AO bis A7. Die Innenschaltung des Adreßbus-Treibers ist für eine Leitung dargestellt, sie ist im Baustein insgesamt achtmal vorhanden.**

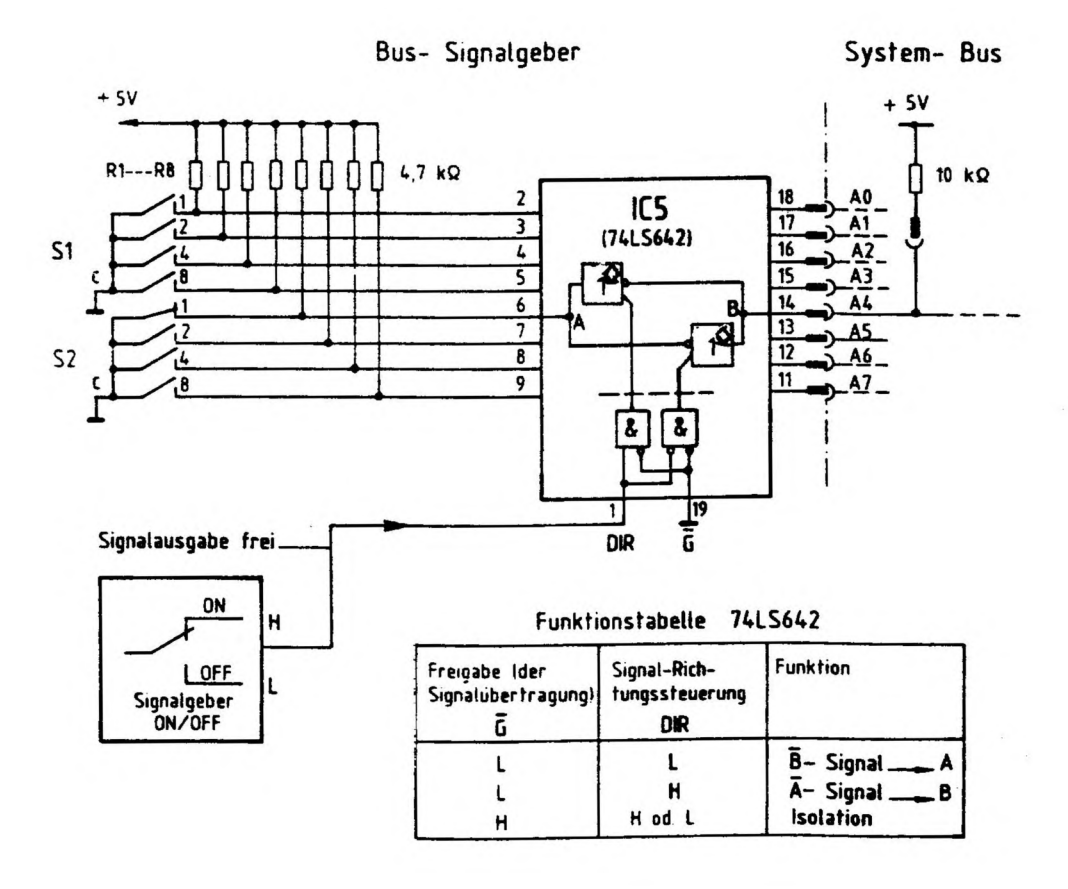

**Bild 3: Stromtaufplan "Adressen- Wahlschalter und AdreBbustreiber für die Adreßleitungen AO bis A7\***

**BFZ / MFA 5.1. - <sup>6</sup>**

#### **Bus-Signalgeber**

**Da der Baustein 74 LS 642 einen Signalfluß von Seite <sup>A</sup> nach Seite <sup>B</sup> sowie auch von Seite <sup>B</sup> nach Seite <sup>A</sup> ermöglicht und dabei die Signalpegel invertiert» wird er in Datenbüchern als "Acht invertierender Bus-Sende-Empfänger" (Transceiver) bezeichnet. Oie internen Inverter sind mit offenen Kollektoren am Ausgang aufgebaut. Die Kollektorwiderstände liegen daher auf beiden Seiten außerhalb des Bausteins. Auf der A-Seite sind es die Widerstände RI bis R8 (bzw. R9 bis R16 in Bild 2) und auf der B-Seite sind es die 16 10-kQ -Widerstände (hier nur einer dargestellt) in der Baugruppe Bus-Abschluß (BFZ/MFA 0.2.). Der "Freigabeeingang für Signalübertragungen" <sup>G</sup> liegt auf L-Pegel, dadurch ist**

**der Baustein für Signalverkehr freigeschaltet (siehe Funktionstabelle Bild 3). Mit dem zweiten Steuereingang DIR läßt sich nun die Übertragungsrichtung einstellen. Befindet sich der Umschalter ''Signalgeber ON/OFF" in Stellung ON» wird dem DIR-Eingang H-Pegel geliefert und der Baustein läßt einen Signalfluß von der A- zur B-Seite zu, wobei die SignaIpegel jeweils invertiert werden. Die Pegel auf den Bus-Leitungen sind abhängig von der Stellung der Kontakte der Schalter S1 und S2 sowie S3 und S4. Ein geschlossener Kontakt erzeugt auf dem System-Bus H-Pegel, ein offener L-Pegel.**

**Ist z.B. von Schalter S2 der Kontakt l,wie in Bild <sup>3</sup> dargestellt, geschlossen, erhält Eingang Pin 6 L-Pegel und am Ausgang Pin 14 erscheint H-Pegel. Alle anderen Ausgänge führen L-Pegel.**

**Bei L-Pegel am DIR-Eingang (Umschalter auf OFF, öbertragungsrichtung von der B- zur A-Seite) sind die Pegel auf der Bus-Seite nicht mehr von denen auf der Schalter-Seite abhängig, sie führen alle H-Pegel.**

#### **2.2. Die Adreß- und Daten-Wahlscha-1 ter**

 $\mathbf{I} = \mathbf{I} \mathbf{I}$  and  $\mathbf{I} = \mathbf{I} \mathbf{I}$  and  $\mathbf{I} = \mathbf{I} \mathbf{I}$ 

Ţ

**Die Angabe von Adressen und Daten erfolgt in der Mikrocomputer-Technik aus Gründen der einfacheren Lesbarkeit in hexadezimaler Schreibweise. Der Mikroprozessor und auch jeder andere Computer verarbeitet jedoch nur binäre Signale als Befehle oder Daten. Solche binären Signale sind die Pegel auf den genannten Adreß- und Daten leitungen. Sie werden mit Hilfe der Kontakte der Schalter S1 bis S4 bzw. S5 und S6 (Bild 2) erzeugt. Die Schalter übernehmen dabei auch die Umcodierung von der hexadezimalen in die binäre Darstellungsweise.**

**Jeder dieser Schalter stellt in Abhängigkeit von der eingestellten Hexadezimalziffer an seinen Ausgängen vier binäre Signale zur Verfügung. Für die <sup>16</sup> Adreßleitungen werden daher vier Schalter und für die 8 Datenleitungen zwei Schalter benötigt.**

**BFZ / ^A 5.1. - <sup>7</sup>**

**Bus-Signalgeber**

ł

 $\mathsf{I}$ 

**Bild 4 zeigt den konstruktiven Aufbau eines solchen Schalters, das zugehörige Schaltbild und das Funktionsprinzip.**

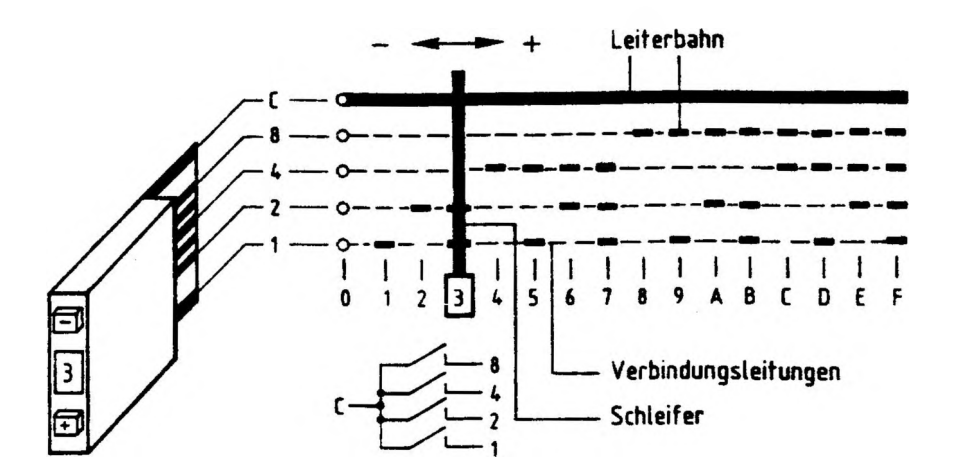

**Bild 4: Aufbau, Schaltbild und Funktionsprinzip eines Adreß- bzw. Daten- Wahlschalters**

**Bei Betätigung der Tasten \* coer - wird im Innern des Schalters ein Schleifer bewegt, der den mit <sup>C</sup> bezeichneten Anschluß je nach eingestellter Ziffer mit den Anschlüssen 8, 4, <sup>2</sup> oder <sup>1</sup> verbindet. In der Stellung ''3" z.B. wird <sup>C</sup> mit <sup>1</sup> und 2 verbunden, in der Stellung <sup>D</sup> würde <sup>C</sup> mit 1, 4 und 8 verbunden. Addiert man die Anschlußbezeichnungen der geschlossenen Kontakte, so erhält man die eingestellte Hexadeziral-Zahl. Sollen z.B. für eine Prüfung die Kontakte <sup>1</sup> und <sup>4</sup> geschlossen sein, so ist die einzustellende Hexadezimal-Zah1 5.**

**Funktionsbeschreibung BFZ / MFA 5.1. - <sup>8</sup>**

**Bus-Signalgeber**

**2.3. Die Erzeugung der Datensignale**

ì

 $\mathbf{I}$ 

**Bild <sup>5</sup> zeigt den Stromlaufplan des Daten-Wahlschalters und des Datenbus-Treibers. Auch hier ist wieder nur ein Leitungsweg dargestellt. Die Schaltung funktioniert, was die Datensignalfreigabe betrifft, genauso, wie die Schaltung für die Adreß-Signale. Zusätzlich müssen hier aber die Datensignale gesperrt werden, wenn eine der Steuersignaltasten HEHR oder I0R betätigt wird, denn beide Steuersignale veranlassen andere Baugruppen (Speicher, Eingabe), ihrerseits Daten auf den System-Bus zu schalten. Würden die Datensignale des Signalgebers nicht gesperrt, so käme es auf dem Datenbus zu Kurzschlüssen. Die Sperrung des Datenbus-Treibers erfolgt dadurch, daß bei Betätigung der MEMR- oder I0R-Taste H-Pegel an seinen Freigabeeingang 6 gelegt wird. In der dargestellten, nichtbetätigten Stellung der beiden Taster MEMR und 10R (Lesen) führen die Q-Ausgänge der prellfreien Schalter H-Pegel, was am Ausgang des NAND-Gatters den für Signalfreigabe nötigen L-Pegel bewirkt. Sobald eine der beiden Tasten betätigt wird, nimmt cer Ausgang von IC 3.1 H-Pegel an und alle Inverter werden gesperrt. Der Signalzustand des Datenbusses wird nun nicht mehr von der Stellung der Daten-Wahlschalter S5 und S6 bestimmt, sondern von den Datensignalen der gelesenen Speicher- oder Eingabe-Baugruppe.**

J  $\ddot{1}$   $\mathbf{1}$  $\sim 10^{-11}$   $\ddot{\phantom{1}}$ 

 $1<sup>1</sup>$ 

### **BFZ / MFA 5.1. - <sup>9</sup>**

 $\bar{r}$ 

Ĺ  $\top$ 

 $\mathbf{I}$ 

 $\sqrt{1}$ 

**Bus-Signalgeber**

 $\overline{1}$ 

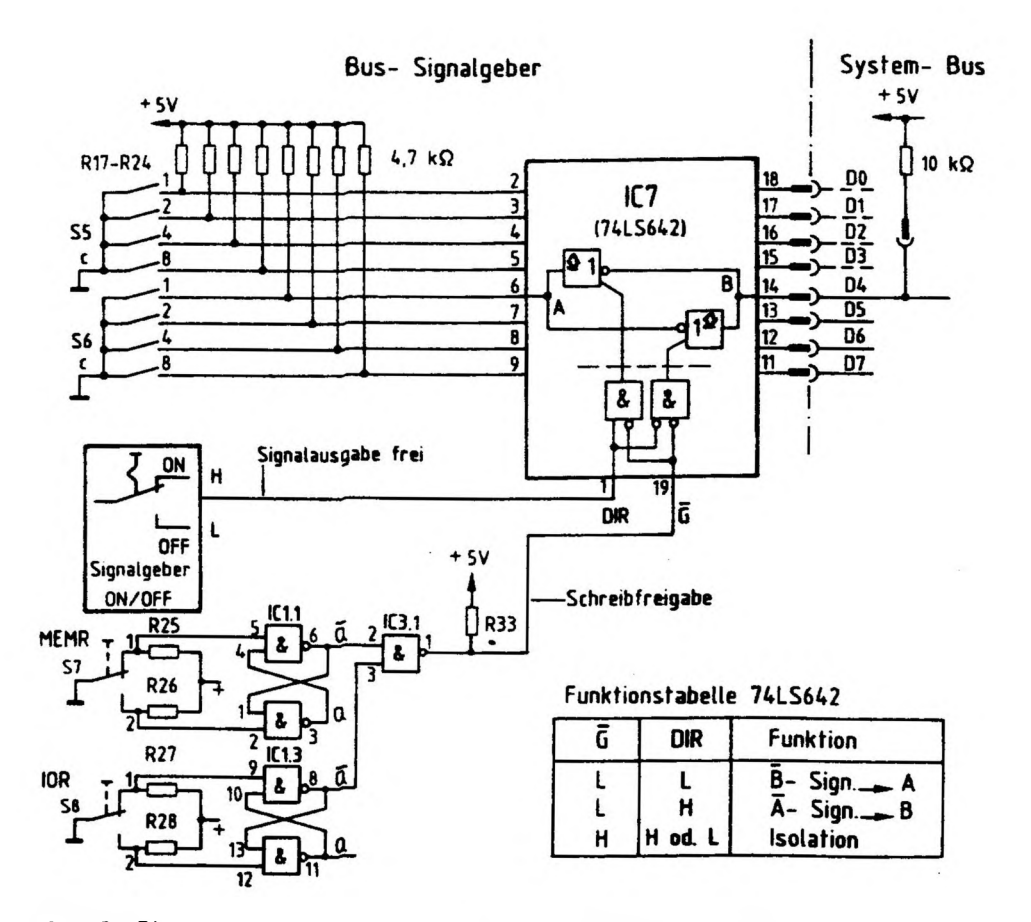

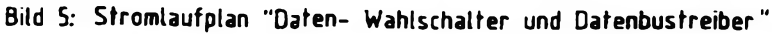

**Funktionsbesc^t it>ung BFZ / MFA 5.1. - <sup>10</sup>**

**Bus-Signal gec^**

ì

I

**2.4. Die Erze^>jng der 'teuerbus-Signale**

**Bild 6 zeigt sr Beispie' des Steuersignals MEMW (Speicher schreiben), wie das im MC-Baugrup^syster benötigte Steuersignal MEMW erzeugt wird. Alle anderen Steuersignale - KEMR, LÄ und I0W - werden genauso erzeugt.**

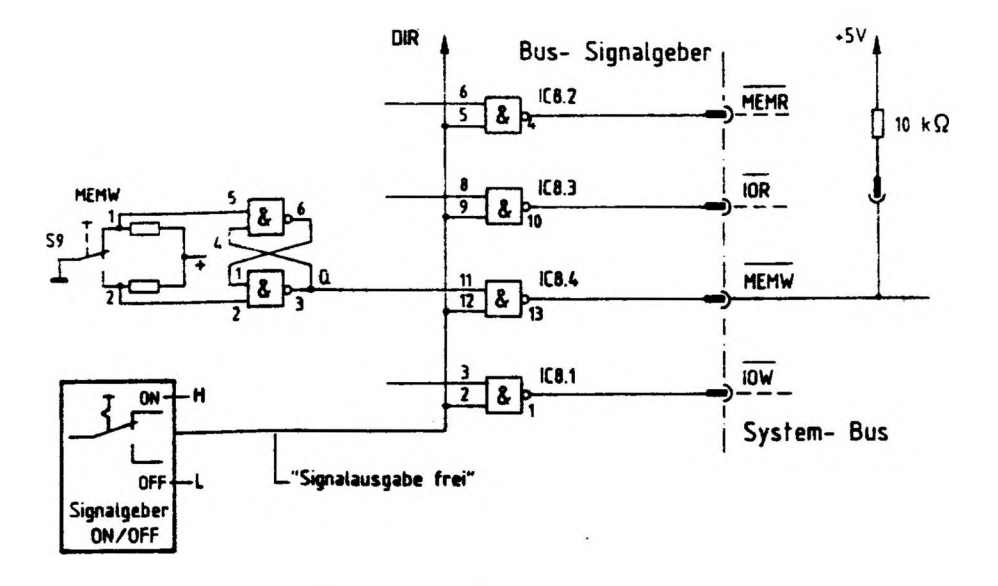

**Bild 6; Stromlaufplan "Erzeugung der Steuersignale"**

**Bei nicht betätigten Steuersignal-Tasten führen die Ausgänge der NAND-Gatter (IC 8.1...4} H-Pegel. Betätigt man eine der Tasten, ändert sich der Pegel des entsprechenden NAND-Gatter-Ausgangs von <sup>H</sup> auf <sup>L</sup> und der Lese- oder Schreibvorgang wird ausgeführt. Voraussetzung dafür ist, daß die Gatter mit H-Pegel auf der Leitung ''Signalausgabe frei" für Signaldurchgang freigeschaltet sind.**

**8us-Signalgeber**

**2.5. Die Funktions-Blöcke ''Signalgeber ON/OFF" und "RESET-Steuerung"**

**Bild 7 zeigt den Block "RESET-Steuerung" mit dem Block "Signalgeber ON/OFF", der bisher als einfacher Umschalter dargestellt war.**

**Das D-Flipflop IC 4.1 dient der Entprellung des Schalters Sil. In der Schalterstellung ON ist das Flipflop gesetzt und liefert an seinem Q-Ausgang H-Pegel, mit dem die Adreß-, Daten- und Steuerbus-Treiber für eine Signalausgabe freigeschaltet werden. Die von diesem Ausgang abgehende Leitung wurde "Signalausgabe-frei-Leitung" genannt. Nimmt sie in der Schalterstellung OFF L-Pegel an, werden alle Bus-Treiber für eine Signalausgabe gesperrt.**

**Das Signal vom Q-Ausgang des IC 4.1 wirkt auf das D-Flipflop IC 4.2 im Block "RESET-Steuerung" und wird gleichzeitig über die HÜLU-Leitung zur CPU-Baugruppe geführt. Dort bewirkt ein L-Pegel (Signalgeber ON), daß die CPU-Baugruppe vom Systembus getrennt wird.**

**Schaltet man S1<sup>1</sup> in Stellung OFF, so bewirkt die L-H-Flanke des HOLD-Signals von IC 4.1), daß der Q-Ausgang des D-Flipflops IC 4.2 H-Pegel und die RESET IN-Leitung L-Pegel anninmt (siehe Bild 8); hierdurch wird die CPU in den Grundzustand gebracht (Befehlszählerstand auf 0). Voraussetzung für einen L-Pegel auf der RE\$tT"tN-Leitung ist, daß das D-Flipflop vorher rückgesetzt war, d.h., daß der Q-Ausgang L-Pegel führte. Diese Bedingung wird aber beim Einschalten des MC-Systems automatisch über die Leitung RESET OUT erfüllt.**

 $\left| \cdot \right|$ 

 $\blacksquare$ 

 $\mathbf{r}$ 

 $\mathbf{I}$ 

**BFZ / MFA 5.1. - <sup>12</sup>**

 $\overline{\phantom{a}}$ 

 $\overline{1}$ 

 $\mathbf{I}$ 

İ

**Bus-Signalgeoer**

 $\mathbf{I}$ 

 $\mathbf{I}$ 

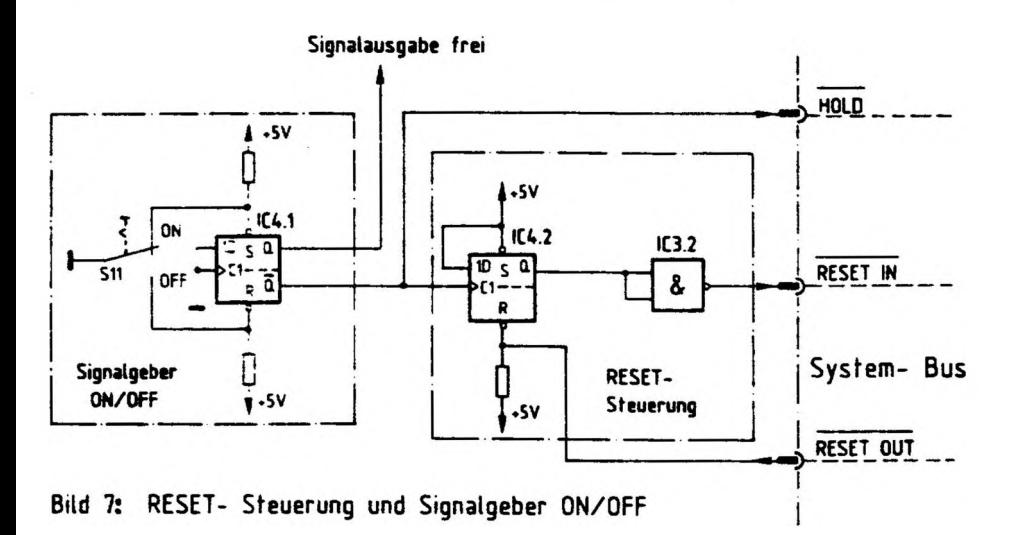

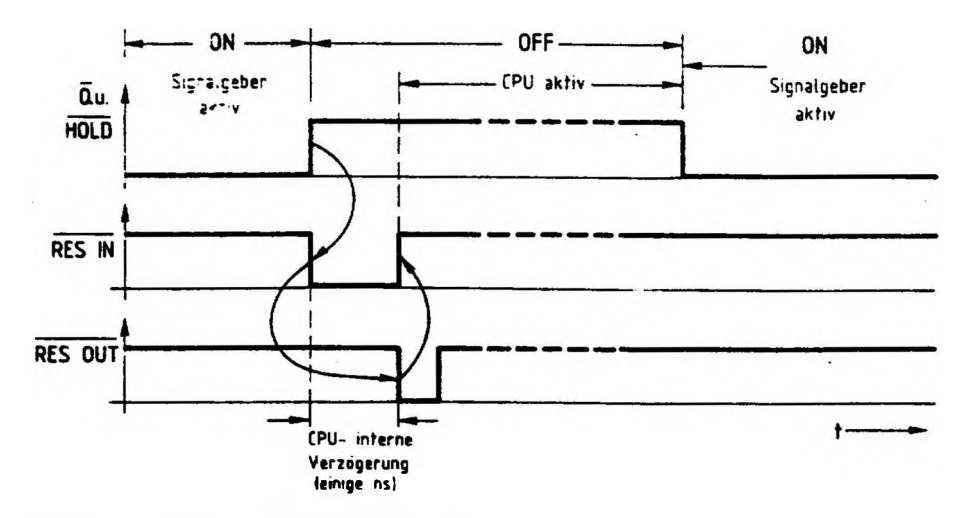

**Bild 8: Impulsdiagramm der RESET- Steuerung**

 $\alpha$  and  $\alpha$  and  $\alpha$ 

 $\ddot{\phantom{0}}$ 

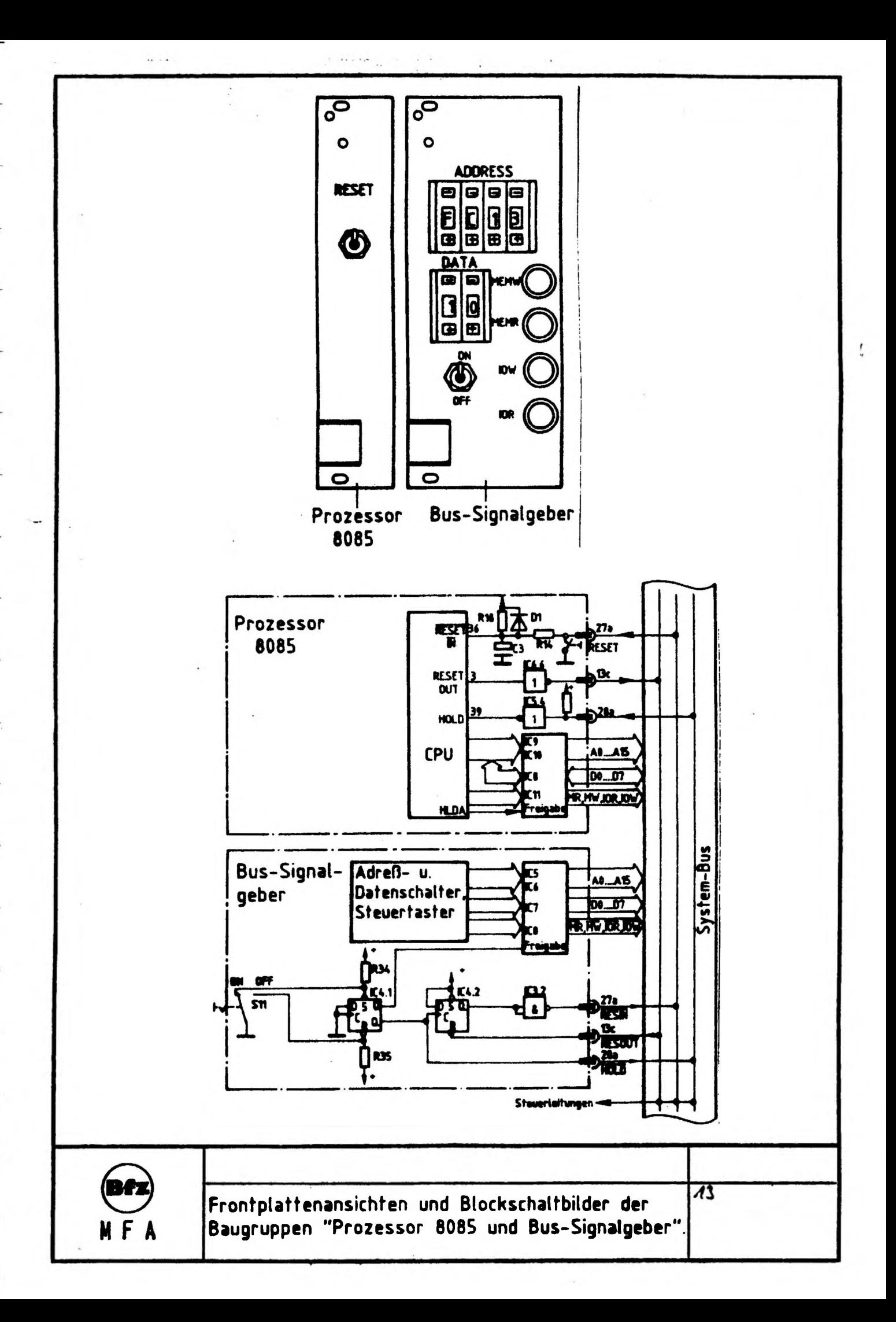

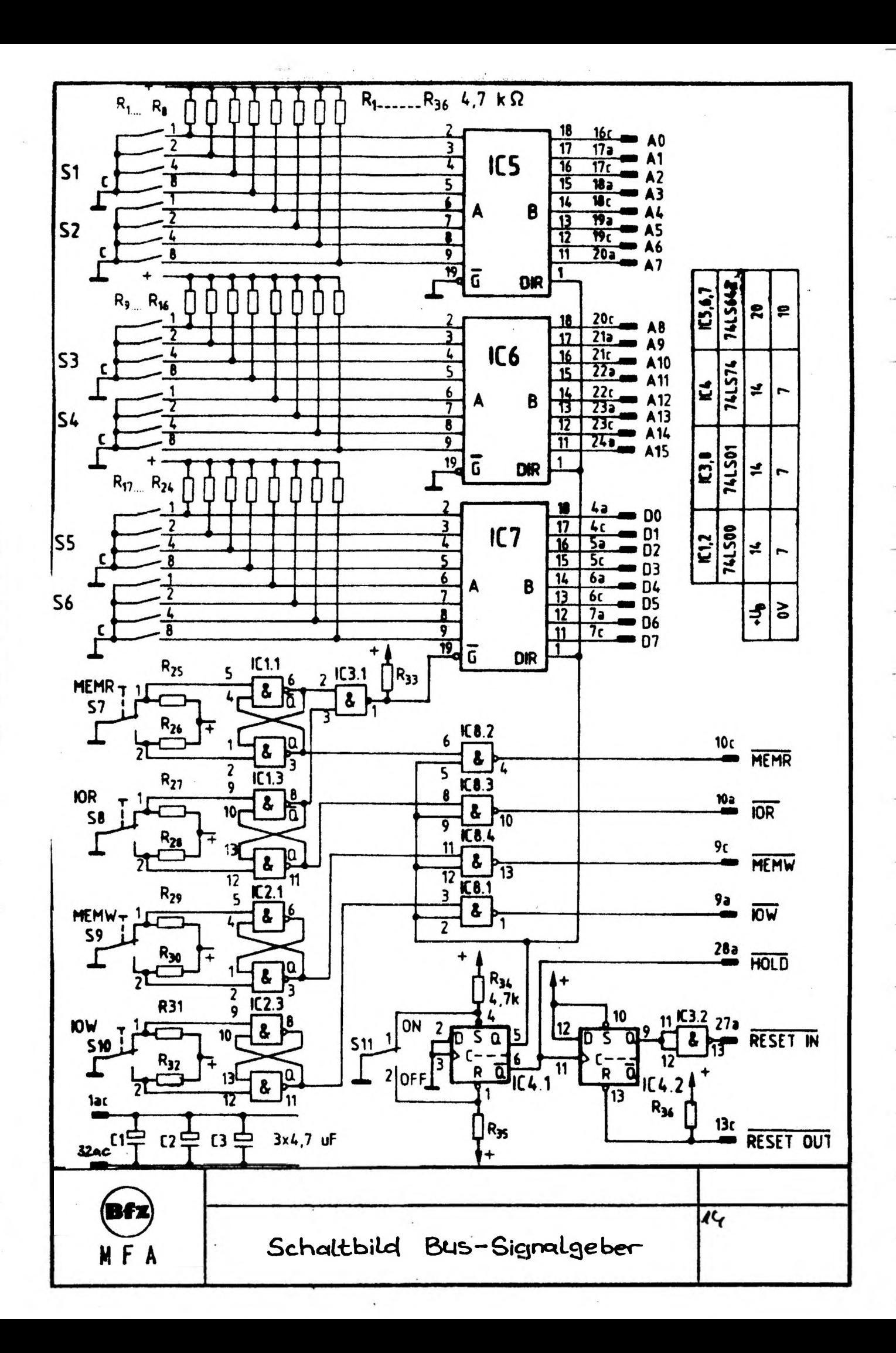

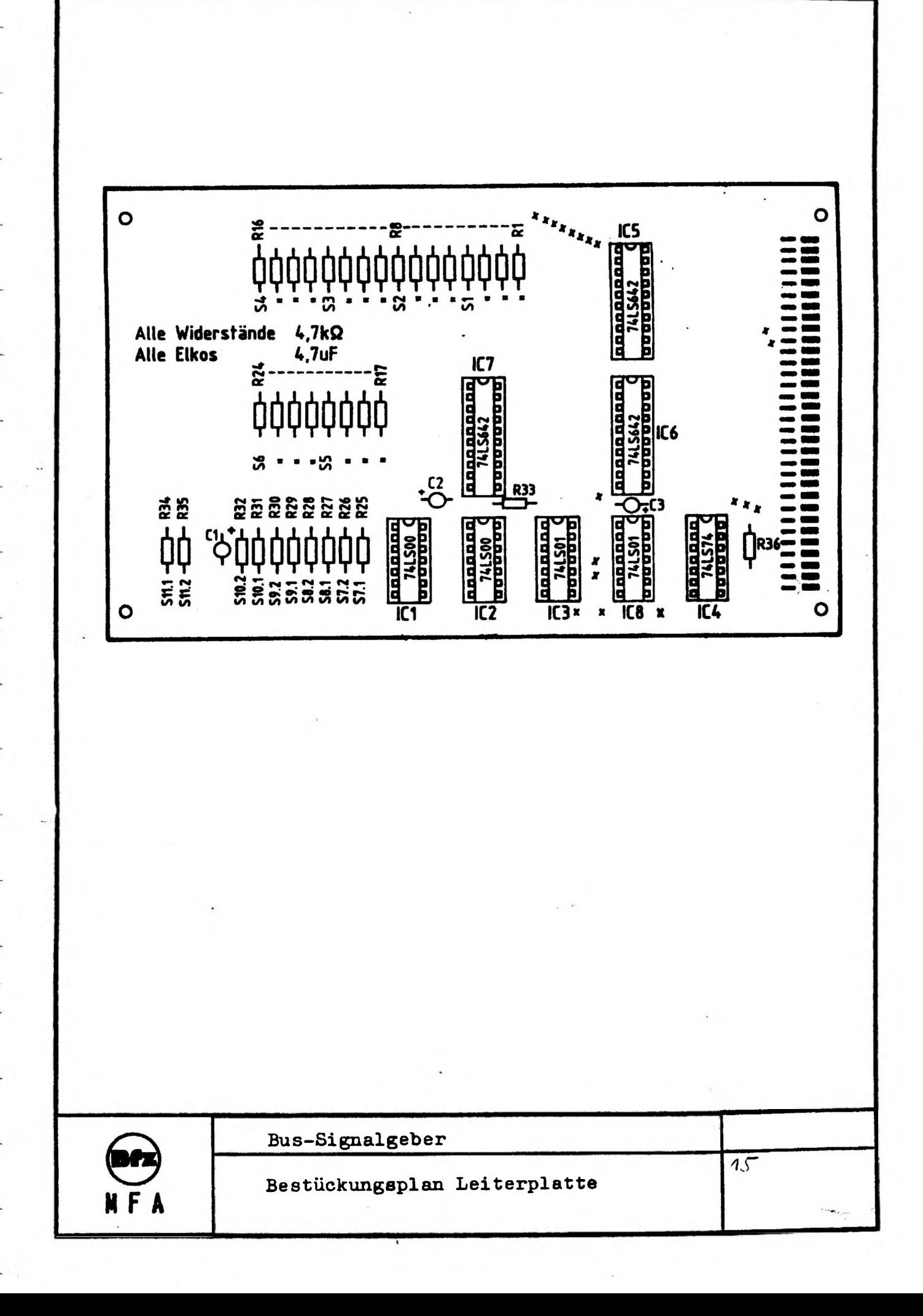

 $\overline{\phantom{a}}$ 

# FACHPRAKTISCHE ÜBUNG MIKROCOMPUTER-TECHNIK

 $\mathbf{I}$ 

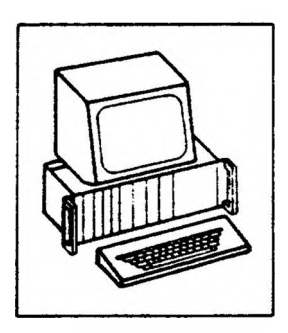

Ï

 $\epsilon$ 

 $\overline{1}$ 

 $\overline{1}$ 

 $\mathbf{A}$ 

Inbetriebnahme 8085-System

 $\mathbf{I}$ 

 $\overline{1}$ 

BFZ/MFA 6.1.

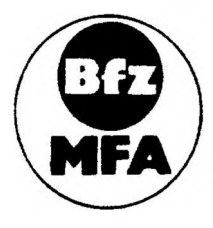

Diese Übung ist Bestandteil eines Mediensystems, das im Rahmen eines vom Bundesminister für Bildung und Wissenschaft, vom Bundesminister für Forschung und Technologie sowie der Bundesanstalt für Arbeit geförderten Modellversuches zum Einsatz der "Mikrocomputer-Technik in der Facharbeiterausbildung" vom BFZ-Essen e.V entwickelt wurde

#### **Hinweise BFZ / MFA 6.1. - <sup>1</sup>**

 $\overline{1}$ 

T.

#### **Inbetriebnahme 8085-System**

 $\mathbf{I}$ 

 $\overline{1}$ 

#### **1. Einführung**

 $\mathbf{I}$ 

**Sind alle Baugruppen des MC-Baugruppensystems fertig und sorgfältig überprüft» so kann das Gesamtsystem in Betrieb genownen werden. Hierbei sollte man unbedingt schrittweise vorgehen» denn nur so lassen sich eventuell noch vorhandene Fehler finden.**

Ï

 $\mathbf{I}$ 

 $\overline{1}$ 

**Der erste Prüfschritt beschränkt sich auf den Test des Zusammenspiels von Prozessor und RAM-Speicher. In weiteren Prüfschritten werden dann die Ausgabeund die Eingabe-Baugruppe in den Funktionstest mit einbezogen.**

**Bei allen Prüfschritten werden mit Hilfe des Bus-Signalgebers kleine Testprogramme in den RAM-Speicher eingeschrieben. Anschließend wird das Zusammenarbeiten der Baugruppen im Einzelschrittbetrieb über die Bus-Signal anzeige, und bei normaler Arbeitsgeschwindigkeit des Prozessors mit einem Oszilloskop verfolgt. Erst danach wird das System in Verbindung mit dem Betriebsprogramm MAT 85 in Betrieb genommen und die Datensichtstation angeschlossen.**

#### **2. Vorkenntnisse**

**Die folgenden Kenntnisse und Fertigkeiten werden für die Durchführung dieser System-Inbetriebnahme vorausgesetzt:**

- **- Wirkungsweise und Bedienung des Bus-Signalgebers**
- **- Wirkungsweise und Bedienung der Bus-Signalanzeige**
- **- Wirkungsweise der CPU beim Abarbeiten eines Befehls**
- **- Einstellen der Port-Adressen der Ein/Ausgabe-Baugruppen**
- **- Einstellen der Basis-Adressen bei RAM/EPROM-Baugruppen**
- **- Laden eines kleinen Programms in den RAM-Speicher mit dem Bus-Signalgeber**

**Diese Kenntnisse werden in den Abschnitten "Blockschaltbild und Wirkungsweise" der entsprechenden fachpraktischen Übungen beschrieben.**

#### **3. Zusatzunterlagen**

**Im Anschluß an die Arbeitsblätter finden Sie die Bestückungspläne aller Baugruppen, die für diese Inbetriebnahme-Übung benötigt werden.**

 $\begin{array}{c} 1 \\ 1 \\ 2 \end{array} \qquad \qquad \begin{array}{c} 1 \\ 1 \\ 2 \end{array} \qquad \qquad \begin{array}{c} 1 \\ 2 \end{array} \qquad \qquad \begin{array}{c} 1 \\ 2 \end{array} \qquad \qquad \begin{array}{c} 1 \\ 2 \end{array} \qquad \qquad \begin{array}{c} 1 \\ 2 \end{array} \qquad \qquad \begin{array}{c} 1 \\ 2 \end{array} \qquad \qquad \begin{array}{c} 1 \\ 2 \end{array} \qquad \qquad \begin{array}{c} 1 \\ 2 \end{array} \qquad \qquad \begin{array}{c}$ 

 $\sim$  1.

**FluMiagrann BFZ / MFA 6.1. - <sup>2</sup>**

i.

**Inbetriebnahme 8085-System**

## **FluOdsagrdMn für den Arbeitsabhuf**

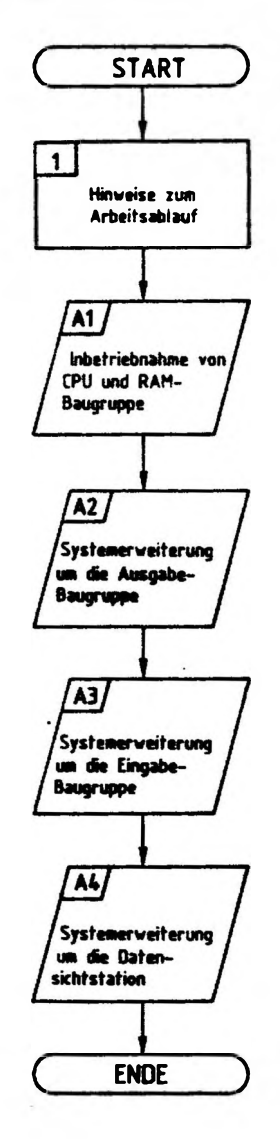

**STATISTICS** 

the company of the company of the company

 $\ddot{\ }$ 

#### **Bereitstellungsliste / Obungsteil BFZ / MFA 6.1. - <sup>3</sup>**

**Inbetriebnahme 8085-System**

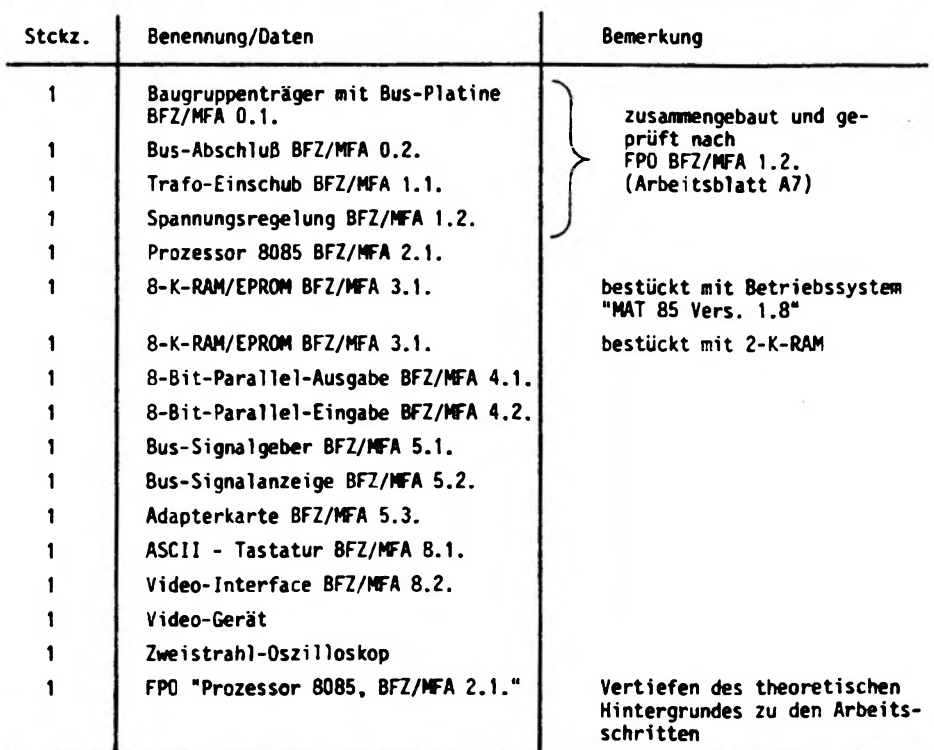

**Hinweise zum Arbeitsablauf**

**In dieser Übung werden Sie das Mikrocomputersystem schrittweise in Betrieb nehmen.**

**Alle zur Inbetriebnahme vorgegebenen Arbeitsblätter enthalten:**

- **- Angaben über den Sinn des jeweiligen Arbeitsschrittes oder der Messung**
- **- Angaben über Vorbereitungen und einzustellende Bedingungen**
- **- Anweisungen zu einzelnen Testschritten mit Erläuterungen der zugehörigen Ergebnisse.**

**Nach Beendigung eines Arbeitsabschnittes wird die notwendige Theorie zum vorangegangenen Inbetriebnahmeschritt behandelt. Es wird empfohlen, nach dem Durcharbeiten dieses Theorieteils ggf. die Arbeitsschritte noch einmal zu wiederholen.**

A11

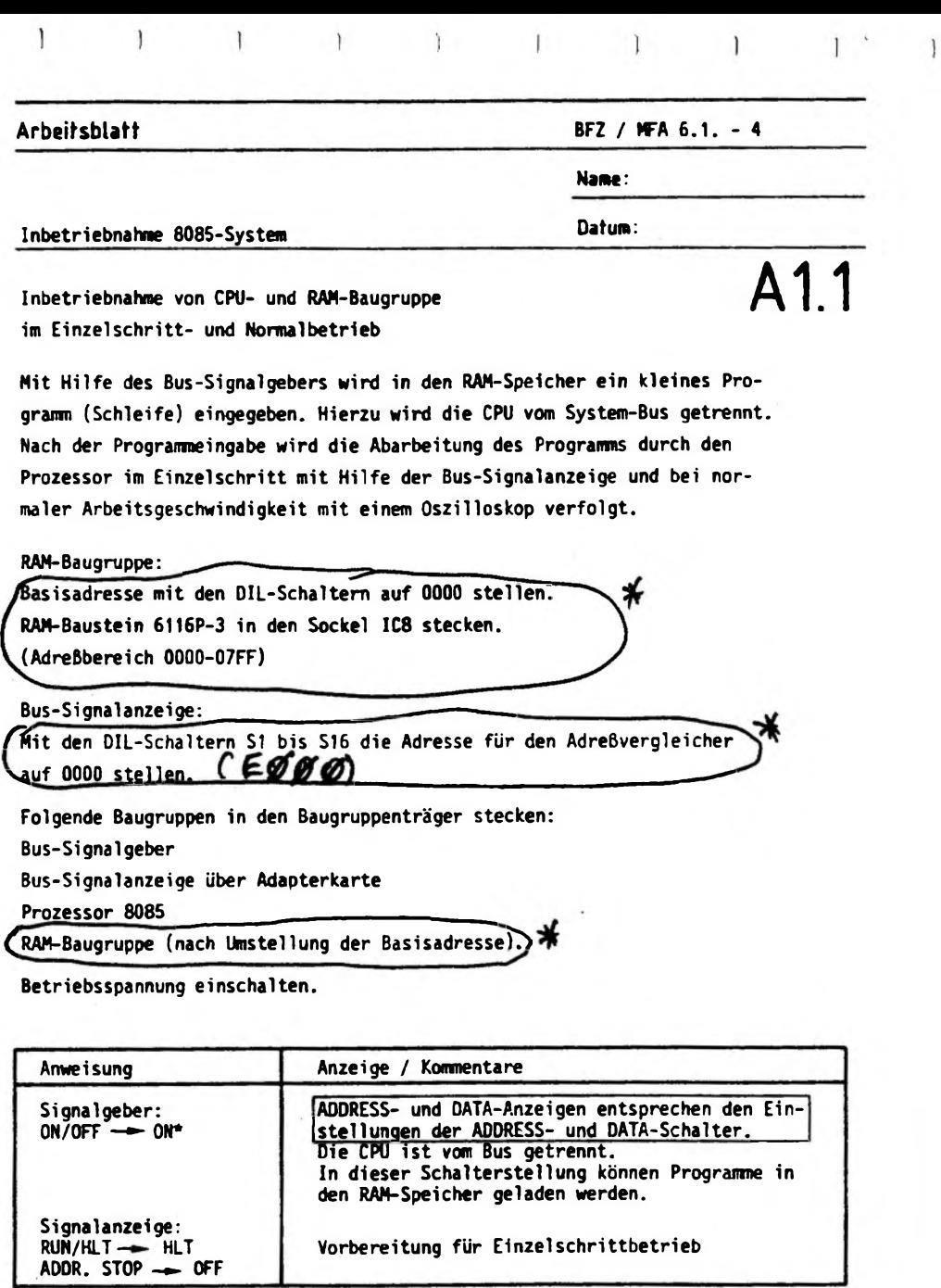

<span id="page-136-0"></span>**\* ON/OFFON bedeutet: Schalter ON/OFF in Stellung ON.**

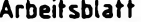

 $\mathbf{I}$ 

 $\,$ 

**Arbeitsblatt BFZ / MFA 6.1. - <sup>5</sup>**

Ĺ

 $\big\}$ 

Ï

**Name:**

Ï

**Inbetriebnahme 8085-System Datum:**

 $\mathbf{I}$ 

 $\begin{array}{c} \end{array}$ 

 $\mathsf{I}$ 

 $\mathbf{I}$ 

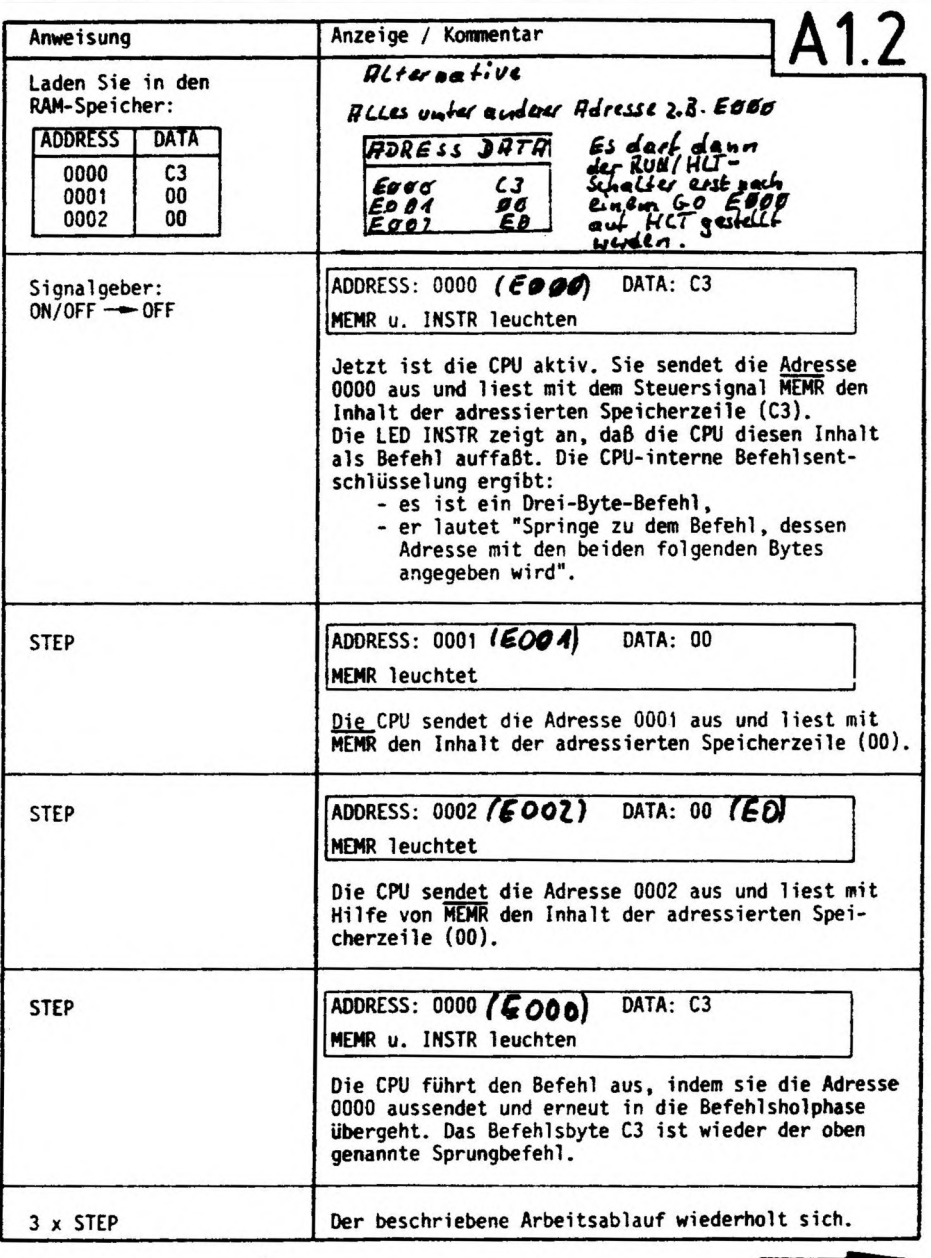

O EDDD mit der Tousfartur

**Arbeitsblatt BFZ / MFA 6.1. - <sup>6</sup>**

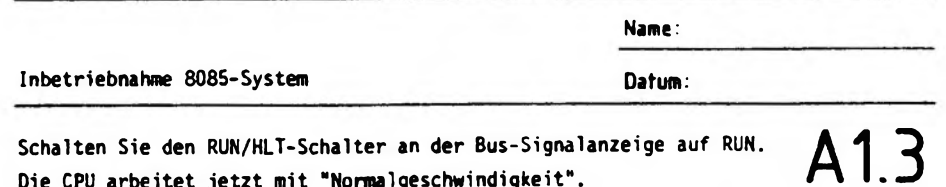

**Die CPU arbeitet jetzt mit "Normalgeschwindigkeit-. Oszi11oskopieren Sie mit einem Zwei strahl-Oszilloskop der Reihe nach die in folgender Tabelle angegebenen Signale. Dabei wird das Ausgangssignal des Adreßvergleichers auf der Bus-Signal anzeige für die externe Triggerung des Oszilloskops verwendet. Aufgrund der Schalterstellung der DIL-Schalter auf der Bus-Signalanzeige liefert der Adreßvergleicher immer dann ein Triggersignal, wenn die Adresse 0000 am Adreßbus ansteht.**

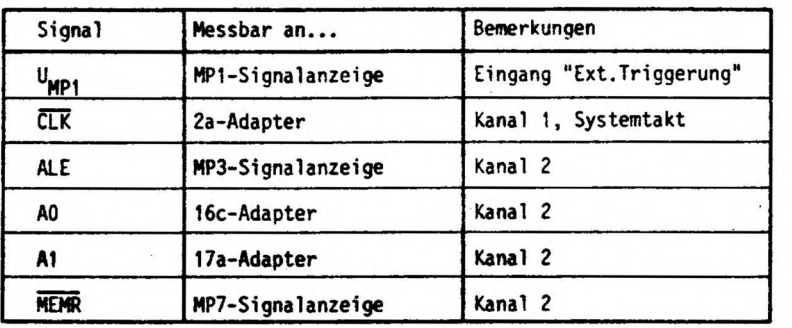

 $\frac{1}{2}$ 

**Tragen Sie die Signalverläufe in das vorbereitete Diagramm ein.**

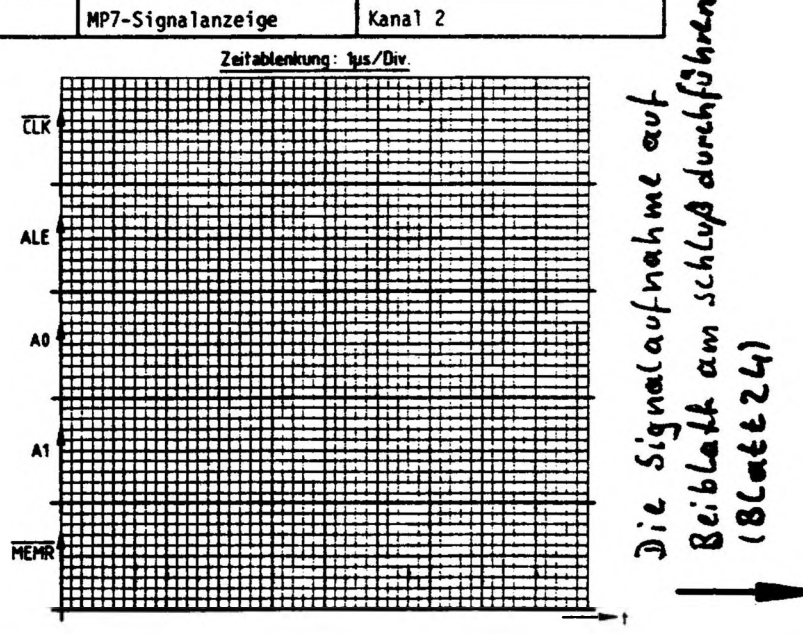

### $Arbeitsblatt$

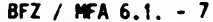

**Name:**

#### **Inbetriebnahme 8085-System Datum:**

#### **Diskussion der Meßergebnisse**

**Nach dem Einschalten der Versorgungsspannung sendet die CPU 8085 über den Adreßbus die Adresse 0000 <sup>H</sup> aus und aktiviert das Steuersignal <sup>m</sup>£mR. Daraufhin speichert sie das Datenwort aus der adressierten Speicherzelle intern ab. Dieses Datenwort wird als Befehl aufgefaßt. Der Befehlsdecoder der CPU entschlüsselt den Befehl und löst den notwendigen weiteren Steuerungsablauf aus. Handelt es sich z.B. um einen Ein-Byte-Befehl, so wird er sofort ausgeführt; ist es dagegen ein Drei-Byte-Befehl, so muß die CPU zunächst noch zwei weitere Bytes aus dem Speicher holen, bevor sie den Befehl ausführt. Danach liest die CPU das nächste Befehlsbyte aus dem Speicher. Damit die CPU im Sinne des Anwenders arbeitet, muß in die Speicherzeilen eine entsprechend sinnvolle Befehlsfolge, ein Programm, geladen werden.**

**Will man die Arbeitsweise mit einem Oszilloskop prüfen, so muß das Program die CPU veranlassen, eine sich periodisch wiederholende Befehlsfolge zu durchlaufen. Eine solche Befehlsfolge heißt Programmschleife oder kurz Schleife.**

**Im Arbeitsschritt A1 bestand diese Schleife aus einem einzigen Befehl, nämlich dem Drei-Byte-Befehl C3 00 00»**

> **springe zu dem Befehl, dessen Adresse in den beiden folgenden Bytes angegeben wird, also zur Adresse 0000.**

**Da das Befehlsbyte C3 unter der Adresse <sup>0000</sup> abgespeichert ist, veranlaßt dieser Befehl die CPU immer wieder nach 0000 zurückzuspringen; es entsteht somit eine Schleife.**

**Ober die Einzelschrittsteuerung und die angezeigten Adreß-, Daten- und Steuersignale konnten Sie den Ablauf des Programs gut verfolgen.**

**Bild AI zeigt Ihnen dagegen die Signal folge, die Sie bei Normalbetrieb der CPU mit dem Oszilloskop aufnehmen konnten.**

# A14

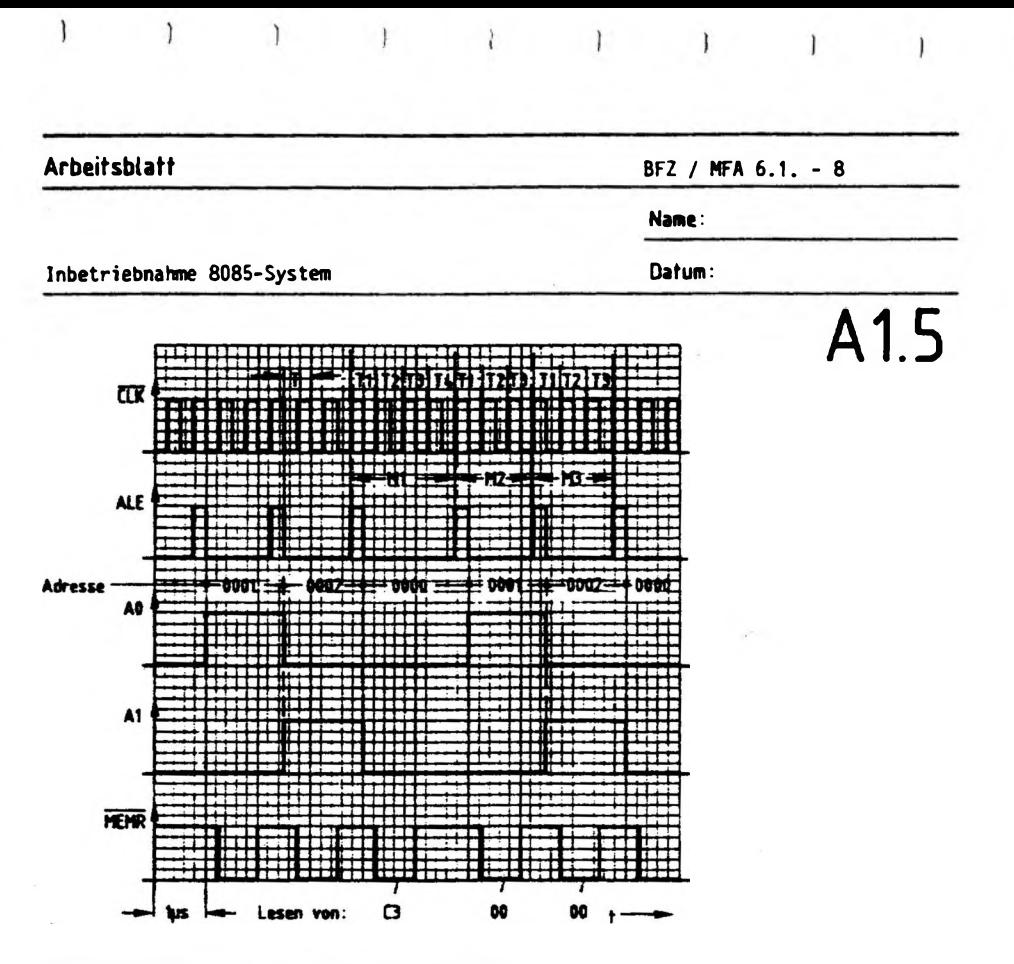

**Bild AI: Oszülogramme zum Arbeitsschritt AI**

**Das Signal am Meßpunkt <sup>1</sup> der Signalanzeige wechselt immer dann auf H-Pegel, wenn der Adreßbus die Adresse 0000 führt. Diese Adresse haben Sie dem Adreßvergleicher auf der Bus-Signal anzeige mit den 16 DIL-Schaltern vorgegeben. Das Signal am Meßpunkt <sup>1</sup> ist das Ausgangssignal dieses Adreßvergleichers. Es wurde zur externen Triggerung des Oszilloskops verwendet. Dadurch haben alle aufgenommenen Signale den richtigen Zeitbezug zueinander.**

**Das ALE-Signal ninnt jeweils zu Beginn eines neuen Maschinenzyklusses für eine halbe Taktperiode (ÜLK) H-Pegel an. Sie können deutlich erkennen, daß der Maschinenzyklus M1 vier Taktperioden (T1 - T4) andauert und die Zyklen M2 und M3 nur je drei. Ursache dafür ist die Befehlsentschlüsselung, die während des Taktzyklusses T4 erfolgt.**

**Ein L-Pegel auf MEMR zeigt an, daß die CPU Daten aus dem Speicher liest. Um den Drei-Byte-Befehl zu lesen, sind drei Speicherzugriffe erforderlich. Die** jeweils gelesenen Datenworte sind in den Signalverlauf für MEMR eingetragen.<br>Die Pegel auf den Adreßleitungen AO und A1 zeigen an, zu welchen Zeiten die<br>Adressen O, 1 und 2 ausgegeben werden. **Die Pegel auf den Adreßleitungen A0 und AI zeigen an, zu welchen Zeiten die**

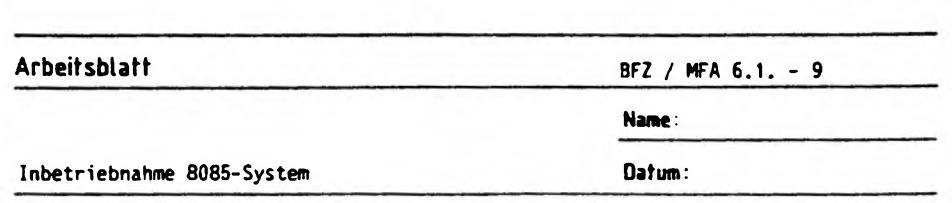

 $\label{eq:10} \mathbf{Y} = \mathbf{Y} \mathbf{Y} = \mathbf{Y} \mathbf{Y} = \mathbf{Y} \mathbf{Y} = \mathbf{Y} \mathbf{Y} = \mathbf{Y} \mathbf{Y} = \mathbf{Y} \mathbf{Y} = \mathbf{Y} \mathbf{Y} = \mathbf{Y} \mathbf{Y}$ 

A2.1

 $\mathbf{1}$ 

**Inbetriebnahme von CPU, RAM und Ausgabe-Baugruppe**

 $\overline{\phantom{a}}$ 

 $\overline{1}$ 

**In den RAM-Speicher wird ein Programm geladen, das die CPU veranlaßt, in einer Schleife den Datenwert 55 (Hex) an die Ausgabe-Baugruppe auszugeben. Die Prüfung erfolgt wieder im Einzelschritt- und Normal betrieb.**

**Stellen Sie bei der "8-Bit-Parallelausgabe" die Port-Adresse <sup>13</sup> <sup>H</sup> ein. Stecken Sie die Baugruppe zusätzlich in den Baugruppenträger und schalten Sie die Betriebsspannung ein.**

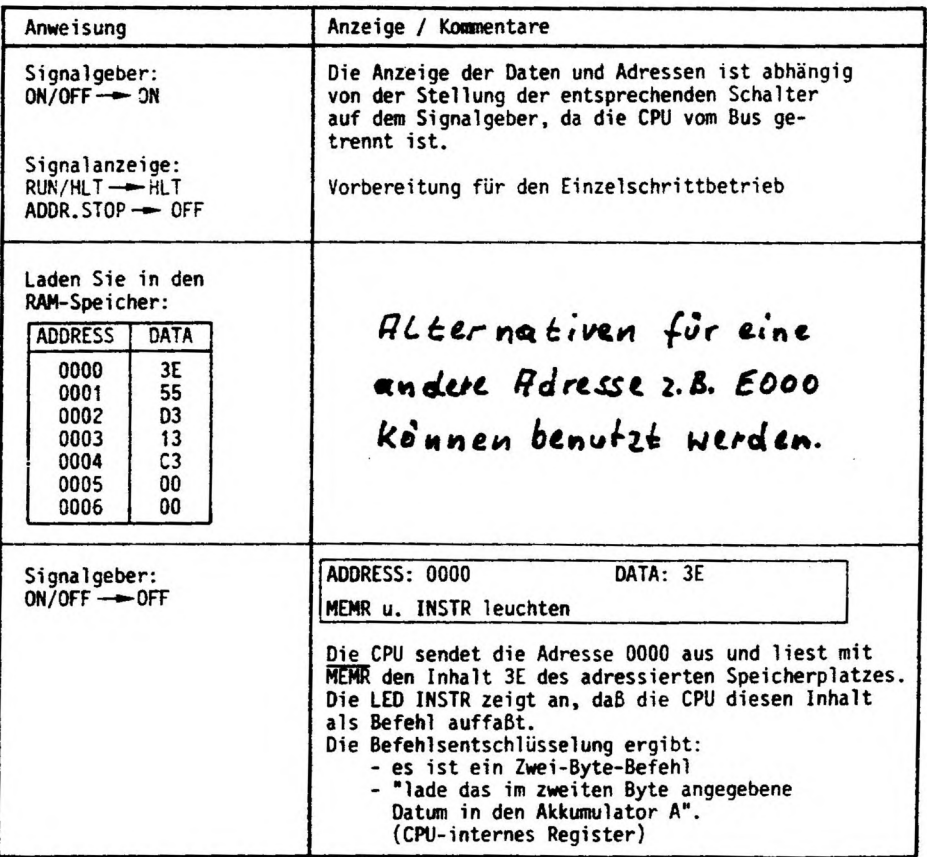

Ł

**Arbeitsblatt BFZ / MFA 6.1 - <sup>10</sup>**

Ţ

**Name:**

**Inbetriebnahme 8085-System Datum:**

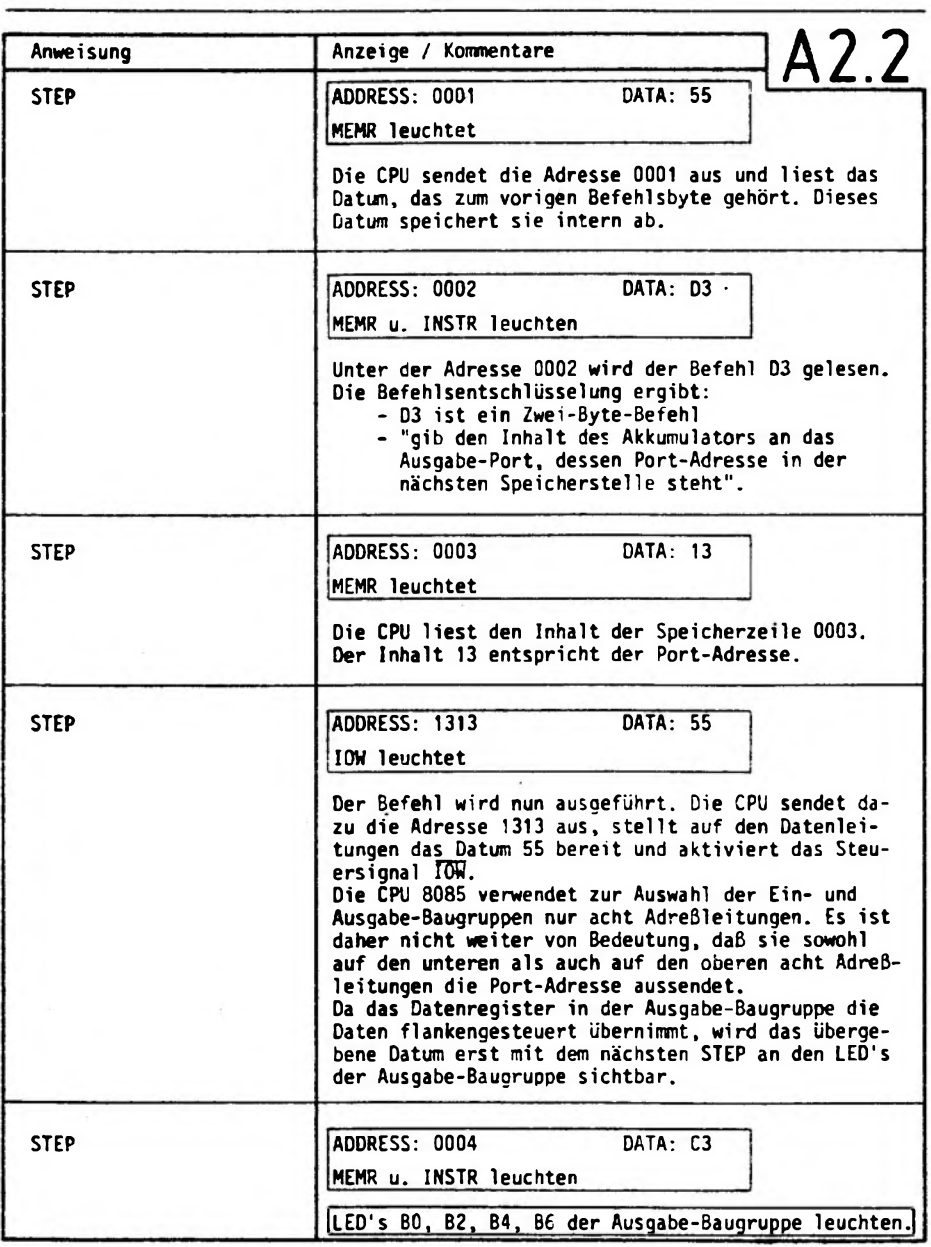

**Arbeitsblatt BFZ / WA 6.1. - <sup>11</sup>**

**Name**

**Inbetriebnahme 8085-System Datum:**

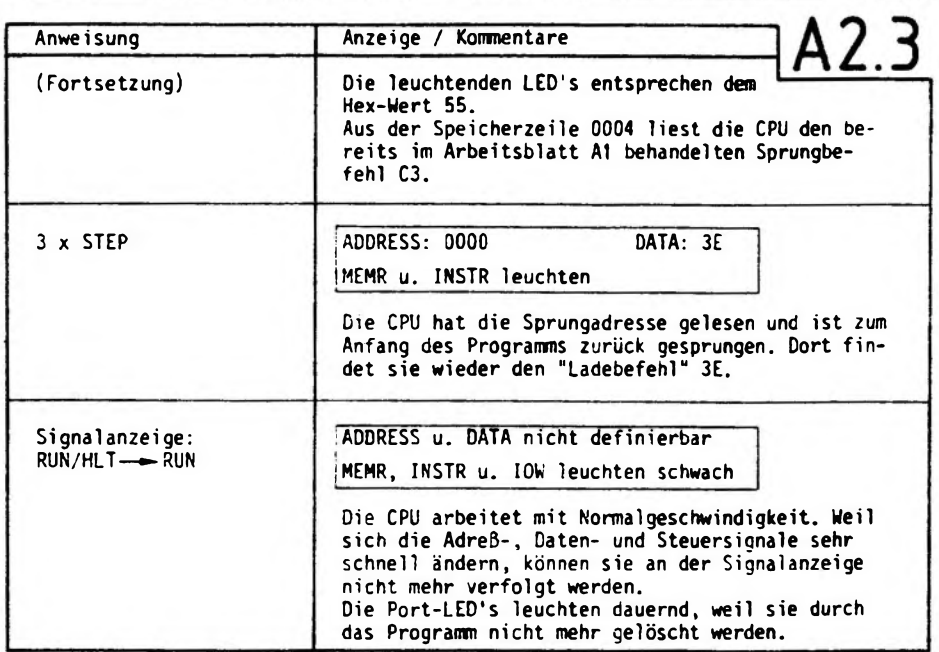

**Mögliche Experimente:**

- **1. Ändern Sie das Programm so ab, daß die bisher dunklen LED'<sup>s</sup> leuchten.**
- **2. Laden Sie ein Programm, das in schneller Folge abwechselnd zuerst die LED'<sup>s</sup> 80, B2, B4, B6 und dann die LED's B1, B3, B5 u. B7 leuchten läßt.**

Ĩ.

ş.
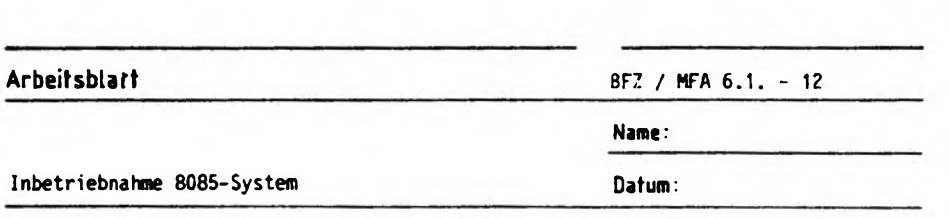

 $\rightarrow$ 

 $\mathbf{1}$ 

I I I

 $\mathbf{I}$ 

**Diskussion der Beobachtungsergebnisse** A2.4

I have a state of the state of the state of the state of the state of the state of

**Im Arbeitsschritt A2 wurde die 8-Bit-Parallel-Ausgabe in die Prüfung mit einbezogen.**

**Das eingegebene Prüfprogramm bestand aus drei Befehlen.**

- **1. Befehl: Lade den Datenwert 55 <sup>H</sup> in den Akkumulator der CPU.**
- **2. Befehl: Gib den Wert, der sich im Akkumulator befindet, an die Ausgabebaugruppe aus, deren Port-Adresse 13 beträgt.**
- **3. Befehl: Springe zurück zum 1. Befehl und fahre dort mit der Programmbearbeitung fort.**

**Die Kommentare zu den Anzeigen im Einzelschrittbetrieb erklären die Arbeitsweise des Programms.**

**Zu den Experimenten:**

**Mit dem zweiten Byte des 1. Befehls läßt sich bestimmen, welche LED's am Ausgabeport leuchten. Zur Durchführung des 1. Experimentes ist folgendes Programm erforderlich:**

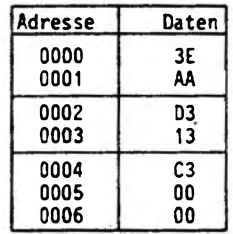

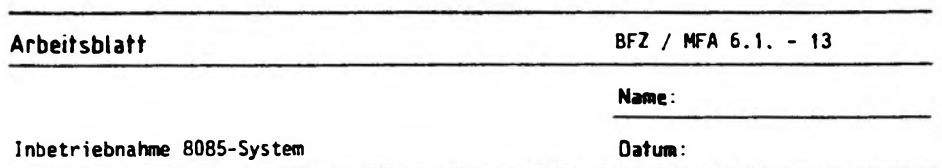

 $\mathbf{I}$ 

 $\overline{1}$ 

 $\mathcal{L}$ 

 $\overline{1}$ 

**Zur Durchführung des 2. Experimentes muß das Programs wie folgt eingegeben werden:**

 $\mathcal{L}$ 

 $\mathbf{I}$ 

 $\mathbf{I}$ 

A2.5

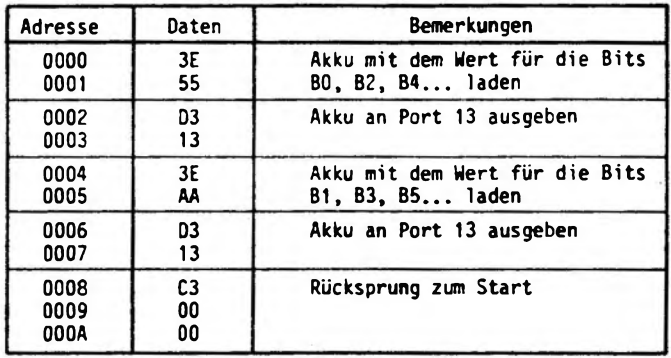

A3.1

Alternativen für eine andere Adresse 2.B. E000 Können benutzt werden.

 $\mathcal{L}$ 

 $-11 - 1$ 

 $\frac{\hbar}{k}$ 

**Arbeitsblatt BFZ / MFA 6.1, - <sup>14</sup>**

**Name;**

**Inbetriebnahme 8085-System Datum:**

**Inbetriebnahme von CPU, RAM, Ausgabe- und Eingabe-Baugruppe**

**In den RAM-Speicher wird ein Program geladen, das die CPU veranlaßt, in einer Schleife Daten von der Eingabe-Baugruppe zu lesen und sie an der Ausgabe-Baugruppe auszugeben. Die Prüfung erfolgt im Einzelschrittund Normal betrieb.**

**Stellen Sie bei der <sup>W</sup>8-Bit-Parallel-Eingabe" die Portadresse <sup>12</sup> <sup>H</sup> ein. Stecken Sie die Baugruppe zusätzlich in den Baugruppenträger, schalten Sie die Betriebsspannung ein.**

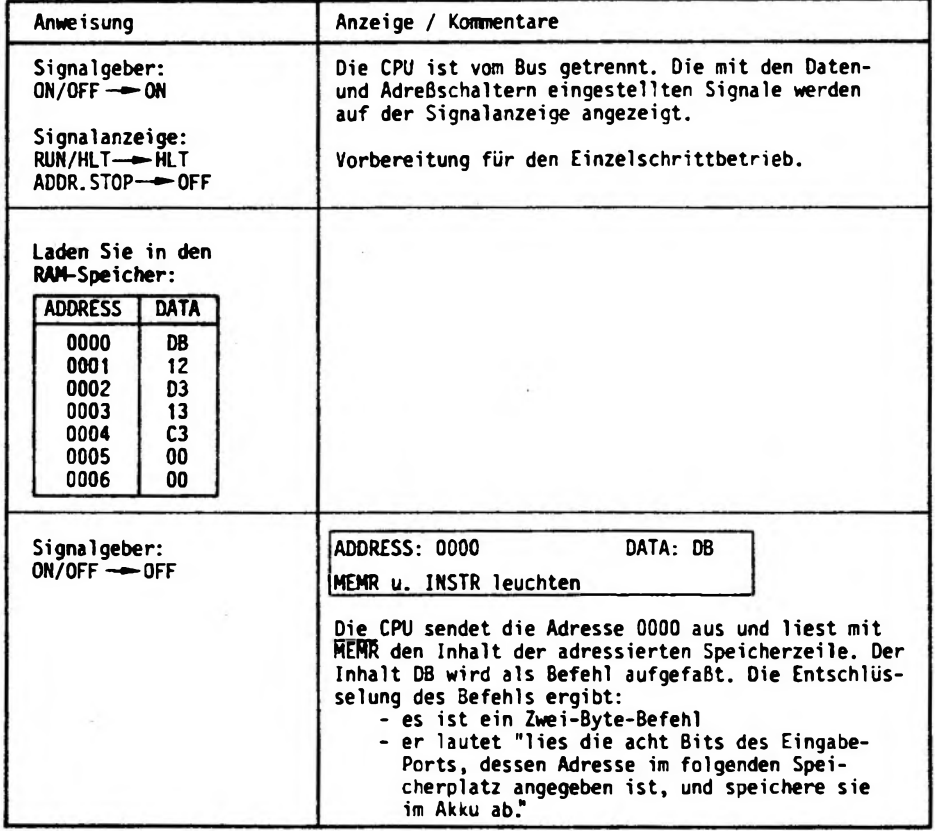

Ť.

 $A3.1$ 

**Arbeitsblatt BFZ / MFA 6.1. - <sup>15</sup>**

**Name:**

**Inbetriebnahme 8085-System Datum:**

 $\mathbf{A} = \mathbf{A} + \mathbf{A} + \mathbf$ 

ï

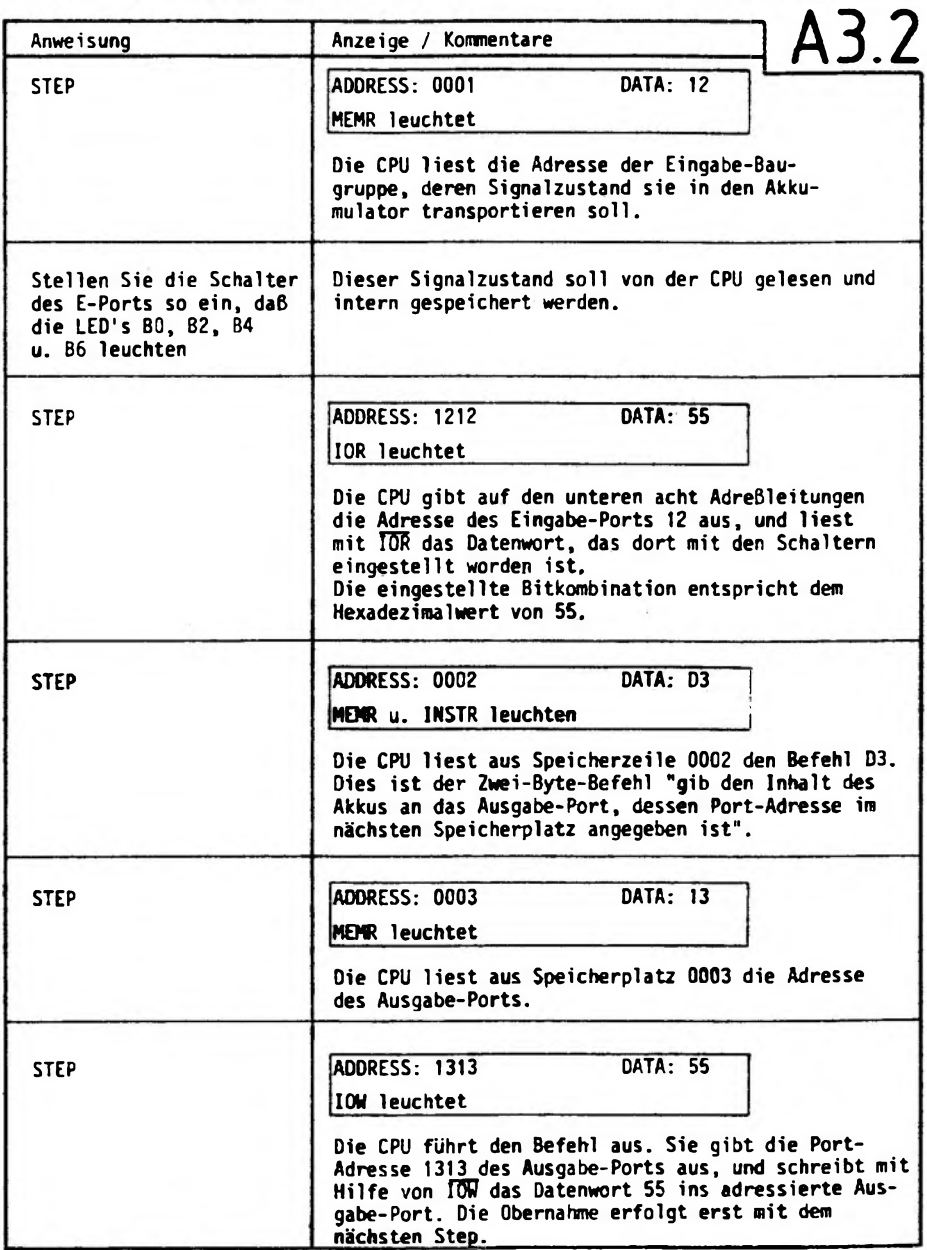

 $\sim 0.1$  .

 $\blacksquare$ 

 $\frac{1}{2}$ 

ţ

<sup>1</sup>

**Arbeitsblatt BFZ / MFA 6.1. - <sup>16</sup>**

**Name:**

Inbetriebnahme 8085-System<br>
Datum:

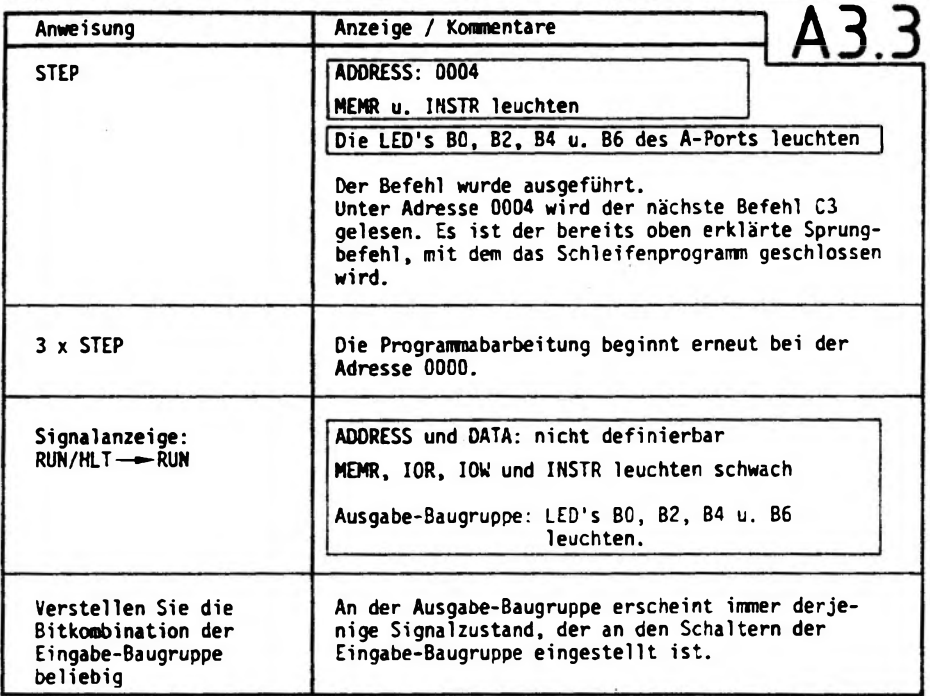

**Oszilloskopieren Sie der Reihe nach die in folgender Tabelle angegebenen Signale. Das Ausgangssignal des Adreßvergleichers der Bus-Signalanzeige dient wieder als Triggersignal für die externe Triggerung. Tragen Sie die Signalverläufe in das vorbereitete Diagramm ein.**

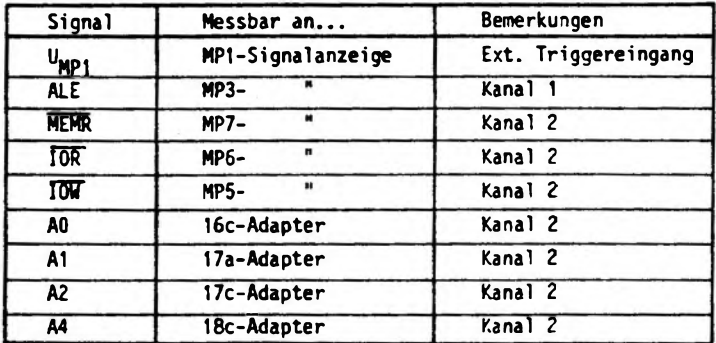

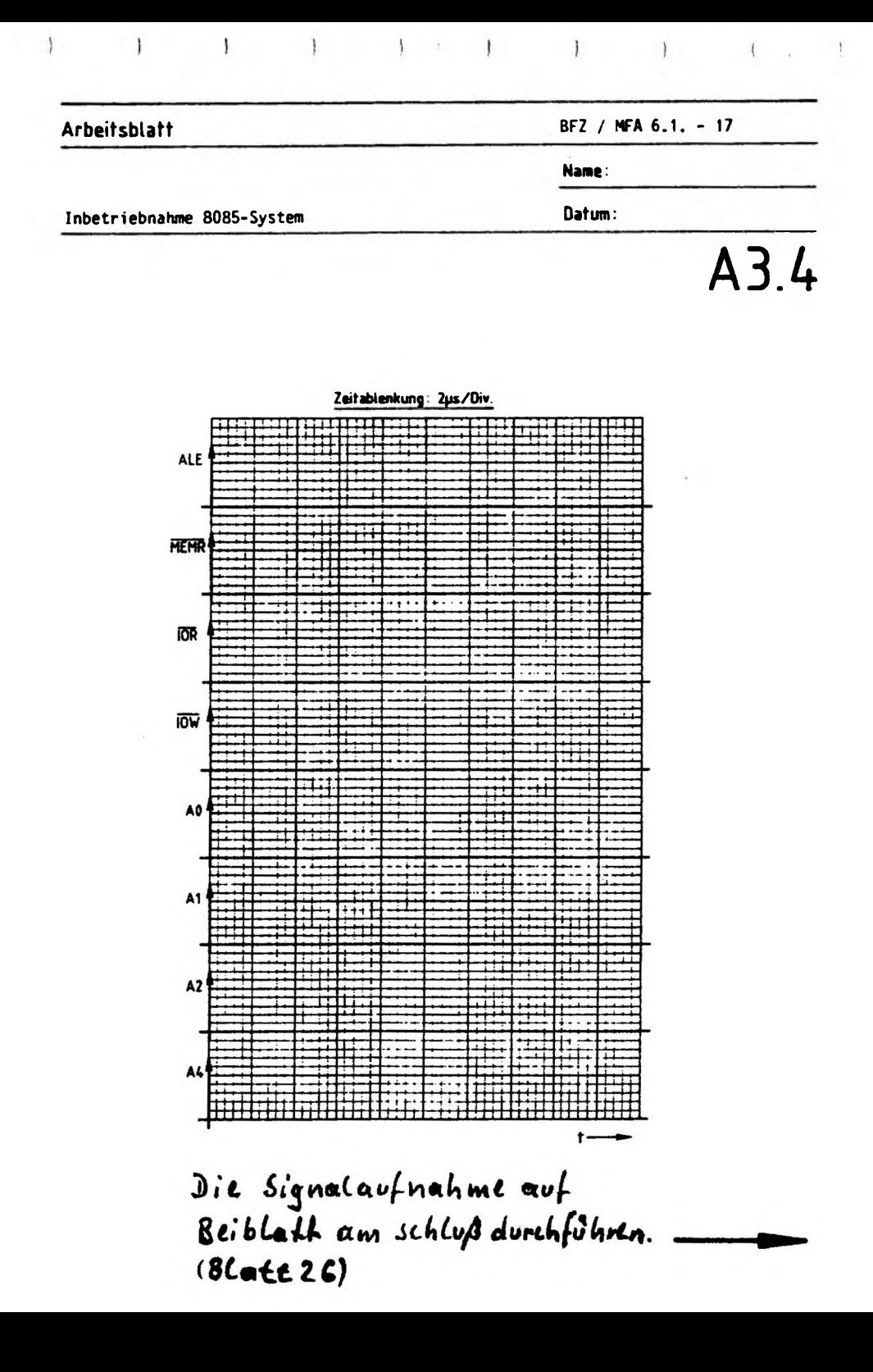

 $\mathbb{I}$ 

**Arbeitsblatt BFZ / MFA 6.1. - <sup>18</sup>**

**Name:**

**Inbetriebnahme 8085-System**

**Datum:**

**Diskussion der Meßergebnisse**

**Im Arbeitsschritt A3 wurde die 8-Bit-Parallel-Eingabe-Baugruppe mit in die Prüfung einbezogen. Das PrÜfprogranm bestand aus drei Befehlen.**

- **1. Befehl: Lies die acht Bits des Eingabe-Ports mit der Portadresse <sup>12</sup> (das gelesene Datenwort wird im Akku gespeichert).**
- **2. Befehl: Gib den Akkuinhalt an das Ausgabe-Port mit der Portadresse 13.**
- **3. Befehl: Springe zum 1. Befehl zurück.**

**Im Einzelschrittbetrieb ließ sich die Arbeitsweise dieses Programms gut verfolgen.**

**Im Betrieb mit normaler Prozessorgeschwindigkeit zeigt sich, daß hier durch ein Programm zwei Baugruppen miteinander "verdrahtet" worden sind; jeder Schaltereingabe folgt, anscheinend ohne Zeitverzögerung, die entsprechende Anzeige.**

**Versuchen Sie einmal, das folgende Programm zu laden und seine Wirkung zu erkunden. Tragen Sie entsprechende Bemerkungen selbst ein.**

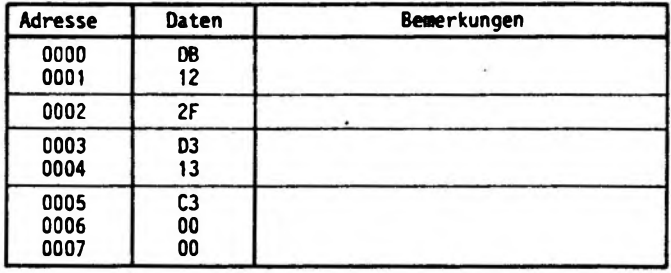

 $\mathbf{1} \qquad \qquad \mathbf{1} \qquad \qquad \mathbf{$ 

I

**Bild A3 zeigt die Oszillogramme, die Sie bei Normal betrieb der CPU aufnehmen konnten. Der auf die Adresse 0000 eingestellte Adreßvergleicher liefert wieder das Triggersignal zur Sicherstellung des richtigen Zeitbezugs. Die eingetragenen Bezeichnungen IN 12, OUT <sup>13</sup> und JMP 0000 sind leicht merkbare Kurzbezeichnungen für die drei Befehle dieses Programms. Die Schreibweise der Befehle in dieser Weise nennt man Mnemo-Code. Die Abkürzungen entstammen der englischen Sprache, JMP z.B. ist die Abkürzung von jump ( <sup>=</sup> springe).**

A3.5

### **Arbeitsblatt BFZ / MFA 6.1. - <sup>19</sup>**

**Name:**

**Inbetriebnahme 8085-System Datum:**

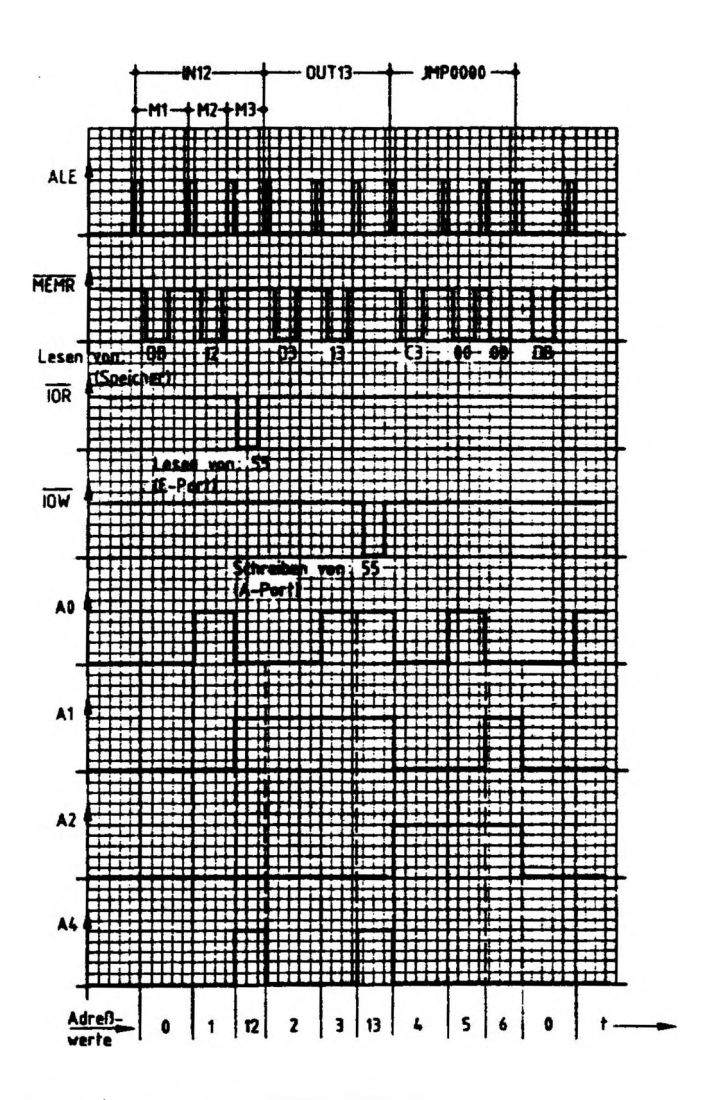

 $\mathbf{I}$ 

**Bild A3: Oszillogramme zum Arbeitsschritt A3**

 $\mathbb{R}^n$  . The set of  $\mathbb{R}^n$  is the set of  $\mathbb{R}^n$  . The set of  $\mathbb{R}^n$ 

 $\left\{ \right.$ 

Ł

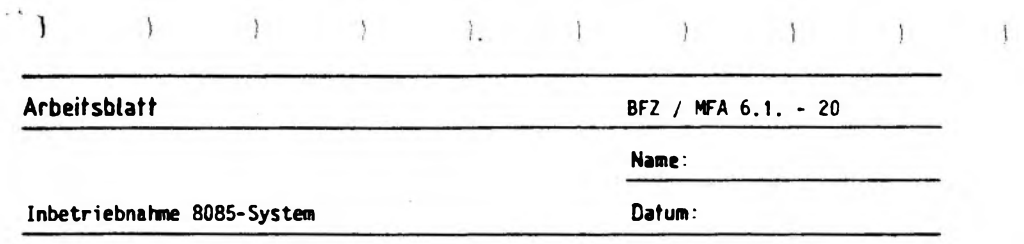

**Dem Verlauf des ALE-Signals kann man entnehmen, daß die Befehle IN und OUT je drei Maschinenzyklen enthalten. Während des M1-Zyklusses werden die Befehlsworte DB bzw. D3 gelesen und entschlüsselt; während M2 werden die Portadressen <sup>12</sup> bzw. <sup>13</sup> gelesen, und während M3 werden die Befehle ausgerührt. Die Ausführung des IN-Befehls erfolgt mit dem Steuersignal TUR, die des OUT-Befehls mit dem Steuersignal OT.**

**Den Pegeln der Adressenleitungen können Sie entnehmen, welche Adreßwerte die CPU im Verlauf der Programmbearbeitung ausgibt Die Ausführung des Befehls IN erfordert es, daß nach Ausgabe der Adresse <sup>1</sup> zunächst die Port-Adresse 12 ausgesendet wird, ehe unter der Adresse 2 der OUT-Befehl gelesen wird. Auch die Ausführung dieses Befehls unterbricht das "normale" Hochzählen des Adreßzählers der CPU.**

 $-A4.1$ 

A3.7

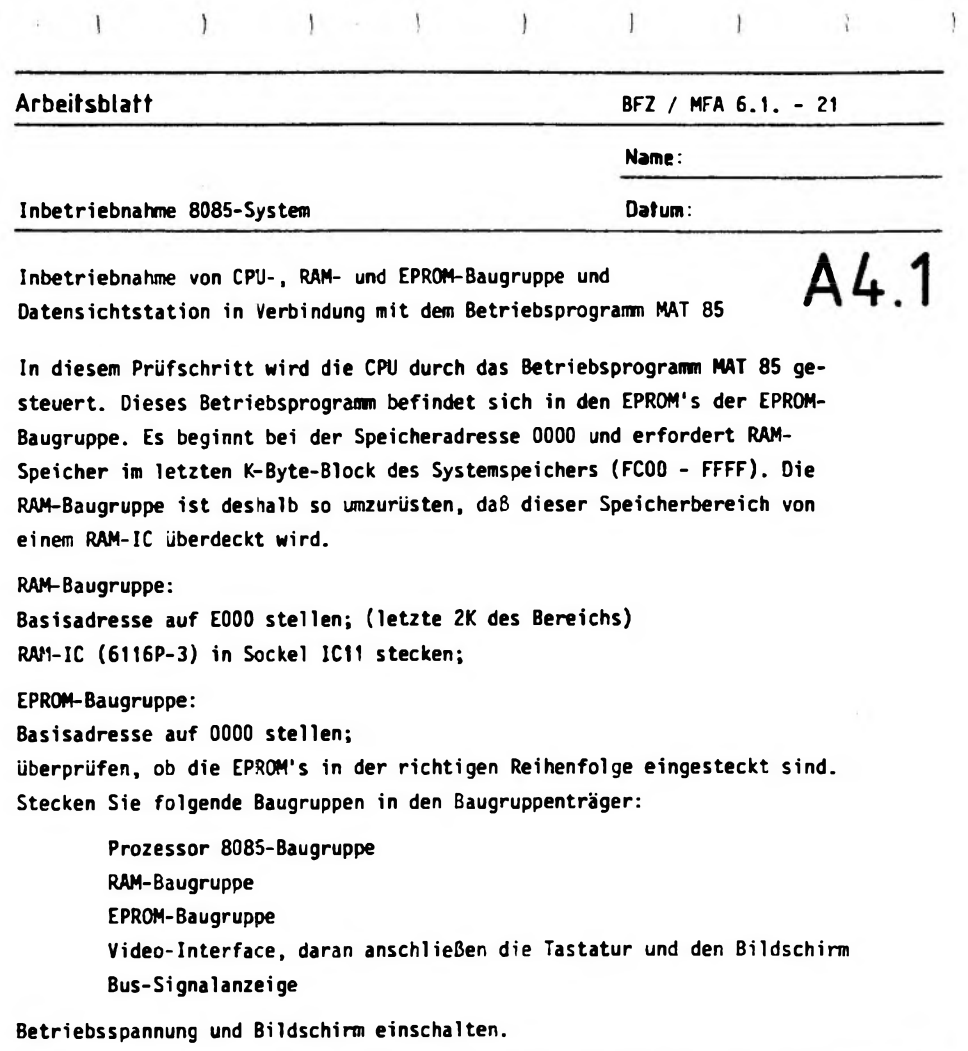

 $\,$ 

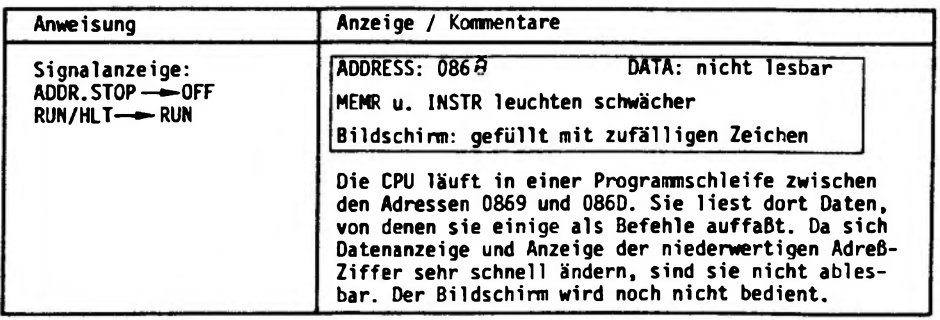

 $\lambda_{\rm eff}$ 

**Arbeitsblatt BFZ / MFA 6J. - <sup>22</sup>**

**Name:**

### **Inbetriebnahme 8085-System Datum:**

 $\mathbf{1} \qquad \mathbf{1} \qquad \mathbf{$ 

 $\begin{matrix} \end{matrix}$ 

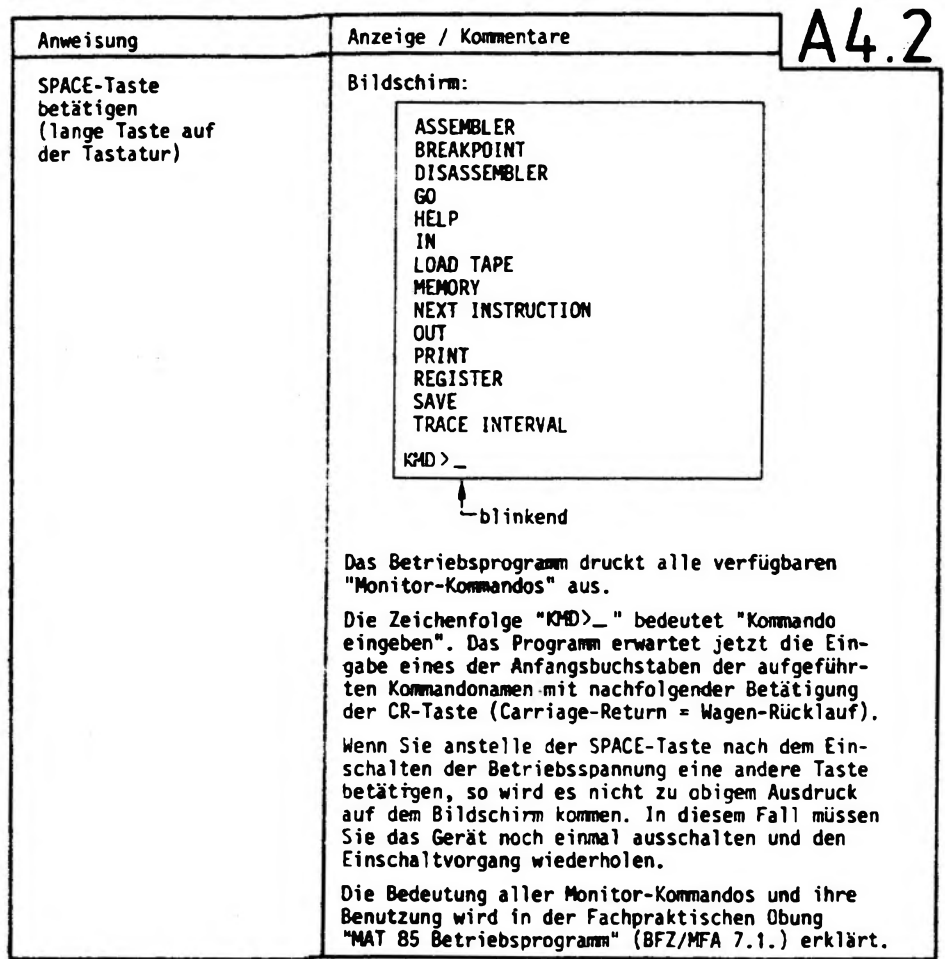

÷,

 $\hat{r}$ 

ï

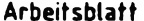

 $\mathbb{R}^n$  . The set of  $\mathbb{R}^n$ 

 $\mathcal{L}$ 

**Arbeitsblatt BFZ / MFA 6.1. - <sup>23</sup>**

 $A4.3$ 

**Name:**

**Inbetriebnahme 8085-System Datum:**

**Diskussion der Beobachtungsergebnisse**

**Wenn die in A4.2 dargestellten Kommandos auf dem Bildschirm erscheinen, ist die Inbetriebnahme des Systems abgeschlossen.**

**Wenn die Kommandos nicht erscheinen, überprüfen Sie noch einmal die folgenden Angaben:**

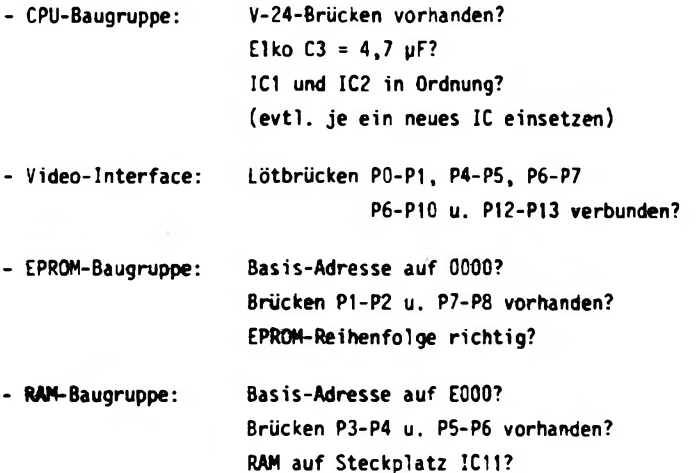

**Sollten alle Punkte erfüllt sein, müssen Sie die Einzelinbetriebnahmen der Baugruppen noch einmal durchführen.**

 $\mathbf{I} = \mathbf{I} \quad \mathbf{I} = \mathbf{I} \quad \mathbf{I} = \mathbf{I} \quad \mathbf{I} = \mathbf{I}$ 

Oszilloskopeinstellung:

Zeitablenkung: 0,5 µs/Div Kanal 1, positive Flanke Triggerung:

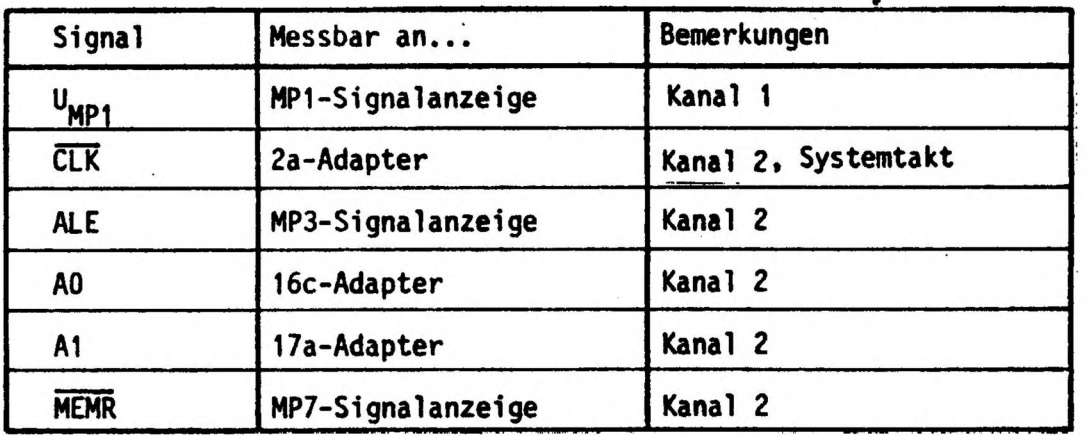

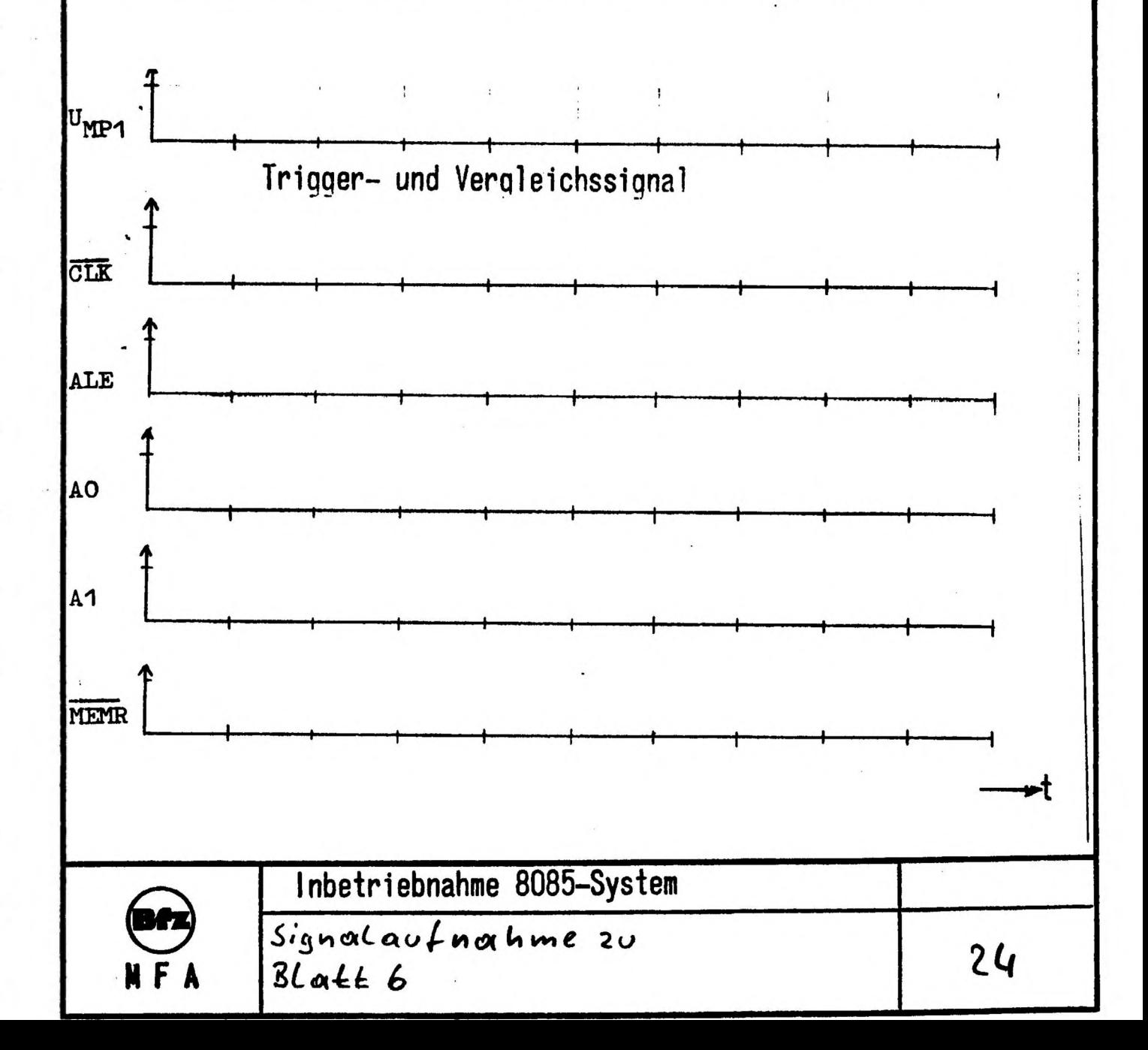

## Erläuterungen zu den aufgenommenen Signalen

Das ALE-Signal nimmt jeweils zu Beginn eines neuen Maschinenzyklus für eine halbe Taktperiode H-Pegel an. Der Sprungbefehl "JMP ØØØØ" ist also drei Maschinenzyklen lang. Der erste Maschinenzyklus dauert vier Taktzyklen (T1 bis T4) und der zweite und dritte jeweils drei Taktzyklen. Ursache dafür ist, das im vierten Taktzyklus des ersten Maschinzyklus M1 (Befehlsholphase) die Befehlsentschlüsselung im Befehlsdecoder erfolgt. Das gilt für jeden Befehl.

Insgesamt benötigt der Prozessor zur Abarbeitung des Befehls (hier auch Programmabarbeitungszeit) bei einer Taktfrequenz von 2 MHZ 5 µs.

Eine Änderung des Zustandes auf den Adressleitungen findet mit jeder fallenden Flanke des ALE-Signals statt, da dann die Adressinformation der CPU in den ADRESS-TREIBER übernommen wird. Aus dem Verlauf der Adreßsignale Ao und A1 lassen sich, jeweils für die Dauer eines Maschinenzyklus, die vom Prozessor ausgegebenen Adressen bestimmen.

Ein L-Signal auf der Steuerleitung MEMR gibt an, daß der Prozessor Informationen aus dem Speicher liest. Zur Ausführung dieses drei Byte-Befehls muß die CPU also dreimal auf den Speicher zugreifen, um die notwendige Information zur Befehlsausführung zu erhalten.

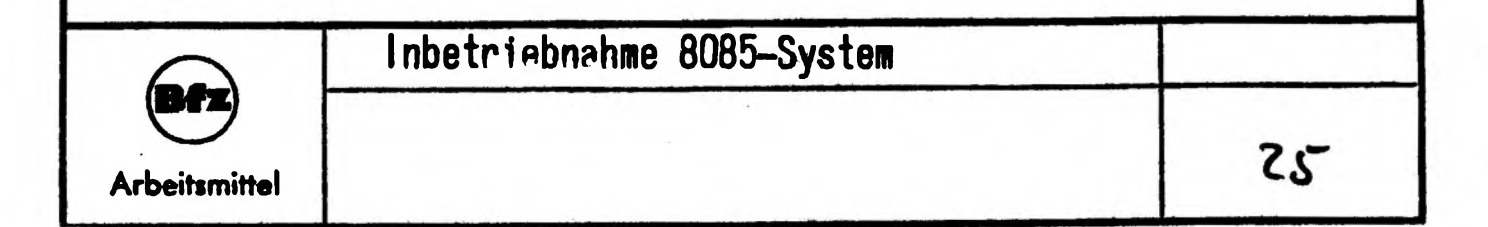

### Dynami scher Ei n-/Ausqabe-Bauqruppentest

Die Eingabe- und die Ausgabe-Baugruppe sollen dynamisch getestet werden. Aus diesem Grund werden jeweils die Ausgänge BÖ bis B7 der Ausgabe-Baugruppe mit den Anschlüssen BO bis B7 der Eingabe-Baugruppe verbunden.

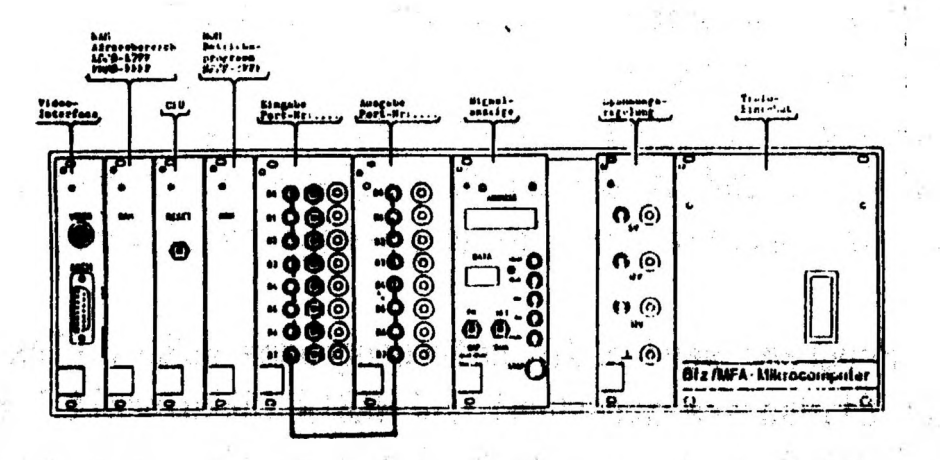

### MFA-Grundsystem bestehend aus

- Video-Interface
- CPU-Baugruppe
- RAM-Baugruppe Basisadr. EØØØ Hex
- ROM-Baugruppe Basisadr. 0000 Hex
- Parallele Eingabe Port-Nr. Ø1
- Parallele Ausgabe Port-Nr. Ø2
- Bus-Signalanzeige

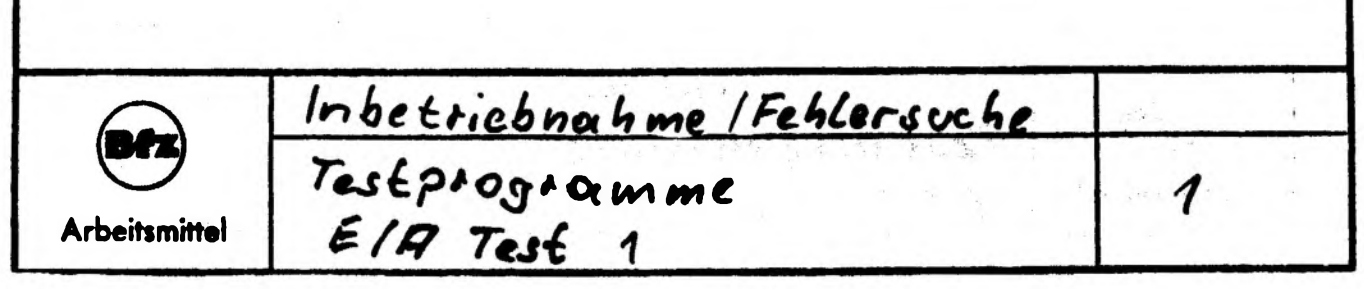

### Programmbeschreibung

Nach den Start dds Programms werden zyklisch die Testmuster 55 Hex und AA Hex an die Ausgabe-Baugruppe ausgegeben und anschließend geprüft, ob das jeweilige Datum an der Eingabe-Baugruppe anliegt. Sobald ein Fehler auftritt (der zum Beispiel durch eine Leitungsunterbrechung simuliert werden kann), erscheint eine Fehlermeldung auf dem Bildschirm, die den ausgegebenen Wert (Sollwert) und den gelesenen Wert (Istwert) binär anzeigt, so daß direkt durch Vergleich der Binärstellen die fehlerhafte Datenleitung festgestellt werden kann.

Im Programm werden die Unterprogramme WCRLFI (Text auf den Bildschirm ausgeben) und WABIN (Akkuinhalt binär auf den Bildschrim ausgeben) des Betriebsprogramms aufgerufen.

Beschreibung der verwendeten Unterprogramme des Betriebsprogramms:

- WCRLFI Gibt einen Wagenrücklauf (CR), eine neue Zeile (LF) und Text in diese neue Zeile aus. Der Text muß hinter dem Befehl ''CALL WCRLFI" mit der DB-Anweisung in den Speicher gegeben werden. Das Textende wird mit ØØ gekennzeichnet (Einsprungadresse 0073 Hex)
- WABIN Gibt den Akkuinhalt als Binärwert auf den Bildschirm aus (Einsprungadresse 005E Hex)

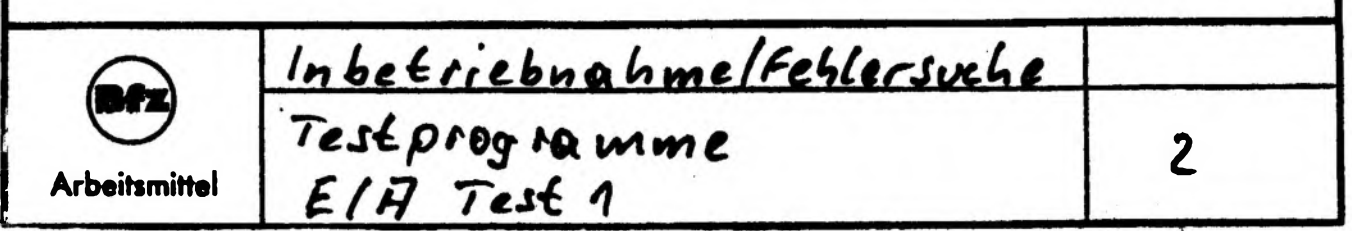

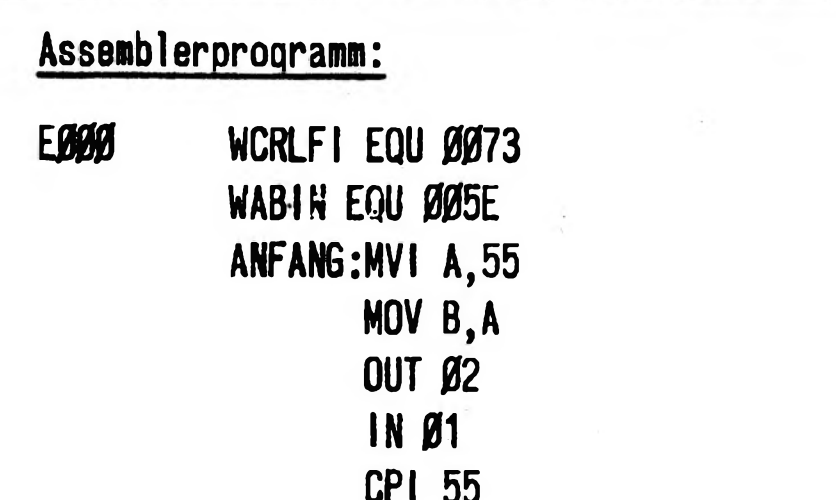

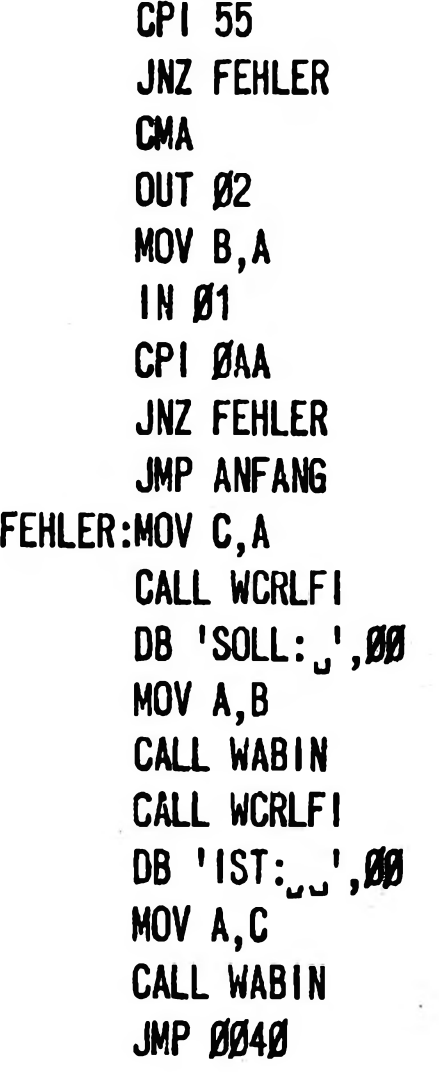

 $\overline{\cdot}$ 

# Aufgabe:

Die Ausgänge BØ bis B7 der Ausgabe-Baugruppe werden jeweils mit den Anschlüssen BØ bis B7 der Eingabe-Baugruppe verbunden.

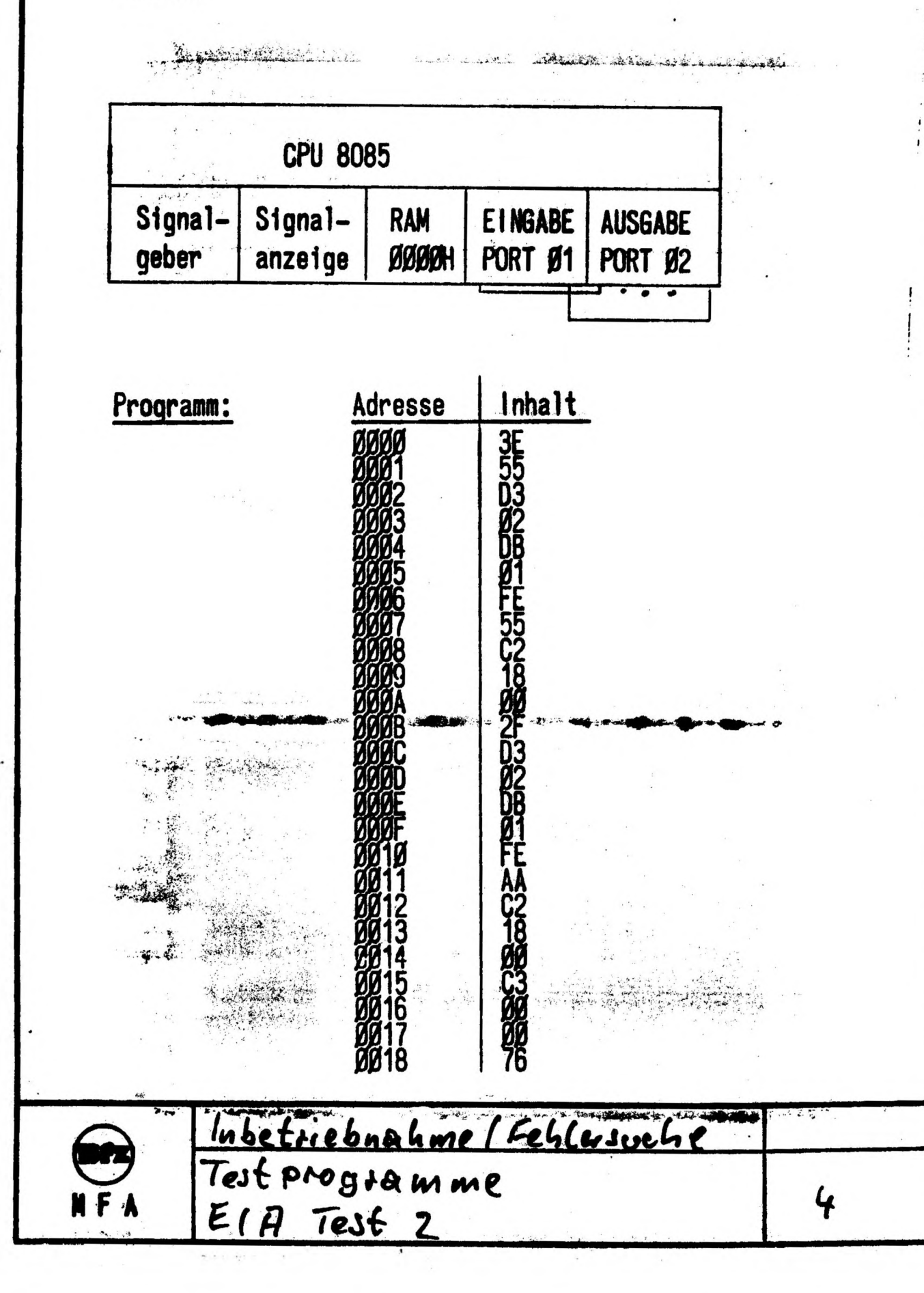

 $\overline{\phantom{a}}$ 

 $\frac{1}{4}$ 

 $\overline{\phantom{a}}$ 

 $\overline{\phantom{0}}$ 

 $\overline{ }$ 

 $\overline{\phantom{a}}$ 

 $\overline{\phantom{a}}$ 

Aufgaben:<br>1. Stellen Sie das Programm im Mnemonik-Code dar

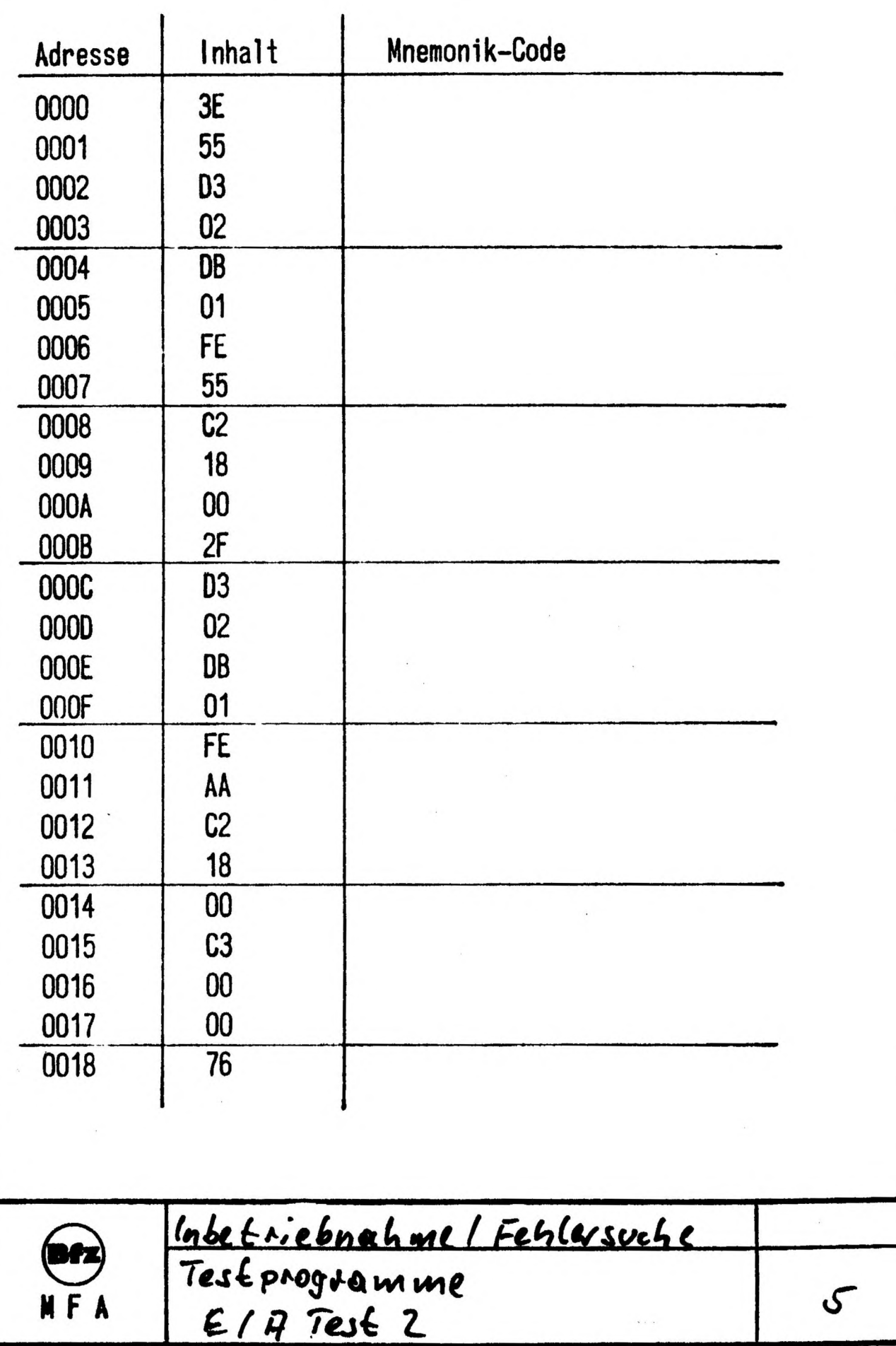

3. Beschreiben Sie den Programmablauf und geben Sie dabei an, unter welcher Bedingung der letzte Befehl des Programms ( HLT) abgearbeitet wird.

- 4. Was bewirkt der HLT—Befehl?
- 5. Geben Sie das Programm mit Hilfe des BUS-Signalgebers ein und Starten Sie das Programm

6. Welche Aufgabe (Funktion) hat das Programm?

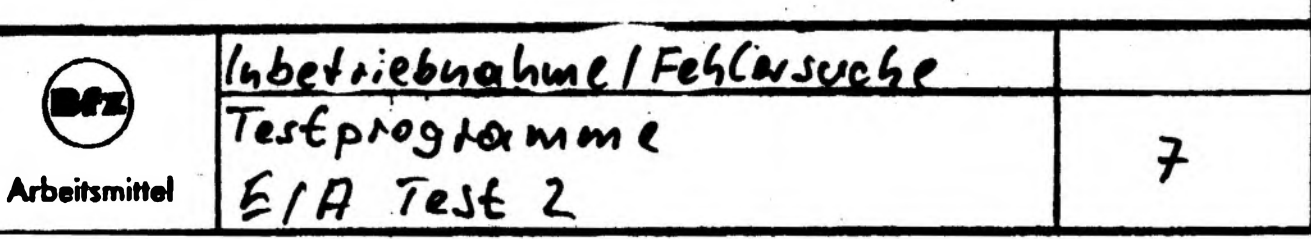

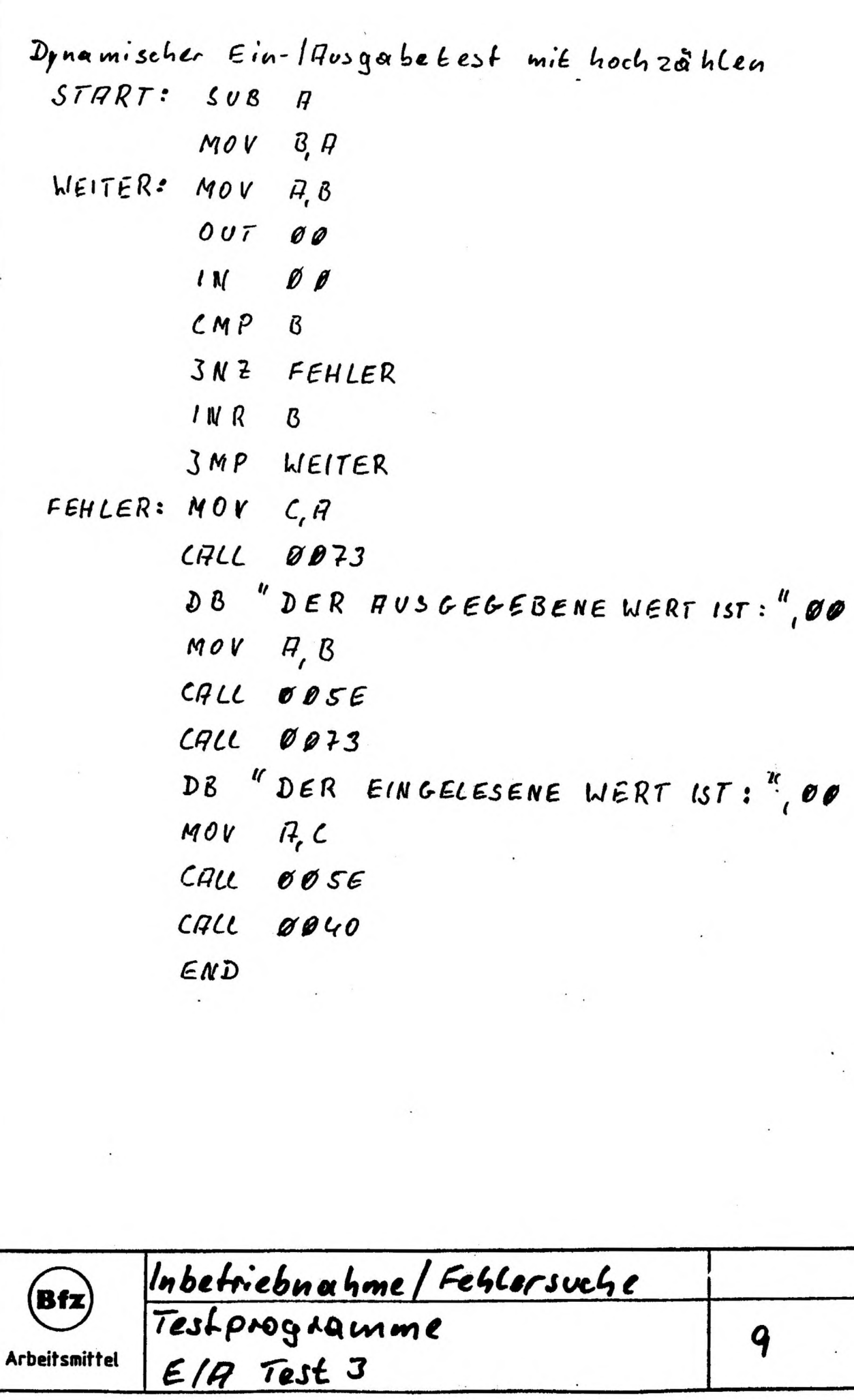

7

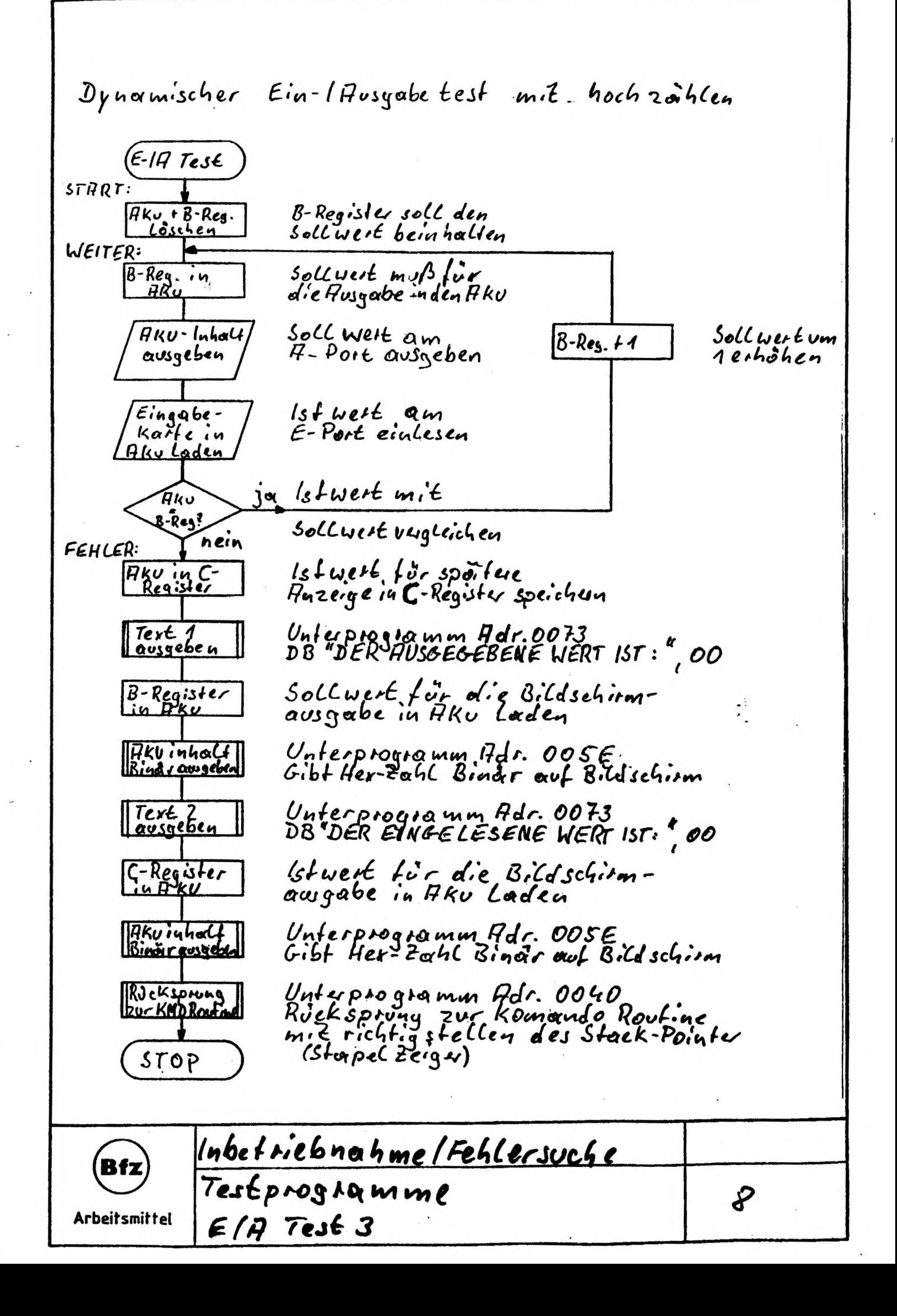

Dynamischer Test der RAM-Speicher

Gegeben sei ein kleines RAM-Testprogramm im Maschinencode.

Aufgabe: Übersetzen Sie dieses Programm in den Mnemo-Code und erstellen Sie anschließend dazu das Flußdiagramm. Geben Sie danach das Programm ein und testen Sie Ihre **KAM-Baugruppe.** 

## Programm:

**Maschinencode** 

Mnemo-Code

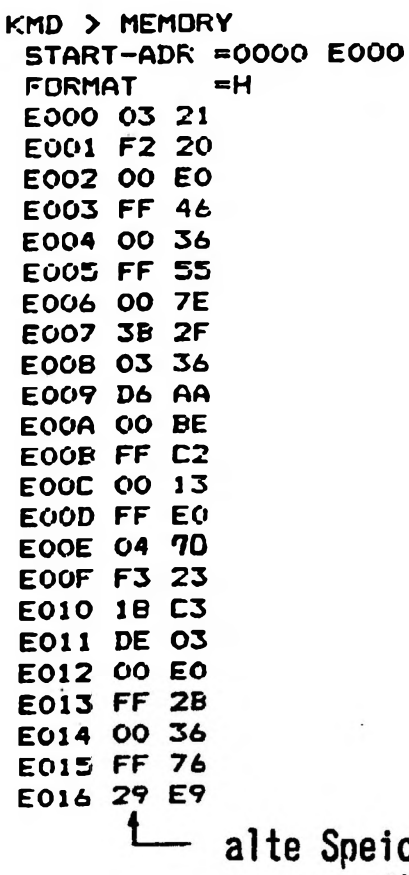

eicherinhalte (Können andere Werte haben)

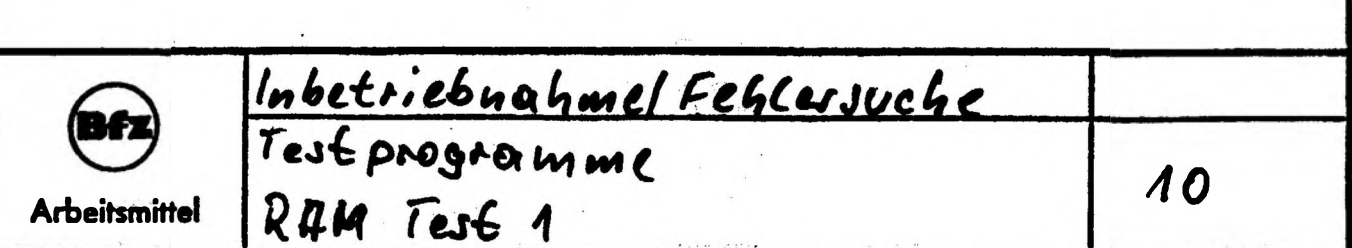

**Dieses Programm kann ohne funktionierendes Monitorprogramm oder Datensichtstation mit dem Bus - Signalgeber eingegeben werden» um RAM - Speicher zu testen. Das Programm muß bei der Adresse 0000H beginnen.**

**RAM - Baugruppe ADR <sup>=</sup> <sup>0000</sup> /** *SEG/A/a/:*

0000 241804 RAMTST: LXI H.BEGINN

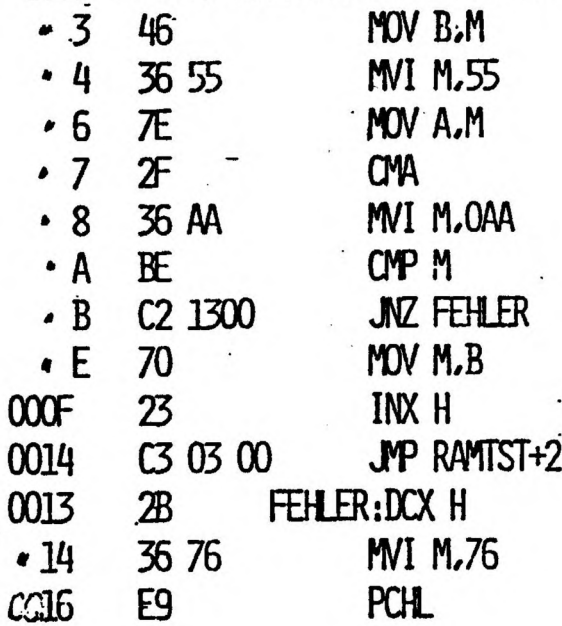

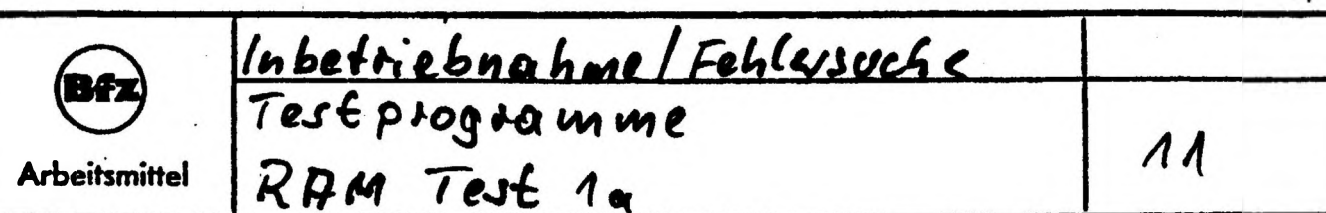

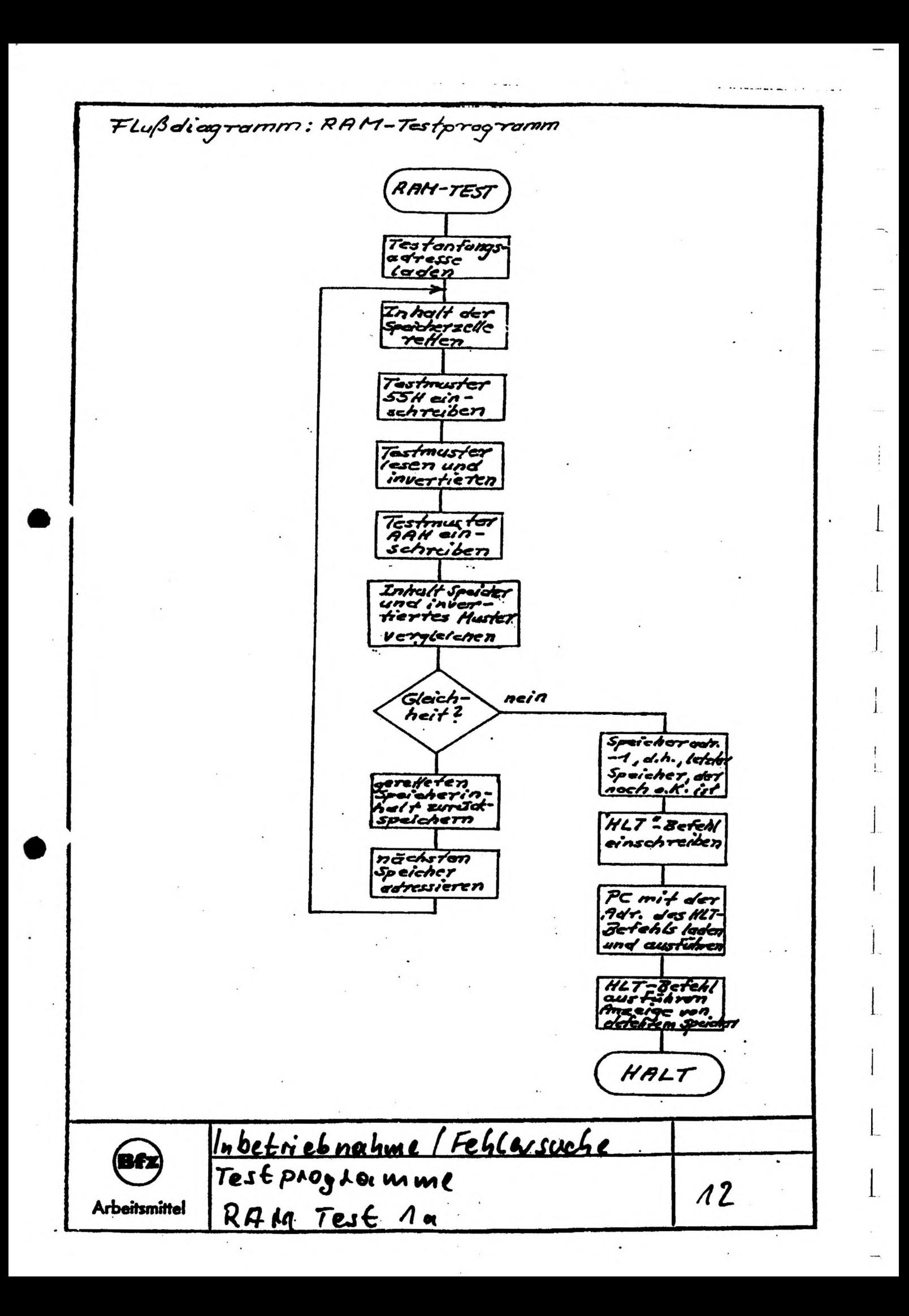

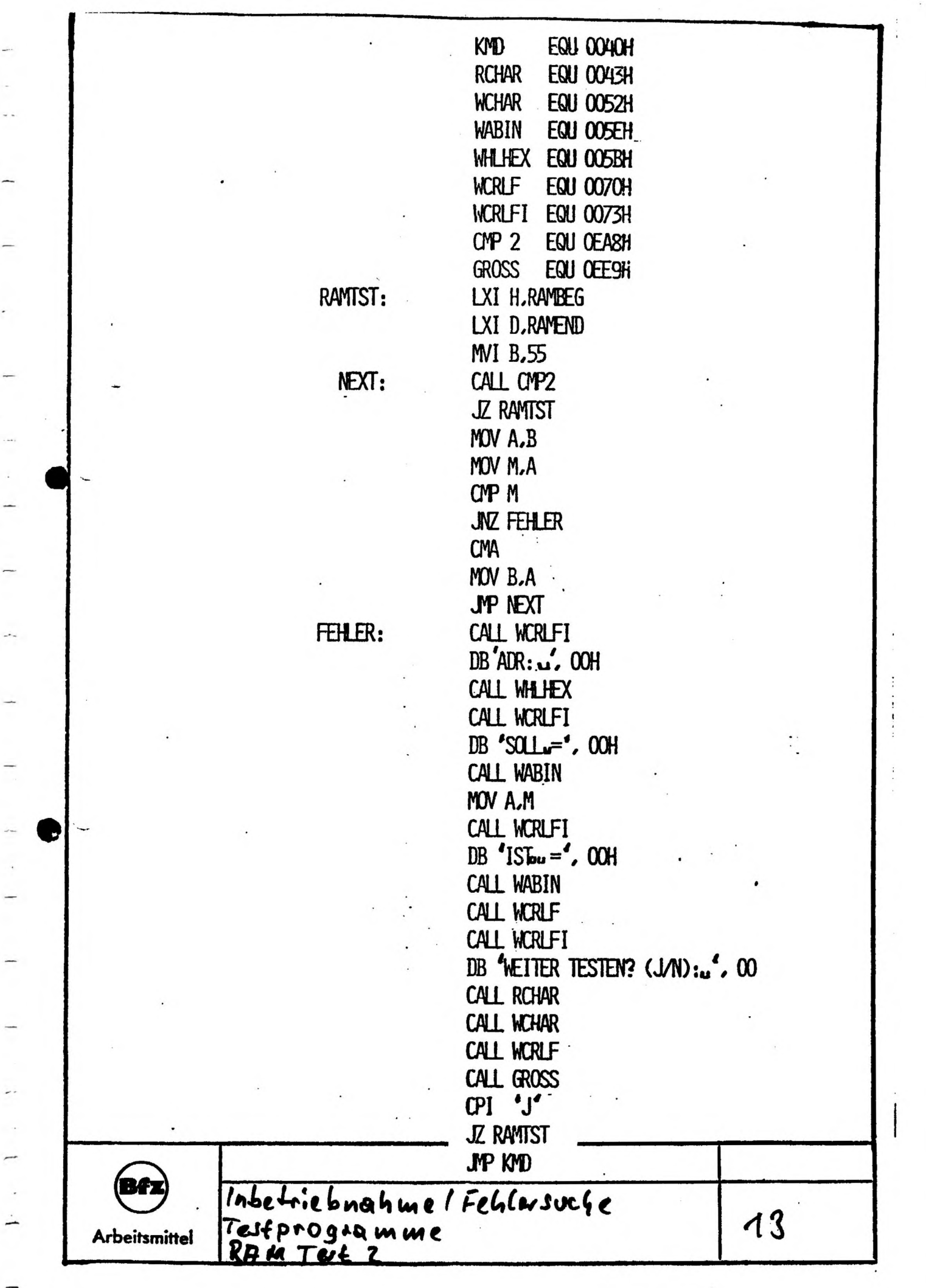

 $\frac{1}{2}$ 

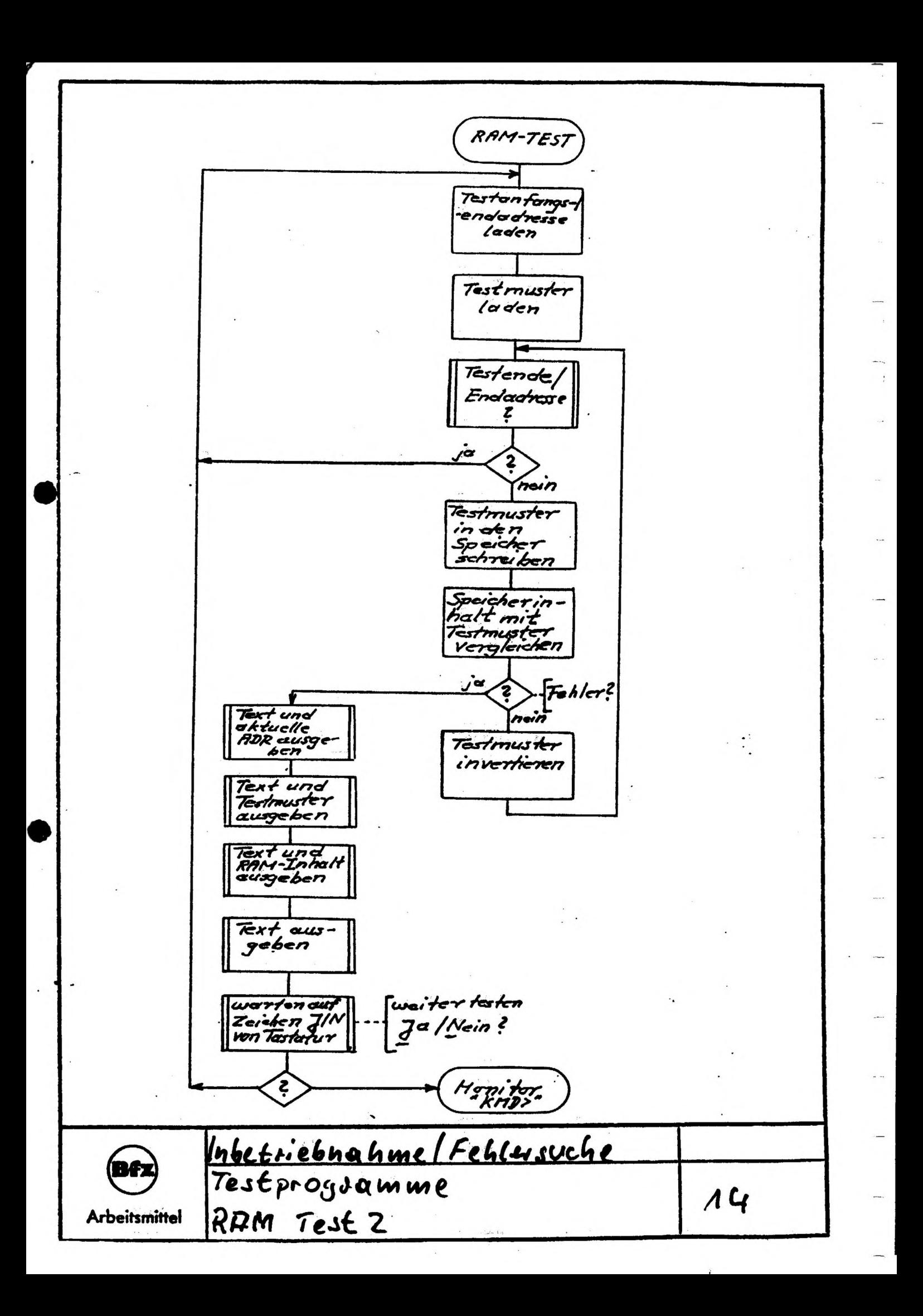

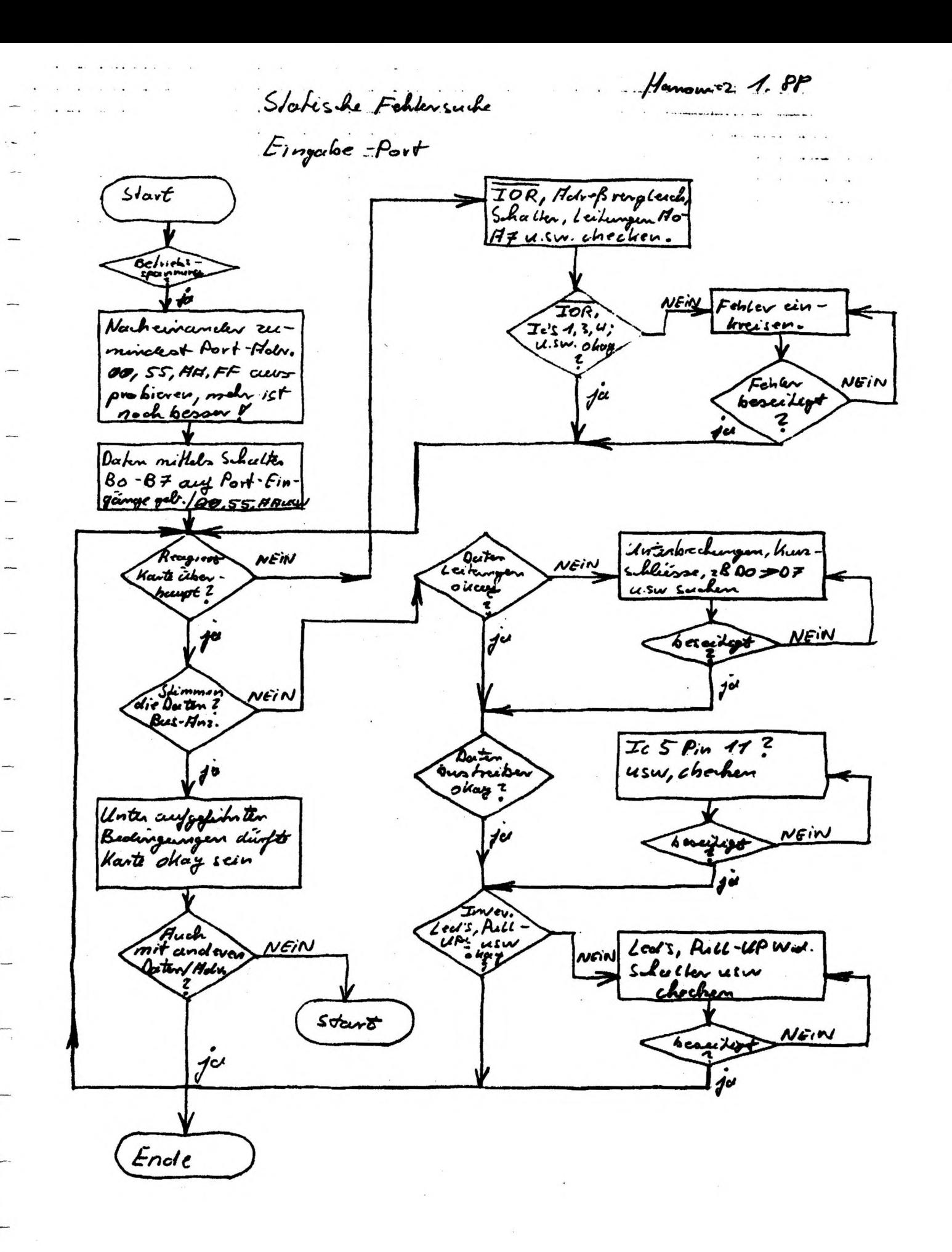

Hanoma 1.PP Statische Folkersuche un Ein, - Hursyahe baugungspen  $IN/ouT$ minder tem Holm. Holome (Port) ein-Besser waive es, metrose 00, 55, AH, FF einst. Holsessen zu checken ! skllen Hdveß<br>Vorgleich Holmos Vergland NEIN Schrift für Schrift  $\overline{\mathbf{2}}$  $\boldsymbol{v}^{\prime}$  $H - Port$  $E$ -Port NEIN  $\overline{c}$  $\dot{v}$  $\boldsymbol{d}^{\boldsymbol{\alpha}}$  $2.8.9955, AB, FP$  $2.8.00, 55, AH, FF$ ausgeben / signalg. einstellen. Dio gramm papet richtig aung richtig über.  $\boldsymbol{f}$ a  $\boldsymbol{\psi}$ NEIN Thema Jø  $begin 2$ **VFIN** WEIN Dater bus Greeker, Dotorius triba, Karto noch Baton Witwork Checkbechingun-<br>gen:00.55, AMPF Doto leiker our , Sut! Machen -d-Trainer, Hus  $S_k$ *R* leah +  $N$ Led-Treiber, Givr *<u><u>Uber Sie P</u>*</u> in Ord nung gango inveta chana Sir so weiter. panpairvanter checke Fallen br  $4\,$ Fehion br-<br>seined Юu VNEIN NEIN Teslende:  $\overline{\mathbf{2}}$ Karte okay!

 $\mathcal{L}_{\mathcal{A}}$  , and  $\mathcal{L}_{\mathcal{A}}$ 

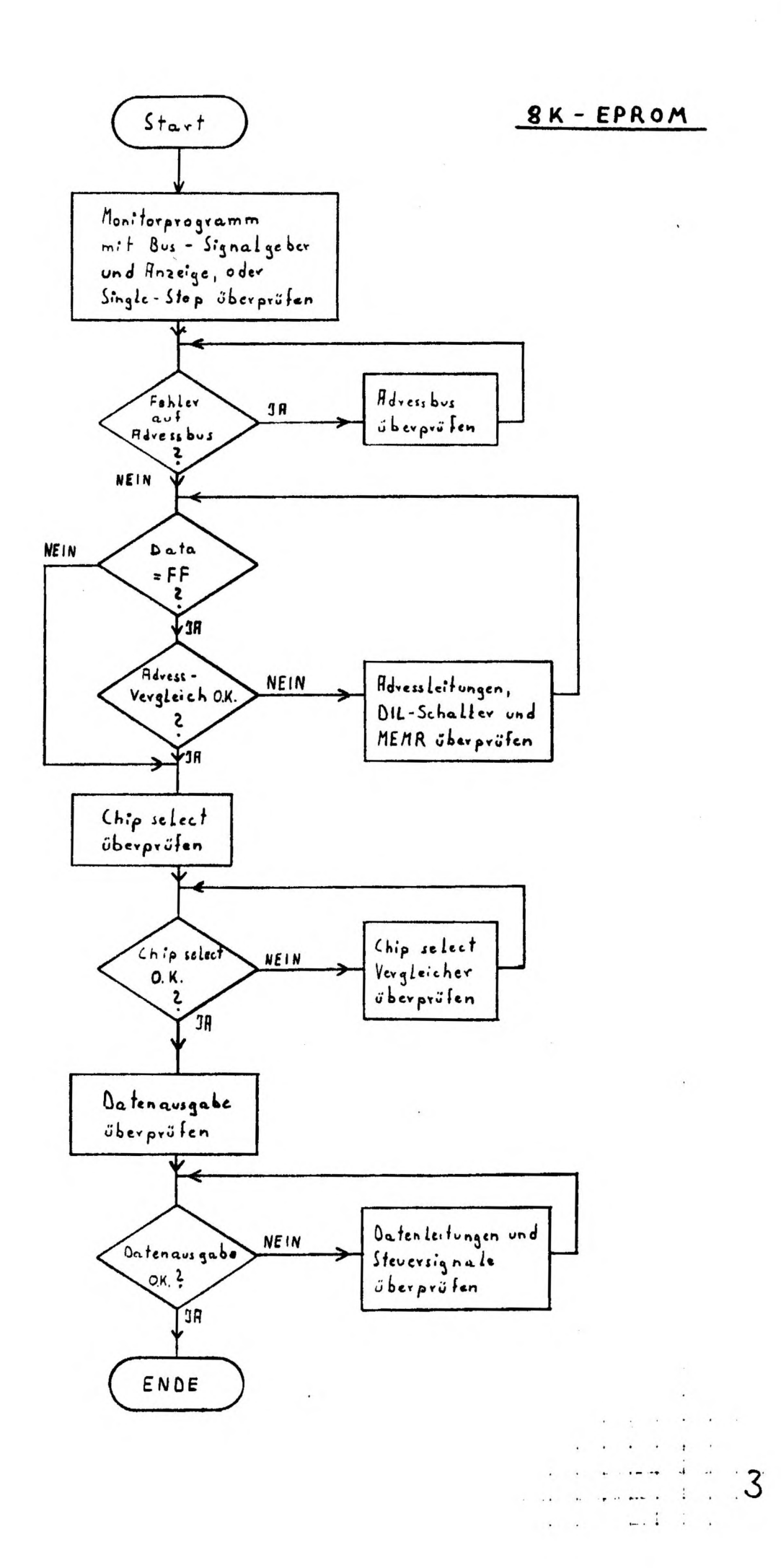

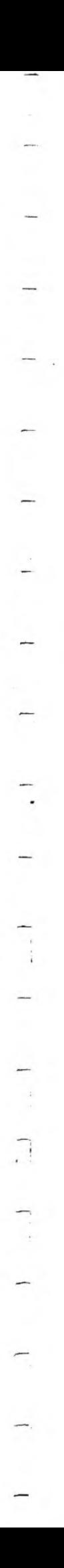

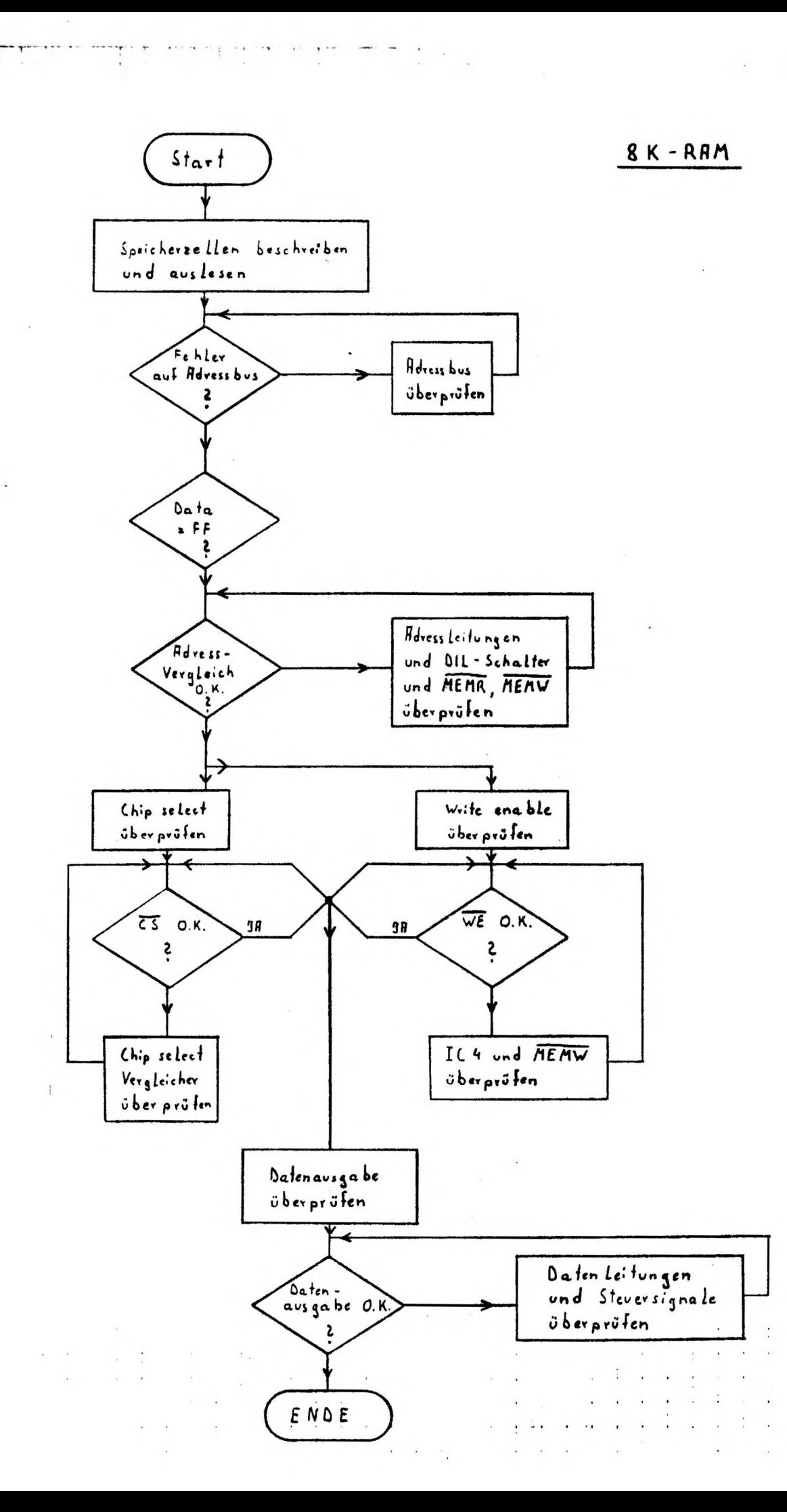

 $\overline{\mathcal{L}}$ 

4

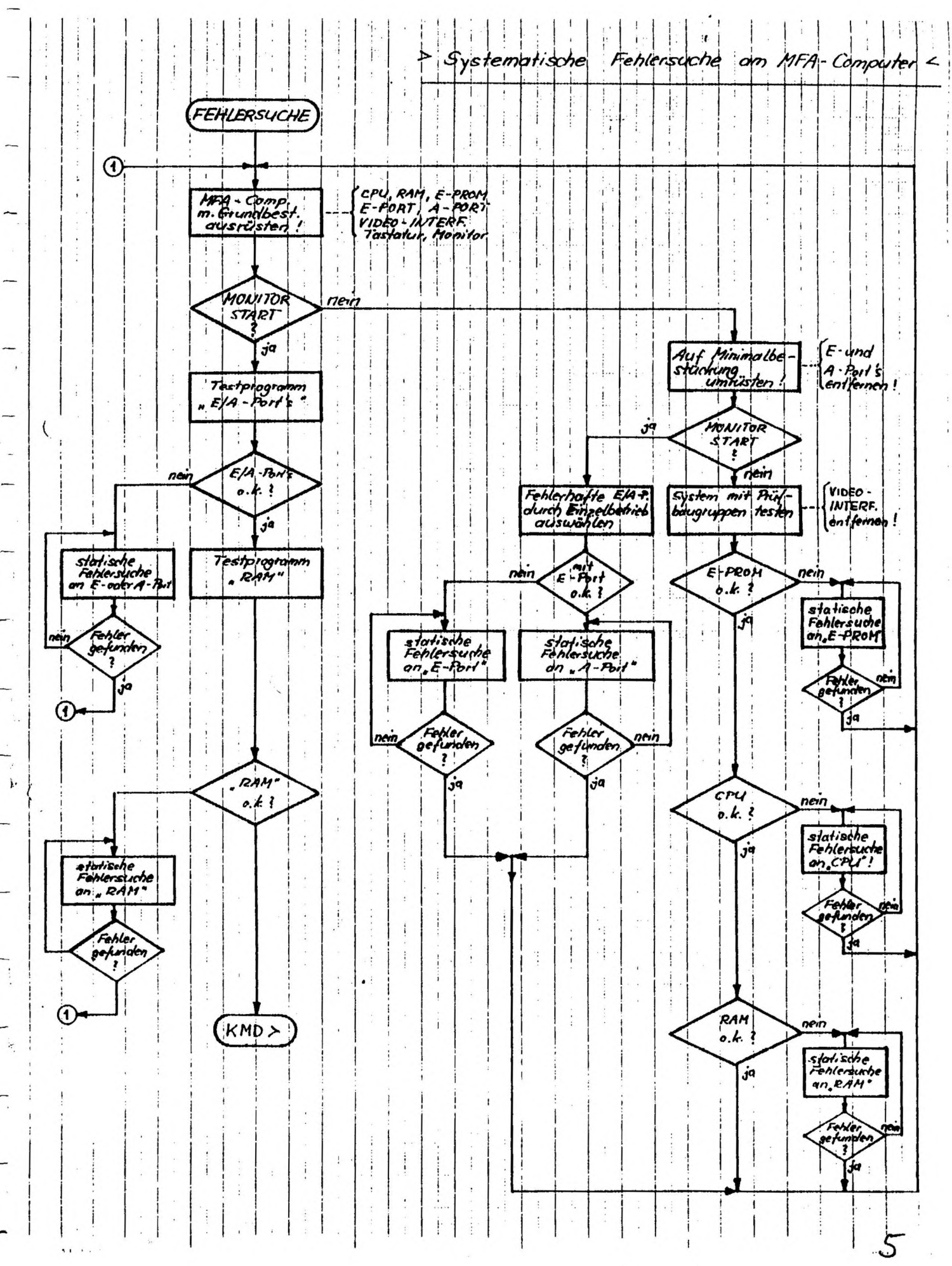

 $\overline{H}$  ,  $\overline{H}$  ,  $\overline{H}$  ,  $\overline{H}$  ,  $\overline{H}$  ,  $\overline{H}$  ,  $\overline{H}$  ,  $\overline{H}$ 

 $\ddot{\phantom{1}}$ 

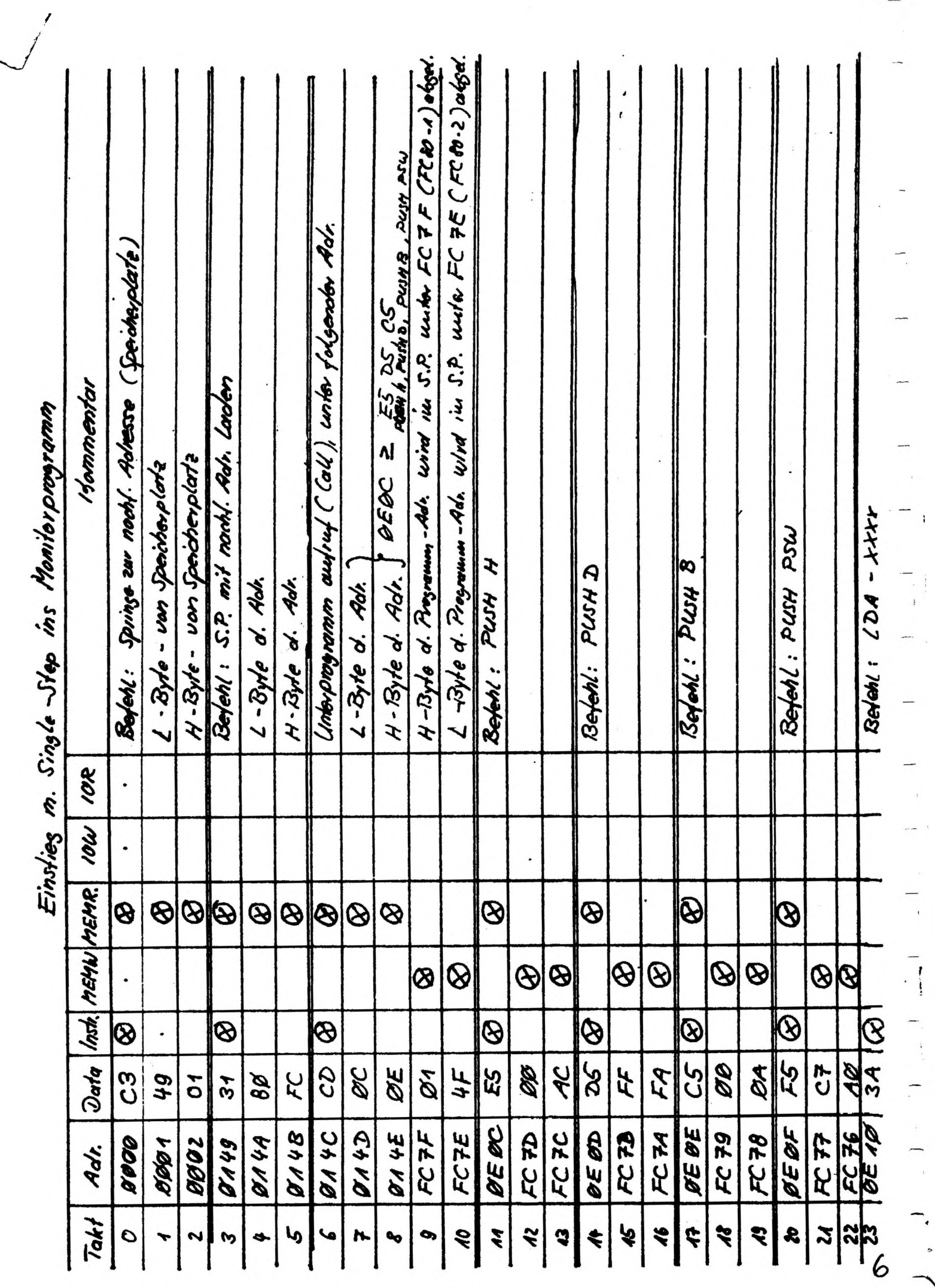

 $\ddot{\phantom{0}}$ 

 $\frac{1}{2}$ 

**READER** Statische Eilensuche  $A.PP$ Tanonia Hurgabe-Port  $S$ *dant* IOW, Adreß ver-<br>gleich, shuller, Lei<br>tungen Ho-H74 checker. mindestens Port-Nelsessen: 00,55, HA und FF ein- $TOM$ ,<br>TCS 1, 3,4; Febrer ein NEIN\_ Stellen. Nation link nicht plaichzaileg! hreisen  $\dot{j}$ ce Daten auf Datenbus NFi Fehler<br>beschied legen. 2.B. 00,55, HH. FF. Signal pol.  $j$  or Reagient NEIN Daken  $\frac{1}{2}$ NEIN Unterbreche  $\frac{2}{50}$ Kunschleum 12.8.<br>00 = 01) suchen P  $J^{\mu}$ Stimm NEIN NEIN besaining?  $div 0 = 16 + 4$ ju  $j^{\alpha}$ **Primae** ! Dutor bustraise Unter aufgeführten **NEIN**  $Ic5, P.143$ Bedingungen dinto<br>Kante in Ordnang usw, charlons led's, All-UF NEIN beserver uch Orande u.sr mitanderen<br>Dater/Malveser NEIN okay ? NEIN  $\frac{1}{2}$ Led's 01-DP,<br>R# - R25, usw  $S$ fart checker.  $\dot{r}$ su bese Ende

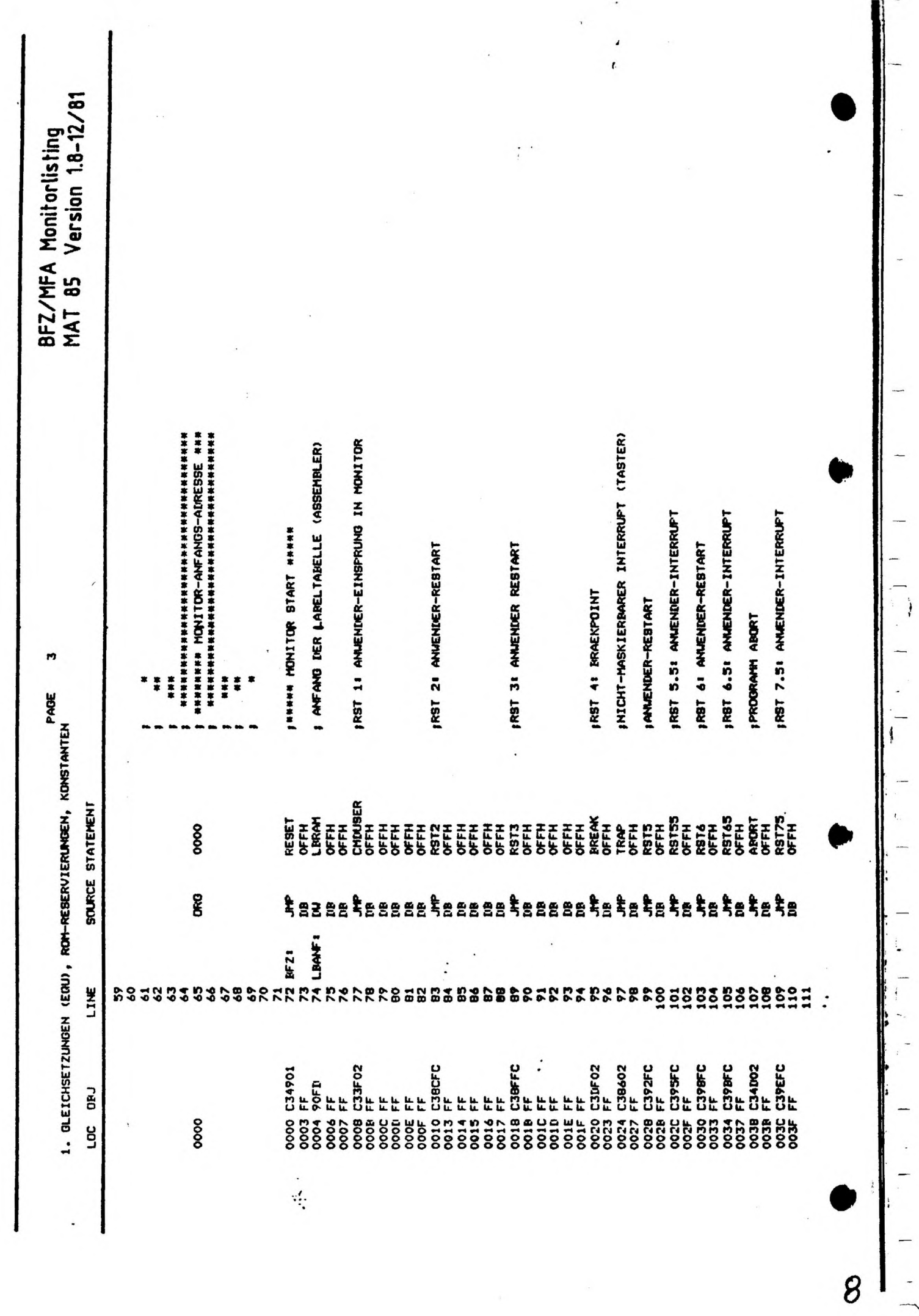

 $\ddot{\phantom{a}}$ 

 $\pmb{\rangle}$ 

 $\,$ 

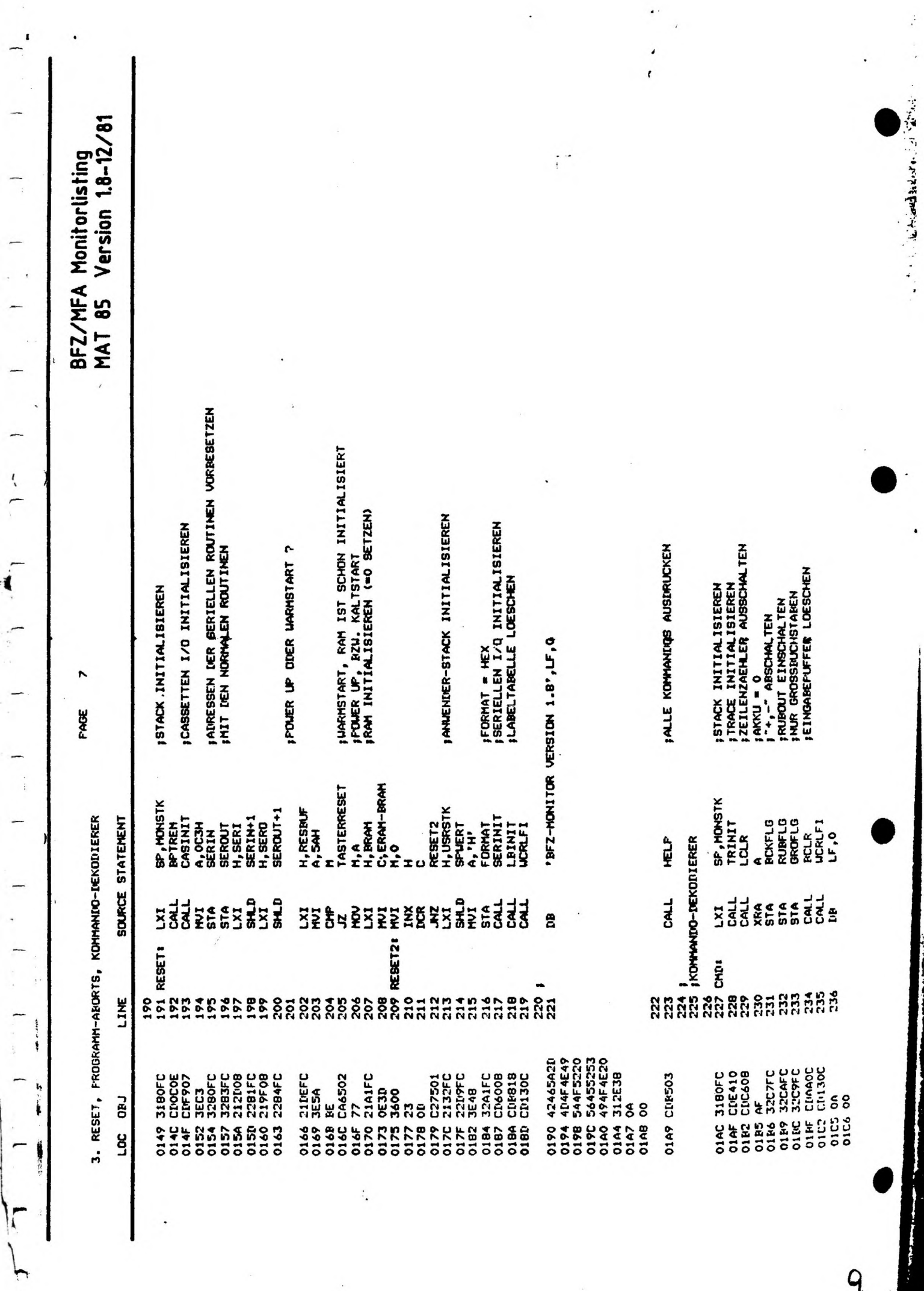

 $\ddot{\bullet}$ 

 $\mathbf{r}$ 

9

 $\mathcal{L}_{\text{max}}$
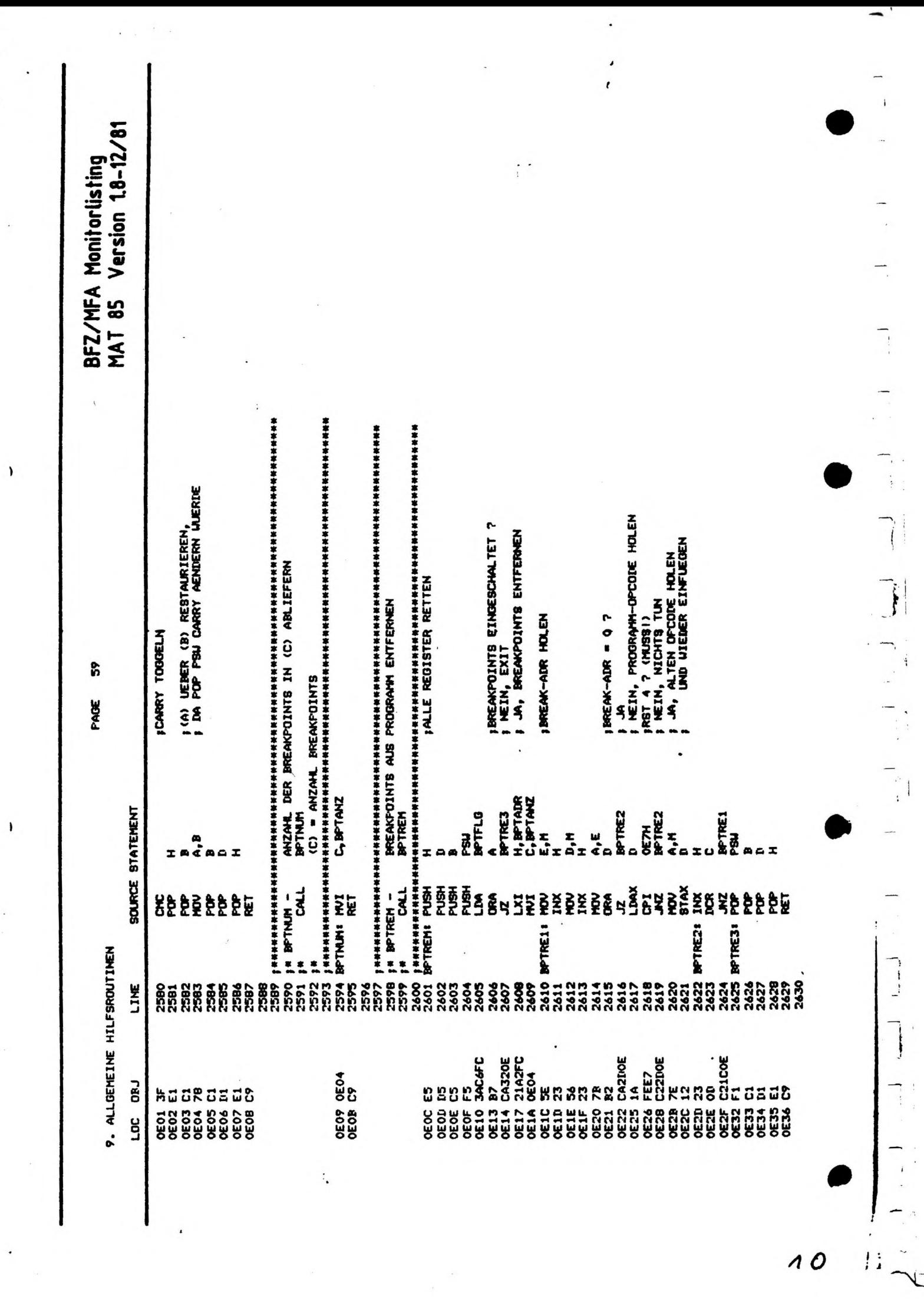

ب

 $\mathbf{I}$ 

 $10$ 

# **FACHPRAKTISCHE UBUNG MIKROCOMPUTER-TECHNIK**

![](_page_182_Picture_1.jpeg)

 $\overline{ }$ 

## **Prozessor 8085**

**BFZ/MFA 2.1**

![](_page_182_Picture_4.jpeg)

**Diese Übung ist Bestandteil eines Mediensystems, das im Rahmen eines vom Bundesminister für Bildung und Wissenschaft, vom Bundesminister fur Forschung und Technologie sowie der Bundesanstalt für Arbeit geforderten Modellversuches zum Einsatz der "Mikrocomputer-Technik m der Facharbeiterausbildung" vom BF2-£sser. <sup>e</sup> / entwickelt wurde**

 $\mathbf{F}$ 

the control of the control of the con-

 $\mathbf{I}$  $\mathbb{R}^{n}$   $\mathbf{1}$ 

 $\mathcal{E}$ 

#### **Prozessor 8085**

 $\mathbf{I}$ 

#### **1. Einleitung**

**Die Baugruppe "Prozessor 8085\*' steuert mit Hilfe der beiden Speicherbaugruppen EPROM (Lesespeicher) und RAM (Schreib-/Lesespeicher) den Ablauf des gesamten Mikrocomputers. Ober eine Datensichtstation und Ein- und Ausgabe-Baugruppen kann der Mensch oder eine Maschine Verbindung mit dem Mikrocomputer aufnehmen. Den Kern der Baugruppe "Prozessor 8085" stellt die CPU 8085A (Central-Prozessing-Unit <sup>=</sup> zentrale Prozessor Einheit) dar, man nennt sie auch Mikroprozessor oder kurz MIP. Sie übernimmt die eigentlichen Steuer- und Rechenvorgänge, hierzu benötigt sie noch einige Hilfsbausteine, deren Funktionen im folgenden erklärt werden; der innere Aufbau der CPU aus Registern, Akkumulator arithmetischer logischer Einheit usw. wird in der FTO "Mikroprozessor" BFZ/MFA 10.4. erklärt. Durch die verwendete CPU ist die Anzahl der Leitungen vom AdreB- und Daten-Bus festgelegt. Sie verfügt über einen 16-ßit-Adreß-Bus und einen 8-Bit-Daten-Bus. Mit den <sup>16</sup> Adreßleitungen kann die CPU maximal 2^ - <sup>65536</sup> Speicherplätze mit einer Datenbreite von 8 Bit (1 Byte) adressieren.**

**Der Befehlssatz ist durch die CPU ebenfalls fest vorgegeben.**

**Mit dem 8085 vergleichbare Mikroprozessoren sind zum Beispiel der 8080 von INTEL (der Vorgänger des 8085), der 6500 von Rockwell, der 6800 von Motorola und der Z80 von Zilog. Sie alle gehören zur Gruppe der 8-Bit-Mikroprozessoren, d.h. sie verfügen über einen 8-Bit-Daten-Bus. Im Handel erhältlich sind auch schon Weiterentwicklungen obiger Prozessortypen mit einem 16-Bit-Daten-Bus; sie sind leistungsfähiger, jedoch komplizierter aufgebaut und schwieriger zu handhaben.**

**Im Gegensatz zu den anderen Baugruppen des Mikrocomputersystems benötigt die CPU-Baugruppe zum Betrieb ein Programm (Software). Für die Erstellung und Inbetriebnahme der Baugruppe ist es aber noch nicht erforderlich.**

**1.1. Stromlaufplan der Baugruppe "Prozessor 8085"**

**Bild <sup>1</sup> zeigt den Stromlaufplan der Baugruppe. Sie sollten ihn zur Orientierung bei allen folgenden Schaltungserklärungen mit benutzen.**

**Prozessor 8085**

![](_page_184_Figure_3.jpeg)

 $\frac{1}{1}$ 

**Communication** of the state of the state of

ł

1

ł

 $\mathcal{I}$ 

**Bild 1: Stromlaufplan "Prozessor 8085"**

 $\rightarrow$ 

 $\mathbf{1}$ 

ï

 $\frac{1}{2}$ 

 $\left\{ \right.$ 

#### **Prozessor 8085**

#### **2. Arbeitsweise des Prozessors**

**Der Prozessor bearbeitet Befehle nach einem fest vorgegebenen Takt, den man Arbeitstakt nennt. Seine Arbeitsgeschwindigkeit wird durch diesen Takt bestimmt. Die zu bearbeitenden Befehle müssen ihm über ein Programm mitgeteilt werden, das in einem Speicher in binärer Fom abgelegt ist. Die CPU 8085 "versteht" <sup>93</sup> verschiedene Befehle, sie bilden den Befehlssatz des Prozessors. Ein Befehl kann aus einem Byte (8 Bit), aus zwei oder aus drei Bytes bestehen. Das FluBdiagramm (Bild 2) zeigt, wie solche Befehle abgearbeitet werden.**

![](_page_185_Figure_5.jpeg)

Bild 2: Einfaches Flußdiagramm "Befehlsabarbeitung"

ł

ţ

 $\mathbf{1}$  and  $\mathbf{1}$  and  $\mathbf{1}$  and  $\mathbf{1}$  and  $\mathbf{1}$ 

 $\left\vert \cdot\right\vert$ 

 $\frac{1}{l}$ 

 $\mathbf{I}$ 

ł

**Funktionsbeschreibung BFZ / MFA 2.1. - <sup>6</sup>**

 $\mathcal{E}$ 

١

 $\left\{ \begin{array}{c} \vspace{0.1cm} \vspace{0.1cm} \right. \end{array} \right. \hspace{0.1cm} \left\{ \begin{array}{c} \vspace{0.1cm} \vspace{0.1cm} \right. \end{array} \hspace{0.1cm} \right\}$ 

#### **Prozessor 8085**

 $\lambda$ 

 $\mathcal{E}$ 

**Zu 1: Nach dem Starten eines Programms holt sich der Prozessor ein Befehlsbyte (Operationscode» kurz Op-Code genannt) aus dem Speicher in ein internes 8-Bit-Register, das Befehlsregister. Der Speicherplatz wird dabei durch ein 16-Bit-Register, den Befehlszähler (ProgrammCounter, kurz PC) adressiert.**

 $\mathcal{L}$ 

1

Ł

- **Zu 2: Dieses erste Byte entschlüsselt (decodiert) der Prozessor und steuert entsprechend den weiteren Ablauf.**
- **Zu 3: Handelt es sich um einen Befehl, der keine weiteren Daten oder Adressen benötigt (1-Byte-Befehl), so erhöht der Prozessor den Befehlszähler und führt den Befehl aus.**

**Beispiel eines 1-Byte-Befehls:**

**Bilde das Komplement vom Inhalt des Registers <sup>A</sup> (Akkumulator, kurz Akku), d.h. jede <sup>1</sup> des im Akku stehenden Bytes wird durch eine 0 ersetzt und umgekehrt.**

![](_page_186_Picture_534.jpeg)

**Aufgrund dieses einen Befehlsbytes kann der Prozessor den Befehl ausführen.**

- **Zu 4: Benötigt der vom Prozessor geholte Befehl weitere Angaben, wie zum Beispiel eine zum Befehl gehörende Konstante (Operand), so erhöht er zuerst den Befehlszähler, holt den Operanden und führt dann den Befehl aus.**
- **Beispiel eines 2-Byte-Befehls:**

**Verknüpfe das im Akku stehende Byte mit dem zweiten Byte des Befehls UND. Das zweite Byte wird hier willkürlich mit 80 (hexadezimal) gewählt.**

![](_page_186_Picture_535.jpeg)

<span id="page-186-0"></span>**\* mnemonisch « leichter merkbar**

**Prozessor 8085**

 $\mathbf{I}$ 

**Außer dem Operationscode ANI (E6) benötigt der Prozessor noch eine Bitkombination (Operand, hier 80H), mit der er den Akkumulatorinhalt UND-verknüpfen soll.**

I are in the latter than  $\mathbf{I}$  in the latter  $\mathbf{I}$  is a set of  $\mathbf{I}$ 

- **Zu 5: Folgt dem ersten Befehlsbyte eine Speicheradresse (2 Byte), so muß der Prozessor den Befehlszähler zweimal erhöhen und das jeweilige Adreß-Byte holen, um danach den Befehl ausführen zu können.**
- **Beispiel eines 3-Byte-Befehls:**

**Springe (JUMP) zur angegebenen Adresse, nämlich F800H.**

![](_page_187_Picture_430.jpeg)

**Wie das Beispiel zeigt, folgt in der hexadezimalen und in der binären Darstellung des Befehls dem Operationscode zuerst das niederwertige Byte und dann das höherwertige Byte der Speicheradresse. In dieser Reihenfolge muß eine zum Befehl gehörende Adresse im Speicher stehen.**

**Zu 6: Beispiel für die Ausführung des Befehls CMA:**

**Angenommener Akku-Inhalt vor der Befehlsausführung: | 0110 1101 |**

**Akku-Inhalt nach der Befehlsausführung: ( 1001 0010 |**

**Jedes Bit des Akkumulators ist durch den Befehl CMA invertiert worden.**

۱

#### **Prozessor 8085**

#### **2.1. Die Taktsteuerung**

**Die CPU besitzt einen internen Taktoszillator, dessen Frequenz von einem außen angeschlossenen 4-MHz-Quarz abgeleitet wird. Sie halbiert die vom Quarz gelieferte Taktfrequenz und formt sie in ein Rechtecksignal um. Nach dem so gewonnenen 2-MHz-Takt, der als Systemtakt dient, laufen alle Vorgänge in der CPU ab. Gleichzeitig steht der Systemtakt am Ausgang <sup>M</sup>CLK OUT" (CLOCK OUT) für weitere Anwendungen im Mikrocomputer zur Verfügung (Bild 3). Rechts im Bild sind die Oszillogramme der Ein- und Ausqangstaktfrequenz und die Meßpunkte an der CPU angegeben.**

![](_page_188_Figure_5.jpeg)

**Bild 3: Takterzeugung und Oszillograf»sehe Darstellung des Taktes**

**Wie schon im Flußdiagramm Bild <sup>2</sup> zu sehen war, unterteilt sich die Abarbeitung eines Befehls in zwei Phasen:**

 $\ddot{\phantom{1}}$ 

 $\mathbf{1}$ 

ţ

Ť

Ť

**- in die Befehlsholphase (instruction fetch)**

**- in die Befehlsausführungsphase (execute)**

 $\lambda$ 

ł

 $\lambda$ 

1

**Beide Befehlsphasen stehen in zeitlichem Zusammenhang zum Systemtakt.**

 $\mathbf{I}$ 

#### **Prozessor 8085**

**Jede Befehlsabarbeitung beginnt mit der Befehlsholphase.**

**Bild 4 zeigt den Verlauf einiger wichtiger Signale der Befehlsholphase. Die Abarbeitung erfolgt während der Taktzyklen T1 bis T4.**

![](_page_189_Figure_5.jpeg)

![](_page_189_Figure_6.jpeg)

 $\overline{\phantom{a}}$ 

**Bild 4: Signalverlauf "Befehl holen und entschlüsseln\* (Befehlsholphase}**

 $\mathbf{1}$ 

j.

#### **Beschreibung des SignalVerlaufes**

t

- **Takt T1: Während dieser Zeit gibt der Prozessor die Adreßsignale aus. Das niederwertige AdreB-Byte steht auf den Leitungen ADO ... AD7 nur etwa während eines Taktes zur Verfügung, weil diese Leitungen auch zum Datentransport verwendet werden. Mit Hilfe des ALE-Signals wird deshalb die ausgegebene Adresse zwischengespeichert. Dieser Vorgang wird genauer im Kapitel 3.1. "Zwischenspeicherung «ter Adressen" beschrieben.**
- **Takt T2: Das Steuersignal "Lesen" (RD, aktiv Low) wird ausgegeben. An den Adreß-Datenanschlüssen ADO bis AD7 liegen nun die Daten (der Befehl) aus dem adressierten Speicherplatz an.**

J

 $\mathbf{I}$ 

 $\sqrt{2}$ 

**Funktionsbeschreibung BFZ / KFA 2.1. - <sup>10</sup>**

 $\overline{\phantom{a}}$ 

ţ

 $\left\{ \right.$ 

**Prozessor 8085**

 $\lambda$ 

 $\overline{ }$ 

**Takt T3: Innerhalb von T3 liest der Prozessor das dann stabil anstehende Befehl sbyte ein.**

 $\rightarrow$ 

 $\mathbf{1}$ 

 $\mathbf{I}$ 

**Takt T4: Das Lesesignal ist nicht mehr aktiv. Der Prozessor entschlüsselt in dieser Zeit den gelesenen Befehl.**

**Die Abarbeitung eines Befehls erfolgt schrittweise, z.B. wird bei einem 2-Byte-Befehl zuerst das erste und dann das zweite Befehls-Byte geholt und schließlich der Befehl ausgeführt. Man nennt diese Schritte auch Maschinenzyklen. Sie sind aus Takten oder Taktzyklen aufgebaut. Ein Maschinenzyklus zum Holen des Operationsteils eines Befehles (1. Befehls-Byte) besteht z.B. aus vier Takten. Bild <sup>5</sup> zeigt anhand des 2-Byte-Befehls "IN" (Daten von einer Eingabe-Baugruppe lesen) den Signalverlauf für die Ausführungszeit des gesamten Befehls.**

![](_page_190_Figure_6.jpeg)

**BU 5: Verlauf der Steuer-, Adreß - und Datensignate für den Befehl HW"**

3

**Funktionsbeschreibung BFZ / MFA 2.1. - <sup>11</sup>**

r  $\sim$ 

**Prozessor 8085**

Ï

ł

**Beschreibung des Signal Verlaufes**

**Der Signal verlauf ist in drei Maschinenzyklen unterteilt, und diese wiederum in einzelne Takte.**

 $\mathbf{1}$ 

ł

 $\mathfrak{h}$ 

 $\mathbf{I}$ 

**Maschinenzyklus <sup>1</sup> (M1):**

**Der Befehl "IN" wird geholt.**

**Dies entspricht dem Vorgang in Bild 4. Das hinzugekommene Steuersignal I0/K (Input-Output/Memory - Eingabe-Ausgabe/Speicher) zeigt durch L-Pegel an, daß der Befehl aus dem Speicher geholt wird.**

**Maschinenzyklus 2 (M2):**

**Die Adresse der Eingabe-Baugruppe wird geholt.**

- **Tis Die Speicheradresse, unter der die Adresse der Eingabe-Baugruppe gespeichert ist, wird ausgegeben und zwischengespeichert mit dem H/L-Sprung auf der ALE-Leitung.**
- **T2 u. T3: Die CPU liest mit dem low-aktiven Signal "READ" (RD) die Adresse der Eingabe-Baugruppe aus dem adressierten Speicherplatz.**

**Maschinenzyklus 3 (M3):**

**Das Datenbyte wird von der Eingabe-Baugruppe geholt (Befehlsausführung).**

- **T1: Die zuvor gelesene Adresse der Eingabe-Baugruppe schaltet die CPU nun auf den Adreßbus. Der H-Pegel auf der IO/ff-Leitung bedeutet, daß mit der Adresse eine Eingabe-Baugruppe und kein Speicherplatz angesprochen wird.**
- **T2 u. T3: Die CPU übernimmt das an der Eingabe-Baugruppe anstehende Datenbyte. Während dieser Zeit führt die Steuerleitung READ L-Pegel.**

**Während der gesamten Befehlsphase hat das Signal WR (WRITE - Schreiben) H-Pegel und ist damit nicht aktiv. Bei Befehlen, die der CPU Anweisungen zum Schreiben von Daten in einen Speicher bzw. an eine Ausgabe-Baugruppe geben, wird das WRITE-Signal aktiv durch Anlegen von L-Pegel. Der Beginn eines jeden neuen Maschinenzyklus wird durch H-Pegel des ALE-Signals angezeigt.**

Ĵ.

Ť

**Prozessor 8085**

 $\vert$ 

 $E = -110$  and  $E = 100$ 

**Für den Befehl "IN" sind die oben besprochenen SignaIverlaufe (ohne Adreß- und Datensignale) an den jeweiligen CPU-Anschlüssen oszilloskopiert und in Bild 6a dargestellt. Zum Vergleich zeigt Bild 6b die Signal Verläufe für den Befehl \*'OUT", der Daten an eine Ausgabe-Baugruppe übermittelt.**

![](_page_192_Figure_4.jpeg)

Bild 6.a: Steuersignale "IN... Befehl" Bild 6.b: Steuersignale "Out...Befehl"

**Bis auf SS (Lesen) und UR (Schreiben) im Maschinenzyklus M3 sind die aufgenommenen Steuersignale gleich. Beim OUT-Befehl bleibt RD im dritten Maschinenzyklus auf H-Pegel und WR geht auf L-Pegel, beim IN-Befehl sind die Pegelwerte gerade umgekehrt.**

**Anhand der beiden Oszillogramme ist gut zu erkennen, wie und wann die CPU mit Hilfe der drei Steuersignale (I0/H, RD und RR) Baugruppen des Mikrocomputers anspricht.**

 $\mathbf{I}$ 

#### **Prozessor 8085**

 $\mathbf{1}$  and  $\mathbf{1}$  and  $\mathbf{1}$  and  $\mathbf{1}$  and  $\mathbf{1}$ 

#### **2.2. Zustandsanzeige-Signale SO, S1**

**Ober die beiden Steuersignale SO und S1 zeigt die CPU ihren momentanen Tätigkeitszustand (Status) an.**

**Um das zu verdeutlichen, sind in Bild <sup>7</sup> zusätzlich zu den in Bild 6 aufgenommenen Steuersignalen des IN- und OUT-Befehls die Signale SO und S1t dargestellt.**

![](_page_193_Figure_6.jpeg)

## Bild 7: Steuersignale beim IN- und OUT- Befehl mit den Status- Signalen S0 u. S1

**Beschreibung der ZustandsSignale beim Befehl "IN".**

![](_page_193_Picture_270.jpeg)

 $\frac{1}{2}$ 

**Service** 

 $\mathbf{I}$ 

 $\sqrt{2}$ 

ì

 $\zeta$ 

**Prozessor 8085**

 $\mathbf{I}$ 

**Mit dem H-Pegel an S1 signalisiert die CPU einen Lesevorganq. Führt SO gleichzeitig H-Pegel, so wird angezeigt, daß die CPU einen Befehl liest {Instruction-Fetch-Zyklus). Der gleichzeitige H-Pegel von SO und S1 wird benutzt, um auf der Baugruppe "Bus-Signalanzeige" die Befehlsholphase mit einer Leuchtdiode anzuzeigen.**

 $\rightarrow$ 

 $\left\vert \cdot\right\rangle$ 

1

![](_page_194_Picture_503.jpeg)

**Beschreibung der Zustandssignale beim Befehl "OUT".**

**Bis zum Maschinenzyklus M3 stimmen die Zustandssignale beim OUT-Befehl mit denen beim IN-Befehl überein. Mit Beginn von M3 aeht das Signal SO auf H-Pegel. Zwischen den beiden ALE-Impulsen wechselt dann das Signal S1 auf L-Pegel, wodurch der im dritten Maschinenzyklus stattfindende Schreibvorgang anqezeigt wird.**

**Außer der Anzeige der drei Tätigkeits-Zustände "Befehl lesen", "Lesen" und "Schreiben" ist mit den zwei Signalen SO und S1 noch eine weitere Anzeige möglich, die den Halt-Zustand der CPU signalisiert. In der folgenden Tabelle sind die Zustände vom SO und S1 zusammengefaßt.**

![](_page_194_Picture_504.jpeg)

Ť.

**Prozessor 8085**

 $\frac{1}{2}$ 

**2.3. Rücksetzen und Starten des Prozessors**

**Durch Anlegen eines L-Pegels an den Eingang "RESET IN" (Rücksetz-Eingang) der CPU ist es möglich, den internen Befehlszähler auf 0000 (Hexadezimal) zu setzen. Nimmt der Eingang H-Pegel an, startet die CPU, indem sie die Adresse 0000 <sup>H</sup> aussendet. Das Rücksetzen kann auf zwei Arten erreicht werden:**

**2.3.1. Automatischer Start nach dem Einschalten der VersorgungsSpannung**

 $\mathbb{R}$  and  $\mathbb{R}$ 

**Nach dem Einschalten lädt sich der Kondensator C3 über den Widerstand R18 auf. (Bild 8) Die CPU wird solange angehalten, bis die Spannung am Kondensator die Umschaltschwelle (ca. 2,4 V) des in der CPU befindlichen Schmitt-Triggers erreicht hat. Diese kurze Verzögerungszeit ist nötig, damit sich die Versorgungsspannung aufbauen und stabilisieren kann, und dadurch ein einwandfreies Arbeiten der CPU gewährleistet ist.**

![](_page_195_Figure_7.jpeg)

**Bild 8: Zurücksetzen der CPU**

**2.3.2. Rücksetzen (Neustart) während des Betriebs des Prozessors**

**Mit dem Taster S2 ist es jederzeit möglich, ein Rücksetzsignal zu erzeugen. Bei Betätigung von S2 entlädt sich der Kondensator über den Widerstand R14. An RESET IN liegt für die Zeit der Betätigung von S2 L-Pegel und die CPU arbeitet nicht. Durch öffnen von S2 wird C3 über R18 wieder aufgeladen und die CPU nimmt die Arbeit ab Adresse 0000 <sup>H</sup> wieder auf.**

**Im folgenden Bild 9 wurde dieser Vorgang mit einem Oszilloskop aufgenommen. Am zusätzlich dargestellten Signal ALE kann man den Zeitpunkt der Arbeitsaufnahme der CPU erkennen. Da die ALE-Impulse im ps-Bereich liegen - im Gegensatz zur eingestellten Zeitablenkung des Oszilloskops (100 ms/Div.) - ist nur der Beginn dieser Impulse als L-H Sprung erkennbar.**

#### **Prozessor 8085**

![](_page_196_Figure_3.jpeg)

#### **Bild 9: RESET- IN- und ALE- Signalverlauf beim Betätigen der RESET- Taste.**

**Die beschriebene Rücksetzmoglichkeit dient im wesentlichen bei Programm- oder Bedienungsfehlem dazu, den Prozessor wieder unter Kontrolle zu bringen.**

#### **3. Pufferung der CPU-Ausgänge**

**Jeder Ausgang der CPU 8085 kann mit nur einem TTL-Eingang belastet werden. Dies genügt jedoch in MC-Systemen nicht. Bei der Adressierung] von Speicherbausteinen z.B. müssen viele Eingänge angesteuert werden, weil alle Speicher parallel geschaltet sind. Zwischen CPU, Speichern und Ein-Ausgabebausteinen müssen deshalb Verstärker geschaltet werden, die größere Ausgangsströme liefern und die Ansteuerung mehrerer Eingänge zulassen. Solche Verstärker nennt man Treiber oder Puffer, sie schützen außerdem die CPU bei Kurzschlüssen auf dem System-Bus.**

#### **3.1. Zwischenspeicherung der Adressen**

ļ

**Wegen der begrenzten Anzahl (40) der Anschlüsse der CPU 8085 gibt sie die unteren acht Adreßbits und die acht Datenbits zeitlich nacheinander (Zeitmultiplex) über die gleichen CPU-Anschlüsse ADO bis AD7 aus. Die Bezeichnung AD besagt, daß diese Anschlüsse sowohl für Adressen als auch für Daten benutzt werden.**

T

The contract of the contract of the contract of

Ť

#### **Prozessor 8085**

**Eine Adresse muß nun solange ausgegeben werden, bis der Prozessor von der adressierten Speicherstelle Daten geholt oder Daten an sie ausgegeben hat. Damit die unteren 8 Adreßbits auch während der Zeit des Datentransportes verfügbar sind, werden sie zwischengespeichert. Die Übernahme der von der CPU ausgegebenen Adresse in den Zwischenspeicher erfolgt mit der abfallenden Flanke des ALE-Siqnals. Damit die Adressen auf den System-Bus gelangen können, muß das Steuersignal HLDA (Hold-Acknowledqe <sup>=</sup> Halt bestätigen) L-Pegel führen, denn das HLDA-Signal liefert H-Pegel, wenn die CPU über die HOLD-Leitung angehalten wird, und schaltet dann den Zwischenspeicher in den hochohmigen Zustand.**

**In Bild <sup>10</sup> ist die Schaltung zur Zwischenspeicherung der Adressen dargestellt. Die ausgangsseitig abschaltbaren (OE) 8-Bit-D-Register (IC9, IC10) dienen gleichzeitig als Treiber (Pufferung) zum System-Bus hin.**

![](_page_197_Figure_5.jpeg)

۱

**Brtd 10: Adressenzwischenspeicherung**

#### **Funktionsbeschreibung**

#### **BFZ / MFA 2.1. - <sup>18</sup>**

 $\left\langle \right\rangle$ 

 $\sum_{i=1}^{n}$ 

#### **Prozessor 8085**

 $\mathfrak{f}$ 

1

**3.2. Erkennung von Datensignalen und Steuerung der Datenrichtung**

 $\frac{1}{2}$ 

 $\overline{1}$ 

**Nachdem mit Hilfe des Steuersignals ALE eine Adresse an IC9 und IC<sup>10</sup> übergeben worden ist, benutzt die CPU die unteren <sup>8</sup> Adreßleitungen auch für den Datentransport (siehe Abschnitt 2.1. Taktsteuerung).**

 $\overline{\phantom{a}}$ 

 $\rightarrow$ 

**Im Gegensatz zu den Adressen, die von der CPU nur ausgegeben werden, kann die CPU Daten sowohl ausgeben als auch empfangen. Der Treiber (IC8, Bild 11) für die Datensignale muß daher in seiner Obertragungsrichtung umschaltbar sein. Solche IC'<sup>s</sup> nennt man bidirektional, d.h. in zwei Richtungen benutzbar.**

**Bild <sup>11</sup> zeigt die Schaltung zur Pufferung der Datenleitungen und zur Steuerung der Daten-Obertragungsrichtung.**

![](_page_198_Figure_7.jpeg)

Funktionstabelle 74LS245

![](_page_198_Picture_308.jpeg)

x bedeutet, DIR kann H-oder L- Pegel haben

**Bild H Pufferung der Oatenleitungcn und Steuerung der Datenubertregungsrichtung**

 $\mathbf{I}$ 

**Funktionsbeschreibung BFZ / MFA 2.1. - <sup>19</sup>**

ï

**Prozessor 8085**

 $\mathcal{L}$ 

í.

**Zunächst wird davon ausgegangen, daß der CPU-Ausgang HLDA L-Pegel hat (die Aufgabe dieses Signals wird später beschrieben). Damit ist der "Bus-Sendeempfänger" (IC8) über den ÖT-Eingang für Datenverkehr frei gegeben. Die Datenübertragungsrichtung wird durch den Pegel am DIR-Eingang bestimmt:**

 $\begin{array}{cccccccccccccc} \mathbf{1} & \mathbf{1} &$ 

- **- Wenn die CPU Daten lesen will, schaltet sie Steuerausgang RD (READ <sup>=</sup> Lesen) oder INTA (Interrupt Acknowledge <sup>=</sup> Unterbrechung angenommen) auf L-Pegel. Ober das UND-Gatter 1C5.2 erhält der DIR-Eingang H-Pegel und Daten werden vom System-Bus zur CPU übertragen.**
- **- Wenn die CPU Daten aussenden will, schaltet sie die Steuerausgänge Rß und INTA auf H-Pegel. Der DIR-Ausgang erhält L-Pegel und Daten werden von der CPU zum System-Bus übertragen.**

**3.3. Trennen der CPU vom System-Bus über den CPU-Eingang HOLD**

**Die Trennung der CPU vom System-Bus erfolgt über den HOLD-Eingang an der CPU (HOLD <sup>=</sup> Anhalten). Ein H-Pegel an diesem Eingang stoppt die Programmabarbeitung der CPU nach Beendigung des laufenden Maschinenzyklus. Gleichzeitig schaltet die CPU intern den Adreß-Bus, den Daten-Bus und die Steuerausgänge RD, WR und I0/M in den hochohmigen Zustand und zeigt durch H-Pegel am Ausgang HLDA (HOLD Acknowledge <sup>=</sup> Halt bestätigen) an, daß sie sich im Halt-Zustand befindet. Mit diesem H-Pegel werden die Adreßbus-Puffer (IC9, IC10) und der Datenbus-Sendeempfänger {IC8) in den hochohmigen Zustand geschaltet (siehe Bilder <sup>10</sup> u. 11). In diesem Zustand können dann von außen, z.B. über den Bus-Signalgeber, Adressen und Steuersignale auf den System-Bus gegeben werden und Daten auf dem Daten-Bus zwischen Ausgabe- und Eingabeeinheiten ausgetauscht werden.**

### **3.3.1. Das Zusammenwirken der Baugruppen "Prozessor 8085" und "Bus-Signalgeber" (siehe Bild 12)**

**Mit dem ON/OFF-Schalter in der Baugruppe Bus-Signalgeber läßt sich entweder der "Bus-Signalgeber" oder der "Prozessor 8085" vom System-Bus trennen. Hierdurch erreicht man, daß nur immer eine Baugruppe Signale auf den System-Bus gibt und daß Kurzschlüsse vermieden werden, die bei unterschiedlichen Signalpegeln auf gleichen Leitungen entstehen würden.**

#### **Prozessor 8085**

**- ON/OFF-Schalter in Stellung ON (siehe Bild 12):**

**Das Flipflop IC4.1 ist gesetzt (Q <sup>=</sup> H, <sup>Q</sup> <sup>=</sup> L), es entprellt den Schalter S11. Der L-Peqel seines Q-Ausgangs bewirkt über die HOLD-Leitung und den Inverter IC6.4, daß der CPU-Eingang HOLD H-Pegel erhält. Dadurch werden CPU und Prozessorbaugruppe (HLDA) wie oben beschrieben vom System-Bus getrennt. Die mit dem Bus-Signalgeber eingestellten Adreß- und Daten-Signale stehen auf dem System-Bus zur Verfügung und können dort nachgemessen werden (z.B. mit TTL-Tester). Bei Betätigung einer der vier Steuertaster MEHR, MEMW, I0R und I0W nimmt die zugehörige Busleitung L-Pegel (aktiv) an.**

**\* ON/OFF-Schalter in Stellung OFF:**

**Das Flipflop IC4.1 ist zurückgesetzt (Q <sup>=</sup> L, <sup>Q</sup> <sup>=</sup> H). Dadurch werden drei verschiedene Funktionen ausgelöst:**

- **- Der L-Pegel seines Q-Ausgangs sperrt im Bus-Signalgeber die Treiber für die Adreß-Daten- und Steuersignale (IC5 - IC8).**
- **- Der H-Pegel seines Q-Ausgangs bewirkt am CPU-Eingang HOLD einen L-Pegel. Damit wird der Halt-Zustand der CPU aufgehoben.**
- **- Der L-H-Sprung seines Q-Ausgangs beim Schalten von ON auf OFF setzt das D-Flipflop IC4.2, der Q-Ausgang erhält H-Pegel. über den Inverter IC3.2 und die RESIN-Leitung wird der CPU-Eingang RESET IN auf L-Pegel gelegt. Hierdurch wird der Befehlszähler der CPU auf 0000 <sup>H</sup> gesetzt. Mit dem dadurch von der CPU ausgegebenen RESET OUT-Signal (H) wird über Inverter IC6.6 und die RESOUT-Leitung das D-Flipflop IC4.2 zurückgesetzt. Gleichzeitig wird die Progranrnabarbeitung von der CPU bei Adresse 0000 <sup>H</sup> begonnen.**

Ţ

**Prozessor 8085**

 $\mathbf{1}$ 

 $\mathfrak{g}$ 

![](_page_201_Figure_3.jpeg)

 $\mathbf{I}$ 

 $\ddot{\phantom{a}}$ 

**Bild 12: Frontplattenansichten und Blockschaltbilder der Baugruppen "Prozessor 8065 und Bus-Signalgeber".**

 $\mathbf{1}$   $\mathbf{1}$ 

 $\mathbf{I}$ 

 $\mathbf{i}$ 

**Funktionsbeschreibung BFZ / MFA 2.1. - <sup>22</sup>**

 $\vert$ 

#### **Prozessor 8085**

ţ

**4. Die Steuersignale MEMR, MEMW, I0R und IOW und ihre Erzeugung aus den CPU-Steuersignalen RD, WR und I0/M"**

ţ

 $\mathbf{i}$ 

 $\mathbf{I}$ 

**Nachdem die CPU die Adressen für einen Speicherplatz oder eine Ein- oder Ausgabebaugruppe ausgegeben hat, gibt sie mit den Pegeln auf drei Steuerleitungen an, ob sie Daten in die adressierte Baugruppe schreiben oder welche aus ihr lesen will. Die drei Steuerleitungen haben die Bezeichnung RD (Lesen), WR (Schreiben) und I0/M (Ein-Ausgabe/Speicher). Die folgende Tabelle (Bild 13) zeigt eine Zusammenstellung der Wirkungen der Steuersignale und ihrer dazugehörigen Signalpegel.**

![](_page_202_Picture_448.jpeg)

**Bild 13: Wirkung der Steuersignale 10/M, WR und RD**

**Die in der Spalte "Wirkung\*\* in Kl armem angegebenen Steuersignale werden im BFZ/^A-Baugruppensystem benötigt. Sie müssen durch eine geeignete Decodierung aus den drei CPU-Steuersignalen gewonnen werden. Die dazu benutzte Schaltung ist in Bild <sup>14</sup> dargestellt.**

![](_page_202_Figure_8.jpeg)

**Bid 14: Decodhrung der CPU-Steuersignale RD , WR und IO/H**

 $\mathbf{1}$ 

#### **Prozessor 8085**

 $\mathbf{1}$   $\mathbf{1}$   $\mathbf{1}$ 

**Die Funktionstabelle des <sup>1</sup> aus 8-Decodierers (Bild 15) zeigt alle Signalkombinationen an den Sockelstiften 31, 34 und 32, die von der CPU ausgesendet werden. Diese Si gnalkombi nationen führen an den Ausgängen Y1, Y3, Y4 und Y6 zu den gewünschten L-Pegeln für die vier Steuersignale.**

<sup>I</sup> *<sup>i</sup>* li <sup>i</sup> <sup>I</sup> ' ) <sup>i</sup>

![](_page_203_Picture_222.jpeg)

**Bild 15:** Funktionstabelle 1 aus 8 Dekoder 74LS138

**Der dem <sup>1</sup> aus 8-Decodierer nachgeschaltete Leistungstreiber (IC11) mit Tri-State-Ausgängen kann über die HLDA-Leitung mit H-Pegel in den hochohmigen Zustand geschaltet werden.**

í

**Prozessor 8085**

**5. Einzelschrittsteuerung der CPU**

**Bei der Inbetriebnahme der CPU, des gesamten Mikrocomputers und während der Testphase neu erstellter Programme erweist es sich als nützlich, die CPU im Einzelschritt betreiben zu können. Man unterscheidet beim Einzelschrittbetrieb zwei Möglichkeiten:**

- **- ein Schritt besteht aus einem Befehl**
- **- ein Schritt entspricht einem Maschinenzyklus, er besteht also möglicherweise nur aus einem Teil eines Befehles.**

**Im MC-Baugruppensystem wird von der zweiten Möglichkeit Gebrauch gemacht. Hierzu wird der**

**CPU-Steuereingang READY**

**und der**

**CPU-Steuerausgang ALE**

**benutzt.**

 $\mathbf{I}$ 

T

J

**5.1. Die Funktion des READY-Eingangs**

**Im zweiten Takt T2 eines Maschinenzyklus fragt die CPU den Zustand des READY-Eingangs (READY - Bereit) ab. Ein L-Pegel an diesem Eingang bewirkt, daß die CPU "Wartezyklen" einfügt, bis das Signal auf H-Pegel übergeht. Erst dann wird der begonnene Lese- oder Schreibzyklus beendet. Die vor Beginn der Wartezyklen ausgegebenen Adreß-Daten- und Steuersignale stehen auf den entsprechenden Busleitungen bereit und können nachgemessen oder z.B. mit dem Bus-Signalanzeiger angezeigt werden.**

 $\big\}$ 

**Prozessor 8085**

**5.2. Grundschaltung zur Einzelschrittsteuerung**

**Bild <sup>16</sup> zeigt eine einfache Schaltung, mit der es möqlich ist, die CPU zu stoppen und sie - jeweils durch Betätigen einer Step (Schritt)-Taste - einen Maschinenzyklus Weiterarbeiten zu lassen.**

![](_page_205_Figure_5.jpeg)

**Bild 16: Grundschaltung für Einzelschrittbetrieb.**

**Steht zunächst der RUN/HALT-Schalter auf RUN, so liegt der READY-Einganq über den Widerstand <sup>R</sup> auf H-Pegel. Die CPU arbeitet und setzt das D-Flipflop mit dem nächsten ALE-lmpu1s zurück (Q <sup>=</sup> L), falls es vorher gesetzt worden war mit der STEP-Taste oder durch Zufall beim Einschalten der Betriebsspannung. Stellt man nun den RUN/HALT-Schalter auf HALT, so erhält die CPU ein L-Signal am READY-Eingang und stoppt. Bei Betätigung der STEP-Taste wird das D-Flipflop wieder gesetzt (Q <sup>=</sup> H); der READY-Eingang erhält H-Signal und die CPU arbeitet weiter, bis der folgende ALE-Impuls das Flipflop zurücksetzt und sie wieder anhält.**

**Da ein ALE-Impuls jeweils einen Maschinenzyklus einleitet, entspricht jeder Arbeitsschritt der CPU einem Maschinenzyklus.**

Ŷ.

**Funktionsbeschreibung BFZ** *I* **MFA 2.1. - <sup>26</sup> Prozessor 8085**

 $\mathbf{I}$ 

Ì

ţ

ł

j

**5.2.1. Gemeinsames Auftreten von HOLD- und READY-Signalen**

1 1 1 <sup>I</sup> <sup>i</sup>

**Aus dem internen Zustandsdiagramm der CPU 8085 (Herstellerangabe, Datenbuch) geht hervor, daß ein aktives HOLD-Signal (H) nicht mehr von der CPU angenommen wird, wenn sie vorher durch ein READY-Signal (L) gestoppt wurde. Wenn die CPU also gerade Wartezyklen im Einzelschritt-Betrieb erzeugt und gleichzeitig der Bus-Signalgeber eingeschaltet wird, so wird das vom Bus-Siqnalgeber gesendete HOLD-Signal von der CPU nicht verarbeitet.**

**Da jetzt aber die CPU und der Bus-Siqnalgeber gleichzeitig Signale auf den Systembus senden, wird es bei unterschiedlichen Signalpegeln auf gleichen Leitungen zu Kurzschlüssen kommen.**

**Um das zu verhindern, muß das Auftreten des aktiven HOLD-Signals dazu genutzt werden, den Einzelschrittbetrieb abzuschalten, also READY auf H-Pegel zu setzen. Bild 17 zeigt die Grundschaltung, die diese Funktion übernehmen kann.**

![](_page_206_Figure_5.jpeg)

**Bild 17: Grundschaltung zur Verhinderung des gemeinsamen Auftretens von HOLD- und READY- Signalen.**

**Wenn der "Bus-Signalgeber" eingeschaltet wird (ON), gelangt L-Pegel an den Setzeingang des D-Flipflops und setzt den Q-Ausgang auf H-Pegel. Damit verläßt die CPU den Wartezustand, wird aber gleichzeitig durch das Signal am HOLD-Eingang (H) vom Systembus getrennt.**

 $\left\vert \right\rangle$ 

**Prozessor 8085**

ľ

١

 $\mathbf{I}$ 

 $\overline{\mathfrak{g}}$ 

**5.2.2. Einzelschrittbetrieb ab einer eingestellten Adresse**

 $\mathcal{L}_{\mathcal{L}}$ 

**Bei Inbetriebnahme- und Fehlersucharbeiten kann es nützlich sein, die CPU ihr Programm zunächst bis zu einer bestimmten Adresse abarbeiten zu lassen und sie von dort ab im Einzelschrittbetrieb zu steuern.**

**Bild 18 zeigt die Grundschaltung, die diese Betriebsart ermöglicht.**

![](_page_207_Figure_5.jpeg)

**Bild 18: Grundschaltung für Einzeischrittbetrieb ab einer vorgewählten Adresse.**

**Wenn der "Adressenstop" eingeschaltet ist (ON), wird die CPU nicht durch das ALE-Signal, sondern durch das Signal vom Adreßvergleicher über den READY-Eingang angehalten. Die "Stop-Adresse" wird mit den Schaltern S1 bis S16 eingestellt. Der Adreßvergleicher liefert nur dann ein H-Signal, wenn die Adresse auf dem Adreßbus mit der eingestellten übereinstimmt.**

**Zur Steuerung des Einzelschrittbetriebs muß dann der "Adreßstop" ausgeschaltet (OFF) werden. Jeder Einzelschritt kann mit der STEP-Taste gestartet werden.**

**Prozessor 8085**

**5.3. Das Zusammenwirken der Baugruppen ''Prozessor 8085" und "Bus-Signalanzeige"**

**Alle zur Einzelschrittsteuerung gehörenden Funktionsgruppen befinden sich auf der Baugruppe "Bus-Signalanzeige". Bild 19 zeigt den entsprechenden Teil der Schaltung mit den erforderlichen Verbindungen zur CPU.**

![](_page_208_Figure_5.jpeg)

![](_page_208_Figure_6.jpeg)

I

**IC4.1 entprellt den mechanischen STEP-Taster.**

ł

**Der in Bild 18 als Block dargestellte "Adressenstop" besteht aus dem mech. Umschalter und den IC's 3.2 - 3.4.**

 $\rightarrow$ 

 $\downarrow$ 

J

 $\left\{ \right.$ 

 $\mathbf{I}$ 

ł

Į

 $\mathbf{I}$ 

**Prozessor 8085**

**5.3.1. Einzelschrittbetrieb ohne Adressenstop (siehe Bild 19)**

**Voraussetzung: ADR.STOP-Schalter auf OFF RUN/HLT -Schalter auf HLT**

- **- Die CPU legt Wartezyklen ein (siehe 5.2.); Adreß-Daten- und Steuersignale werden angezeigt auf der Bus-Signalanzeige.**
- **- Bei Betätigen der STEP-Taste wird der Ausgang von IC4.2 und damit READY auf H-Pegel gesetzt.**
- **- Die CPU arbeitet einen Maschinenzyklus lang und wird durch den ALE-impuls zu Beginn des folgenden Maschinenzyklusses wieder gestoppt.**
- **- Weitere Schritte werden jeweils durch Betätigen von STEP eingeleitet.**

**Anmerkung: Soll die CPU den Einzelschrittbetrieb bei Adresse 0000 <sup>H</sup> aufnehmen, muß vor Betätigen der STEP-Taste die "CPU-RESET-Taste" betätigt werden.**

**5.3.2. Einzelschrittbetrieb mit Adressenstop**

**Voraussetzung: 1. RUN/HLT-Schal ter auf HLT.**

**2. ADR.STOP-Schalter auf ON. Vorher muß die gewünschte Stoppadresse mit DIL-Schaltem auf der Bus-Signalanzeige eingestellt werden. Die Startadresse 0000 wird durch Betätigen von RESET eingegeben.**

 $+4.1$ 

ı

- **- Die CPU legt Wartezyklen ein; Adreß-Daten- und Steuersignale werden angezeigt.**
- **- Betätigen der STEP-Taste startet die CPU. Wenn sie die gewünschte Adresse erreicht hat, wird der Ausgang vom IC4.2 und damit auch READY auf L-Pegel gesetzt.**
- **- Die CPU legt Wartezyklen ein.**

 $\mathbf{1}$ 

 $-$  **Jetzt ADR.STOP-Schalter** auf OFF! **Einzelschrittbetrieb wie oben.**

#### **Prozessor 8085**

**6 . Interrupteingänge, Interruptsignale (Interrupt - Unterbrechung)**

11) <sup>I</sup> <sup>I</sup> 11 <sup>I</sup> <sup>I</sup>

**Ober die Unterbrechungseingänge ist es möglich, die CPU während der Programmabarbeitung zu unterbrechen und sie zu veranlassen, zunächst ein anderes Programm zu bearbeiten. Nach der Ausführung des Unterbrechungsprogramms bearbeitet die CPU dann das alte Programm weiter.**

**Die Unterbrechungseingänge heißen Interrupt-Eingänge, die Unterbrechungssignale entsprechend Interrupt-Signale oder kurz Interrupts. Beispiele für die Anwendung von Interrupts:**

- **- periphere Geräte (z.B. Drucker, Tastatur, Lochstreifenleser etc.) melden über einen Interrupteingang, daß sie mit dem Mikrocomputer in Kontakt treten wollen;**
- **- bei falscher Programmausführung will der Bediener den Programmablauf unterbrechen ;**
- **- Behebung von Fehlern bei Prozeß- oder Maschinensteuerungen.**

**Ein Interruptsignal bewirkt im Mikroprozessor die folgenden Aktivitäten:**

- **1. Der gerade laufende Befehl wird zu Ende geführt.**
- **2. Die Adresse des folgenden Befehls wird gespeichert, da das Programm später weiterbearbeitet werden muß.**
- **3. Erzeugung einer zum jeweiligen Unterbrechungseingang zugeordneten Adresse, Sprung dorthin und Abarbeitung des dort niedergelegten Interrupt-Bedienungsprogrammes .**
- **4. Rücksprung ins Ausqangsprogramm zur gespeicherten Adresse.**

**Die folgende Tabelle (Bild 20) gibt eine Übersicht über die Interrupteingänge der CPU 8085, die zur Auslösung eines Interrupts erforderlichen Signale, die erzeugten Sprungadressen und die Priorität (Vorrangigkeit) der Interrupts.**

 $\mathbf{I}$ 

**Prozessor 8085**

![](_page_211_Picture_440.jpeg)

 $\mathbf{I}$ 

ţ

**Bild 20: Interrupt-Eingänge-, Prioritäten-, Sprungadressen und Art der Interruptauslosunq.**

**\* Es sind acht Interrupts mit unterschiedlichen Sprungadressen möglich. Dem Mikroprozessor muß nach der Annahme des Interrupts (Quittung über CPU-Ausqang INTA) über den Datenbus mitgeteilt werden, welche der Adressen gemeint ist. Abhängig vom Datenbyte sind die folgenden Sprunaadressen möglich:**

![](_page_211_Picture_441.jpeg)

**Weitere Informationen über die Unterbrechunqsbehandlung finden Sie im Datenbuch "Mikroprozessor-System SAB 8085" der Firma Siemens.**

**Hinweis: Ein aktiver Interrupteingang kann oft einen unerwünschten Arbeitsablauf der CPU zur Folge haben. Deshalb ist es wichtig, die Signalpegel der Interrupteingänae bei Inbetriebnahmearbeiten auf ihre richtigen Werte hin zu überprüfen. Bild <sup>21</sup> gibt Ihnen die richtigen Pegelwerte an.**

![](_page_211_Figure_9.jpeg)

**Bild 21: Pegelwerte der nichtaktiven Interrupteingänge.**

Y.

**Prozessor 8085**

 $\mathbf{I}$ 

 $\mathbf{1}$ 

 $\left| \cdot \right|$ 

**7. Serieller Dateneingang (SID) und Datenausgang (SOD)**

**Ohne großen Schaltungsaufwand ist es bei der CPU 8085 möglich, mit Hilfe zweier dafür im Befehlssatz vorhandener Befehle parallel vorliegende Daten seriell zu senden bzw. zu empfangen. Beim Senden muß das zu sendende Datenbyte im Akkumulator stehen. Es wird dann Bit für Bit über den Ausgang SOD (Seriell Output Data <sup>=</sup> serieller Datenausgang) ausgegeben. Beim Empfang über den Eingang SID (Seriell Input Data <sup>=</sup> serieller Dateneingang) gelangt das bitweise empfangene Datenbyte ebenfalls in den Akkumulator.**

**Peripherie-Geräte, wie z.B. ein Datensichtgerät oder eine Teletype (Teletypewriter <sup>=</sup> Fernschreiber, kurz TTY), stehen mit dem Mikrocomputer über den seriellen Datenaustausch in Verbindung.**

**Damit der Mikrocomputer mit solchen Ein-/Ausgabegeräten Verbindung aufnehmen kann, sind auf den Obertragungsleitungen bestinmte genormte Pegel erforderlich. Man unterscheidet zwischen Strom- und Spannungspegel und entsprechenden Schnittstellen[.](#page-212-0) \***

**Eine 20-mA-Stromschnittsteile wird bei einer Teletype benötigt und entspricht folgender Vereinbarung:**

> **logisch <sup>1</sup> « unterbrochener Stromkreis (kein Strom) logisch 0 = Strom von 20 mA**

**Die meisten peripheren Geräte werden über eine V-24-Spannungsschnittsteile betrieben (z.B. Datensichtgerät); dabei güt dann die folgende Vereinbarung:**

> **logisch <sup>1</sup> <sup>=</sup> Spannung zwischen -3 <sup>V</sup> und -25 <sup>V</sup> logisch 0 = Spannung zwischen +3 <sup>V</sup> und +25 <sup>V</sup>**

**Da dieCPU AusgangsSignale mit Spannungen von <sup>5</sup> <sup>V</sup> oder <sup>0</sup> <sup>V</sup> liefert» ist zwischen ihr undGeräten mit 20-mA-und V-24-Schnittstellen eine Pegelanpassungerforderlich. Mit Hilfe von Drahtbrücken kann auf der Baugruppe "Prozessor 8085" sowohl eine Spannungs- als auch eine Stromschnittstelle hergerichtet werden.**

 $\mathbb{E}[\mathbf{X}^T]$  ,  $\mathbb{E}[\mathbf{X}^T]$  ,  $\mathbb{E}[\mathbf{X}^T]$ 

<span id="page-212-0"></span>**\* Schnittstelle: Verbindung, Anpassung zwischen Mikrocomputer und externen Geräten, auch Interface genannt.**

1

#### **Prozessor 8085**

**7.1. 20-mA-Stromschnittsteile**

**Bild 22 zeigt die 20-mA-Stromschnittstelle der Baugruppe "Prozessor 8085" und den Anschluß eines Fernschreibers (Teletype, TTY) daran.**

![](_page_213_Figure_5.jpeg)

![](_page_213_Figure_6.jpeg)

**Der untere Schaltungsteil in Bild <sup>22</sup> mit den Eingängen Rx, RxRet ist der Empfangsteil der 20-mA-Stromschnittstelle, der obere mit den Eingängen Tx, TxRet der Sendeteil.**

**Bei Betätigung einer Taste des Fernschreibers wird in seinem Sendeteil entsprechend dem Code des Zeichens auf der Taste ein Kontakt geschaltet.**

**Ein geschlossener Kontakt bewirkt, daß Transistor T2 leitet und der SID-Eingang H-Pegel erhält. Bei offenem Kontakt liegt SID auf L-Pegel.**

**Soll das von der CPU aufgenommene Zeichen auch ausgedruckt werden, so muß ein eigens dafür bereitzustellendes Program dafür sorgen, daß das Zeichen am CPU-Ausgang SOD seriell ausgegeben wird.**

**Ein H-Pegel an SOD sperrt Transistor T1 und unterbricht den Strom (20 mA) zum Empfangsteil des Fernschreibers. Das dort eingebaute Empfangsrelais wird nicht erregt. Bei einem L-Pegel an SOD leitet T1 und erregt das Empfangsrelais. Nachdem das gesamte Zeichen übertragen ist, wird es auf dem Druckwerk des Fernschreibers ausgedruckt.**

**Alle Bauteile für die 20-mA-Stromschnittstelle befinden sich bereits auf der Platine, es muß lediglich eine Steckverbindung in die Frontplatte eingebaut und verdrahtet werden.**

**Bild 23 zeigt die Lage der notwendigen Anschlüsse auf der Platine.**

 $\overline{\phantom{a}}$ 

 $\overline{1}$ 

 $1 + 1 + 1 + 1 + 1 + 1 + 1 + 1$ 

![](_page_214_Figure_2.jpeg)

 $\mathbf{I}$ 

 $1 - i$ 

![](_page_214_Figure_3.jpeg)

**Bild 23: Anschluß 20-mA- Stromschnittstelle 7.2. V-24-Spannungsschnittstelle**

**Bild 24 zeigt die V-24-Spannungsschnittstelle der Baugruppe "Prozessor 8085" mit einer angeschlossenen Datensichtstation.**

![](_page_214_Figure_6.jpeg)

**BAd 24: V-24- Spannungsschnittsteile, Anschluß einer Datensichtstation.**

**Prozessor 8085**

**Die Anpassung der TTL-Pegel auf V-24-Peoel und umgekehrt übernehmen die Integrierten Bausteine IC1.1 und IC2.1. Der Schaltkreis IC1.1 benötigt dazu eine Spannungsversorgung von <sup>+</sup> <sup>12</sup> V, sie wird vom System-Netzteil geliefert. Der Datenverkehr läuft wie folgt ab:**

**Ein mit der ASCII-Tastatur ausgegebenes Zeichen gelangt in paralleler Form in den "Seriellen Sender" innerhalb der Baugruppe "Video-Interface". Er wandelt dieses Zeichen in die serielle Form um und liefert es so an die CPU. Mit Hilfe eines eigens für diesen Zweck vorhandenen Programms (Teil des Betriebsprogramms gelangt es über den Eingang SID in den Akkumulator, das ist ein spezielles Regi ster innerhalb der CPU. Aus dem Akkumulator wird das Zeichen dann in serieller Form über den CPU-Ausgang SOD an den "Seriellen Empfänger" innerhalb des Video-Interfaces gesendet. Der wandelt das Zeichen in die parallele Form zurück und liefert es an den Videoteil. Dort wird es dann in eine Form gebracht, die eine Darstellung auf dem Bildschirm des Fernsehgerätes gestattet.**

**Der interne Arbeitsablauf des Video-Interfaces wird mit Hilfe des CPU-Taktes (2 MHz) gesteuert. Bei Verwendung der V-24-Schnittstelle müssen die in Bild 25 dargestellten Drahtbrücken auf der Baugruppe "Prozessor 8085" eingelötet werden**

![](_page_215_Figure_6.jpeg)

**Bild 25: Drahtbrücken für V-24- Schnittstelle**
**Funktionsbeschrei bung BFZ / MFA 2.1. - <sup>36</sup>**

**Prozessor 8085**

**8. Blockschaltbild der Baugruppe "Prozessor 8085"**

**Anhand des Blockschaltbildes (Bild 27) wird die Funktion der Baugruppe zusammenfassend erklärt.**

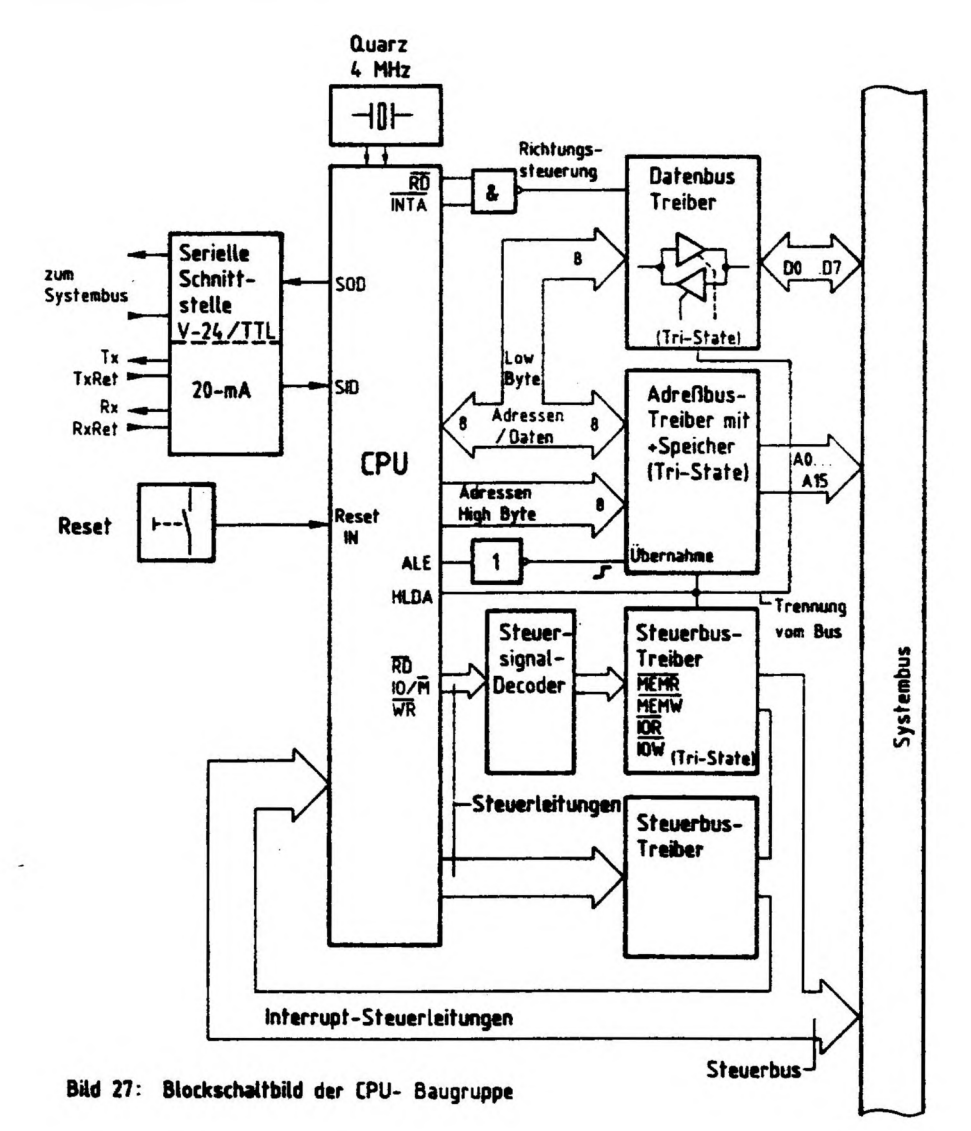

그는 그 가능이 아니?

Ţ

**CONTRACTOR** 

 $\overline{1}$ 

 $\begin{array}{c} \hline \end{array}$ 

 $1 - 1 - 1 - 1$ 

**STERN COMPANY** 

I

### **FunktiOrtsbeschreibung BFZ / MFA 2.1. - <sup>37</sup>**

**Prozessor 8085**

**Die CPU hat die Aufgabe, Befehle auszuführen, die im Speicher abgelegt sind, sowie Daten zu verarbeiten, z.B. Addieren von Zahlen, Ausgeben von Ergebnissen, Verknüpfen von Daten.**

**Die zur Bewältigung dieser Aufgabe nötigen Funktionsgruppen befinden sich in der CPU.**

- **- Zum Einholen von Befehlen (Was ist zu tun?) und Daten (Mit wem?) aus dem Programmspeicher gibt die CPU eine 16-ßit-Signalkombination (Adresse) auf den Adreßbus.**
- **- Mit einem Steuersignal veranlaßt sie dann, daß der Inhalt der adressierten Speicherstelle über den Datenbus in die CPU gelangt. Die anschließende Verarbeitung der Daten erfolgt CPU-intern.**
- **-Die Ausgabe von Daten geschieht genauso: Adresse ausgeben - Steuersignal ausgeben - Daten ausgeben.**
- **- Zwischen der CPU und dem Systembus befinden sich die Treiber bzw. Treiber und Zwischenspeicher für die Adreß-, Daten- und Steuersignale. Bei der CPU 8085 ist es nötig, die unteren acht Bit (Low-Byte) einer von der CPU ausgesendeten Adresse zwischenzuspeiehern, da dieser Teil des Busses auch für den Datentransport benutzt wird. Die oberen acht Bit (High-Byte) des Adreßbusses (CPU-seitig) werden nur für den Adreßverkehr benutzt. Sie werden zwischengespeichert, u® die CPU-Ausgänge zu entlasten.**
- **-Die Übernahme der Adressen in die Speicher bzw. Treiber wird mit dem CPU-Signal ALE gesteuert.**
- **- Da die Daten nach der Ausgabe der Adresse auf dem für beide benutzten Busteil der Baugruppe verkehren, brauchen diese nicht zwischengespeichert zu werden. Der Datenbustreiber muß jedoch Datenverkehr in zwei Richtungen zulassen. Gesteuert wird die Datenflußrichtung durch die Steuersignale RD und IHTA.**

 $\mathbf{I}$ 

 $\mathbf{1}$ 

ł

**Funktionsbeschreibung BFZ / MFA 2.1. - <sup>38</sup>**

1

 $\mathbf{U}$ 

 $\epsilon$ 

 $\mathbf{1}$ 

Ţ.

**Prozessor 8085**

 $\mathcal{E}$ 

J

 $\overline{\mathfrak{c}}$ 

**-Mit den Steuersignalen RD, I0/M und WR meldet die CPU, ob sie Lesen oder Schreiben will, und zwar in oder aus Speicherstellen oder Ein/Ausgabe-Gerate. Im Steuersignal-Decoder werden diese Signale decodiert und gewandelt in die System-Steuersignale**

 $1 + 1$ 

**- MEHR - Speicherstelle lesen**

 $T$   $T$   $T$ 

- **- MEMW - in Speicherstelle einschreiben**
- **- TUR - Eingabebaugruppe lesen**
- **- iOW - in Ausgabebaugruppe einschreiben**
- **- Ober das CPU-Signal HLDA lassen sich die Daten-, Adreß- und Steuerbustreiber in den hochohmigen Zustand schalten.**
- **- Alle übrigen Steuersignale sind nur gepuffert, d.h. sie sind nicht vom Bus trennbar.**
- **- Ober die Interrupt-Steuer!eitungen kann die CPU veranlaßt werden, ihre momentane Progrannbearbeitung zu unterbrechen, um ein vorrangiges Programm zu bearbeiten.**
- **- An die serielle Schnittstelle kann ein Datensichtgerät oder ein Fernschreiber (TTY) angeschlossen werden.**
- **- Mit der Reset-Taste wird die CPU veranlaßt, ihre Programmabarbeitung bei dem Speicherplatz mit der Adresse 0000 <sup>H</sup> zu beginnen.**
- **- Der 4-Wz-Quarz erzeugt CPU-intern ein Rechtecksignal mit einer Taktperiodendauer von 500 ns (interne Teilung durch zwei). Mit Hilfe dieses Taktes werden alle Arbeitsschritte der CPU gesteuert.**

 $\mathbf{I} = \mathbf{I} + \mathbf{I} + \mathbf{C} + \mathbf{I} + \mathbf{C} + \mathbf{I} + \mathbf{C} + \mathbf{I} + \mathbf{C} + \mathbf{I} + \mathbf{C} + \mathbf{C} + \mathbf{C} + \mathbf{C} + \mathbf{C} + \mathbf{C} + \mathbf{C} + \mathbf{C} + \mathbf{C} + \mathbf{C} + \mathbf{C} + \mathbf{C} + \mathbf{C} + \mathbf{C} + \mathbf{C} + \mathbf{C} + \mathbf{C} + \mathbf{C} + \mathbf{C} + \mathbf{C} + \mathbf$ 

 $\label{eq:2.1} \begin{array}{c} \mathbb{R}^n \rightarrow \mathbb{R}^n \end{array}$ 

 $\label{eq:2} \mathcal{F} = \frac{1}{2} \sum_{i=1}^n \mathcal{F}_i \mathcal{F}_i$ 

 $\mathcal{O}(\mathbb{R}^n)$  . The  $\mathcal{O}(\mathbb{R}^n)$ 

 $\begin{pmatrix} 1 & 0 & 0 \\ 0 & 0 & 0 \\ 0 & 0 & 0 \end{pmatrix}$ 

 $\mathcal{O}(\mathcal{S})$ 

 $\mathcal{F}(\mathcal{X})$  .

and a state of the

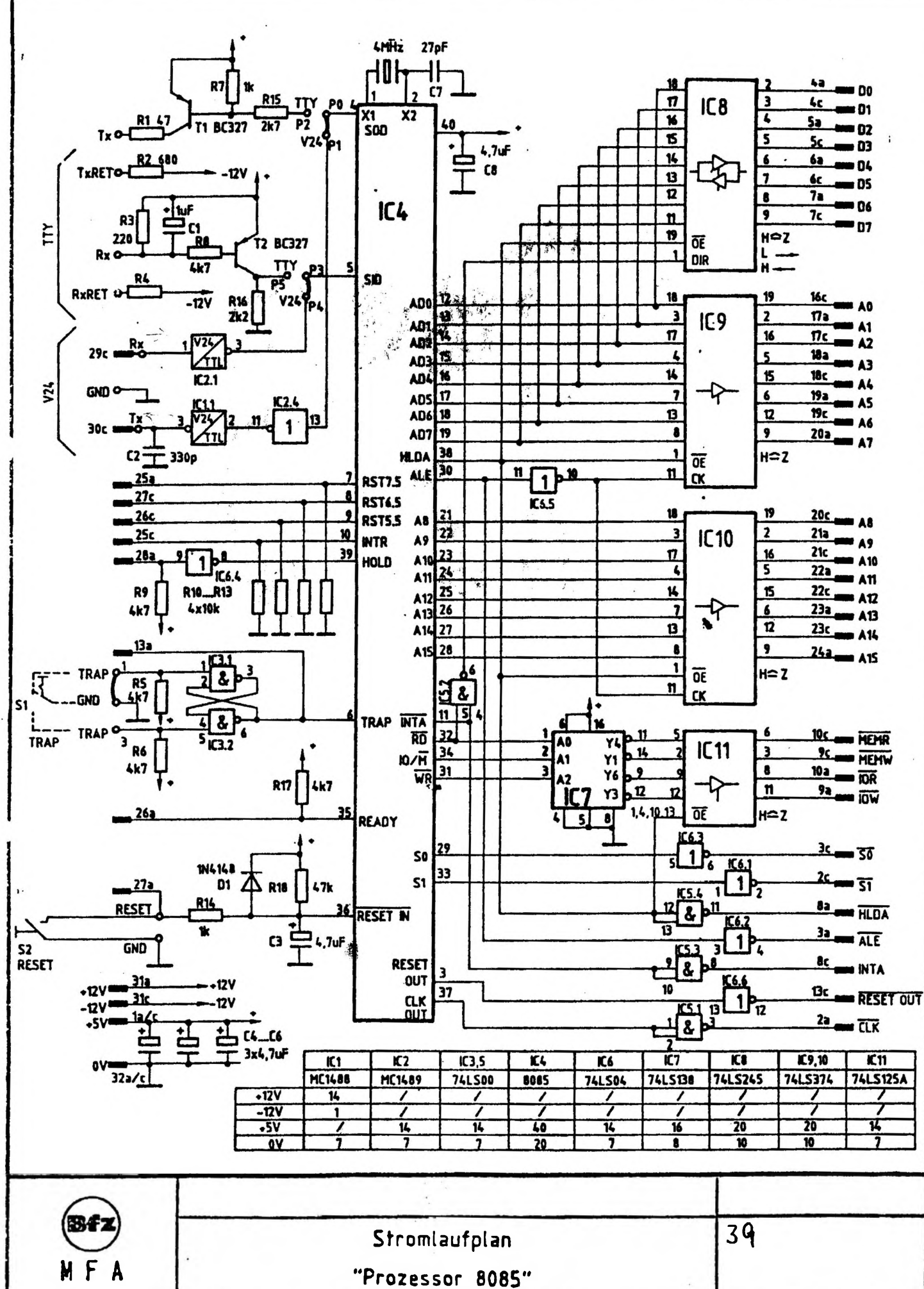

₹

Î

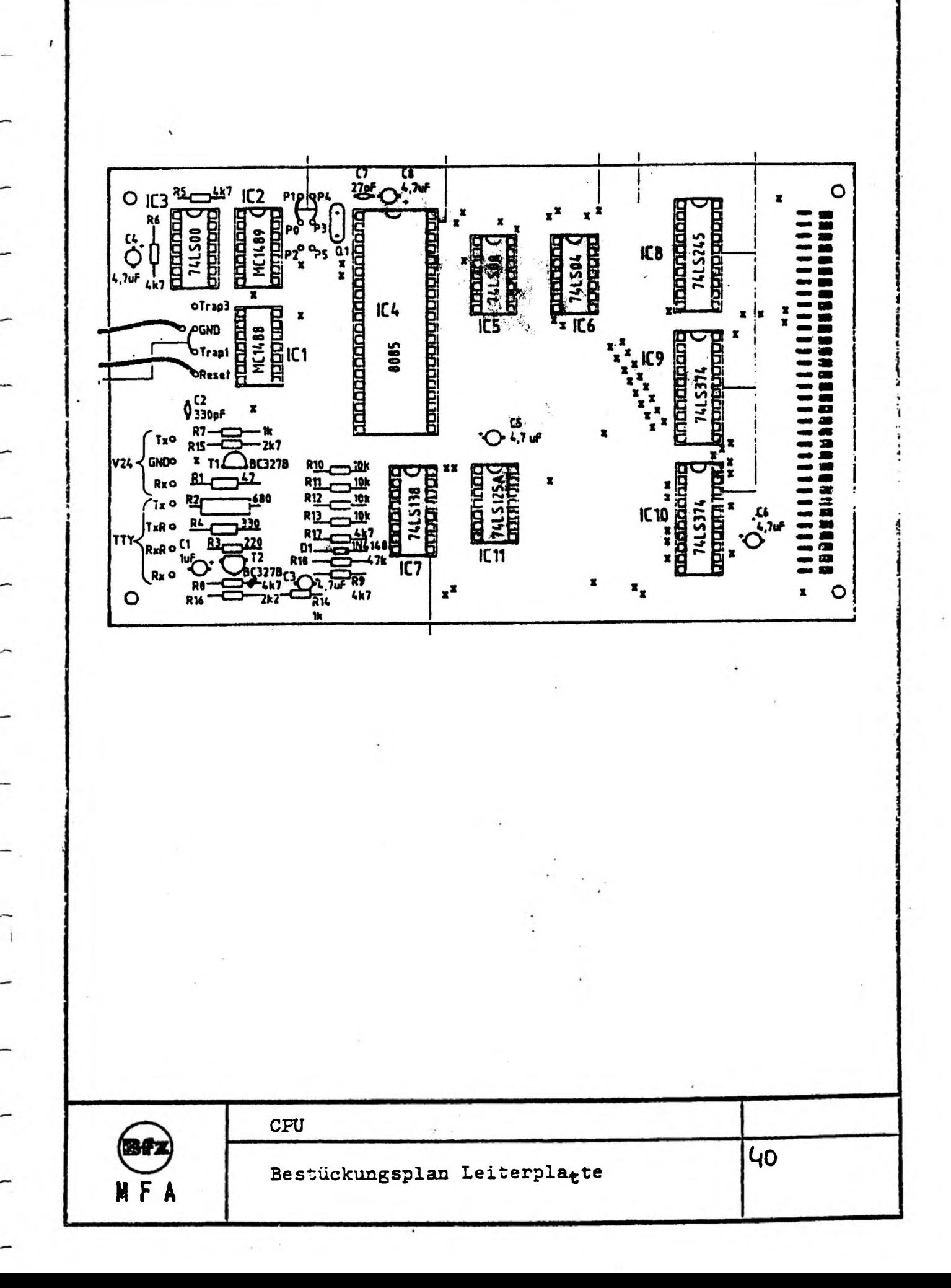

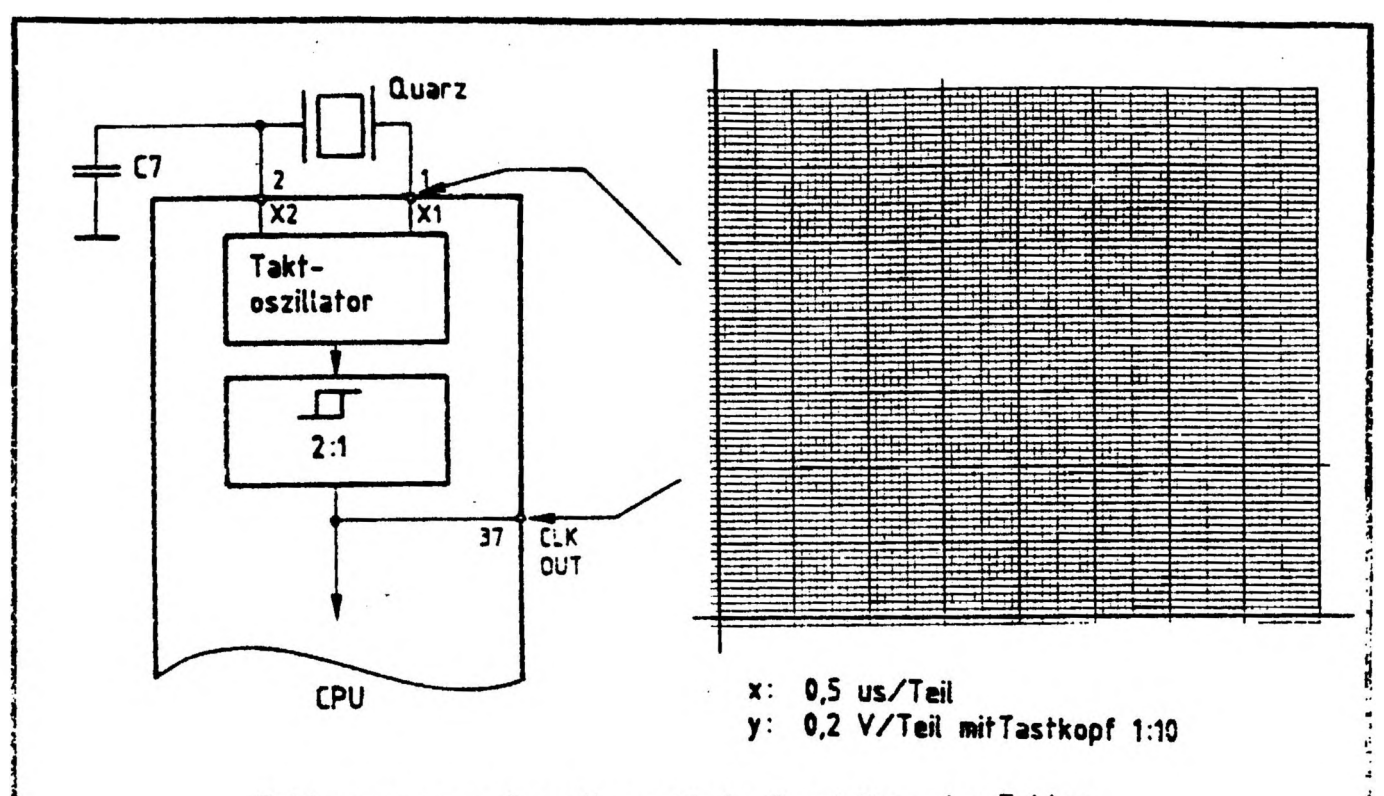

Takterzeugung und oszillographische Darstellung des Taktes

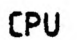

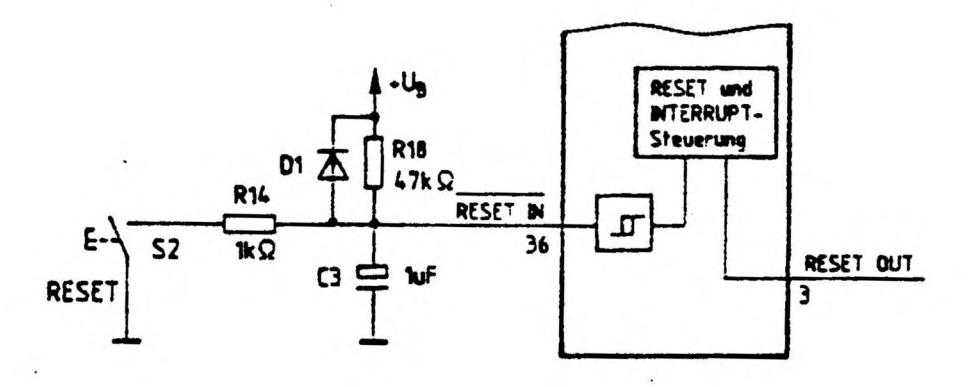

**Schaltung "Zurücksetzen der CPU"**

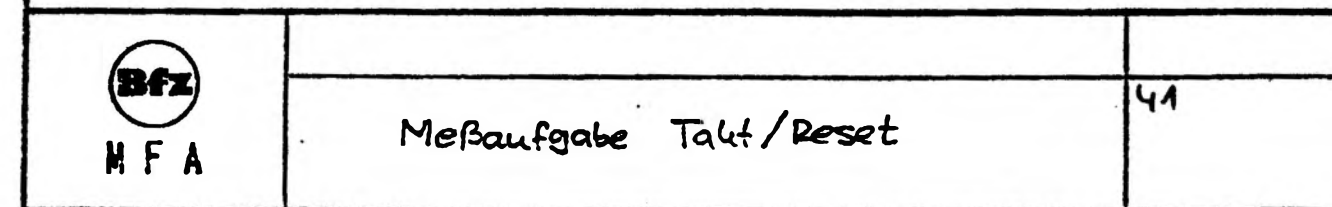

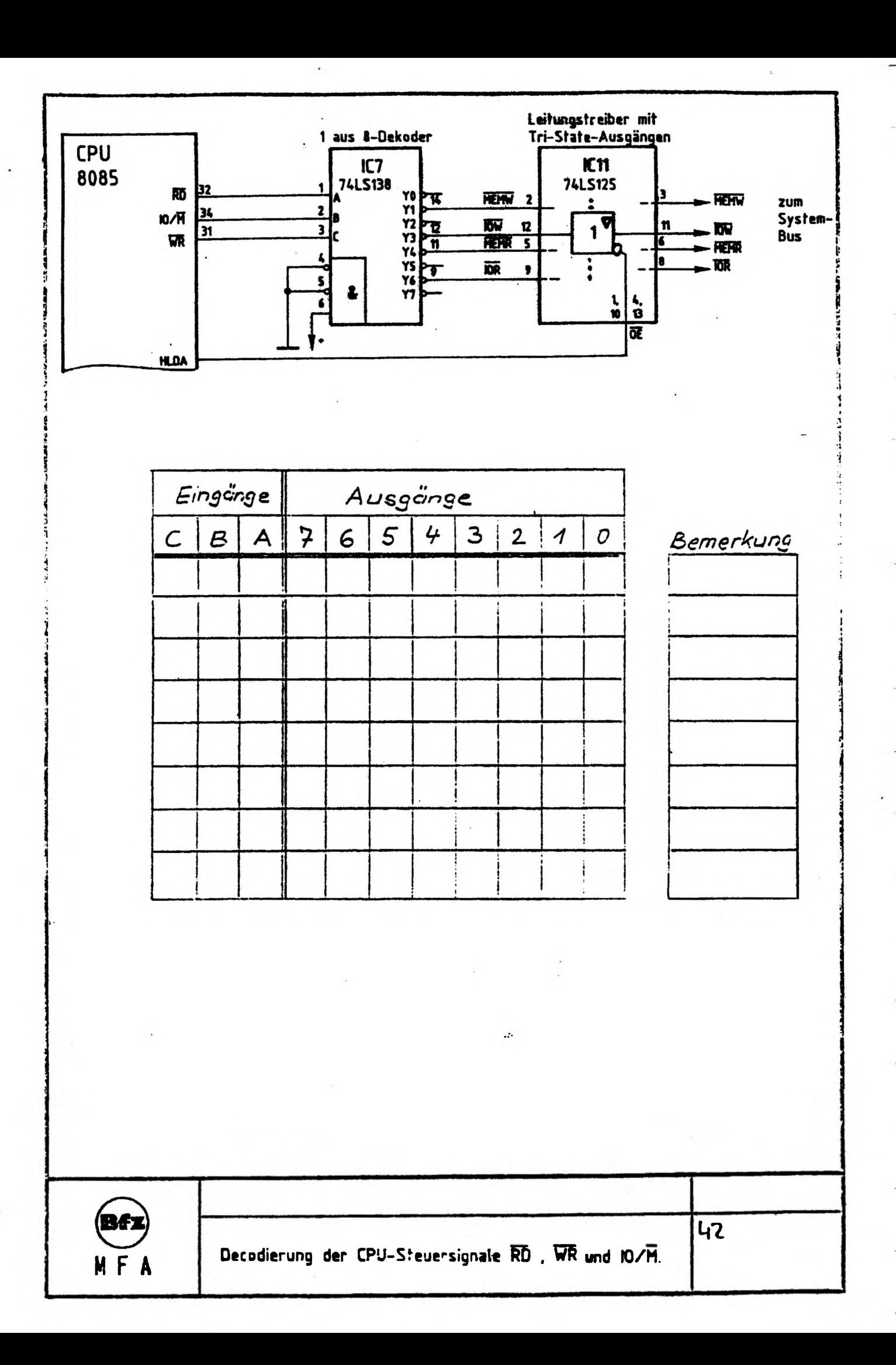

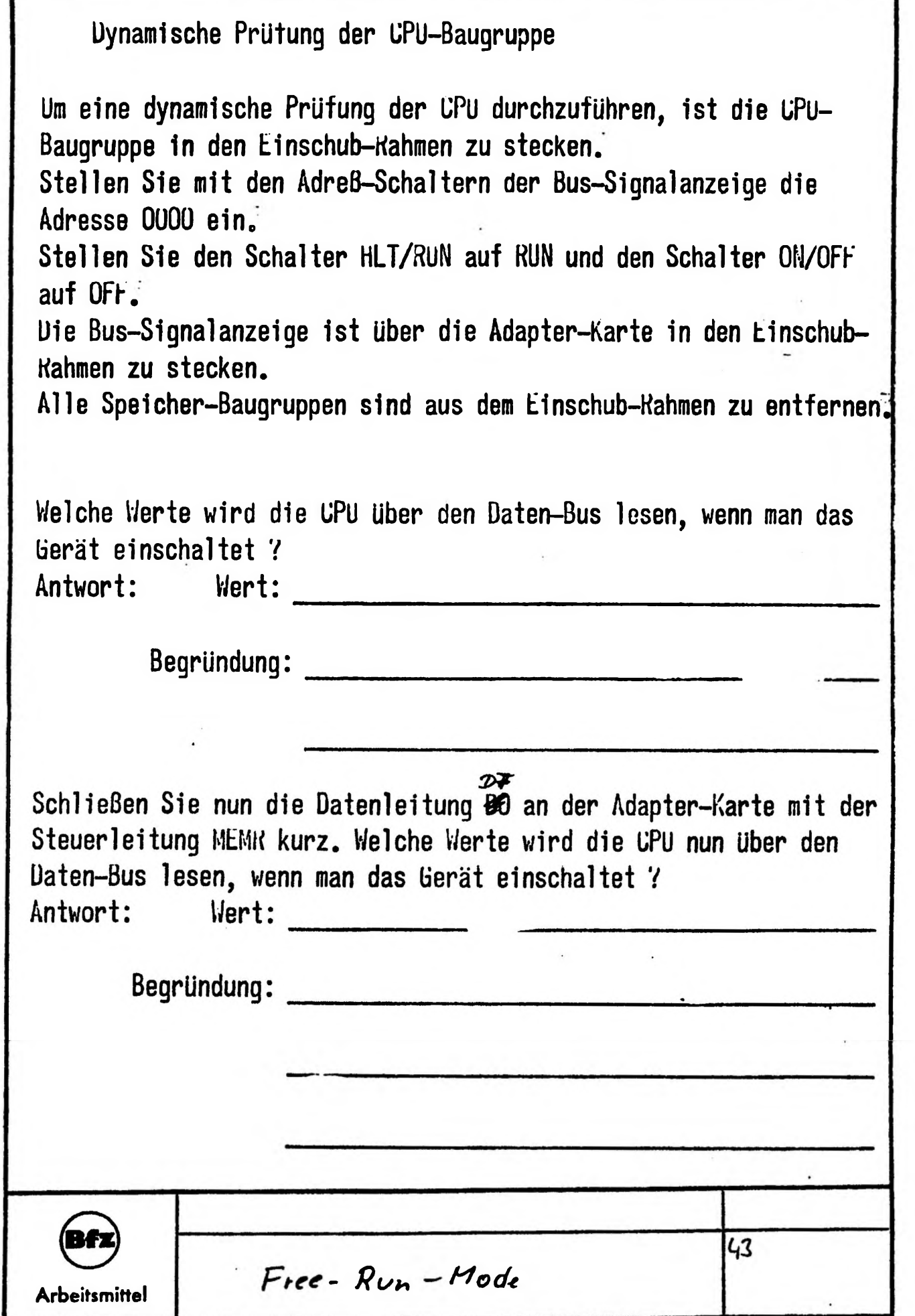

 $\overline{\phantom{a}}$ 

--

-

 $\overline{\phantom{0}}$ 

 $\overline{a}$ 

г

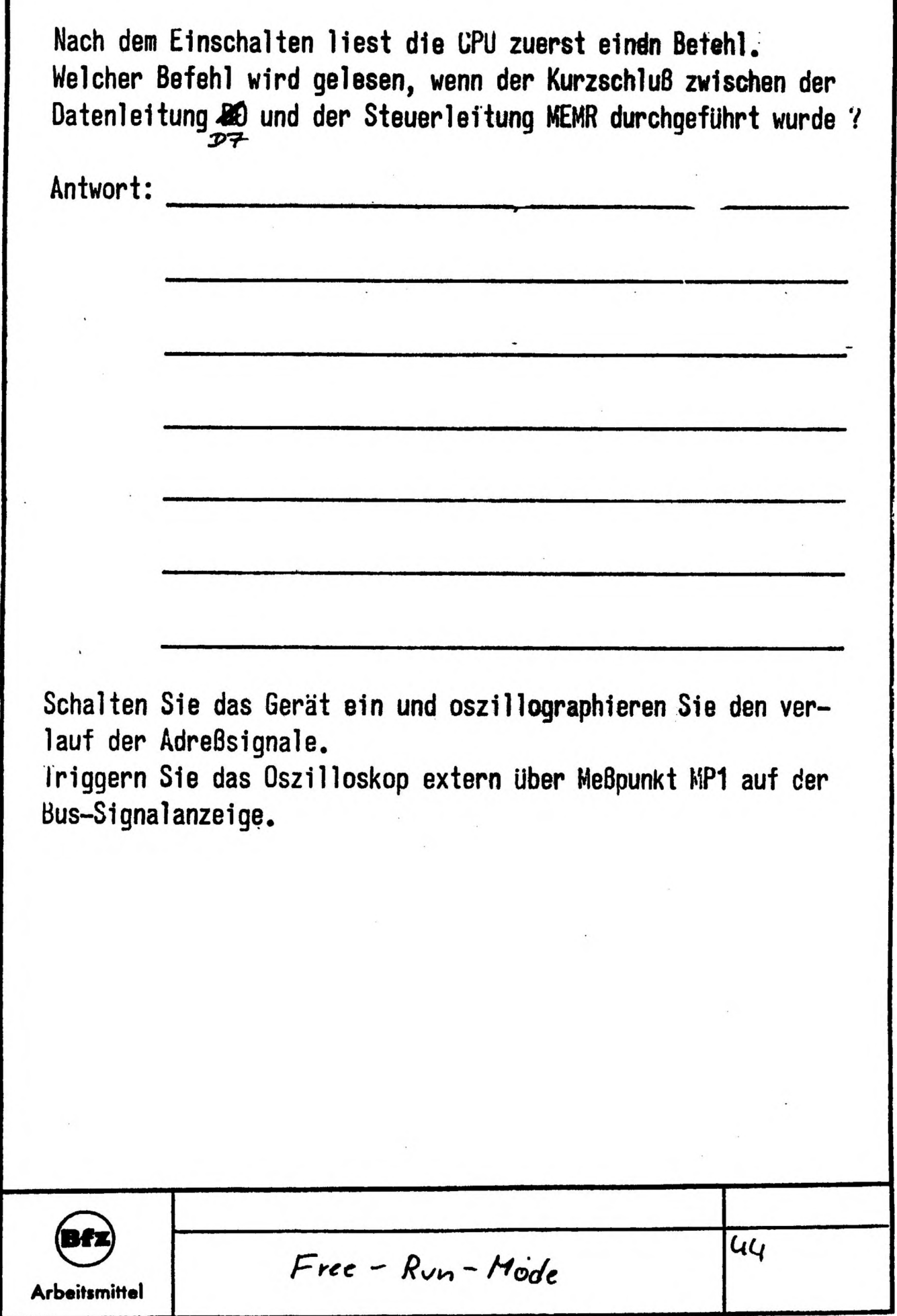

Г

F

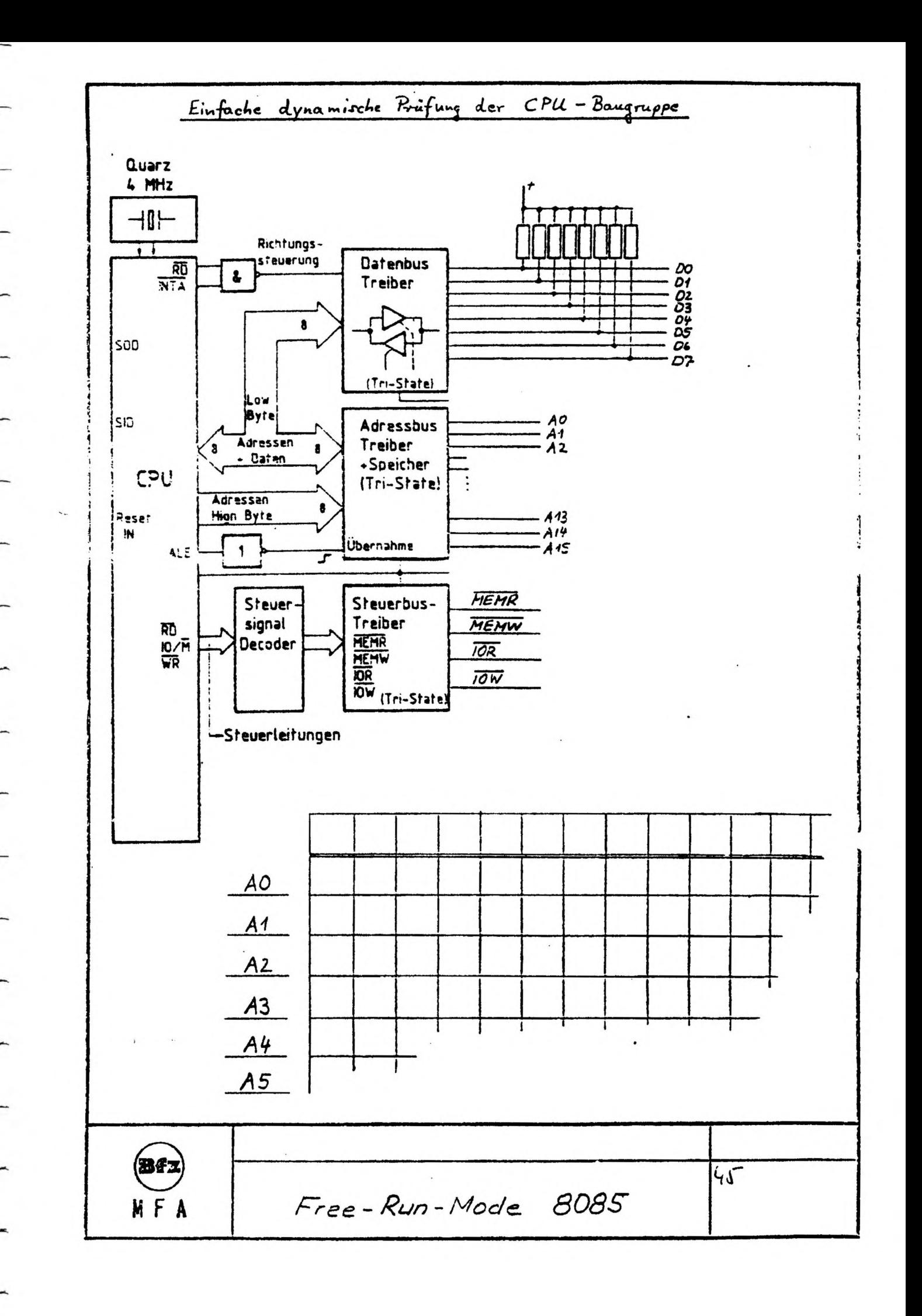

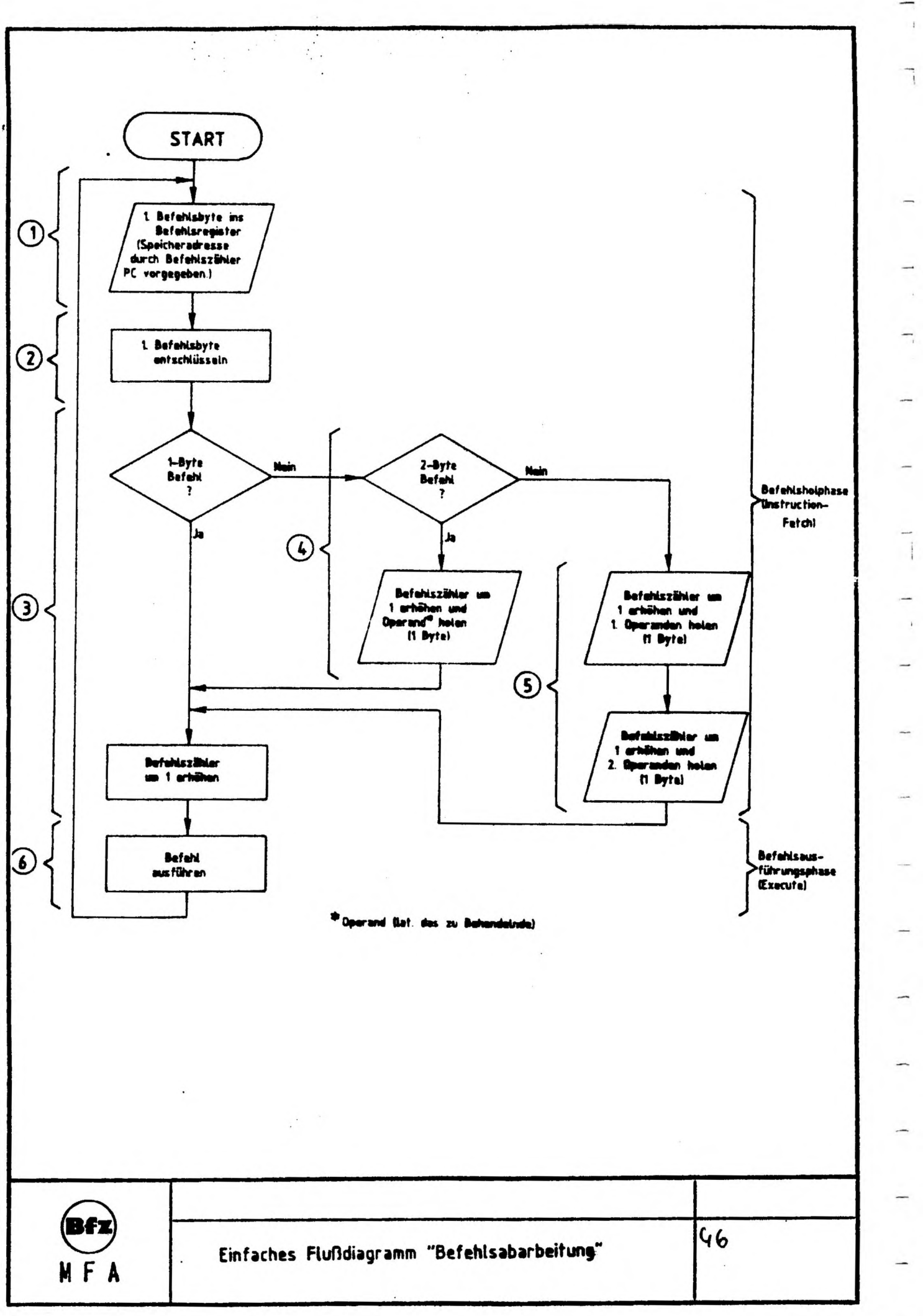

 $\mathbf{f}$ 

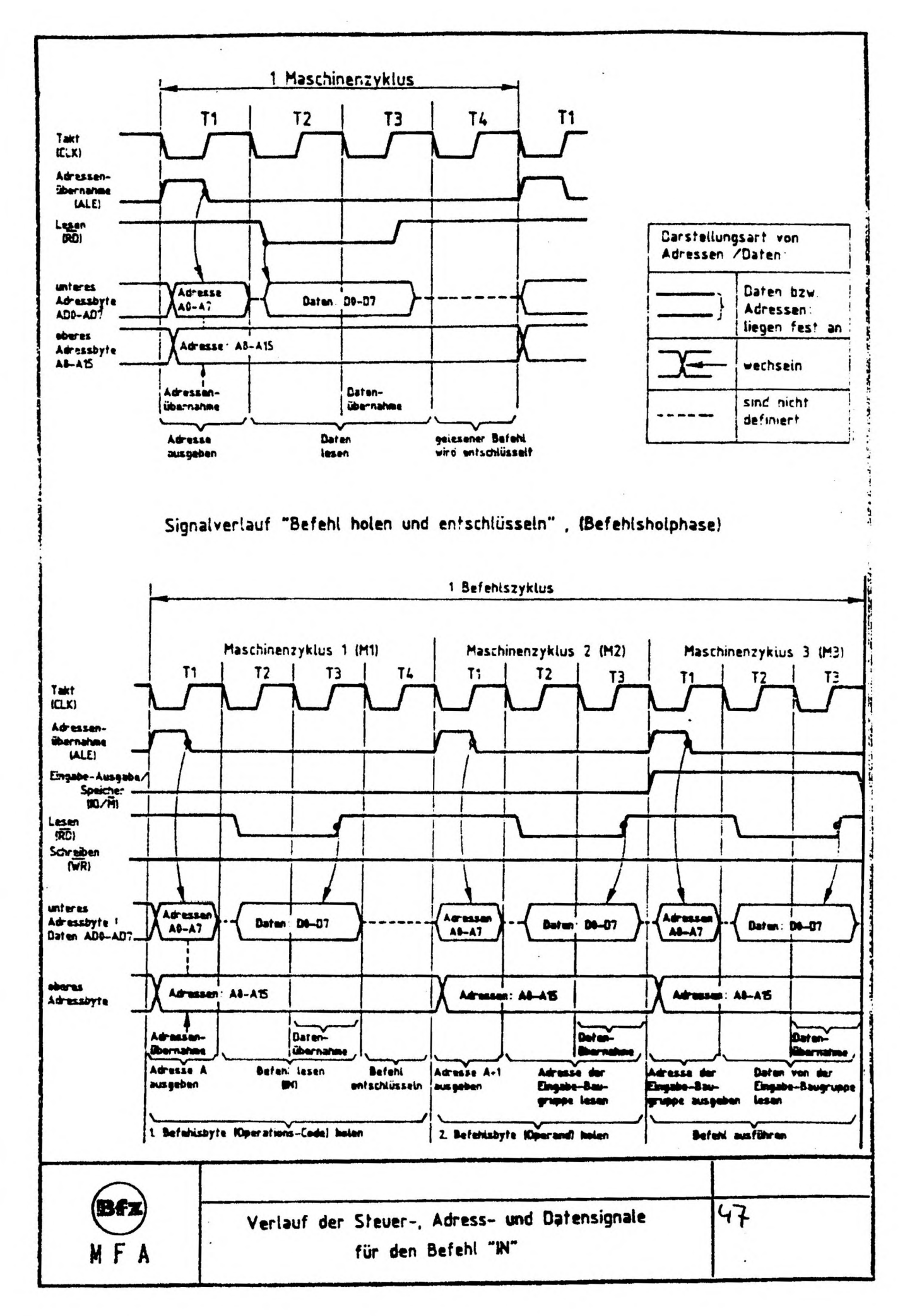

 $\gamma$  ,  $\beta$  $\sim$ 

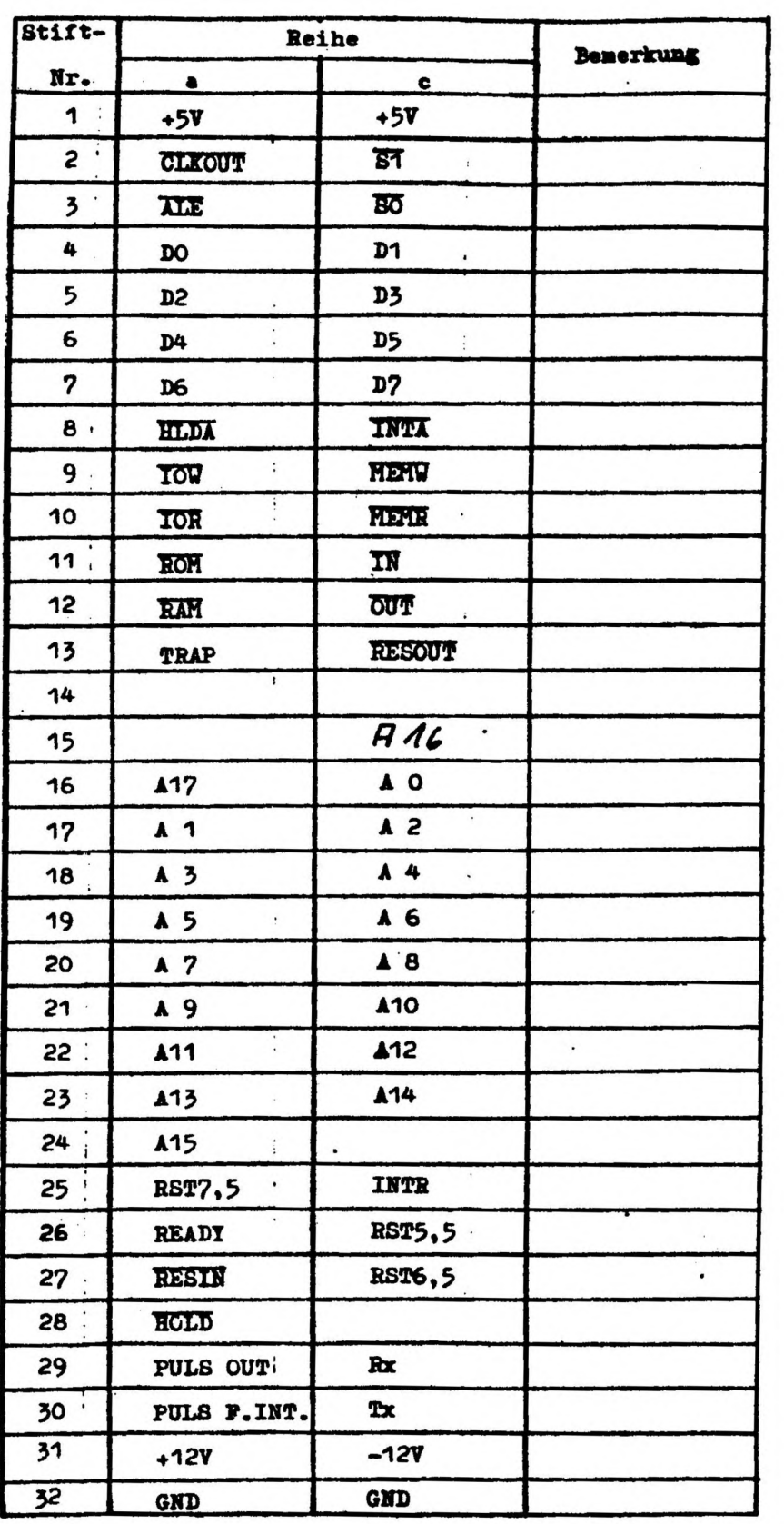

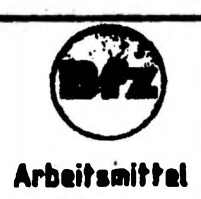

# **FACHPRAKTISCHE ÜBUNG MIKROCOMPUTER-TECHNIK**

' 1 - ) I I I I I I I I

 $\mathbf{1}$ 

 $\rightarrow$ 

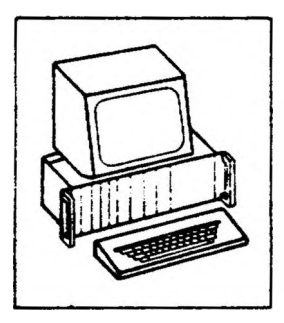

 $\mathbf{I}$ 

# **Spannungsregelung**

# **BFZ/MFA 1.2.**

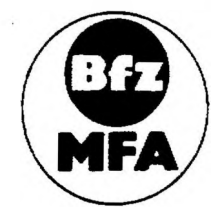

**Diese Übung ist Bestandteil eines Mediensystems, das im Rahmen eines vom Bundesminister für Bildung und Wissenschaft, vom Bundesminister für Forschung und Technologie sowie der Bundesanstalt für Arbeit geforderten Modellversuches zum Einsatz der "Mikrocomputer-Technik m der Facharbeiterausbildung" vom BFZ-Essen eV entwickelt wurde**

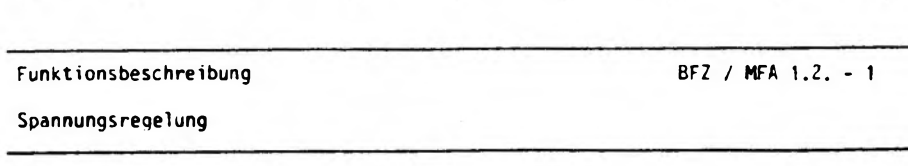

 $\mathcal{Y}$  and  $\mathcal{Y}$ 

 $\mathbf{1}$ 

**1. Blockschaltbild des Mikrocomputer-Netzteils**

 $\mathbf{1}$ 

 $\mathbf{I}$ 

**Bild <sup>1</sup> zeigt das Blockschaltbild des Mikrocomputer-Netzteils.**

 $\overline{1}$ 

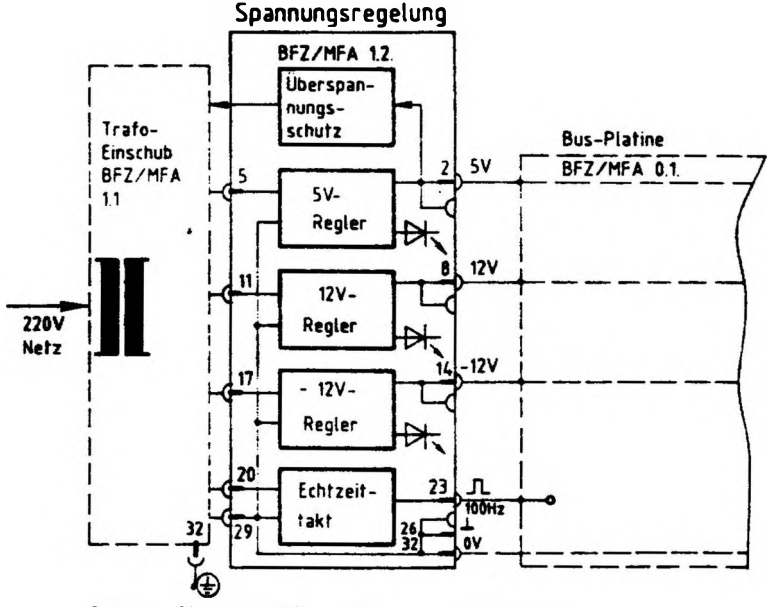

**Bild h Blockschaltbild Mikrocomputer-Netzteil**

**Das Netzteil besteht aus den beiden Baugruppen Trafo-Einschub und Spannungsregelung. Der Trafo-Einschub liefert alle ungeregelten Gleichspannungen, die zur Erzeugung der Betriebsspannungen für das MC-System notwendig sind. In der Baugruppe Spannungsregelunq werden die Gleichspannungen auf die Betriebsspannungen <sup>5</sup> <sup>V</sup> und <sup>+</sup> 12 <sup>V</sup> geregelt. Sie stehen sowohl an der Messerleiste als auch an getrennten Buchsen auf der Frontplatte (für externe Experimente) zur Verfügung; je eine Leuchtdiode zeigt ihr Vorhandensein an. Ein Oberspannungsschutz schaltet die Eingangsspannung des <sup>5</sup> V-Reglers ab, wenn infolge eines Defektes der Ausgang dieses Reglers eine Spannung von mehr als ca. <sup>6</sup> <sup>V</sup> annehmen sollte. Dadurch werden die von der <sup>5</sup> V-Versorgung gespeisten IC'<sup>s</sup> des MC-Systems vor Überspannung geschützt. Für spätere Übungen und Anwendungen werden in einem Schaltungsteil schmale Rechteckimpulse mit einer Pulsfolgefrequenz von 100 Hz erzeugt.**

**BFZ / MFA 1.2. -** *<sup>2</sup>*

 $\mathbf{I}$ 

 $\rightarrow$ 

Funktionsbeschreibung

**Spannungsregelung**

## **2. Stromlaufplan der Spannungsregelung**

**Bild <sup>2</sup> zeigt den Stromlaufplan dieser Baugruppe. Benutzen Sie diesen Plan während der Bauphase und bei allen Messungen an dieser Baugruppe.**

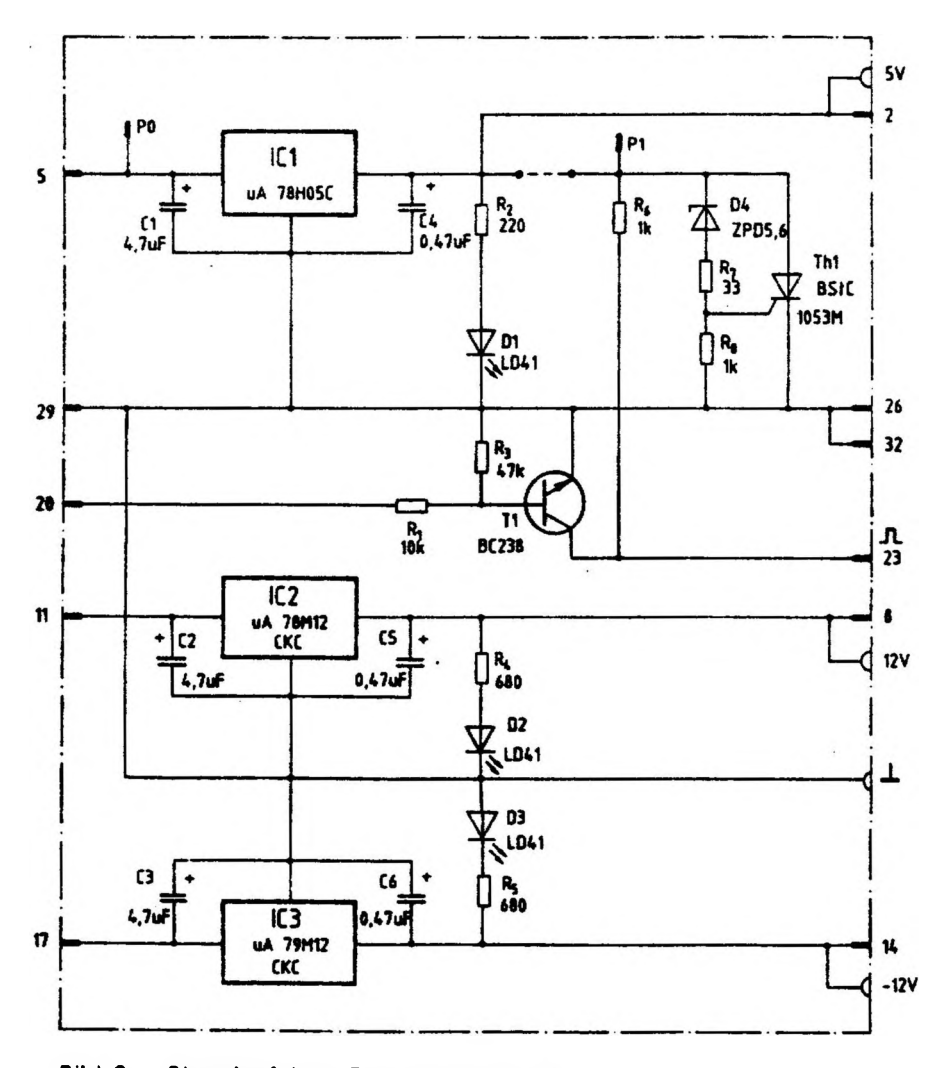

# **Bild 2: Stromlaufplan Spannungsregelung**

 $\overline{\phantom{a}}$ 

 $\mathbf{\mathbf{z}}$ 

ĵ

ŋ

#### **Funktionsbeschreibung**

**Spannungsregelung**

**Bei den Schaltkreisen IC 1, IC 2 und IC <sup>3</sup> handelt es sich um Festspannungsregler mit drei Anschlüssen. Alle Schaltungsteile, die zur Erzeugung einer geregelten Ausgangsspannung nötig sind (Meßglied, Regel Verstärker, Referenzspannung, Strombegrenzuna etc.), sind in diesen IC's bereits enthalten. Die Eingangsspannungen (ungeregelt) müssen lediglich mindestens 3...5 <sup>V</sup> höher sein als die geforderten, geregelten Ausgangsspannungen. Die Kondensatoren zwischen Eingang und Mittelanschluß bzw. Ausgang und Mittelanschluß verhindern ein Schwinden der Festspannungsregler. Die Leuchtdioden am Ausqang zeigen an, daß die betreffenden Spannungen vorhanden sind. Der Oberspannungsschutz wird durch die Bauelemente 04, R7, R8 und den Thyristor Thl gebildet. Steigt die Spannung am Ausgang von IC1 auf ca. 6...6,5 <sup>V</sup> an, so leitet die Z-Diode D4 und liefert dem Thyristor Thl Gatestrom. Der Thyristor schließt die Ausgangsspannunq kurz und läßt die Schmelzsicherung im Trafo-Einschub (Gleichspannung für den <sup>5</sup> V-Regler) durchschmelzen. Um diesen Schaltungsteil zu überprüfen, muß die Eingangsspannung dieses IC's (ca. 9 V) auf die Anode des Thyristors gelegt werden, was durch Verbindung der Meßstifte PO u. P1 möglich ist. Die gestrichelt eingezeichnete Drahtbrücke (zw. PI und Ausgang IC1) muß bei diesem Prüfvorgang getrennt werden, da sonst IC1 zerstört wird. Die Rechteckimpu1se mit der Pulsfolgefrequenz von 100 Hz werden am Kollektor des Transistors T1 (Stift 23) aboenoraen. Der Basis dieses Transistors wird dazu über den Spannungsteiler R1 - R3 eine ungeqlättete, lückende Gleichspannung ( aus einer Zweiweg-Gleichrichterschaltung) zugeführt. Immer wenn diese Spannung unter 0,6 <sup>V</sup> Hegt, (in der Nähe der NulIdurchgänge der erzeugenden Wechsel Spannung), sperrt T1 und seine Kollektorspannung springt kurzzeitig auf <sup>5</sup> V. Die so erzeugten kurzen Spannungsimpulse werden später im Mikrocomputer-System für verschiedene Experimente benötigt.**

### **3. Technische Daten der Baugruppe**

**Ausgangsspannungen- und Ströme bei einer Netzspannung von 220 <sup>V</sup> \* 101 des Trafo-Einschubs: <sup>5</sup> <sup>V</sup> / <sup>4</sup> A; <sup>12</sup> <sup>V</sup> / <sup>200</sup> mA; Schutz: Oberspannungsschutz für <sup>5</sup> V-Teil; alle IC's mit thermischem Überlastschutz und Kurzschiußstrombeqrenzung; Brummspannung:' bei Maximalstrom kleiner <sup>5</sup> mVss für <sup>5</sup> u. <sup>12</sup> V-Teil.**

The Control Party

# **FACHPRAKTISCHE UBUNG MIKROCOMPUTER-TECHNIK**

 $\mathbf{1} \quad \mathbf{1} \qquad \mathbf{1} \qquad \mathbf{1$ 

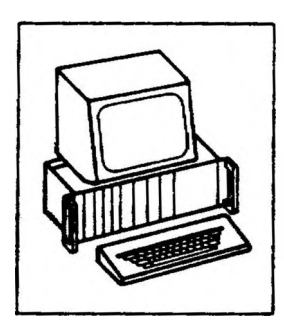

**Trafo-Einschub**

# **BFZ/MFA 1.1.**

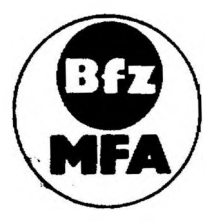

**Drese Übung ist Bestandteil eines Mediensystems, das im Rahmen eines vom Bundesminister für Bildung und Wissenschaft, vom Bundesrnmster für Forschung und Technologie sowie der Bundesanstalt für Arbeit geförderten Modellversuches zum Einsatz der "Mikrocomputer-Technik in der Facharbeiterausbildung" vom BFZ-Essen e.V entwickelt wurde**

**BFZ / MFA 1.1.- <sup>1</sup>**

 $\begin{array}{c} \begin{array}{c} \end{array} & \begin{array}{c} \end{array} & \begin{array}{c} \end{array} & \begin{array}{c} \end{array} & \begin{array}{c} \end{array} & \begin{array}{c} \end{array} & \begin{array}{c} \end{array} & \begin{array}{c} \end{array} & \begin{array}{c} \end{array} & \begin{array}{c} \end{array} & \begin{array}{c} \end{array} \end{array}$ 

**Funktionsbeschreibung**

# **Trafo-Einschub**

**1. Aufbau des Mikrocomputer-Netzteils**

 $\begin{array}{cccccccccccccc} \mathbf{i} & \mathbf{j} & \mathbf{k} & \mathbf{k} &$ 

**Das Netzteil besteht aus den beiden Baugruppen Trafo-Einschub und Spannungsregelung (BFZ/MFA 1.2.). In der Baugruppe Spannungsregelung werden die vom Trafo-Einschub gelieferten Gleichspannungen auf die System-Betriebsspannungen 5 V, 12 <sup>V</sup> und -12 <sup>V</sup> geregelt. Weiterhin enthält diese Baugruppe einen Uberspannungsschutz für die <sup>5</sup> <sup>V</sup> - Betriebsspannung und einen Schaltungsteil, der für spätere Übungen und Anwendungen schmale Rechteckimpulse mit einer Pulsfolgefrequenz von <sup>100</sup> Hz liefert.**

## **2. Stromlaufplan des Trafo-Einschubs**

**Bild <sup>1</sup> zeigt den Stromlaufplan des Trafo-Einschubs. Benutzen Sie diesen Plan auch während der Bauphase und bei den Inbetriebnahme-Messungen.**

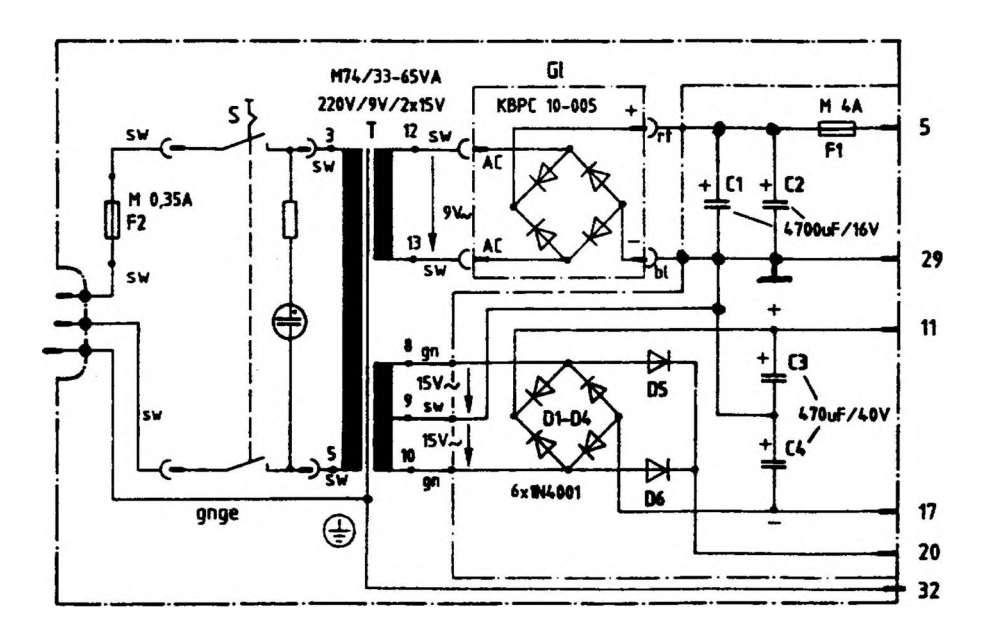

## **Bild 1: Stromlaufplan Trafo- Einschub**

### **Funktionsbeschreibung**

**BFZ / MFA 1.1. -** *<sup>2</sup>*

### **Trafo-Einschub**

**Die Netzspannung von 220 <sup>V</sup> wird dem Transformator T über einen Europastecker, die Schmelzsicherung F2 und den Schalter <sup>S</sup> zugeführt. Auf der Sekundärseite des Transformators befinden sich zwei getrennte Wicklungen, die eine liefert ca. <sup>9</sup> <sup>V</sup> (bei Nennlast) Wechsel Spannung und die andere zwei mal <sup>15</sup> <sup>V</sup> mit Mittel**anzapfung. Die 9 V-Wechselspannung wird in dem Brückengleichrichter GL gleich**gerichtet und anschließend mit den Kondensatoren Cl u. C2 geplättet. Die Spannung an diesen Kondensatoren beträgt etwa 10 <sup>V</sup> bei Nennlast. Sie wird über die Schmelzsicherung Fl und die Messerleisten-Stifte <sup>5</sup> u. 29 der Baugruppe Spannungsregelung (BFZ/MFA 1.2.) zugeführt. In der Spannungsregelung sorgt ein Überspannungsschutz dafür, daß in einem Fehlerfall diese beiden Stifte kurzgeschlossen werden, was zum Durchschmelzen der Sicherung Fl führt. Die beiden <sup>15</sup> V-WechselSpannungen werden den Gleichrichtern Dl - D4 zugeführt und dort so gleichgerichtet, daß gegen die Mittelanzapfung der Wicklung gemessen, zwei Gleichspannungen mit unterschiedlicher Polarität entstehen. Die positive Gleichspannung wird vom Kondensator C3, die negative von C4 geglättet. Beide Spannungen stehen zwischen den Stiften 11 und 29 (positiv) bzw. <sup>17</sup> und 29 (negativ) zur Verfügung. Die Höhe dieser Spannungen beträgt etwa - 19 V. Die beiden Dioden D5 und D6 liefern eine gleichgerichtete, lückende (also nicht geglättete) Gleichspannung, die für die Erzeugung schmaler Rechteckimpulse in der Nähe der Netz-Nulldurchgänge benötigt wird. Die Höhe dieser Spannung, meßbar zwischen den Stiften 20 u. 29, beträgt ca. <sup>15</sup> V. Sämtliche Bauelemente sind so ausgelegt, daß das Mikrocomputer-Netzteil (Trafo-Einschub und Spannungsregelung) im Bereich zwischen 198 <sup>V</sup> bis 242 <sup>V</sup> Netzspannung (220 <sup>V</sup> t <sup>10</sup> %) funktionstüchtig ist.**